# **BİR PAZARLAMA TEZİNİN ANATOMİSİ: SORUNSALDAN SONUCA**

**Dr. Öğr. Üyesi Alişan BALTACI**

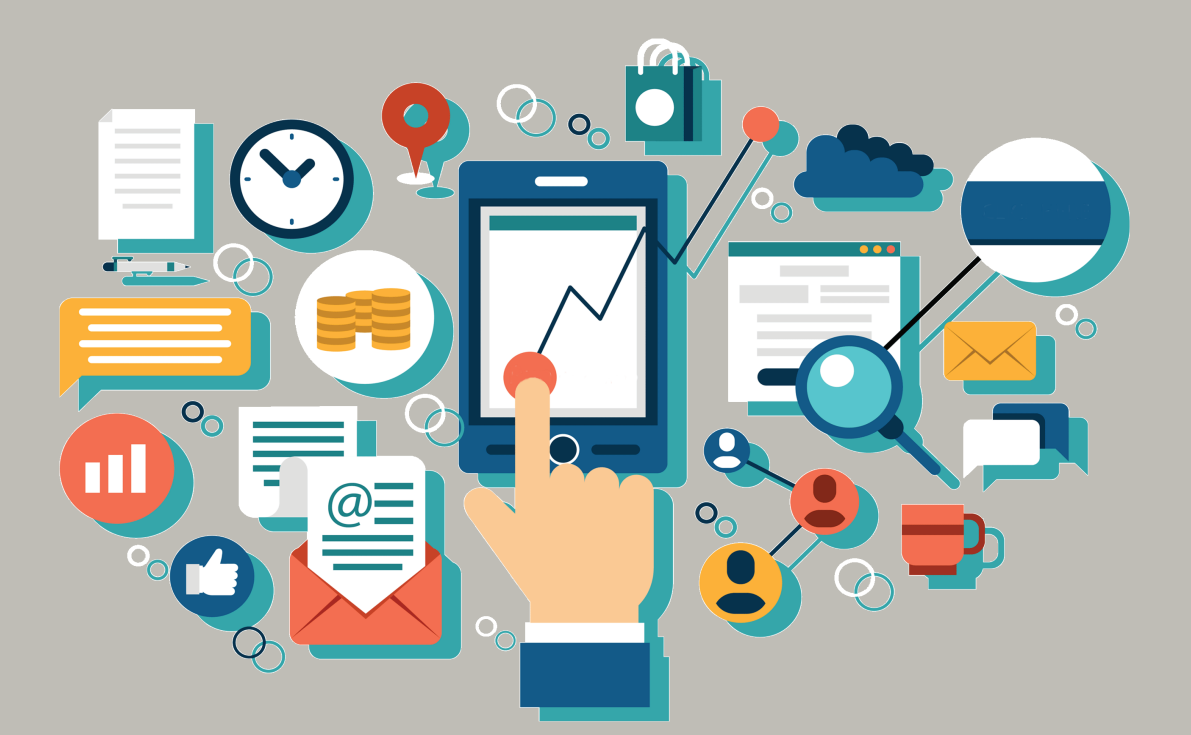

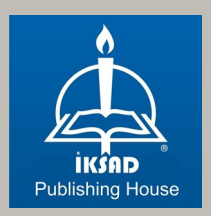

# **BİR PAZARLAMA TEZİNİN ANATOMİSİ: SORUNSALDAN SONUCA**

# **Dr. Öğr. Üyesi Alişan BALTACI<sup>1</sup>**

DOI:<https://dx.doi.org/10.5281/zenodo.8351353>

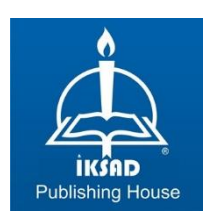

<sup>1</sup> Yüksek İhtisas Üniversitesi, Sağlık Hizmetleri Meslek Yüksekokulu, Tıbbi Hizmetler ve Teknikler Bölümü, [alisanbaltaci@yiu.edu.tr,](mailto:alisanbaltaci@yiu.edu.tr) ORCID:0000-0002-3280-405X

Copyright © 2023 by iksad publishing house All rights reserved. No part of this publication may be reproduced, distributed or transmitted in any form or by any means, including photocopying, recording or other electronic or mechanical methods, without the prior written permission of the publisher, except in the case of brief quotations embodied in critical reviews and certain other noncommercial uses permitted by copyright law. Institution of Economic Development and Social Researches Publications® (The Licence Number of Publicator: 2014/31220) TÜRKİYE TR: +90 342 606 06 75 USA: +1 631 685 0 853 E mail: iksadyayinevi@gmail.com www.iksadyayinevi.com

It is responsibility of the author to abide by the publishing ethics rules. Iksad Publications – 2023© **ISBN: 978-625-367-268-3** Cover Design: İbrahim KAYA September / 2023 Ankara / Türkiye  $Size = 16 \times 24$  cm

#### **Örnek Kaynakça Gösterimi:**

APA: Baltacı, A. (2023). Bir Pazarlama Tezinin Anatomisi: Sorunsaldan Sonuca (Birinci Basım). Ankara: IKSAD Yayınevi. DOI: 10.5281/zenodo.8351353

# **İçindekiler**

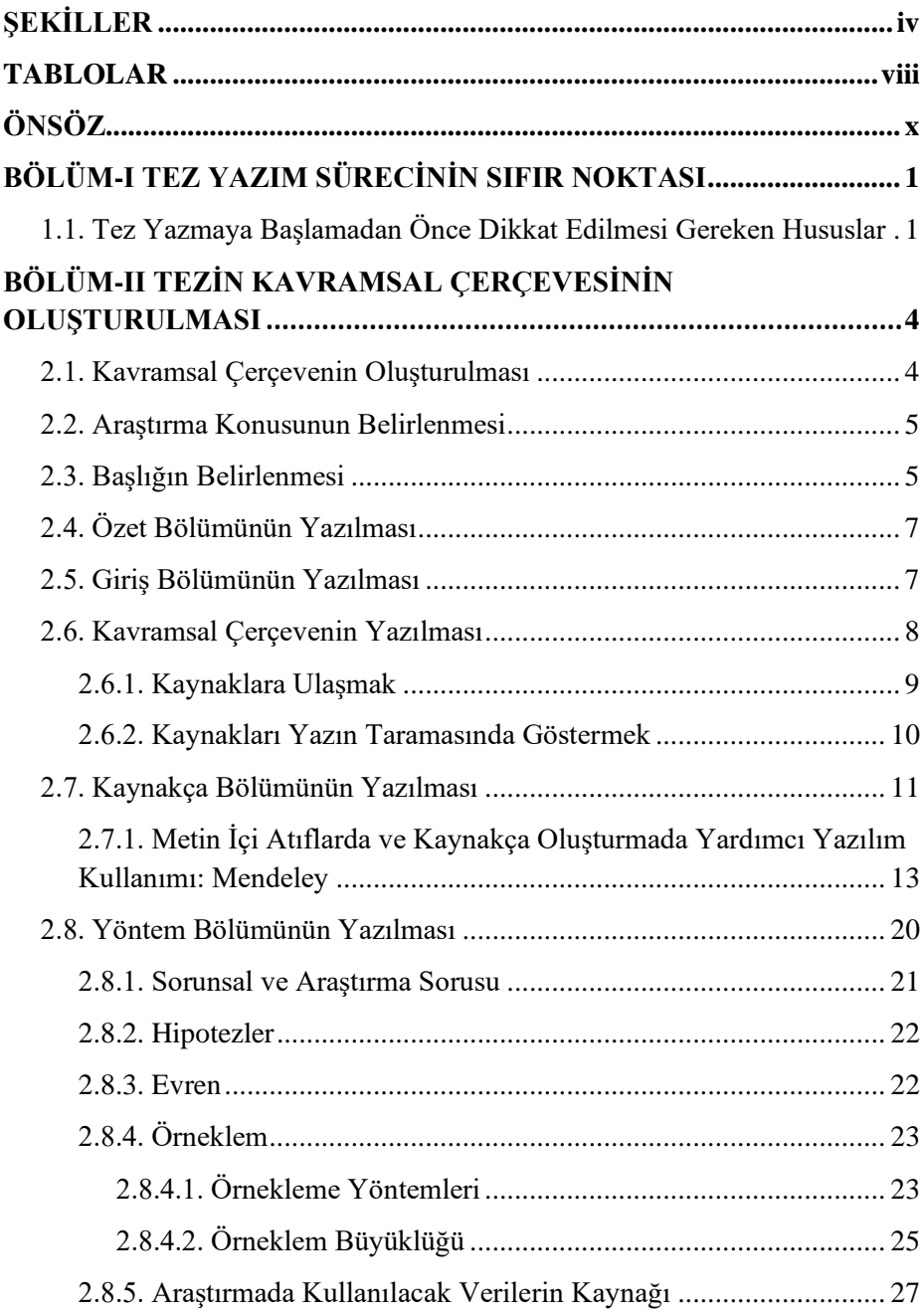

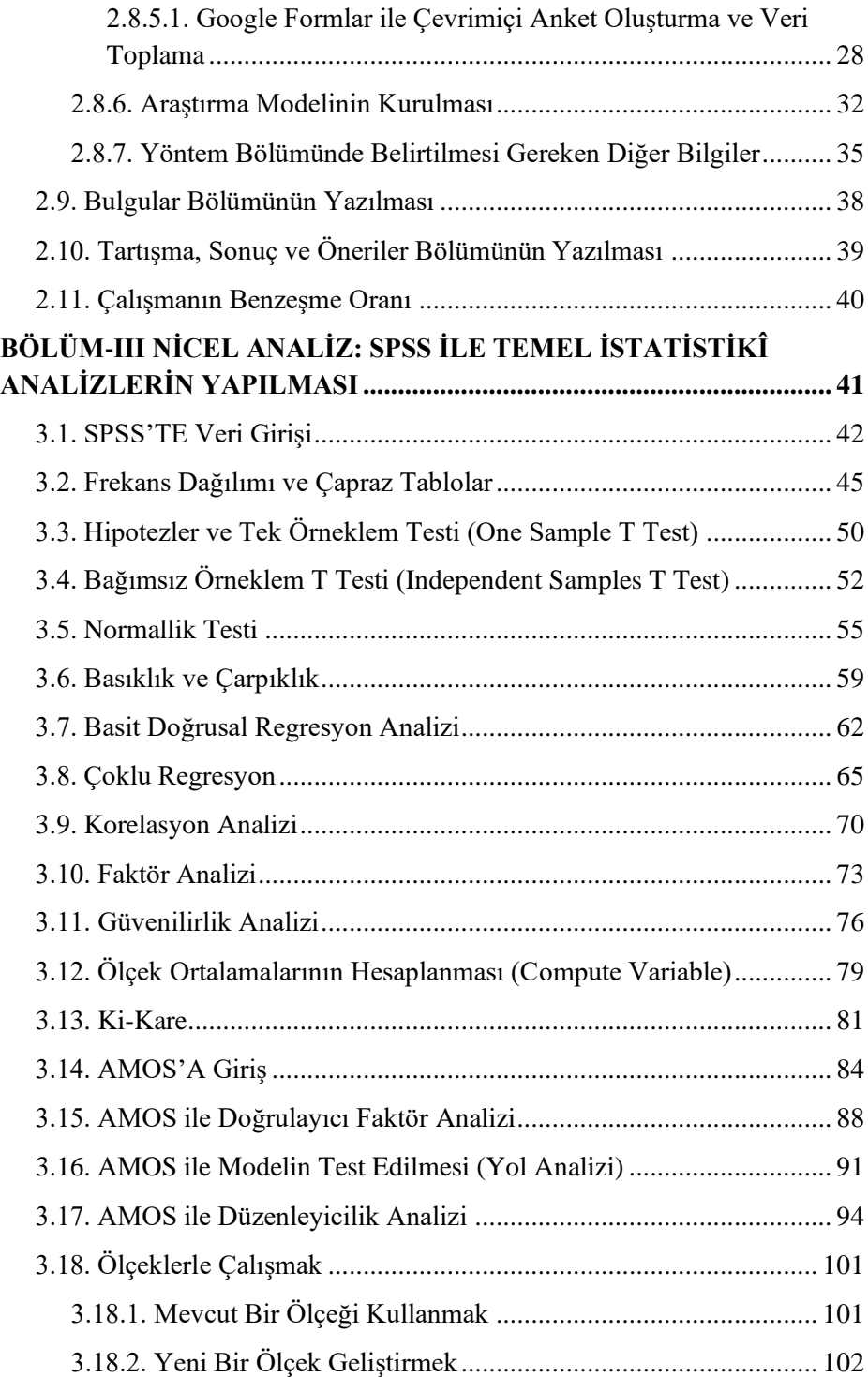

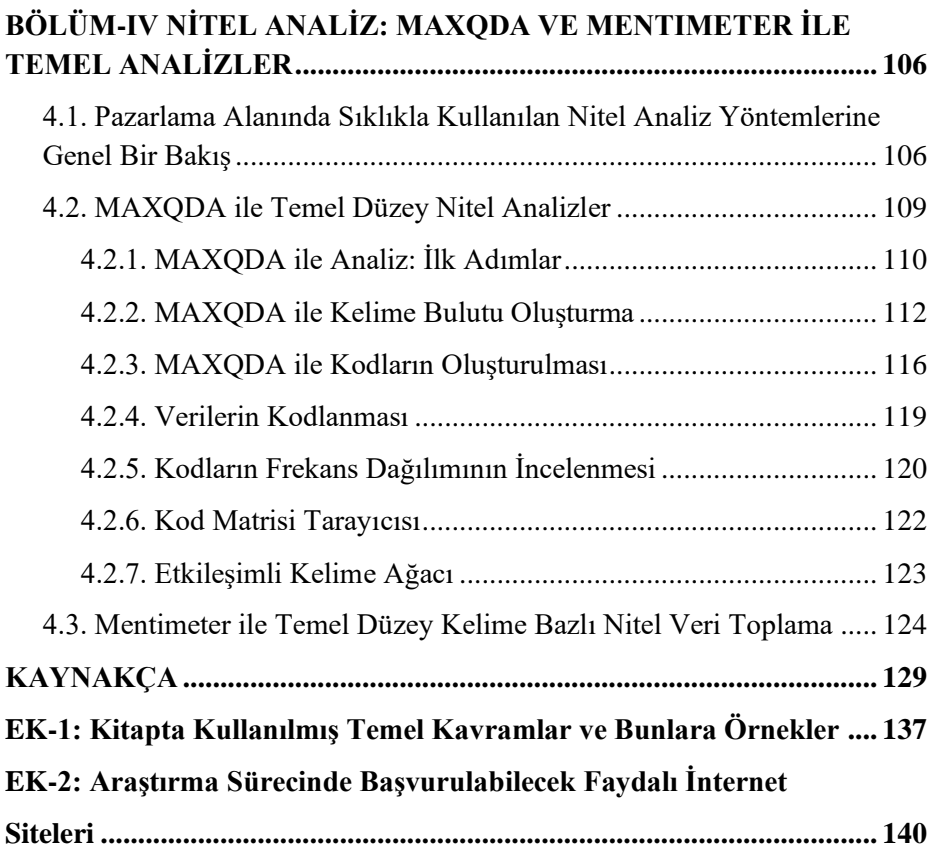

# <span id="page-6-0"></span>**ŞEKİLLER**

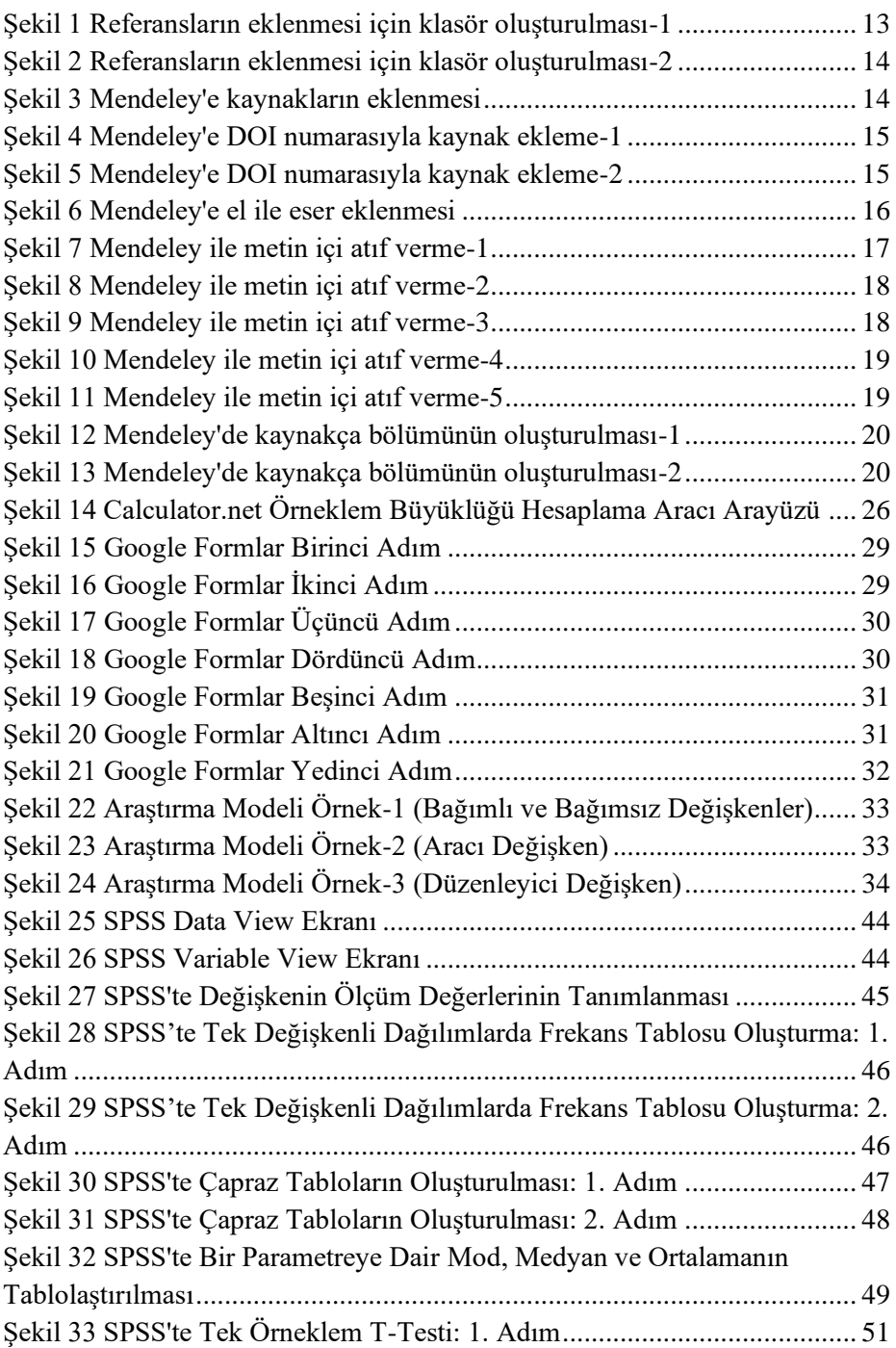

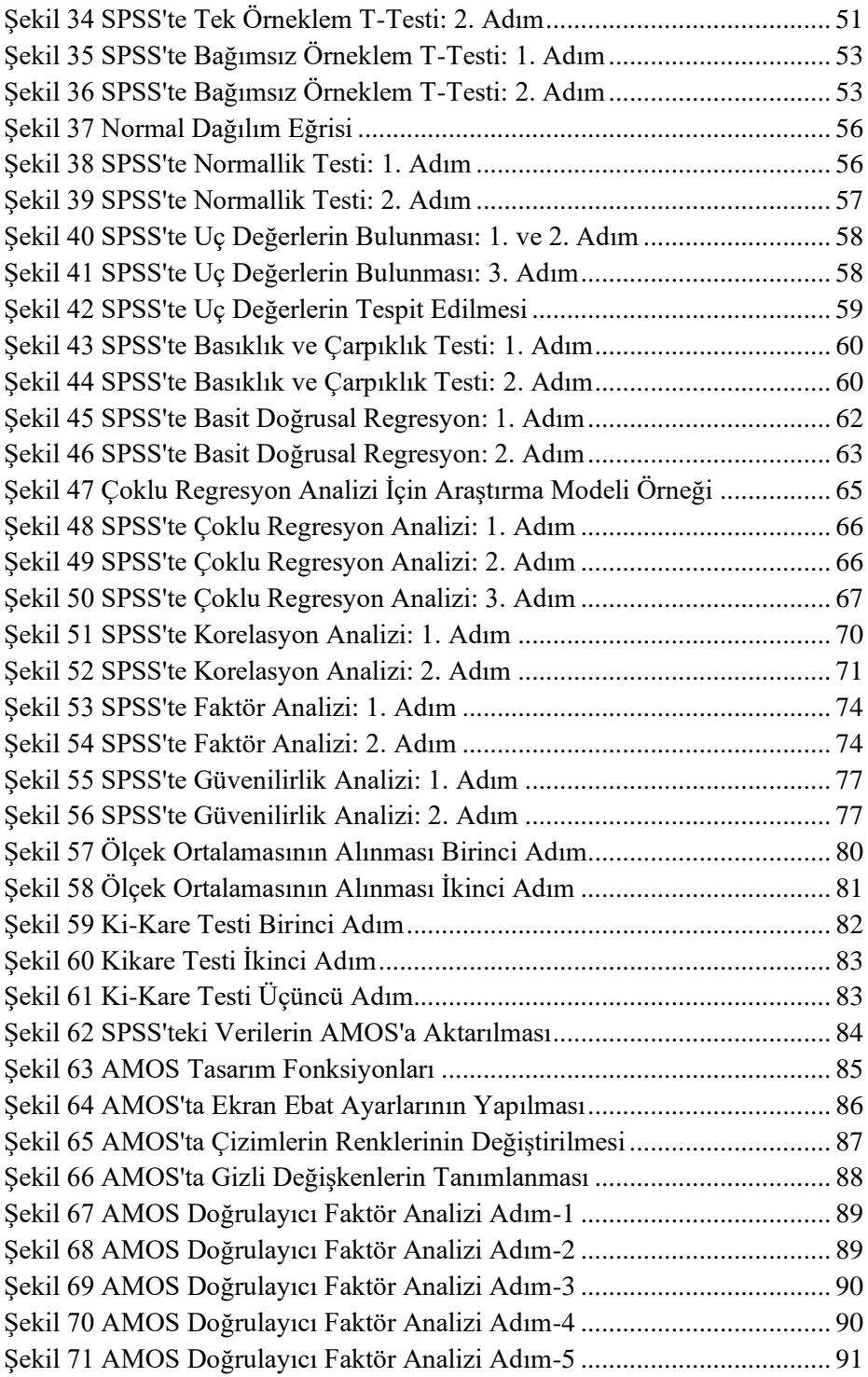

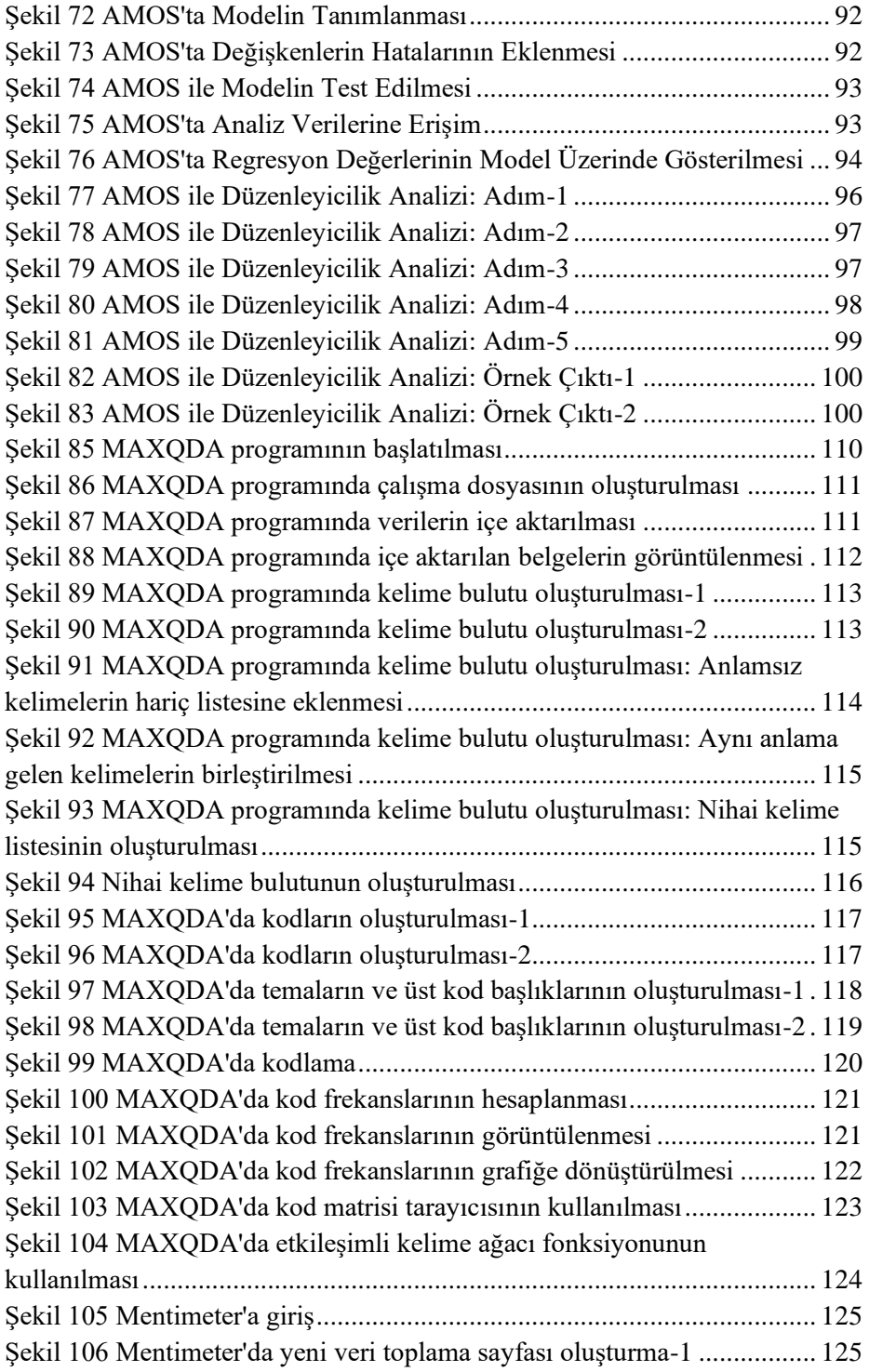

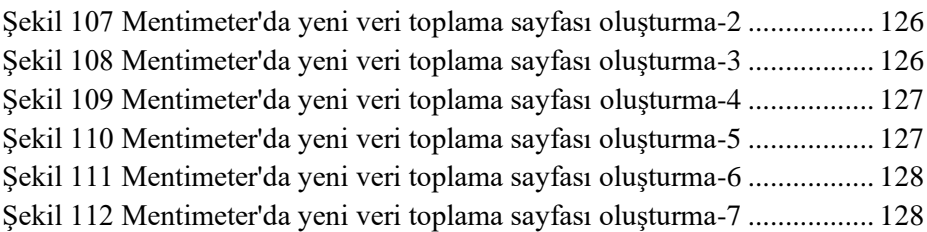

# <span id="page-10-0"></span>**TABLOLAR**

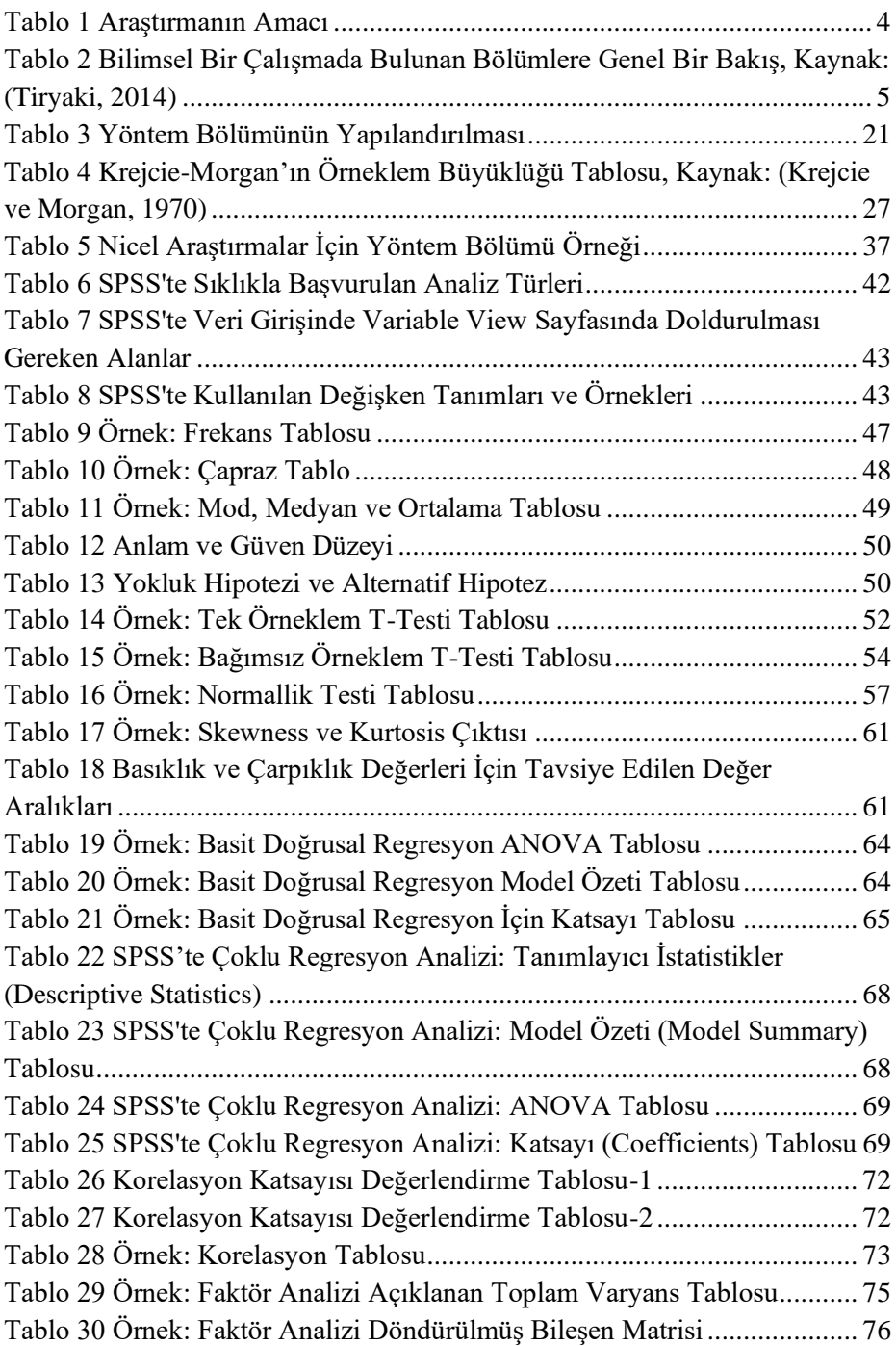

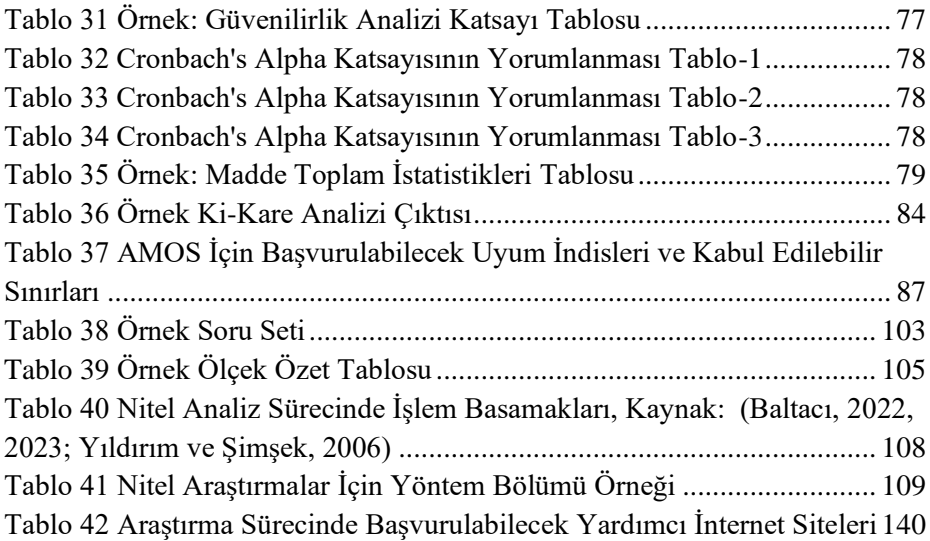

# **ÖNSÖZ**

<span id="page-12-0"></span>Günümüzde pek çok farklı alandan lisans mezunu, pazarlama alanında lisansüstü öğrenim alarak bu alanda yetkinliklerini geliştirmeye çalışmaktadır. Ders aşaması her ne kadar çoğunlukla öğrencilerin aşina olduğu geleneksel yöntemleri içerse de tez aşaması bambaşka bir süreçtir. Bu süreç genel itibariyle kronolojik olarak şu adımlardan oluşur: danışmanın belirlenmesi, araştırma sorusunun belirlenmesi, yöntemin seçilmesi, konunun literatür taramasının yapılması, verilerin toplanması ve analizi, bulguların bilimsel çıktılara dönüştürülmesi ve tez savunması. Şüphesiz ki bu adımlar belirli bir bilimsel disiplinle gerçekleştirilmediği takdirde tezin de makbul bir akademik eser olarak değerlendirilmesi mümkün olmayacaktır.

Bu kitapta pazarlama alanında tez yazmak isteyen kişilerin ihtiyaç duyabilecekleri temel bilgiler aktarılmaya çalışılmaktadır. Bir pazarlama tezinin bölümleri, bu bölümlerin tasarımı ve yapılandırılması gibi konulara ek olarak sıklıkla başvurulan nitel ve nicel analizlerin yazılım marifetiyle nasıl yapılabileceği aktarılmaktadır. Diğer taraftan belirtmekte fayda vardır ki, tez yazımında tek bir en iyi yol yoktur ve bu kaynak da sihirli bir asa değildir. Dolayısıyla bu kitapta aktarılan bütün içeriğin kullanılması gerekmeyebileceği gibi, aktarılanlar dışında daha farklı unsurlara başvurulması da gerekebilir. Bu noktada sürecin nasıl yönetileceği öğrenci ve danışman arasındaki istişareler ile belirlenmelidir.

Ayrıca kitabın hedef kitlesi her ne kadar pazarlama alanında lisansüstü öğrenim gören öğrenciler olsa da gerek pazarlama alanından gerekse diğer benzer alanlarda çalışan her seviyeden araştırmacının da istifade edebileceği birtakım bilgiler içerdiğini de ifade etmekte fayda vardır. Son olarak bu kitabı yazmam hususunda beni cesaretlendiren ve süreç içerisinde desteklerini esirgemeyen kıymetli hocam Prof. Dr. Zeliha ESER'e şükranlarımı sunmak isterim. Umulur ki okuyanlara faydalı olur.

> Saygılarımla Dr. Öğr. Üyesi Alişan BALTACI

# <span id="page-13-0"></span>**BÖLÜM-I TEZ YAZIM SÜRECİNİN SIFIR NOKTASI**

# <span id="page-13-1"></span>**1.1. Tez Yazmaya Başlamadan Önce Dikkat Edilmesi Gereken Hususlar**

Kavramsal çerçeveye karar vermeden önce, tez yazım süreciyle ilgili bir yol haritası belirlemekte fayda vardır. Bu haritayı belirlerken dikkat edilmesi gereken bir takım kritik kontrol noktaları bulunmaktadır. Dolayısıyla yola çıkıp geri dönmektense önden bu kritik konuların netleştirilmesinde fayda vardır. Bu kritik kontrol noktaları aşağıda paylaşılmaktadır.

- ➢ Öncelikle öğrencisi olduğunuz enstitünün mevzuatını ve kılavuzlarını mutlaka okuyunuz. Bunu yapmadan sonraki aşamalara geçmeniz, ileride ön göremediğiniz sorunlarla karşılaşmanıza sebep olabilir.
- ➢ Pazarlama alanıyla ilgili hangi konularda yaptığınız okumalardan daha fazla keyif aldınız? Bu konular içerisinde üzerinde çalışmaktan keyif alacağınız başlıkları belirleyerek tez konusu alternatiflerinizi ortaya koydunuz mu?
- ➢ Planladığınız çalışmanın özgünlüğünden başlamadan emin olmalısınız. Tezinizi hangi konuda yazmak istiyorsunuz? Bu konuda literatürde bir eksiklik olduğundan emin misiniz? Başkalarının yaptığı işleri tekrar etmek üzere yola çıkmamalısınız.
- ➢ Yapmayı planladığınız araştırma sona erdiğinde uygulayıcılara ve araştırmacılara ne gibi bir faydası olacak? Bu çalışmayı okuyanlarda ne gibi bir aydınlanmaya sebep olacak? Bu araştırmanın üreteceği fayda sizin hazırlarken tüketeceğiniz zamana ve enerjiye değecek mi?
- ➢ Tez yazımında danışmanın rolü kritiktir. Dolayısıyla işe uyumlu olarak çalışabileceğiniz bir tez danışmanıyla başlamak önemlidir. Tez danışmanınızı belirlemeden önce aşağıdaki soruların hepsine olumlu cevap verebildiğinizden emin olunuz:
- \* Danışmanım olmasını istediğim akademisyenin ilgi alanları benim tez yazmak istediğim konuyla uyumlu mudur?
- \* Danışmanım olmasını istediğim akademisyenle rahatlıkla iletişim kurabilir miyim?
- \* Danışmanım olmasını istediğim akademisyen daha önce tez danışmanlığı yapmış mı? Yapmışsa yakın zamanda danışmanlık yaptığı tezler benim yazmayı hedeflediğim tezden beklentilerimle uyumlu mu?
- \* Danışmanım olmasını istediğim akademisyenin daha önceki danışmanlıklarında tez tamamlama süreci ortalama ne kadar sürmüş? Bu süre benim tezi teslim etmeyi planladığım takvimle uyumlu mu?
- \* Danışmanım olmasını istediğim akademisyen daha önceki tezlerde jüri olarak kimleri davet etmiş? Bu jüri üyeleriyle geçmişte bir tanışıklığım var mı, ilişkilerimiz olumlu mu?
- ➢ Tez öneriniz hazır mı? Tez öneriniz danışmanınıza araştıracağınız konuya dair ilk somut bilgiyi veren evraktır. Enstitünün tez yazım kuralları ve kılavuzları dikkate alınarak doldurulmalıdır. Literatürde yapacağınız araştırmaya dair bir boşluk olduğunu sağlam bir yazın taramasıyla bu belgede göstermekte fayda vardır.
- ➢ En iyi tez hangisidir sorusunun pek çok cevabı vardır. Fakat bunlar arasında tartışmaya açık olmayan yalnızca bir tanedir: *"En iyi tez bitmiş tezdir"*. Pazarlama alanında tez yazan birinin tezi neden bitmez? Özensizlik, ilgisizlik, vakit ayırmamak veya çalışmamak gibi kişisel hatalar bu noktada önemli bir sorundur. Fakat tek sorun kişisel olmayabilir. Özellikle iki tip teknik hata tez çalışması yapanları sıkıntıya sokabilmektedir. Bunlardan birisi ölçülemeyecek değişkenler belirlemektir. İkincisi ise ulaşılamayacak veriler üzerinden bir analiz tasarımı yapmaktır. Dolayısıyla araştırma konunuza dair ölçülebilir parametreler ve erişilebilir veri kaynakları olduğundan emin olmadan yola çıkmayınız.
- ➢ Unutulmaması gereken konu tezi yazmaktan sorumlu kişinin siz olduğunuzdur. Günümüzde ücreti mukabilinde bu işi yaptığını iddia eden oluşumlara internette sıklıkla rastlanmaktadır. Şunun bilinmesi gerekir ki bu eylem *"Türk Ceza Kanunu"*'nda nitelikli dolandırıcılık

suçu kapsamında ele alınmakta ve 3 ile 6 yıl arasında cezası bulunmaktadır (TRT Haber, 2022). YÖK, geçmişte bu gibi girişimler ve bunlardan hizmet alanlar hakkında hukuki süreç başlatmış, öğrenci disiplin yönetmeliğinde de konuyla alakalı bir düzenlemeye gitmiştir. Bu vesileyle dersler bitince parasıyla birine yazdırırım diye yüksek lisansa başlamanın iyi bir fikir olmadığını da ifade etmekte fayda vardır.

- ➢ Yöntemini bilmediğiniz araştırmanın savunmasında sıkıntı yaşayabilirsiniz. Temel bilimlerde tez yazan birinin ders aşamasını tamamladıktan sonra deneyleri başkasına yaptırdığını herhalde duymamışsınızdır. Pazarlama alanında durum bundan farklı olmamalıdır. Özellikle nicel yöntemle yazılan tezlerde analizle ilgili olarak jürinin soru sormayacağının garantisini kimse veremez. Dolayısıyla kullandığınız yönteme dair elle tutulur düzeyde bilgi sahibi olmalısınız. Bilmediğiniz yöntemle dışarıya yaptırdığınız analizlerin doğruluğunu test etme imkânınız olamayacağından kandırılmayı da göze almanız gerekmektedir.
- ➢ Unutulmaması gereken önemli bir konu da tezin içeriği kadar şeklinin de önemli olduğudur. Tezler bir şekil şartına göre yazılmaktadır. Her enstitünün kendi şekil şartlarını ilan ettiği *"tez yazım kılavuzları"* bulunmaktadır. Yazmaya ilk günden doğru bir şekilde başlamak, süreç içerisinde hayatınızı kolaylaştıracak önemli bir adımdır.

Tez öncesi hazırlık sürecinizde sayılan kritik kontrol noktalarını gözden geçirip bir yol haritası oluşturduysanız sıradaki adım araştırma konunuza dair okuma yapmaya başlamak ve kavramsal çerçevenin içeriğiyle sınırlarını belirlemektir.

# **BÖLÜM-II**

# <span id="page-16-0"></span>**TEZİN KAVRAMSAL ÇERÇEVESİNİN OLUŞTURULMASI**

## <span id="page-16-1"></span>**2.1. Kavramsal Çerçevenin Oluşturulması**

Şüphesiz ki bir çalışmaya başlamadan önce iyi bir yazın taraması yapmak ve araştırılacak konuya dair kavramsal çerçeveyi iyi bilmek gereklidir. Bu süreç araştırma sorusunun özgünlüğü ve test edilebilirliğiyle alakalı da pek çok fikir verecektir.

<span id="page-16-2"></span>**Tablo 1** Araştırmanın Amacı

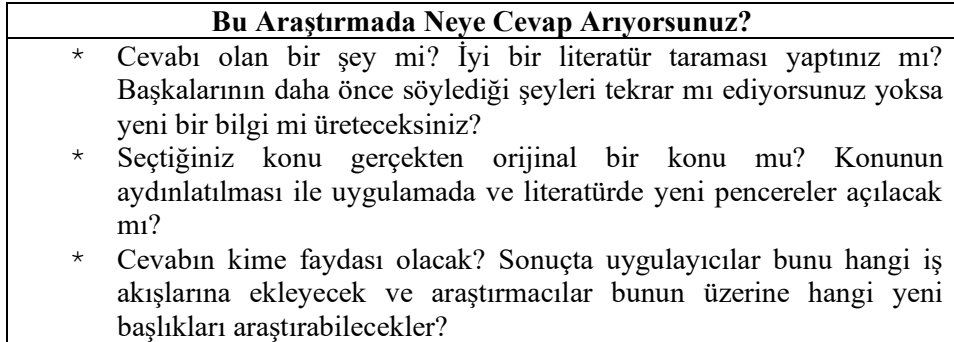

Bilimsel çalışmalar çoğunlukla 17. yüzyıldan beri kullanılan *"IMRAD"* prensibiyle yazılırlar (Sollaci ve Pereira, 2004). *"IMRAD"* Introduction (Giriş), Methods (Yöntem), Results (Sonuçlar) ve Discussion (Tartışma) kelimelerinin kısaltılmış halidir (Tiryaki, 2014, s. 144). Genel çerçeve bu şekilde olmakla beraber çalışmanın türü, içeriği, konusu, yapılma amacı, yayınlanacağı yer gibi pek çok etkenden dolayı farklı başlıkların kullanılması da gerekebilmektedir. Dolayısıyla araştırmanın nerede değerlendirileceğinin yazım aşamasından önce belirlenmesi halinde süreç daha sağlıklı yürütülebilecektir.

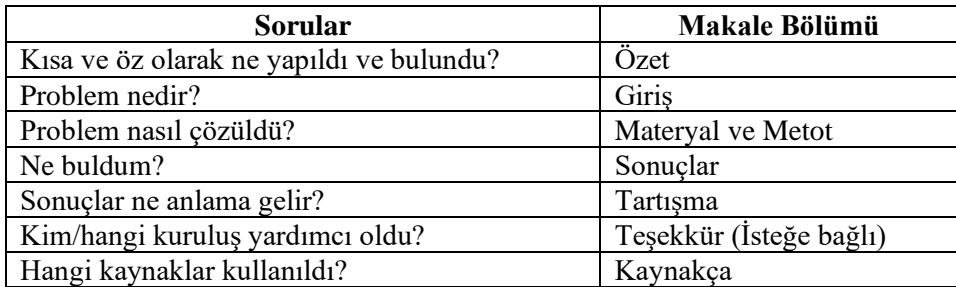

<span id="page-17-2"></span>**Tablo 2** Bilimsel Bir Çalışmada Bulunan Bölümlere Genel Bir Bakış, Kaynak: (Tiryaki, 2014)

#### **2.2. Araştırma Konusunun Belirlenmesi**

<span id="page-17-0"></span>Araştırma konusunun belirlenebilmesi genel olarak 4 aşamadan oluşur. Bunlar kaynakları okumak, okunan kaynaklar üzerinde düşünmek, genel çerçeveyi yazılı hale getirmek ve konu hakkında uzmanlığı olan kişilerle fikir alışverişi yapmaktır. Kaynakları okuyup üzerinde düşündükçe nihayetinde konu ile ilgili genel kavramlar, birbiri ile ilişkili olabilecek kavramlar ve genel çerçeve ortaya çıkacaktır. Bunların yazılı hale getirilmesi konunun daha anlaşılır ve görünür olmasını sağlayacaktır. Akabinde araştırmacının konu ile ilgili oluşturduğu genel kanaati alandaki uzmanlarla tartışarak sınırlarını belirlemesi gerekir. Bu sınırların önemi çalışmanın nitel (sözel) veya nicel (sayısal) yöntemle yapılmasına karar verilmesinde de önemli bir rol oynayacaktır. Bir diğer önemli husus da araştırma konusunun özgünlüğüdür. Yapılacak olan araştırmanın literatürde hangi boşluğu dolduracağına karar vermek gereklidir. Bu sebeple seçilen konunun, literatürdeki geçmiş çalışmaları tekrar etmemesi önemlidir.

## **2.3. Başlığın Belirlenmesi**

<span id="page-17-1"></span>Araştırma başlığı; araştırmanın konusunu ifade eden bir cümledir. Araştırmayı benzer konularda yazılmış olan diğer araştırmalardan ayırt etmelidir (Bavdekar, 2016). İyi bir araştırma başlığı için aşağıda belirtilen önerileri dikkate almakta fayda vardır:

- − Okuyucuyu çalışmanın içeriğine dair doğru bir şekilde bilgilendirmelidir,
- − Basit, tarafsız, açık, kısa ve ilgi çekici olmalıdır,
- − Kısaltma veya fazla teknik terimler içermemelidir,
- − Araştırma parametrelerine dair sayısal ifade içermemelidir,
- − Araştırma geçmiş bir araştırmanın farklı koşullar (zaman, mekân, evren vb.) altında yapılmış bir formu ise bu koşullar da başlıkta belirtilebilir (Örneğin ilk versiyonu Tiran'da yapılmış işveren markasıyla ilgili bir çalışma Isparta'da test ediliyorsa; *"Farklı Bankalarda Çalışan Personelin Kurumlarında Dair İşveren Markası Algıları: Isparta Örneği"* gibi),
- − Sorgulayıcı ve soru cümlesi şeklindeki başlıkları tercih etmemekte fayda vardır (Örneğin *"Ürün Ambalaj Tasarımının Tüketici Satın Alma Kararına Etkisi Var Mıdır?"* gibi başlıklar tercih edilmemelidir),
- − Başlığın daha erişilebilir olması için anahtar kelimeleri de barındırmasında fayda vardır (Bavdekar, 2016; Dewan ve Gupta, 2016).

Araştırmanın türüne göre örnek olarak bir takım araştırma başlıkları aşağıda paylaşılmaktadır. Araştırma eğer;

- − Bir ilişki test ediyorsa: Huzurevinde Yaşayan Yaşlılarda Ölüm Anksiyetesi ve Takviye Gıdalara Yönelik Tutum Arasındaki İlişki Üzerine Bir Araştırma,
- − Etki test ediliyorsa: Doğum Teminatı Sigortası Tercihinde Hamilelikte Risk Algısının Etkisi: Kadın Tüketiciler Üzerine Bir Araştırma (Baltacı, 2020),
- − Genel bir yazın taraması ise (Bir lisansüstü tez için çok tercih edilen bir yöntem değildir): COVID-19 Pandemi Sürecinin Tüketicilerin Gıda Ürünlerini Satın Alma Davranışları Üzerindeki Etkisi: Bir Literatür Taraması (Baltacı ve Akaydın, 2020).

# **2.4. Özet Bölümünün Yazılması**

<span id="page-19-0"></span>Özet bölümü her ne kadar araştırmanın ilk başlığı olsa da çoğunlukla en son yazılmaktadır. Çünkü içerik olarak araştırmanın tamamına dair kısa ve öz bir bilgi aktarımı sunmaktadır. Dolayısıyla yazılabilmesi için araştırma sonuçlarının elde edilmiş olması gerekmektedir. Bu bölüm araştırmanın okuyucuları için de araştırmayı değerlendirecek kişiler (hakem, jüri vb.) için de önemli bir referans noktasıdır. Pek çok akademik dergi bu alanla ilgili kelime sınırlandırması uygulamaktadır. Dolayısıyla planlarken 250-300 kelimeyi aşmayacak şekilde bir içerik tasarlamakta fayda vardır. Genel olarak bir özet bölümü şu bilgileri içerir:

- − Konunun evveliyatı ve/veya amaçları,
- − Araştırmada başvurulan yöntemler,
- − Önemli bulgular ve
- − Tartışma/Öneriler (Dewan ve Gupta, 2016).

## **2.5. Giriş Bölümünün Yazılması**

<span id="page-19-1"></span>Giriş, okuyucuya veya değerlendiricilere araştırmaya dair genel bir tanıtımın yapıldığı alandır (Peh ve Ng, 2008). Bu bölümde genel olarak araştırma konusuna dair hâlihazırda bilinenler, araştırmada bu konuya dair hangi bilinmeyenin ortaya çıkartılmaya çalışılacağı ve araştırmanın ulaşacağı bulgularla ulaşılmak istenen genel çıktıların neler olduğu 2 ila 4 paragraf arası bir uzunlukta aktarılmalıdır (Dewan ve Gupta, 2016).

Şencan giriş bölümünde genel olarak altı konuya değinilmesini tavsiye etmektedir:

- − *"Önceki araştırmalar (konu hakkında daha önce yapılmış bilimsel çalışmalar),*
- − *Problemin tanımlanması (çalışmanın araştırma sorusu),*
- − *Amaç ve Önem (bu çalışmanın yapılması ile çözüme kavuşacak konu, araştırmanın neden önemli olduğu),*
- − *Kapsam ve kısıtlar (kapsam hangi kavramları içerdiği; kısıtlar ise araştırmayı sınırlayan coğrafi çevre, zaman, maddi imkânlar gibi konuları kapsar),*
- − *Ön kabuller (araştırmayı etkileyebilecek konularla ilgili ön tahminlerdir),*
- − *Çalışmanın bölümleri (çalışmanın sona erdikten sonra hangi bölümleri/başlıkları içereceği)"* (Şencan, 2006).

### **2.6. Kavramsal Çerçevenin Yazılması**

<span id="page-20-0"></span>Kavramsal çerçeve (kuramsal çerçeve, literatür taraması, yazın taraması vb. gibi adlarla da anılmaktadır) belli bir konuda geçmişte yapılmış olan akademik çalışmaların kapsamlı bir şekilde gözden geçirilmesiyle ortaya çıkan bir fotoğrafı ifade eder (Denney ve Tewksbury, 2013). Kavramsal çerçeve, ilgili konuda hem yazan araştırmacıya hem de yayınlanmış materyali okuyan kişilere güncel ve iyi yapılandırılmış bir özet sunar (Wee ve Banister, 2016). Ayrıca araştırmacının konuyu belirlemesinde etkili olan durumu ve kullanacağı metodolojinin zeminini de oluşturur (Ridley, 2008).

Hart'a (1998, s. 27) göre iyi yazılmış bir kavramsal çerçeve asgari olarak aşağıda belirtilen amaçları yerine getirmelidir:

- − Yapılmış olanlarla yapılması gerekenleri birbirinden ayırmalıdır,
- − Konuyla ilgili önemli değişkenleri keşfetmelidir,
- − Ortaya yeni bir bakış açısı koymalıdır,
- − Düşünceler ve uygulama arasındaki ilişkiyi tanımlamalıdır,
- − Problemin anlamlılığını mantıklı hale getirme,
- − Konuya dair kelime hazinesini bir araya getirme ve genişletme,
- − Konunun yapısını aktarma,
- − Düşünceler ve teori ile uygulamayı ilişkilendirmek,
- − Konuya dair kullanılan ana yöntemler ve araştırma tekniklerini tanımlamak,
- − Konuyu tarihsel bir kapsamda aktararak gelişimsel olarak aktarmak.

Araştırmada birden fazla kavramsal yapı varsa her bir yapı için ayrı bir alt başlık açılarak aktarma yoluna da gidilebilir.

#### **Örnek:**

*"İki Al Bir Öde Kampanyalarının Müşteri Sadakatine Etkisi Üzerine Bir Yazın Taraması"*

Bu başlık için birinci kavramsal yapı *"İki Al Bir Öde"*dir. Dolayısı ile geçmiş çalışmalarda iki al bir öde hususundaki kavramsal yapıyı açıklayan ifadelerden uygun bulunanlardan doğru bir akış ile konu açıklanır.

İkinci kavramsal yapı ise *"Müşteri Sadakati"*dir. İki al bir öde de yapıldığı üzere geçmiş çalışmalarda konuyu açıklayan ifadelerden uygun bulunanlardan doğru bir akış ile bu konu da açıklanır.

#### **2.6.1. Kaynaklara Ulaşmak**

<span id="page-21-0"></span>Kaynaklar sanal ortamda bulunabileceği gibi fiziksel olarak de erişilebilir olabilir. Kaynaklara fiziksel olarak erişebilmenin en kolay yolu kütüphanelerdir. Diğer taraftan bu tip kaynakları satan yerlerden ücreti ödenmek sureti ile de satın alınabilirler.

Sanal ortamda ücretsiz olarak erişime açık kaynaklara ulaşmak için tavsiye niteliğinde aşağıdaki adresler verilmiştir:

- − Ulusal Tez Merkezi (Tezlere erişim için): <https://tez.yok.gov.tr/UlusalTezMerkezi/giris.jsp>
- − DergiPark (Ülkemizde yayınlanan akademik dergilere erişim için): <http://dergipark.gov.tr/>
- − Google Akademik: <https://scholar.google.com.tr/> (arama yaparken anahtar kelimeleri yazdıktan sonra sonuna bir boşluk bırakarak filetype:pdf yazılması ve  $\equiv$  sekmesinden detaylı arama aracıyla arama yapılması tavsiye olunur)
- − Researchgate: <https://www.researchgate.net/> (Araştırmacıların yayınlanmış ve yayınlanmamış çalışmalarını paylaşıma açtıkları bir sistemdir)
- − Academia: <https://www.academia.edu/> (Araştırmacıların yayınlanmış ve yayınlanmamış çalışmalarını paylaşıma açtıkları bir sistemdir)

Diğer taraftan günümüzde üniversiteler ürettikleri bilgileri paylaşmak amacı ile açık erişim sistemleri kullanmaktadırlar. Bu sistemlerde kendi bünyelerinde üretilen kitap, makale, tez ve benzeri kaynakları paylaşmaktadırlar. Aşağıda bunlara örnek olarak bazı Türk üniversitelerin açık erişim adresleri verilmiştir:

- − Başkent Üniversitesi:<http://acikerisim.baskent.edu.tr:8080/xmlui/>
- − İbn-i Haldun Üniversitesi:<https://openaccess.ihu.edu.tr/xmlui/>
- − Bartın Üniversitesi:<http://acikerisim.bartin.edu.tr:8080/xmlui/>
- − İnönü Üniversitesi:<http://openaccess.inonu.edu.tr:8080/xmlui/>
- − Doğuş Üniversitesi <http://openaccess.dogus.edu.tr/#sthash.9xmaCagr.dpbs>
- − Beykent Üniversitesi:<http://earsiv.beykent.edu.tr:8080/xmlui/>

#### **2.6.2. Kaynakları Yazın Taramasında Göstermek**

<span id="page-22-0"></span>Yazın taraması, literatürdeki kaynaklardan elde edilen bilgilerin sistematik bir şekilde derlenmesiyle ortaya çıkar. Araştırmacının, almış olduğu bu bilgileri nereden aldığını aktarımda göstermesi gerekmektedir. Bunun iki sebebi vardır. Bunlardan birincisi araştırmacının yapmış olduğu literatür taramasının aktarımında etik olarak istifade ettiği kaynakları belirtmesi gerektiğidir. Aksi durumda intihal durumu söz konusu olacaktır. İkincisi ise, yazın taraması kısmı yazılırken önceki çalışmalardan yapılan alıntıların nerelerden alındığının cümle içerisinde gösterilmesi, çalışmayı okuyan kişilerin ileride ilgili kaynaklara kolayca erişimini sağlaması açısından önemlidir. Birden fazla şekilde kaynakça gösterimi yapılması mümkündür. Araştırmada literatürdeki önemli kaynaklardan istifade edilmesi, çalışmanın da sağlam bir zemin üzerine inşa edilebilmesi açısından önemlidir.

#### **Örnekler**

− Cümle birebir alındıysa öncelikle tırnak içerisine alınır ve eğik şekilde yazılır ve yanına parantez içinde alındığı yer yazılır: *"Riske yatkınlık, bireyin belirli bir riske karşı yatkınlığını veya bilgi seviyesini ifade eden bir boyuttur."* (Baltacı, 2020, s. 29).

- − Cümle birebir alındıysa fakat alındığı yer de bir başka yerden almışsa: *"Riske yatkınlık, bireyin belirli bir riske karşı yatkınlığını veya bilgi seviyesini ifade eden bir boyuttur."* (Baltacı, 2020: 29; Aktaran: Akaydın, 2015: 123)
- − Cümle birebir alınmadıysa yahut uzunca bir bölümden elde edilen bir çıkarımsa: Bireyin belirli bir risk durumuna karşı sahip olduğu bilgi seviyesi ve o riske dair uyum gösterebilme becerisi riske yatkınlık olarak adlandırılmaktadır (Baltacı, 2020). [Tırnak işareti yok, eğik yazılmadı, sayfa numarası verilmedi]
- − Dipnot yönteminde cümlenin sonuna bir dipnot eklenir: *""Riske yatkınlık, bireyin belirli bir riske karşı yatkınlığını veya bilgi seviyesini ifade eden bir boyuttur."<sup>2</sup>*

#### **2.7. Kaynakça Bölümünün Yazılması**

<span id="page-23-0"></span>Bilimsel bir araştırma kapsamında öncelikli olarak kullanılabilecek kaynaklar şunlardır; bilimsel makaleler, yüksek lisans/doktora tezleri, bildiriler, editörlü akademik kitaplar ve alanında uzman kişiler tarafından yazılmış ders kitaplarıdır.

Araştırmanın içeriğine, kapsamına ve çerçevesine göre lüzumunda gazete haberleri, sosyal medya paylaşımları, çeşitli popüler süreli yayınlar da kullanılabilmektedir. Fakat bu türdeki akademik olmayan kaynakların kullanımında araştırmanın amacına uygunluk ve kaynağın güvenilirliği oldukça önemlidir. Dolayısıyla bu türde kaynakların kullanımında aşırıya kaçmamak ve dikkatli davranmak yerinde olacaktır.

Bilimsel çalışmalarda kullanılan kaynakların, kaynakça bölümünde mutlaka belirtilmiş olması gerekir. Bunun birinci sebebi etik olarak bir başkasının yazmış olduğu ifade veya yapmış olduğu çalışmayı ondan hiç bahsetmeden, kendi emeği gibi lanse etmek uygun değildir. Esasen bu durum

<sup>2</sup> Örnek: Baltacı, A. (2020). Doğum Teminatı Sigortası Tercihinde Hamilelikte Risk Algısının Etkisi: Kadın Tüketiciler Üzerine Bir Araştırma. Bankacılık ve Sigortacılık Araştırmaları Dergisi, (14), 26-43.

bir nevi hırsızlık olup, akademide intihal olarak adlandırılmaktadır. İkinci sebep ise çalışmayı okuyan kişilerin içeriğin nereden geldiğini bilmelerini sağlamaktır. Günümüzde pazarlama alanında yapılan akademik çalışmalarda genel olarak APA adlı sistem kullanılmakla beraber farklı kaynak gösterme yöntemleri de bulunmaktadır. Genel itibari ile kaynakçada gösterilen bir eserde; kaynağı yazan kişinin/kişilerin soyadı-adı, yayınlanma yılı, yayının başlığı, yayınlandığı kaynak, kaynak süreli yayınsa (dergi vb.) sayısı, kaynağın hangi sayfada olduğu, varsa DOI/ISSN numaraları gibi bilgiler bulunmaktadır.

#### **Örnek kaynakça yazımı:**

Akademik yayınlarda pek çok farklı kaynakça gösterme biçimi bulunmaktadır. Bunun sebebi her bir gösterim şeklinin farklı bir ihtiyaç dikkate alınarak ortaya konulmuş olmasıdır. Dolayısıyla çalışmanın değerlendirileceği mecranın kabul ettiği gösterim şekli dikkate alınmalıdır. Aşağıda genel kabul gören birtakım örneklere yer verilmektedir.

- − Dergiden alınmış makale ise: Çim, B. ve Taş, B. (2019). Gebeliğin 3 ila 6. Ayında bulunan gebelerin takviye gıda tüketim tercihlerinin incelenmesi. *Erceren Üniversitesi Sosyal Bilimler Dergisi*, 4(1), 6- 12.
- − Kitaptan yapılan alıntıda: Terzi, H. B. ve Özoktay, G. (2020). *Tükenmişlik ve Psikolojik Dayanıklılık (3. Baskı)*. Erceren Yayınları. İstanbul.
- − Tezden yapılan alıntıda: Ertop, B. (2025). *Satın Alma Kararlarında Satış Elemanlarının Rolü ve Önemi*. Yayınlanmamış Yüksek Lisans Tezi. Erceren Üniversitesi: İstanbul.
- − Editörlü kitaptaki bir bölümden yapılan alıntılarda: Özdemir, B. ve Karakoç, Ş. (2019). *Müşteri Sadakati Hakkında Bilinmesi Gerekenler*. Y. Kolaylı (Ed.), Kurumsal Yönetim İlkeleri içinde. (s. 125-144). Erceren Üniversitesi Yayınları. İstanbul.

# <span id="page-25-0"></span>**2.7.1. Metin İçi Atıflarda ve Kaynakça Oluşturmada Yardımcı Yazılım Kullanımı: Mendeley**

Araştırmanın yazımı aşamasında yazarın kaynakçasını ve metin içi atıflarını organize etmesi her zaman çok kolay olmayabilir. Özellikle akademik dergilerin veya enstitülerin farklı atıf ve kaynakça gösterim yöntemleri kullandığı dikkate alındığında araştırmacıların işi daha da güçleşmektedir. Bu gibi durumlarda hataya mahal vermemek ve araştırmanın yazımında zaman içerisinde farklı atıf veya kaynakça yöntemlerine geçilmesi ihtiyacında vakit kaybetmemek için düzenleme yazılımlarından faydalanılması yerinde olacaktır. Mendeley de bu konuda araştırmacılara kolaylık sağlayan ücretsiz yazılımlardan birisidir.

Mendeley Destktop yazılımının farklı sürümleri bulunmaktadır. Bu kitapta bahsedilen 1.19.8 sürümüdür. Yazılım ücretsiz olarak aşağıdaki bağlantıdan indirilebilir:

https://www.mendeley.com/autoupdates/installers/1.19.8

Araştırma süresince başvurulan kaynakların sistematik olarak takip edilebilmesi için öncelikle bir klasör oluşturmakta fayda vardır. Böylece gelecekte yapılacak farklı çalışmalarda başvurulan kaynaklarla bir karışıklık yaşanmasının da önüne geçilmiş olacaktır.

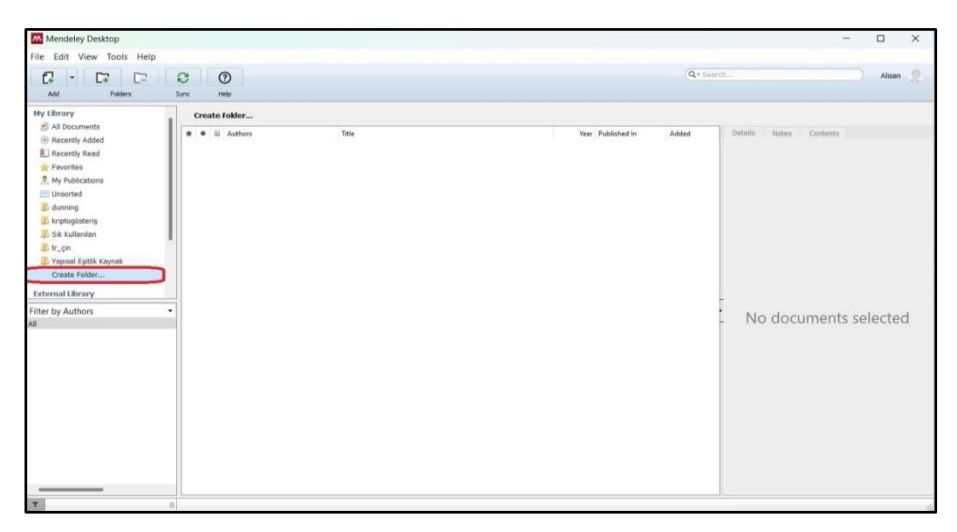

<span id="page-25-1"></span>**Şekil 1** Referansların eklenmesi için klasör oluşturulması-1

Klasörü oluşturmak için sol tarafta bulunan *"Create Folder"* sekmesine tıklanarak dosyaya bir isim verilir.

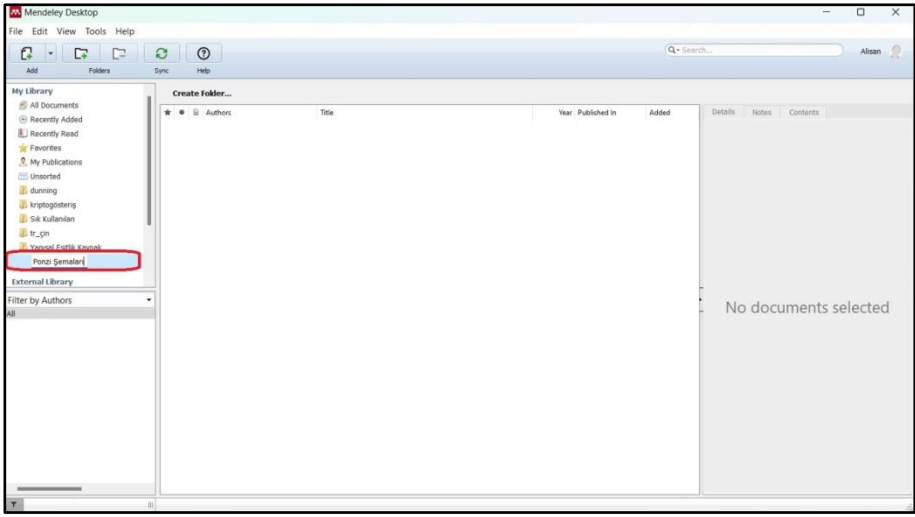

<span id="page-26-0"></span>**Şekil 2** Referansların eklenmesi için klasör oluşturulması-2

Metin içerisinde atıf verilebilmesi ve kaynakçanın otomatik olarak oluşturulabilmesi için öncelikle kullanılan kaynakların Mendeley'de tanımlanması gerekmektedir. Bunun için önce 1 numaralı sekmeye tıklanarak *"Add Entry Manually"* ifadesine tıklanır.

| Mendeley Desktop                                                                                                    |              |                                                                                                    |                                                                                      |      |                                         |               | $\Box$<br>$\times$<br>and in  |
|----------------------------------------------------------------------------------------------------|--------------|----------------------------------------------------------------------------------------------------|--------------------------------------------------------------------------------------|------|-----------------------------------------|---------------|-------------------------------|
| File Edit View Tools Help                                                                                                    |              |                                                                                                    |                                                                                      |      |                                         |               |                               |
| C<br>D                                                                                                    | G            | $\odot$                                                                                                    |                                                                                      |      |                                         | $Q =$ Saarch. | Alisan                        |
| Add Files                                                                                                    | <b>Syric</b> | Help                                                                                                    |                                                                                      |      |                                         |               |                               |
| Add Folder<br>Watch Folder                                                                                                    |              | <b>Edit Settings</b><br><b>All Documents</b>                                                                                                    |                                                                                      |      |                                         |               |                               |
| <b>Add Entry Manually</b>                                                                                                    | ۰            | $\overline{m}$<br>Authors<br>$\bullet$                                                                                                    | Title                                                                                |      | Vear Published In                       | Added         | Details<br>Notes:<br>Contents |
| Recently Read<br><b>Favorites</b><br><sup>2</sup> . My Publications<br>Unsorted<br>dunning<br>kriptogösteris<br><b>K.</b> Sık Kullanıları<br>tr on<br>Yapısal Eşitlik Kaynak<br>Create Folder<br><b>External Library</b>                                                                                                    |              | Chan, Ho Wai Queenie: Sun,<br>Chui Fun Rachel                                                                                                    | Scale development: Chinese Irrational Beliefs and Rational<br>Attitude Scale         |      | 2019 PsyCh Journal                      | Haz 6         |                               |
|                                                                                                    |              | Veblen, Thorstein; Chase,<br>٠<br>Stuart                                                                                                    | The Theory of the Leisure Class : An Economic Study of<br>Institutions               | 1934 |                                         | Haz 6         |                               |
|                                                                                                    |              | Veblen, Thorstein<br>٠                                                                                                    | The Theory of the Leisure Class                                                      | 1899 |                                         | Haz 6         |                               |
|                                                                                                    |              | Ferreira, Célio Márcio Soares;<br>٠<br>Oliveira, Ricardo Augusto Ra 4.0                                                                                                    | Blockchain for Machine to Machine Interaction in Industry                            |      | 2020 Blockchain<br>Technology for       | Haz 6         |                               |
|                                                                                                    |              | <b>BBC News Türkçe</b><br>٠                                                                                                    | Bitcoin'in Değerinde Yeni Rekor: 67 Bin Doların Üzerine Çıktı                        |      | 2021 BBC News Türkçe Haz 6              |               |                               |
|                                                                                                    |              | Dağlı, İbrahim<br>NFT Btisadi Bir Balon Mu Yoksa Dijital Varlıkların Geleceği<br>2021 Bilim ve Teknolos<br>Haz 6<br>٠<br>Mi? Kripto Paraların Ardından Hızla Büyüyen NFT Pıyasaları<br>Politikaları Teori |                                                                                      |      |                                         |               |                               |
|                                                                                                    |              | Turkish Statistical Institute<br>٠                                                                                                    | Dünya Nüfus Günü, 2022                                                               | 2022 |                                         | Haz 6         |                               |
| ٠<br>Filter by Authors                                                                                                    |              | Harvey, Campbell R.;<br>Moorman, Christine: Toledo                                                                                                    | How Blockchain Can Help Marketers Build Better<br>Relationships with Their Customers | 2018 | Harvard Business<br>Review              | Haz 6         | No documents selected         |
| Abbas, Fizza<br>Abdul Aziz, Sumayyah<br>Abdyrakhmanova, Kaivrkul<br>Adbelli, Barıs<br>Akay, Atiye Beyhan<br>Akdağ, Zekeriyya<br>Ali, Engku Muhammad Tatuddin Engku<br>Anson, Jan G.<br>Arsov, Dr. Aleksandar<br>Avo., Ibrahim<br>Awang, Zainudin<br>Back, Ki-Joon<br>Bagwell, Laurie Simon<br>Bailey, Joseph A.<br>Baltacı, Alisan |              | Foley and Lardner LLP<br>٠                                                                                                    | 2018 Cryptocurrency Survey                                                           | 2018 |                                         | Haz 6         |                               |
|                                                                                                    |              | European Central Bank<br>٠                                                                                                    | Virtual Currency Schemes-a Further Analysis                                          | 2015 |                                         | Haz 6         |                               |
|                                                                                                    |              | Nakamoto, Satoshi<br>٠                                                                                                    | Bitcoin: A Peer-to-Peer Electronic Cash System                                       | 2008 |                                         | Haz 6         |                               |
|                                                                                                    |              | Xu, Brent; Luthra, Dhruy;<br>٠<br>Cole, Zak; Blakely, Nate                                                                                                    | EOS: An Architectural, Performance, and Economic<br>Analysis                         | 2018 |                                         | Haz 6         |                               |
|                                                                                                    |              | Beikverdi, Alireza; JooSeok<br>٠<br>Song                                                                                                    | Trend of centralization in Ritcoin's distributed network                             |      | 2015 2015 IEEE/ACIS<br>16th Internation | Haz 6         |                               |
|                                                                                                    |              | Sas, Corina; Khairuddin, Irni<br>٠<br>Eliana                                                                                                    | Exploring Trust in Bitcoin Technology                                                |      | 2015 Proceedings of<br>the Annual Mee   | Haz 6         |                               |
|                                                                                                    |              | Schaupp, Ludwig Christian;<br>٠<br>Festa, Mackenzie                                                                                                    | Cryptocurrency adoption and the road to regulation                                   |      | 2018 Proceedings of<br>the 19th Annual  | Haz 6         |                               |
|                                                                                                    |              | Gandal, Neil: Halaburda,                                                                                                    | Competition in the Cryptocurrency Market                                             | 2014 |                                         | Haz 6         |                               |

<span id="page-26-1"></span>**Şekil 3** Mendeley'e kaynakların eklenmesi

*"Add Entry Manually"* ifadesine tıklandıktan sonra bir pencere açılır. Şayet kullanılan kaynağa ait DOI numarası biliniyorsa 1 numaralı alandaki boşluğa bu numara yapıştırılır ve ardından sağındaki büyüteç işaretine tıklanır. Mendeley, kaynağı internet üzerinden tarayarak gerekli bilgileri otomatik olarak çekecektir. Ardından *"Save"* sekmesine tıklanarak kaynak Mendeley'e eklenmiş olur.

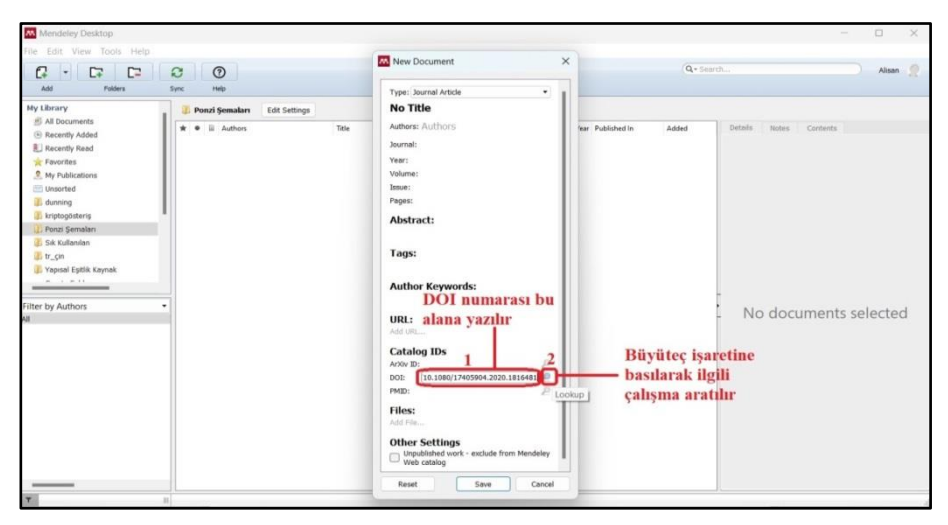

**Şekil 4** Mendeley'e DOI numarasıyla kaynak ekleme-1

<span id="page-27-0"></span>DOI taramasının ardından eklenecek araştırmaya dair bilgiler pencerenin üst tarafına otomatik olarak gelir. Her ihtimale karşı bu bilgilerin kayıt edilmeden önce kontrol edilmesinde fayda vardır.

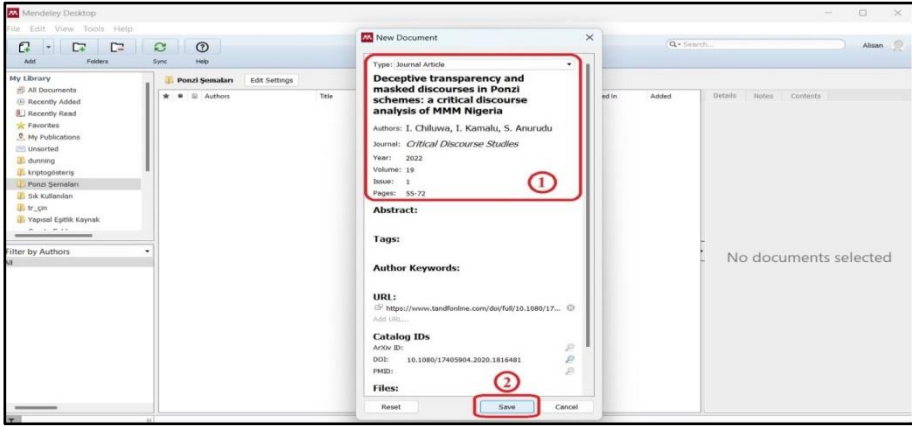

<span id="page-27-1"></span>**Şekil 5** Mendeley'e DOI numarasıyla kaynak ekleme-2

Mendeley'e otomatik olarak eklenemeyen çalışmalar için ilgili alanlar doldurularak ekleme yapılabilir. Öncelikle bir önceki örnekte olduğu gibi *"Add Entry Manually"* sekmesine tıklanarak araştırma ekleme penceresi açılır. Öncelikle *"Type"* alanından eklenecek çalışmanın türü seçilir. Ardından bu alanın altında bulunan boşlukların doldurulması gerekmektedir. Hangi boşluklara nelerin yazılması gerektiği aşağıdaki görselde paylaşılmaktadır. Dikkat edilmesi gereken husus, yazar adının eklendiği bölmede ortaya çıkmaktadır. Bu alan doldurulurken *"Yazar Soyadı, Yazar Adı"* şeklinde giriş yapılır. Çalışmada birden çok yazar varsa her yazar girişinden sonra *"Enter"* tuşuna basılarak bir alt satıra geçilir ve yeni yazar adı yazılır. Girişler yapılırken yazarlar, eserdeki sıralamalarıyla eklenmelidir. Bazı durumlarda kaynağın yazarı bir şahıs yerine kurum olabilmektedir (Türkiye İstatistik Kurumu, 12. Tüketici Mahkemesi, Üniversite Gazetesi vb. gibi). Bu gibi durumlarda kurum adı olduğu gibi yazılır ve yazım esnasında altta açılan alanda yer alan *"(Institution/Organization)"* ifadesine tıklanır. Böylece yazılıma ilgili kaynağın bir şahıs tarafından yazılmadığı kodlanmış olacaktır. Seçilen her eser türünde pencerede doldurulması gereken farklı alanlar ortaya çıkmaktadır. Örneğin editörlü kitaplarda editör adları, yayınevi, şehir vb. farklı alanların doldurulması gerekebilmektedir.

<span id="page-28-0"></span>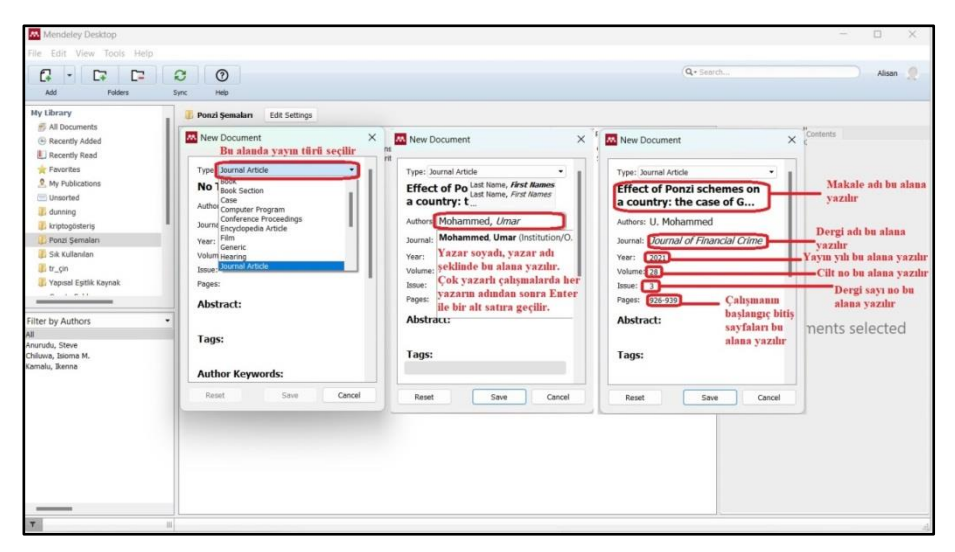

**Şekil 6** Mendeley'e el ile eser eklenmesi

Kaynaklar Mendeley'e tanımlandıktan sonra metin içi atıf verilirken kullanılabilir hale gelecektir. Fakat öncelikle yazımda kullanılacak atıf verme yöntemi belirlenmelidir. Bu işlemler için Word'de önce *"Başvurular"* sekmesine tıklanır. Ardından görselde 2 numaralı alanda tanımlanan sekmeden kullanılacak atıf stili seçilir. Şayet kullanılması gereken atıf sistemi ilgili sekmede görüntülenemiyorsa en altta bulunan *"More Styles"* seçeneğine tıklanarak diğer alternatifler arasından da bir seçim yapılabilmektedir.

| <b>ST</b><br>0 <sub>x</sub>                                                                                                    |                                                                                                    |                                                                                                | TÜKENEN BİR TÜKETİCİ OLARAK PONZİ ŞEMASI MAĞDURLARI - Microsoft Word                                                                                                    |  |
|----------------------------------------------------------------------------------------------------|----------------------------------------------------------------------------------------------------|------------------------------------------------------------------------------------------------|----------------------------------------------------------------------------------------------------|--|
|                                                                                                    | Basyurular                                                                                                    |                                                                                                |                                                                                                    |  |
| Sayfa Düzen<br>Dosya<br>Ekle<br>A Metin Elde -<br>Tablovu Güncellestir<br>icindekiler<br>Icindekiler Tablosu                                                                                                    | Postalar<br>(ta) Sonnot Ekle<br>AB <sup>1</sup><br>NE Bir Sonraki Dionot +<br>Dipnot<br>Notlan Göster<br>Ekle<br>Dionotlar  | Gözden Gecir<br>J Undo<br>m.<br><b>Refresh</b><br>insert.<br>¥.<br>Citation<br>$\overline{12}$ | Görünüm<br>Dizin Elde<br>Kaynakları Yönet<br>[ ] Insert Bibliography<br>the Kaynakça Tablosu Ekle<br>Sekiller Tablosu Elde<br>La stil: APA Besin -<br><b>M</b> Open Mendeley<br>If Dizini Güncellestir<br>Tabloru Güncellestin<br>Tabloyu Güncelleştir<br>Girdivi<br>Alintan<br>Resim<br>Export as - Style American Psych.<br>EP Kaynakca<br>Yazısı Elde 20 Çapraz Başvuru<br>isaretie<br>Isaretie<br>Mendeley Cite-C American Medical Association 11th edition<br>Dizin<br>Kaynakça                                                                                                    |  |
| $\mathbf{v} \times$<br>Gezinti                                                                                                    |                                                                                                    |                                                                                                | American Psychological Association 6th edition (Türkçe)<br>8-1-9-1-10-1-11-1-12-1-13-1-14-1-15-1-1-17-1-120-1-18                                                                                                    |  |
| moh<br>$\mathbf{x}$<br>Aramanıza devam etmek için okları<br>tiklatın<br>治<br>ø<br>83<br>$\overline{\phantom{a}}$<br>$\rightarrow$<br>Bu belge başlık içermiyor.<br>Belgenizde gezinme sekmeleri<br>oluşturmak için, Başlık Stilleri'ni<br>uygulayarak başlık oluşturun. | isi.<br>ids.<br>$\mathfrak{a}$<br>N<br>四<br>凶<br>s<br>$\mathbb{Z}$<br>警<br>$\mathfrak{D}$<br>$\mathcal{R}$<br>$\frac{1}{2}$ |                                                                                                | American Psychological Association 7th edition<br>ellikle sunmuş oldukları taahhütlerde şeffaflıktan<br>Chicago Manual of Style 17th edition (author-date)<br>Chicago Manual of Style 17th edition (note)<br>atırım fırsatının meşruiyetini değerlendirmesini<br>Cite Them Right 12th edition - Harvard<br>Modern Humanities Research Association 3rd edition (note with bibliography)<br>leri, altta yatan yatırımlar veya ticari faaliyetler<br>Modern Language Association 9th edition<br>bilgi vermevebilir. Nihavetinde Ponzi Semaları<br>Nature<br><b>Turkish Studies</b><br>playısıyla yatırımcılara vaat edilen getirilerin<br>More Styles<br>kaynağının doğrulanması oldukça güçtür  <br>3. Piramit Yapısı: Ponzi şemaları tipik olarak bir piramit yapısına sahiptir. En üstte sisteme<br>erken girmiş küçük bir grup yatırımcı vardır. Bu grup en alttaki daha büyük bir yeni yatırımcı<br>grubunun yatırımlarından ödeme alır. Bu yapı, önceki yatırımcılara vaat edilen getirileri<br>finanse etmek için sürekli olarak yeni yatırımcıların sisteme dâhil olmasına dayanmaktadır.<br>(Jory ve Perry, 2011; Wilkins vd., 2012)<br>4. Yeni Yatırımcı Fonlarına Dayanma: Ponzi şemaları, daha önceki yatırımcılara ödeme<br>yapmak için sürekli yeni yatırımcı fonlarına ihtiyaç duyar. Sistem büyüdükçe, bu sistemi<br>ayakta tutmak için gereken yeni yatırımcıların sayısı artar. Dolayısıyla yeni yatırımcıları<br>çekmek ve getiri elde etmek için girişimci üzerinde daha fazla baskı oluşturur. Şayet sisteme<br>yeterince yeni yatırımcı eklenemezse sistem çöker (Sadiraj ve Schram, 2018: 30).<br>Ponzi Semalarının Etkileri<br>Ponzi şemalarının etkisi, özellikle hayat birikimlerini veya emeklilik fonlarını yatıranlar için<br>yıkıcı olabilir (Goldstein vd., 2010). Bir saadet zinciri çöktüğünde, yatırımcılar tüm paralarını<br>kaybedebilir ve bunun finansal ve duygusal bir maliyeti olduğu söylenebilir. Ponzi şemaları,<br>finansal piyasaları istikrarsızlaştırmak veya finansal sistemin bütünlüğüne yatırımcı güvenini<br>zedelemek gibi ekonomik sistem üzerinde daha geniş etkilere de sahip olabilir (Cohler, 2017). |  |
|                                                                                                    |                                                                                                    |                                                                                                | store als stands transactions disattras also smalls footbantantes constitu-                                                                                                    |  |
| Sayfa: 3 / 10   Sözcük: 3.082   30 Türkçe                                                                                                    |                                                                                                    |                                                                                                |                                                                                                    |  |

<span id="page-29-0"></span>**Şekil 7** Mendeley ile metin içi atıf verme-1

Metin içerisinde cümlenin sonuna atıf verilecekse cümlenin sonuna tıklanır. Ardından Başvurular sekmesi altında bulunan 1 numaralı alanda gösterilen *"Insert Citation"* sekmesine tıklanır. Bunun ardından 2 numara ile gösterilen pencere açılır. Bu pencerede eklenecek olan eserin yazar adı yazılır, yazım esnasında pencere 3 numaralı görseldeki hale gelir. Burada eserin üzerine tıklandığında seçim gerçekleşir. Şayet tek bir kaynak eklenecekse ardından *"OK"* sekmesine tıklanması yeterlidir. Şayet birden fazla atıf tek seferde verilecekse eserin üzerine tıklandıktan sonra yeni esere dair yazar adı girişi yapılır ve işlem tekrarlanır.

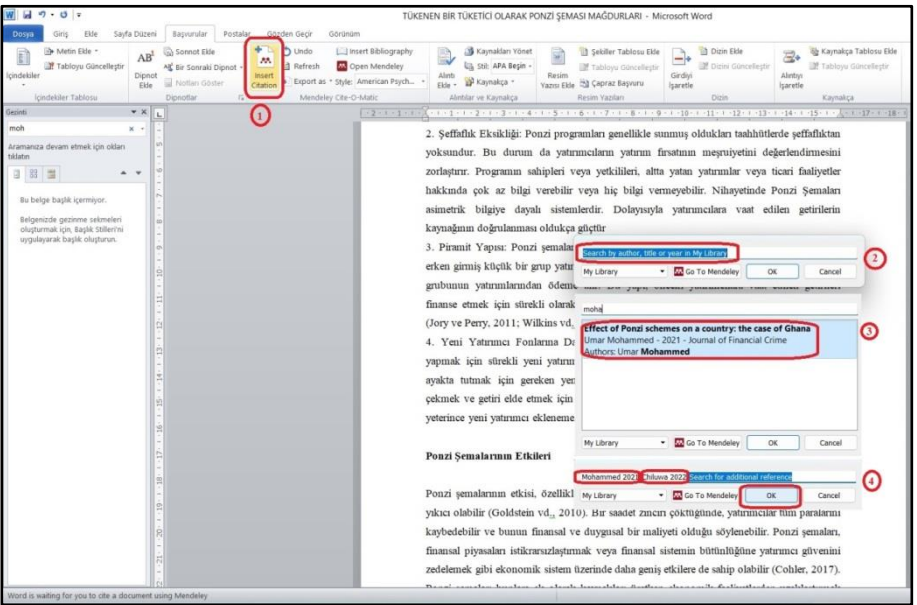

<span id="page-30-0"></span>**Şekil 8** Mendeley ile metin içi atıf verme-2

Kaynaklar eklendikten sonra APA sisteminde görselde paylaşıldığı şekilde görülecektir. Her farklı atıf sistemi için bu görüntü değişiklik gösterecektir.

2. Seffaflık Eksikliği: Ponzi programları genellikle sunmuş oldukları taahhütlerde şeffaflıktan yoksundur. Bu durum da yatırımcıların yatırım fırsatının mesruiyetini değerlendirmesini zorlaştırır. Programın sahipleri veya yetkilileri, altta yatan yatırımlar veya ticari faaliyetler hakkında cok az bilgi verebilir veya hic bilgi vermeyebilir. Nihayetinde Ponzi Semaları asimetrik bilgiye dayalı sistemlerdir. Dolayısıyla yatırımcılara vaat edilen getirilerin kaynağının doğrulanması oldukça güçtür Chiluwa et al., 2022; Mohammed, 2021).

<span id="page-30-1"></span>**Şekil 9** Mendeley ile metin içi atıf verme-3

Metin içi atıflar her zaman cümle sonunda gösterilmez. Bazı durumlarda atfın cümle akışı içerisinde verilmesi de gerekebilir. Örneğin *"Chiluwa'ya (2022) göre"* gibi bir aktarım yapılması akışa daha uygun olabilir. Bu gibi durumlarda bir önceki adımda tanımlandığı şekilde *"Insert Citation"* sekmesine basılarak eklenecek yazar seçilir. Akabinde 1 numaralı alanda görülen *"Yazar Soyadı Yıl;"* ifadesinin üzerine tıklanır. Bunun üzerine pencere alt tarafa doğru uzayacaktır. *"Supress author"* ifadesinin solundaki kutu işaretlenirse atıf sadece parantez içerisinde yıl şeklinde verilecektir. Bu örnek üzerinden ilerlemek gerekirse yazım esnasında *"Chiluwa'ya"* yazdıktan sonra *"Insert Citation"* sekmesine tıklanır, açılan pencerede *"Chiluwa 2022"* seçilir ve üzerine tıklanır, şayet alıntı yapılan sayfa bilgisi girilecekse *"Page"* ifadesinin sağındaki alana sayfa numarası eklenir ve *"Supress author"* ifadesinin solundaki kutu işaretlenir.

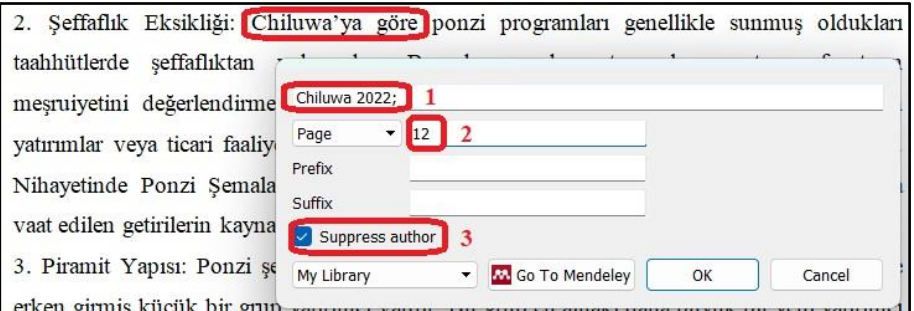

<span id="page-31-0"></span>**Şekil 10** Mendeley ile metin içi atıf verme-4

Yukarıda sayılan adımlar takip edildikten sonra metin içi aktarım, görselde paylaşıldığı şekilde görülecektir.

2. Şeffaflık Eksikliği: Chiluwa'ya (2022, p. 12) göre ponzi programları genellikle sunmuş oldukları taahhütlerde şeffaflıktan yoksundur. Bu durum da yatırımcıların yatırım fırsatının meşruiyetini değerlendirmesini zorlaştırır. Programın sahipleri veya yetkilileri, altta yatan yatırımlar veya ticari faaliyetler hakkında çok az bilgi verebilir veya hiç bilgi vermeyebilir. Nihayetinde Ponzi Şemaları asimetrik bilgiye dayalı sistemlerdir. Dolayısıyla yatırımcılara vaat edilen getirilerin kaynağının doğrulanması oldukça güçtür.

<span id="page-31-1"></span>**Şekil 11** Mendeley ile metin içi atıf verme-5

Yazım işi sona erdikten sonra araştırmanın kaynakçasının oluşturulması gerekecektir. Bunun için *"KAYNAKÇA"* başlığı atıldıktan sonra bir alt satıra geçilir. Başvurular sekmesinde bulunan *"Insert Bibliography"* sekmesine tıklanır.

| $\cdot 0$ $\overline{v}$<br>×.<br>Ekle<br>Giris<br>Dosya                                                                                                    | Sayfa Düzeni                                                                                                    | Başvurular<br>Postalar                                                                                                    | Gözden Gecir<br>Görünüm                                                                                                    |                                                                                                    | TÜKENEN BİR TÜKETİCİ OLARAK PONZİ SEMASI MAĞDURLARI - Microsoft Word                                         |                                                                                                  |
|----------------------------------------------------------------------------------------------------|----------------------------------------------------------------------------------------------------|----------------------------------------------------------------------------------------------------|----------------------------------------------------------------------------------------------------|----------------------------------------------------------------------------------------------------|----------------------------------------------------------------------------------------------------|--------------------------------------------------------------------------------------------------|
| Netin Ekle *<br>$\mathbb{R}$<br>Tabloyu Güncelleştir<br>İçindekiler<br>İcindekiler Tablosu                                                                                                    | AB <sup>1</sup><br>Dipnot<br>Ekle                                                                                                 | $+$ $\rightarrow$<br>Ga Sonnot Elde<br>M,<br>All' Bir Sonraki Dipnot -<br>Insert<br>Notlari Göster<br>Citation<br>Dipnotlar<br>$T_{\rm H}$ | Insert Bibliography<br><b>う</b> Undo<br><b>M</b> Open Mendeley<br>Refresh<br>Export as * Style: American Psych<br>Mendeley Cite-O-Matic | Kaynakları Yönet<br>B<br>La Stil: APA Beşin -<br>Alinti<br>Kaynakça *<br>Ekle +<br>Alıntılar ve Kaynakça | in Sekiller Tablosu Ekle<br>Tabloyu Güncelleştir<br>Resim<br>Capraz Başvuru<br>Yazısı Ekle<br>Resim Yazıları | <b>Dizin Ekle</b><br>A<br>÷<br>Dizini Güncelleştir<br>Girdivi<br><i>isaretle</i><br><b>Dizin</b> |
| Gezinti<br>moh<br>Aramanıza devam etmek için okları<br>tiklatın<br>88 国<br>日<br>Bu belge başlık içermiyor.<br>Belgenizde gezinme sekmeleri<br>oluşturmak için, Başlık Stilleri'ni<br>uygulayarak başlık oluşturun. | $\mathbf{v} \times$<br>$x -$<br>$\alpha$<br><b>Light</b><br>and.<br>$A$ $V$<br>$\rightarrow$<br>$\overline{\phantom{a}}$<br>l oil | <b>Insert Bibliography</b><br>Insert a bibliography<br>G<br>Mendeley-1.19.8<br>Elden yardımı için F1'e basın.                              | $1 - 2 - 1 - 2 - 1 - 4 - 1 - 5 - 1 - 6 - 1 - 2 - 1 - 8 - 1$<br><b>KAYNAKCA</b>                                                          | $-10-$<br>$-0.11$                                                                                        | $1 - 11 - 1 - 12 - 1 - 13 - 1 - 14 - 1 - 15 - 1 - 1 - 1 - 17 - 1 - 18 -$                                     |                                                                                                  |

<span id="page-32-1"></span>**Şekil 12** Mendeley'de kaynakça bölümünün oluşturulması-1

Mendeley kaynakçayı seçilen referans sistemine göre otomatik olarak oluşturacaktır. Fakat bu işlem sonunda oluşturulan kaynakça sola yaslı bir şekilde ortaya çıkar. Şayet metnin geri kalanı da kural itibariyle sola yaslı olarak yazılmışsa böyle kalabilir. Fakat metin iki yana yaslı yazılmışsa bu alanın seçilerek iki yana yaslı hale getirilmesi gerekecektir.

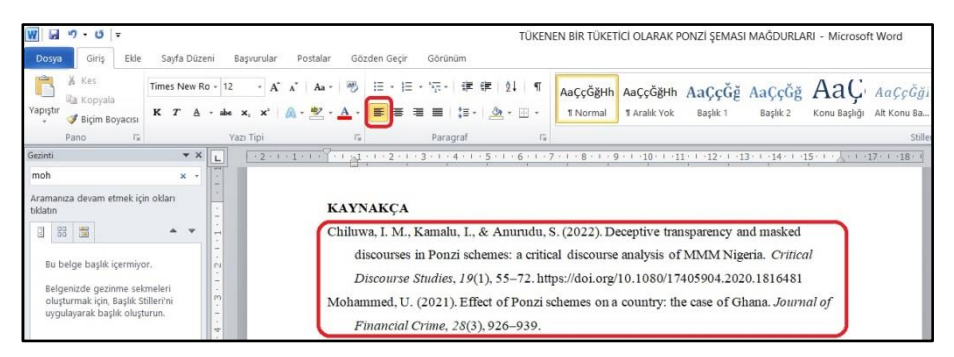

**Şekil 13** Mendeley'de kaynakça bölümünün oluşturulması-2

## <span id="page-32-2"></span>**2.8. Yöntem Bölümünün Yazılması**

<span id="page-32-0"></span>Yöntem bölümü bir araştırmada cevaba ulaşmak için ihtiyaç duyulan veriyi, veriye ulaşma yöntemini ve toplanan verinin analizinde başvurulacak araçların aktarıldığı bir bölüm olup şüphesiz ki bu tasarım araştırmanın türüne, araştırma sorusuna ve araştırmacının sahip olduğu imkânlara göre şekillenmektedir (Hart, 1998). Yöntem bölümünde bulguların ne şekilde elde edildiğine değinilerek bunların makbul oldukları okuyucuya ifade edilmeye çalışılır (Tiryaki, 2014).

Bu bölümde alınmış olan bir etik kurul izni varsa bu izinden, gerekiyorsa araştırmanın yürütüldüğü tarih aralığından da bahsedilmelidir.

Araştırmada kavramın net tanımlamamasından dolayı karşılaşılan kavramsal veya araştırmanın uygulanmasına etki eden yöntemsel kısıtlılıklar bulunuyorsa, bunların da açık bir şekilde yöntem başlığı altında ifade edilmesinde fayda vardır (Horzum ve diğerleri, 2016). Ayrıca araştırma bir kişi, kurum veya kuruluş tarafından finanse edilmişse buna da değinmek gereklidir.

Yöntem, araştırmacının cevabını aradığı soruya göre belirlenir. Dolayısı ile seçim araştırmacının iradesindeki bir konudur. Araştırmanın yöntem bölümünün girişinde hangi yöntemin seçildiği ve bu yöntemin seçilme sebebi anlatılmalıdır.

Bir yöntem bölümünde tablodakilerle sınırlı kalmamak üzere yapılan araştırmanın gerekliliklerine göre birtakım içeriklerin bulunması gerekmektedir. Bu bölümün yazılmasında geçmişte alanda yapılmış benzer çalışmaların yöntem bölümlerinin incelenmesinde de fayda vardır.

<span id="page-33-1"></span>**Tablo 3** Yöntem Bölümünün Yapılandırılması

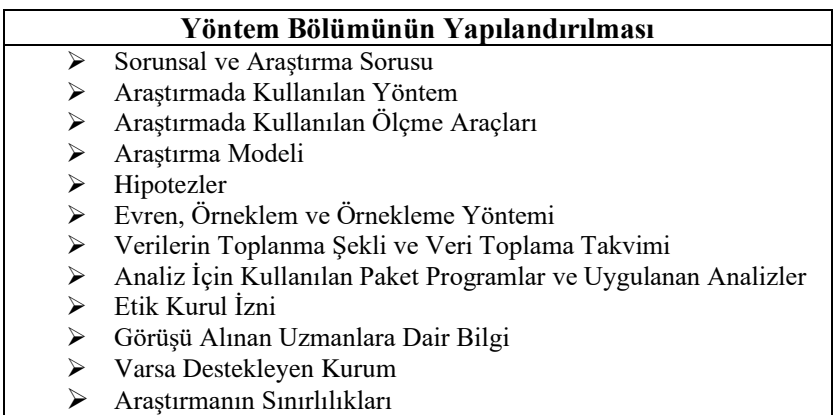

#### <span id="page-33-0"></span>**2.8.1. Sorunsal ve Araştırma Sorusu**

Sorunsal, bir konuda makul düzeyde okuma yaptıktan sonra literatürde cevabı bulunmayan hangi konuda bir araştırma yapılacağına karar verilmesiyle ortaya çıkar (Evans, Gruba ve Zobel, 2014, s. 68). Örneğin *"Pandemi süreciyle beraber çevrimiçi mecralarda yapılan alışveriş düzeyinde* 

*bir artış meydana gelmiştir. Tüketiciler bu yeni normale her ne kadar süratle adapte olmuşlarsa da çevrimiçi mecralarda yapmış oldukları alışverişlere yönelik artan bir şikâyet paylaşımı olduğu da dikkat çekmektedir"*.

Araştırma sorusu, sorunsalın daha kesin ve ayrıntılı bir ifadesi olarak kabul edilebilir (McGaghie, Bordage ve Shea, 2001, s. 924). Sorunsaldan yola çıkarak bir araştırma sorusu yazmak gerekirse *"Tüketicilerin temassız alışverişleriyle ilgili olarak paylaştıkları şikâyetlerinde ürünü taşıyan lojistik firmalarının etkisi var mıdır?"* yahut *"Tüketicilerin temassız alışverişleriyle ilgili olarak yaşamış oldukları sorunların internetten alışverişe yönelik güven düzeylerine etkisi olmuş mudur?"* şeklinde araştırma soruları üretilebilir.

#### **2.8.2. Hipotezler**

<span id="page-34-0"></span>Hipotez, kelime anlamıyla *"henüz ispat edilmemiş önerme"* şeklinde tanımlanabilir (Bains, 2005). Dayanak noktası araştırma sorusudur. Türkiye'de pazarlama alanında yazılan tezler incelendiğinde bunların büyük ölçüde nicel yöntemle istatistiksel analizler üzerinden gerçekleştirildiği görülmektedir. Bu kitabın ilerleyen bölümlerinde istatistiki analizler için hipotez yazımına ayrıca değinilmektedir.

#### **2.8.3. Evren**

<span id="page-34-1"></span>Yöntem bölümü öncelikle evrenin tanımlanması ile başlamalıdır. Evren, çalışmaya konu olan bütün vakaları içeren en büyük kümedir. Evreni tanımlarken mümkünse resmi kaynaklara başvurmak, evrenin büyüklüğüne dair daha somut bir bilgi ortaya koymak adına faydalı olacaktır. Örneğin evren Ankara ilindeki erişkinlerse bu veri TÜİK'ten tedarik edilebilir, 2020- 2021 öğretim yılında Türkiye'deki üniversitelerde öğrenim gören Hukuk Fakültesi öğrencileriyse YÖK İstatistikleri'nden faydalanılabilir.

## **Örnekler:**

1. *"Gebeliğin 3 ila 6. ayı arasında bulunan kadın tüketicilerin takviye gıdalarla ilgili düşüncelerinin değerlendirilmesi"* adlı bir çalışma yapılıyorsa evren yeryüzünde gebeliğinin 3 ila 6. ayı arasında bulunan kadınların hepsidir.

2. Eğer çalışmanın adı *"Ankara ilinde gebeliğin 3 ila 6. ayı arasında bulunan kadın tüketicilerin takviye gıdalarla ilgili düşüncelerinin değerlendirilmesi"* olsaydı, bu sefer evren Ankara ilinde bulunan ve gebeliğin 3 ila 6. ayı arasında bulunan kadınların hepsidir.

Yöntem bölümünün girişinde evren için giriş cümlesi şu şekilde olmalıdır *"Araştırmanın evreni ….dır"*. Bu cümlenin ardından neden bu evrenin seçildiğine dair bir cümlelik bir açıklama yapılmasında fayda vardır.

# **2.8.4. Örneklem**

<span id="page-35-0"></span>Çoğu çalışmada araştırmanın evreninin tamamına ulaşmak mümkün değildir. Bunun en önemli sebebi evrenin büyüklüğünden dolayı zaman, mekân ve maddi imkânların evrenin tamamına erişilebilmesine imkân vermemesidir. Birinci örnekten yola çıkarsak yeryüzündeki bütün 3 ila 6 ay arasında gebelik durumundaki kadınları tek tek tespit etmek mümkün olmayacağı gibi bunların hepsine erişebilmek de imkân dâhilinde olmayacaktır. Bu gibi durumlarda yapılması gereken şey evrenin içerisinden daha küçük bir kitle seçip araştırmayı bu kitle üzerinden yaparak evrene genellemektir.

## **2.8.4.1. Örnekleme Yöntemleri**

<span id="page-35-1"></span>Bilimsel araştırmalarda örnekleme yöntemleri olasılığa dayalı (olasılıklı) ve olasılığa dayalı olmayan (olasılıksız) olmak üzere iki başlık altında ele alınabilir. Araştırmacı, kendi araştırma sistematiğine en uygun yöntemi belirleyerek uygulamalıdır.

## **2.8.4.1.1. Olasılığa Dayalı Örnekleme Türleri**

- ➢ Basit Tesadüfi Örnekleme: Bu yöntemde, her bir birimin evrenden örnekleme seçilme şansı eşittir. Veriler, rasgele sayı tablosu veya bilgisayar tarafından oluşturulan listeler kullanılarak veya kura ile seçilebilir (Acharya, Prakash, Saxena ve Nigam, 2013).
- ➢ Tabakalı Örnekleme: Tabakalı örnekleme yöntemi, her özelliğin örneklemde orantılı olarak temsil edilmesini sağlama ihtiyacının olduğu, evrenin karışık özelliklere sahip olduğu durumlarda
uygundur. Nüfus, benzer özelliklerine (örn. cinsiyet, yaş aralığı, gelir grubu, iş rolü) göre alt gruplara (tabakalara) ayrılır. Tabakaların evrendeki genel oranlarına göre her bir alt gruptan katılımcı sayısının hesaplanması gerekir. Daha sonra rassal veya sistematik örnekleme yöntemleri, her bir alt gruptan bir örnek seçmek için kullanılabilir. Böylece her bir tabaka, evrenin içindeki yoğunluğuna göre temsil edilmiş olur (Mweshi ve Sakyi, 2020, s. 188).

➢ Küme Örneklemesi: Araştırma evreni çok büyük olduğunda araştırmacı, evreni daha küçük veya eşit parçalara bölüp örneklem seçimini bunların arasından rastgele seçimlerle gerçekleştirebilir. Böylece daha ekonomik bir şekilde erişilebilir bir örnekleme imkânına kavuşulabilir. Fakat bu yöntemin hassasiyetinin basit rassal örneklemeden daha düşük olduğunu ifade etmekte fayda vardır (Etikan ve Bala, 2017). Bu yöntemin sıklıkla coğrafi kümeler şeklinde uygulanmakla beraber örnekleme hatası ihtimaline açık olduğu da söylenmektedir (Karagöz, 2019, s. 311).

#### **2.8.4.1.2. Olasılığa Dayalı Olmayan Örnekleme Türleri**

- ➢ Kolayda Örnekleme: En ulaşılabilir ve maliyetsiz vakaların seçildiği yöntem olup araştırmalarda en sık başvurulan örnekleme yöntemi olduğu söylenebilir (Yağar ve Dökme, 2018, s. 5). Bunun sebebi en kısa zamanda evrenden en yüksek sayıdaki birime en ucuz şekilde erişebilme imkânı sağlamasıdır. Bu yöntem iki temel prensip üzerine çalışmaktadır. Birincisi en ulaşılabilir veri kaynağı en iyisidir, ikincisi ise evrendeki erişilebilir durumdaki her bir birimden veri toplanmasıdır (Karavardar, 2011, s. 165).
- ➢ Kotalı Örnekleme: Bu yöntem, katılımcıların önceden belirlenmiş özelliklere göre seçildiği, böylece toplam örneklemin evrenle benzer özellik dağılımına sahip olduğu olasılığa dayalı olmayan bir örnekleme türüdür (Taherdoost,

2016, s. 22). Kota örneklemesi, rassal olarak belirlenmiş bir örnekleme ulaşılamadığında, evreni mümkün olan en yüksek seviyede temsil edebilecek bir örneklem oluşturmak için başvurulan bir yöntemdir (Sharma, 2017, s. 751).

➢ Kartopu Örnekleme: Örnekleme dâhil edilecek birimlerin tespit edilmesinin güç olduğu hallerde kullanılmaktadır. Araştırmacı önce erişebileceği sayıda birimi tesadüfi yöntemle belirler ve ardından bu birimlerden evreni temsil edebilecek başka birimlere ulaşabilmesi için bir yol göstericilik talep eder. Bu şekilde her toplanan verinin ardından cevaplayıcı birimden yeni cevaplayıcı adaylarına ulaşma noktasında bir destek sağlayan araştırmacının ulaştığı örneklem de kartopu gibi büyümeye başlar (Nakip, 2006a, s. 207).

## **2.8.4.2. Örneklem Büyüklüğü**

Evreni oluşturan birimlerin her birinden veri toplanması mümkün olmadığı zamanlarda araştırmacıların iyi bir örneklem stratejileri olmasında fayda vardır (Sekaran, 2003). Örneklem büyüklüğü evreni tanımlamaya yetecek kadar bilgi içeren bir alt küme olarak tanımlanabilir (Sekaran ve Bougie, 2010).

Günümüzde örneklem büyüklüğü hesaplamalarını çevrimiçi mecralarda otomatik olarak yapan araçlar da bulunmaktadır. Aşağıda bu araçlara dair iki örnek paylaşılmaktadır:

- ➢ Calculator.net:
	- <https://www.calculator.net/sample-size-calculator.html>
- ➢ Surveymonkey.com: [https://www.surveymonkey.com/mp/sample](https://www.surveymonkey.com/mp/sample-size-calculator/)[size-calculator/](https://www.surveymonkey.com/mp/sample-size-calculator/)

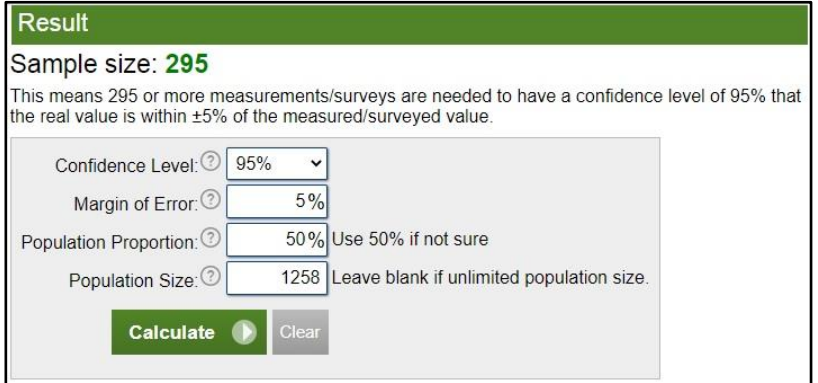

**Şekil 14** Calculator.net Örneklem Büyüklüğü Hesaplama Aracı Ara Yüzü

Diğer taraftan 1970 yılında Krejcie ve Morgan tarafından ortaya konulan örneklem büyüklüğü tablosu da araştırmacılar tarafından örneklem büyüklüğü tespitinde sıklıkla başvurulan araçlar arasında yer almaktadır. Tabloda çeşitli evren büyüklükleri için 0,05 anlamlılık düzeyinde başvurulması gereken asgari örneklem büyüklüğü değerleri verilmektedir.

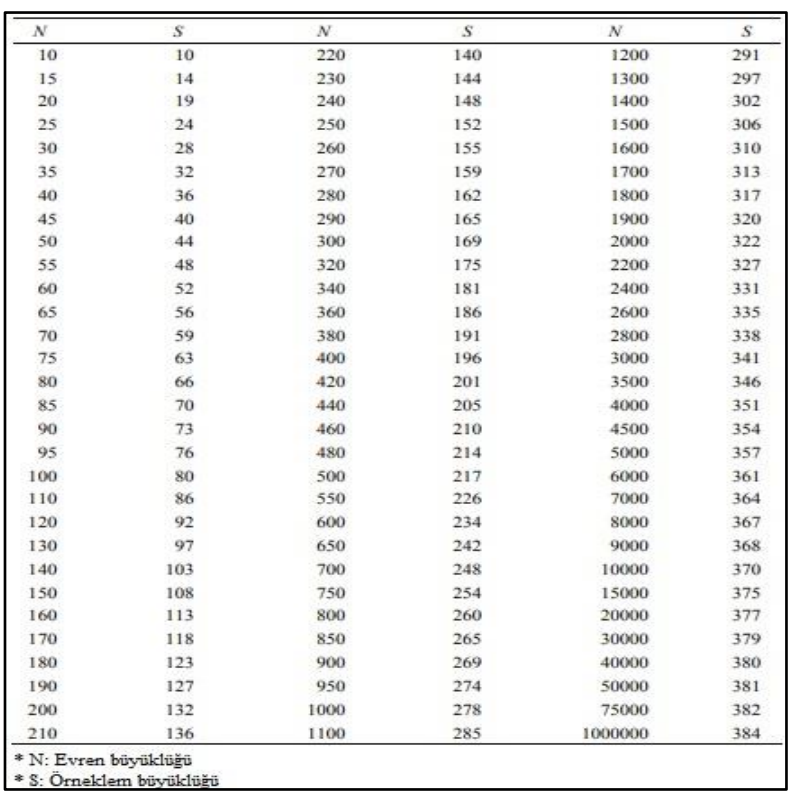

**Tablo 4** Krejcie-Morgan'ın Örneklem Büyüklüğü Tablosu, Kaynak: (Krejcie ve Morgan, 1970)

Her ne kadar anlamlı istatistiksel çıktıların elde edilebilmesi için bir takım sayısal örneklem hesaplama yöntemleri öneriliyor olsa da örneklem büyüklüğü şüphesiz ki araştırmadan araştırmaya da birtakım farklılıklar gösterebilmektedir. Bu sebeple araştırmacıların başvurdukları örneklem büyüklüğüne dair çalışmalarında makul bir gerekçe sunmaları da yerinde olacaktır (Mweshi ve Sakyi, 2020).

#### **2.8.5. Araştırmada Kullanılacak Verilerin Kaynağı**

Araştırmacı, araştırma sorusunun cevabına ulaşmasını sağlayacak veri kaynağına karar vermeli ve yöntem bölümünde bunu aktarmalıdır. Analize tabi olacak veriler hazır veriler midir, yoksa araştırma için özel olarak ilk defa mı toplanacaktır. Bu minvalde veriler ikiye ayrılır:

- − Birincil Veri: Doğrudan şahıslardan toplanan (anket, birebir görüşme vb.), laboratuvar ortamında ortaya çıkan (deney, gözlem vb.)
- − İkincil Veri: Daha önce bir başkası tarafından toplanmış veriler (TÜİK raporları, hasta kayıt dosyaları, internette yazılmış müşteri şikâyetleri, borsaya açık şirketlerin mali tabloları vb.)

Araştırmacılar, lüzum görmeleri halinde birincil ve ikincil verileri bir arada kullanabilirler. Başta da belirtildiği üzere araştırmacılar için veri kaynağı seçim kararının cevabını araştırma sorusunun cevabına ulaşmayı hangi veri türüyle sağlayabilecekleri belirler.

Veri toplama yöntemi de araştırmanın nitel veya nicel olarak yürütülmesiyle doğrudan alakalıdır. Örneğin bireylerin belirli bir markaya dair maruz kaldıkları reklamlara yönelik durumu betimleme yöntemleri araştırılacaksa burada nitel bir yöntem olan söylem analizine başvurulabilir. Bu durumda en mantıklı veri toplama şekli muhtemelen birebir veya odak grup görüşmesidir. Farklı kişilik özelliklerine sahip bireylerin maruz kaldıkları belirli bir reklama yönelik tepkilerinin anlaşılması amaçlanıyorsa nicel yöntemle makbul ölçekler üzerinden veri toplanması araştırmanın gidişatı açısından daha rasyonel olabilir. Döviz kuruna göre Türkiye'yi ziyaret eden turistlerin ülkelere göre dağılımı incelenmek istendiğinde ise ikincil veriler en pratik şekilde ulaşılabileceğinden tercih edilebilir.

## **2.8.5.1. Google Formlar ile Çevrimiçi Anket Oluşturma ve Veri Toplama**

Günümüzde kişilerden anket vasıtasıyla toplanması gereken veriler için çevrimiçi formlar sıklıkla başvurulan araçlar haline gelmiştir. Bu kitapta, ücretsiz ve erişilebilir olması sebebiyle örnek veri toplama aracı olarak Google Formlar'ın verilmesi tercih edilmiştir.

Google Formlar, <https://docs.google.com/forms/> adresi üzerinden çevrimiçi veri toplama imkânı sunan dijital bir sistemdir. Anketlerin geniş kitlelere masrafsız ve süratli bir şekilde ulaştırılabilmesinde önemli bir imkân

sunmaktadır. Ayrıca toplanan cevaplar Excel tablosu olarak da alınabildiğinden dolayı verilerin SPSS'e aktarım süreci de pratikleşmektedir. Sistemden faydalanabilmek için bir Gmail hesabınız olması gerekmektedir.

Form ara yüzü açıldığında ilk olarak Şekil 15'teki ekran çıkmaktadır. Kırımızı çember ile işaretlenmiş olan + işaretine basılır.

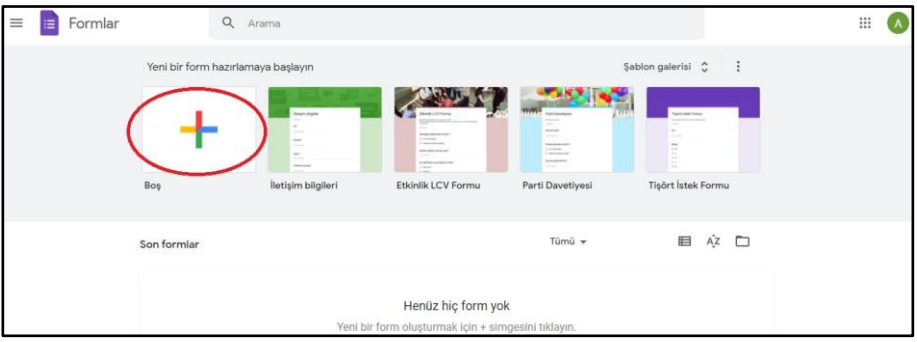

**Şekil 15** Google Formlar Birinci Adım

Anket formlarında en önemli hatalardan birisi de başlık ve bilgilendirme metni verilmemesidir. Katılımcıların neyle ilgili sorulara maruz kalacakları, bu çalışmayla ilgili etik kurul izni alınıp alınmadığı, araştırmadan ayrılma koşulları, araştırmacılarla ne şekilde iletişime geçecekleri gibi konuların bu bölümde paylaşılması gerekmektedir.

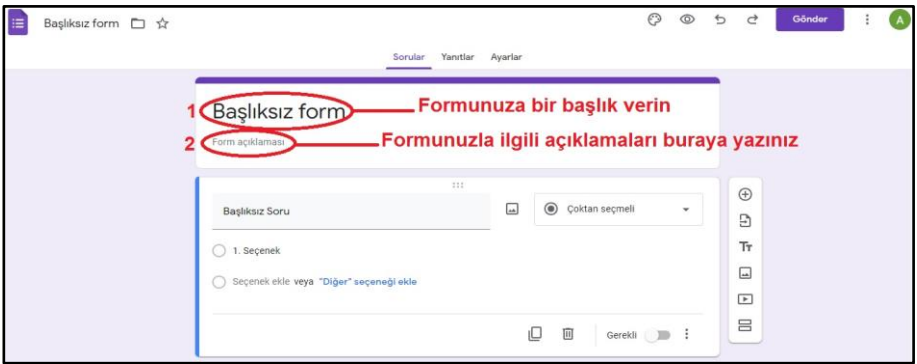

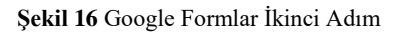

Soru giriş alanında soru metni ve seçenekler girildikten sonra sorunun cevaplayıcıya nasıl görüneceği belirlenmeli ve alternatifler arasından uygun bir tanesi seçilmelidir. Demografik veriler için genellikle açılır menü, Likert tipi sorular için çoktan seçmeli tablosu ile devam etmekte fayda vardır. Sorunun cevaplayıcılar tarafından boş bırakılmadan kesinlikle cevaplanması ihtiyacı varsa *"Gerekli"* sekmesine basarak aktive edilmelidir. Sorunun silinmesi için çöp kutusu sekmesine, kopyalanması içinse çöp kutusunun solundaki görsele tıklanmalıdır. Soru hazırlama işlemi bittikten sonra yeni bir soru eklemek için sağ tarafta bulunan + işaretine basılmalıdır.

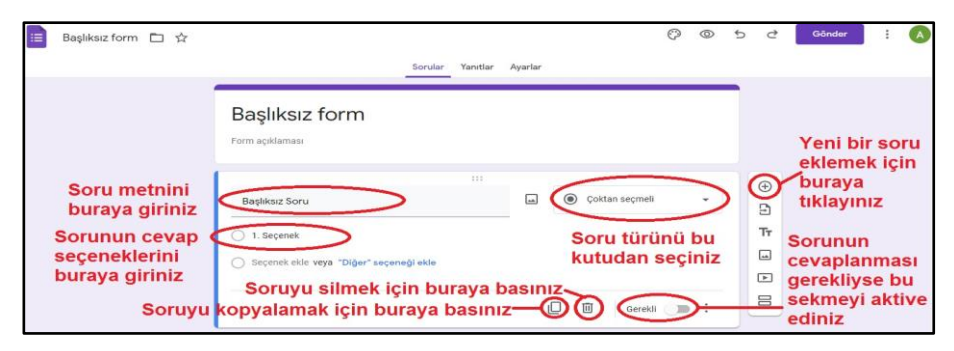

**Şekil 17** Google Formlar Üçüncü Adım

Soru formu hazırlandıktan sonra 1 ile kodlanmış olan sekmeye basarak mevcut görünümü kontrol edilmelidir. Eğer bir sorun görünmüyorsa 2 numaralı *"Gönder"* sekmesine tıklanır. Açılan pencerede görseldeki sırayla ilerlenir ve anketin bağlantı adresi kopyalanarak alınır. Ardından uygun mecralardan erişim adresi paylaşılarak cevaplayıcılara duyurulur.

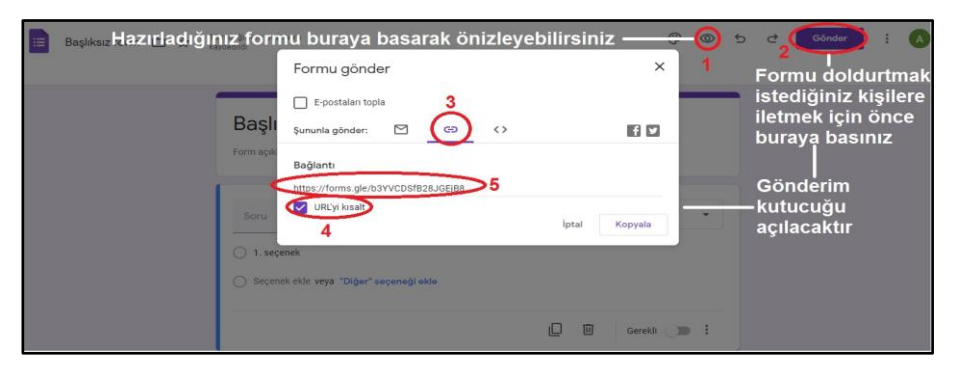

**Şekil 18** Google Formlar Dördüncü Adım

Yanıtları görmek, Excel tablosuna dönüştürmek veya bilgisayara kaydetmek için görselde işaretlenmiş olan *"Yanıtlar"* sekmesine basılır.

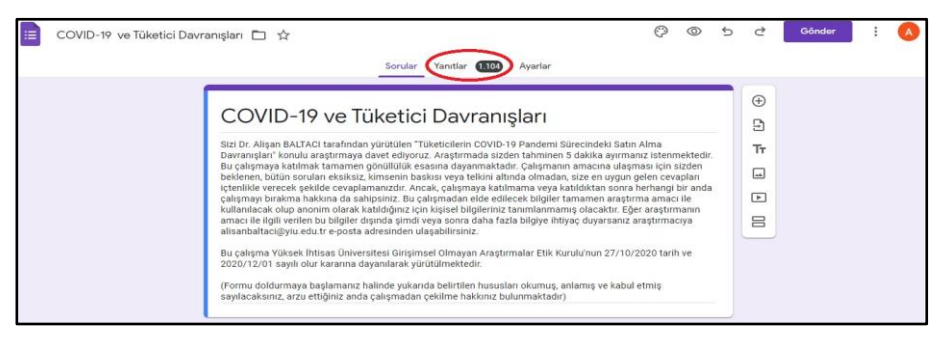

**Şekil 19** Google Formlar Beşinci Adım

Verileri Excel tablosu olarak elde etmek için önce yeşil kutucuğun içerisinde bulunan + işaretine basılmalıdır. İlgili form için ilk defa tablo oluşturuluyorsa açılan pencerede *"Yeni Tablo Oluştur"* seçeneği işaretli olmalıdır. Akabinde *"Oluştur"* sekmesine tıklanarak tablo oluşturma işlemi gerçekleştirilir.

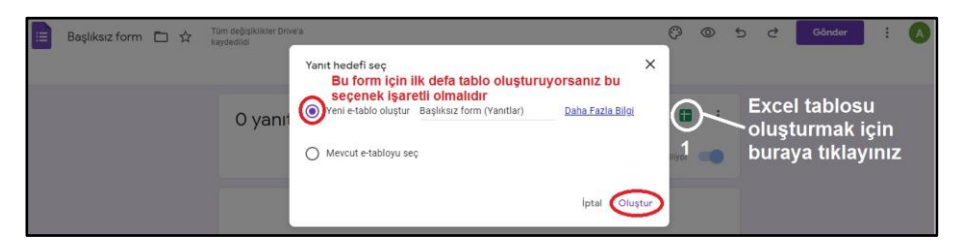

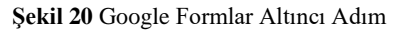

Tablo oluşturulduktan sonra görüntülemek veya bilgisayara indirmek için yeşil kutucuğun içerisinde bulunan + işaretine basılmalıdır. Açılan pencerede sırasıyla Dosya>İndir>Microsoft Excel (.xlsx) sekmelerine basılarak dosya bilgisayara indirilebilir. Dosyadaki veri kopyala/yapıştır yordamıyla SPSS'te *"Data View"* ekranına aktarılabilir.

| The Yeni                        | ×          | Varsayılan $ -$ 10                                  |  |  |              |                     |                      | $\cdot$ B $I$ $\oplus$ A $\oplus$ $\oplus$ $\oplus$ $\cdot$ $\equiv$ $\cdot$ $\perp$ $\cdot$ $\mapsto$ $\triangleright$ $\cdot$ $\otimes$ $\oplus$ $\boxplus$ $\triangleright$ $\tau$ $\cdot$ $\Sigma$ $\cdot$ |                   |                          |                   |                     |                   |
|---------------------------------|------------|-----------------------------------------------------|--|--|--------------|---------------------|----------------------|----------------------------------------------------------------------------------------------------|-------------------|--------------------------|-------------------|---------------------|-------------------|
| <b>D</b> Ac                     | $Ctrl + O$ |                                                     |  |  |              |                     |                      |                                                                                                    |                   |                          |                   |                     |                   |
| ce aktar                        |            | D.                                                  |  |  |              |                     |                      | G                                                                                                    |                   | $\overline{\mathcal{M}}$ |                   |                     |                   |
|                                 |            | z Yasınız                                           |  |  |              |                     |                      | Hanenizin Gelir Durumu Eğitim Düzeyiniz (En son Asağıdaki tabloyu COVIE Asağıdaki tabloyu COVIE Asağıdaki tabloyu COVIE Asağıdaki tı                                                                           |                   |                          |                   |                     |                   |
| Kopyasını oluştur               |            | 26-33 arası Giderim gelirime denk                   |  |  |              | Lisans Mezunu       |                      | Her Zamanki Kadar                                                                                                    |                   | Her Zamanki Kadar        | Her Zamanki Kadar |                     | Her Zamanl        |
|                                 |            | 26-33 arası Gelirim giderimden fazla Lisans Mezunu  |  |  |              |                     |                      | Her Zamankinden Cok                                                                                                    |                   | Her Zamanki Kadar        | Har Zamanki Kadar |                     | Her Zamanl        |
| 음* Paylaş                       | ×.         | 26-33 arası Giderim gelirimden fazla Lisans Mezunu  |  |  |              |                     |                      | Her Zamanki Kadar                                                                                                    |                   | Her Zamanki Kadar        | Her Zamanki Kadar |                     | Her Zamanl        |
| 2                               |            | 58 ve üzeri Giderim gelirime denk                   |  |  |              | Lisans Mezunu       |                      | Her Zamanki Kadar                                                                                                    |                   | Her Zamankinden Cok      | Her Zamanki Kadar |                     | Her Zamanl        |
| <b>⊠</b> E-posta                |            | 50-57 ara Giderim gelirime denk                     |  |  |              | Lisans Mezunu       |                      | Her Zamanki Kadar                                                                                                    |                   | Her Zamanki Kadar        | Her Zamanki Kadar |                     | Her Zamanl        |
| $\leftarrow$ Indir              | ь.         | Microsoft Excel (xisx)                              |  |  |              | Isans Mezunu        |                      | Her Zamankinden Cok                                                                                                    |                   | Her Zamankinden Cok      | Her Zamanki Kadar |                     | Her Zamanl        |
|                                 |            |                                                     |  |  |              | ise Mezunu          |                      | Her Zamanki Kadar                                                                                                    |                   | Her Zamanki Kadar        | Her Zamanki Kadar |                     | Her Zamanl        |
| 2. Yeniden adlandır             |            | OpenDocument (.ods)                                 |  |  |              | isans Mezunu        |                      | Her Zamanki Kadar                                                                                                    |                   | Her Zamanki Kadar        | Her Zamanki Kadar |                     | Her Zamanl        |
|                                 |            | PDF (.pdf)                                          |  |  |              | <b>isans Mezunu</b> |                      | Her Zamanki Kadar                                                                                                    |                   | Her Zamanki Kadar        | Her Zamanki Kadar |                     | Her Zamanl        |
| $\overline{+}$ Tass             |            |                                                     |  |  |              | Joktora Mezunu      |                      | Her Zamankinden Cok                                                                                                    |                   | Her Zamankinden Cok      |                   | Her Zamankinden Az  | Her Zamanl        |
| @ Drive'a kısayol ekle          |            | Web Sayfası (.html)                                 |  |  |              |                     | 'üksek Lisans Mezunu | Her Zamanki Kadar                                                                                                    |                   | Her Zamankinden Cok      |                   | Her Zamankinden Cok | Her Zamanl        |
|                                 |            | Virgülle Ayrılmış Değerler (.csv)                   |  |  | Isans Mezunu |                     | Her Zamanki Kadar    | Her Zamanki Kadar                                                                                                    | Her Zamanki Kadar |                          | Her Zamanl        |                     |                   |
| 间 Cöp kutusuna taşı             |            |                                                     |  |  |              |                     |                      | isans Mezunu                                                                                                    |                   | Her Zamankinden Az       |                   | Her Zamanki Kadar   | Her Zamanki Kadar |
|                                 |            | Sekmevle Avrilmis Değerler (.tsv)                   |  |  |              | Joktora Mezunu      |                      | Her Zamankinden Cok                                                                                                    |                   | Her Zamankinden Cok      | Her Zamanki Kadar |                     | Her Zamanl        |
| <0 Sürüm geçmişi                |            | and take access the comments of apartments and com- |  |  |              | Lisans Mezunu       |                      | Her Zamanki Kadar                                                                                                    |                   | Her Zamanki Kadar        |                   | Her Zamankinden Cok | Her Zamanl        |
|                                 |            | 26-33 arası Gelirim giderimden fazla Lisans Mezunu  |  |  |              |                     |                      | Her Zamanki Kadar                                                                                                    |                   | Her Zamanki Kadar        | Her Zamanki Kadar |                     | Her Zamanl        |
| C Cevrimdışı kullanılabilir yap |            | 42-49 arası Giderim gelirime denk                   |  |  |              | Lisans Mezunu       |                      | Her Zamankinden Cok                                                                                                    |                   | Her Zamanki Kadar        | Her Zamanki Kadar |                     | Her Zamanl        |
|                                 |            | 50-57 arası Giderim gelirime denk                   |  |  |              | Doktora Mezunu      |                      | Her Zamankinden Cok                                                                                                    |                   | Her Zamankinden Cok      |                   | Her Zamankinden Cok | Her Zamanl        |
| (i) Ayrıntılar                  |            | 42-49 arası Giderim gelirime denk                   |  |  |              | Lisans Mezunu       |                      | Her Zamanki Kadar                                                                                                    |                   | Her Zamanki Kadar        | Her Zamanki Kadar |                     | Her Zamani -      |

**Şekil 21** Google Formlar Yedinci Adım

#### **2.8.6. Araştırma Modelinin Kurulması**

Araştırma modeli, bir araştırmadaki değişkenler arasındaki ilişkinin görselleştirilmiş halidir ve genellikle araştırmanın yöntem bölümünde aktarılır. Değişken, araştırmacıların hakkında bir sonuç çıkartmak istediği koşul veya niteliktir ve deneysel araştırma belirli bir yaklaşım veya müdahalenin değişkene etkisini ortaya koymak için yapılır (Johnson, 2014). Modelde bağımlı, bağımsız, aracı ve düzenleyici değişkenler gösterilir. Lüzumunda bunların alt boyutlarına da yer verilebilir. Modeli oluşturmak, hem araştırmacının yapacağı çalışmada dağılmasını engeller hem de modeli inceleyen üçüncü kişilerin değişkenler arası irdelenen konuyu daha rahat anlamalarını sağlar. Örneğin benlik saygısı düzeyinin gösterişçi tüketim üzerinde bir etkisi olup olmadığı test edilecekse temel model aşağıdaki şekilde kurulur. Şüphesiz ki bu kavramların çeşitli sayıda alt boyutları da vardır, bunların da modele eklenmesiyle model daha detaylı bir şekilde sunulabilir.

Bağımlı değişken, bağımsız değişkenin aldığı farklı değerlerden etkilenen değişkene verilen addır. Örneğin benlik saygısının farklı düzeyleri için ölçülen gösterişçi tüketim değerleri de farklılık gösteriyorsa benlik saygısı bağımsız, gösterişçi tüketim ise bağımlı değişkendir.

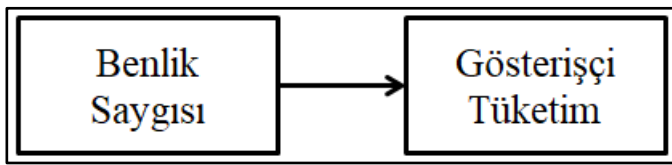

**Şekil 22** Araştırma Modeli Örnek-1 (Bağımlı ve Bağımsız Değişkenler)

Aracı değişken, bağımlı ve bağımsız değişken arasındaki ilişkinin düzeyi üzerinde etkisi olan ve bağımsız değişkenin bir sonucu olarak ortaya çıkan değişkene verilen addır. Örneğin depresyon benlik saygısının gösterişçi tüketim üzerindeki etkisini değiştirici bir etki gösteriyorsa bu modelde depresyon aracı değişken olarak kullanılıyor demektir.

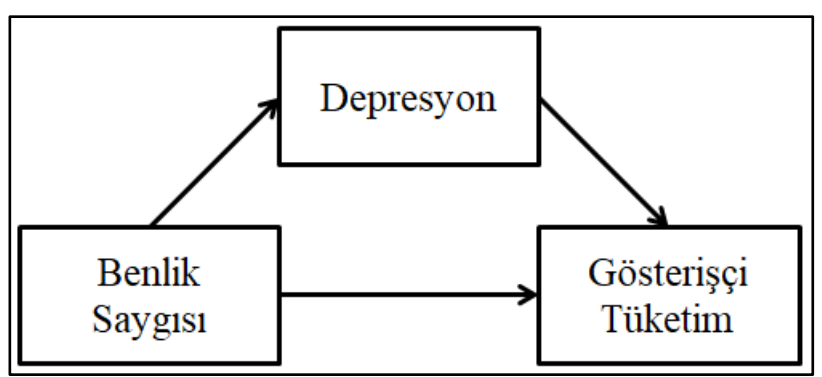

**Şekil 23** Araştırma Modeli Örnek-2 (Aracı Değişken)

Düzenleyici değişken ise bağımlı ve bağımsız değişken arasındaki ilişkinin kategoriler arasında anlamlı bir farklılık gösterip göstermediğini ortaya koyar. Düzenleyici değişkenin bağımsız değişkenle bir alakası olması gerekmez. Örneğin, benlik saygısının gösterişçi tüketim üzerindeki etkisi farklı eğitim düzeylerine göre değişiklik gösteriyor, artıyor-azalıyor veya ortadan kalkıyorsa, bu modelde eğitim seviyesi düzenleyici değişken olarak kullanılmış demektir.

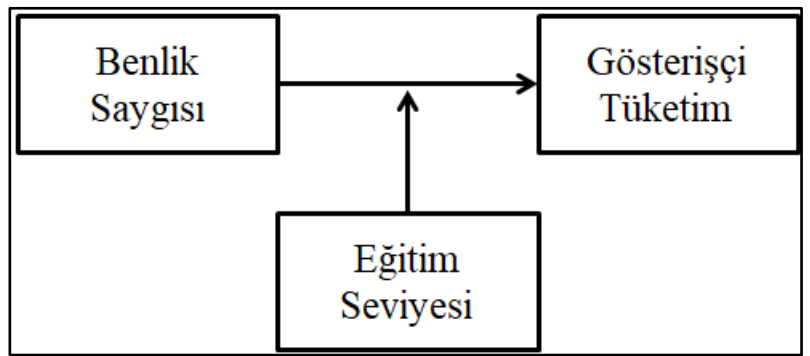

**Şekil 24** Araştırma Modeli Örnek-3 (Düzenleyici Değişken)

## **2.8.7. Yöntem Bölümünde Belirtilmesi Gereken Diğer Bilgiler**

Yöntem bölümünde araştırma tasarımına dair teknik bilgiler dışında bir takım ek bilgilerin de paylaşılması gerekmektedir. Bu bilgiler araştırmadan araştırmaya farklılık göstermekle beraber genel itibariyle aşağıda paylaşılan konuların bu bölümde aktarılmasında fayda vardır. Bu bilgiler genel olarak şunlardır:

- ➢ Araştırma için alınmış bir etik kurul izni varsa paylaşılmalıdır. Örnek ifade: *"Bu araştırma Erceren Üniversitesi Sosyal ve Beşerî Bilimler Araştırmaları Etik Kurulu tarafından 11/10/2023 tarih ve 1274 sayılı uygunluk görüşü ve YÖK Bilimsel Araştırma ve Etik Yönetmeliği ilkelerine uygun olarak gerçekleştirilmiştir."*
- ➢ Araştırmanın gerçekleştirildiği dönem açıkça belirtilmelidir. Örnek ifade: *"Bu araştırmada veriler 12/11/2022 ile 12/04/2023 tarihleri arasında toplanmıştır."*
- ➢ Araştırmanın bir destekleyicisi olup olmadığı ifade edilmelidir. Destekleyicisi olan araştırma için örnek ifade: *"Bu tez TUBİTAK 230K250 numaralı "Kadın Girişimciliğinde İnovasyonun Pazarlama Faaliyetlerinin Verimliliğine Etkisi" adlı proje tarafından desteklenmiştir.";* Destekleyicisi olmayan araştırma için örnek ifade*: "Bu tez, herhangi bir kişi veya kurum tarafından maddi olarak fonlanmamıştır."*
- ➢ Hiçbir araştırma sonsuz imkânlar ve kaynaklarla gerçekleştirilmez. Dolayısıyla araştırmanın gerçekleştirilmesinde karşılaşılan kısıtlılıklar yöntem bölümünde aktarılmalıdır. Örnek ifade: *"Bu araştırma bir tez çalışması olması sebebiyle belirli bir zaman dilimi içerisinde gerçekleştirildiği için bir zaman kısıtı söz konusudur. Ayrıca herhangi bir kişi ve kurum tarafından maddi kaynak desteği sağlanmadığından yalnızca araştırmacının maddi imkânları nispetinde bir harcama yapılabilmiştir. Dolayısıyla finansal bir kısıtlılığın varlığından da söz etmek gerekmektedir."*
- ➢ Araştırma süresince uzman görüşüne başvurulmuş kişiler varsa bunlardan da bahsedilmesi gerekmektedir. Örnek ifade:

*"Araştırmada kullanılan ölçeğin Türkçeleştirilmesi sürecinde araştırmacı tarafından yapılan tercümelerin çapraz kontrolü için İngiliz Dili ve Edebiyatı mezunu Mahmut Öztürk ile İngilizce Öğretmeni Ayşe Demir'den uzman görüşü alınmıştır."*

Yöntem bölümü daha evvel de belirtildiği üzere araştırmanın gerekliliklerine göre yazılmalıdır. Tabloda örnek bir yöntem bölümü paylaşılmaktadır. Araştırmanın yöntemine ve ihtiyaçlarına göre uygun bir yöntem bölümü tasarımı yapılması, tez savunması aşamasında jürinin ikna edilebilmesi açısından da önemlidir.

**Tablo 5** Nicel Araştırmalar İçin Yöntem Bölümü Örneği

#### **Nicel Araştırmalar İçin Yöntem Bölümü Örneği**

Araştırma sorunsalı COVID-19 salgınıyla hayatımızdaki ağırlığı artan temassız alışveriş kavramından yola çıkarak ortaya konulmuştur. Pandemi süreciyle beraber çevrimiçi mecralarda yapılan alışveriş düzeyinde bir artış meydana gelmiştir. Tüketiciler bu yeni normale her ne kadar süratle adapte olmuşlarsa da çevrimiçi mecralarda yapmış oldukları alışverişlere yönelik artan bir şikâyet paylaşımı olduğu da dikkat çekmektedir. Buradan hareketle araştırma sorusu *"Tüketicilerin temassız alışverişleriyle ilgili olarak yaşamış oldukları sorunlara yönelik kurumsal şikâyet yönetim tarzının internetten alışverişe yönelik güven düzeylerine etkisi olmuş mudur"* şeklinde belirlenmiştir.

Araştırma sorusuna yönelik olarak çıkarımda bulunabilmek için nicel yönteme başvurulmuştur. Yaş, gelir, cinsiyet, eğitim gibi demografik sorulara ek olarak güvenin ölçülmesi için Bart vd. (2005) tarafından geliştirilen üç maddelik *"Web Sitesine Yönelik Tutum (Güven)"* ölçeği kullanılmıştır. Orijinal çalışmada ölçeğe yönelik Cr. Alfa katsayısı 0.91'dir. Dolayısıyla ölçeğin güvenilir bir ölçme aracı olduğu söylenebilir. Kurumsal şikâyet yönetim tarzına yönelik tüketici değerlendirmelerinin tespiti için Homburg ve Fürst (2005) tarafından geliştirilen dört maddelik "Adalet Algısı" ölçeğinden istifade edilmiştir. Bu ölçeğin Cr. Alfa değeri ise 0.89'dur. Araştırma modeli şekilde görülmektedir.

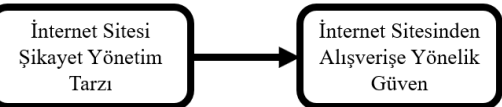

Literatür taramasından elde edilen bilgiler ve kullanılacak ölçme araçları da dikkate alındığında araştırma hipotezleri şu şekilde oluşturulmuştur:

H1: Bir internet sitesinin şikâyet yönetim tarzı, tüketicilerin ilgili internet sitesinden alışverişe yönelik güven duyguları üzerinde istatistiksel olarak anlamlı bir etkiye sahiptir.

H2: İnternet sitesinden alışverişe yönelik güven düzeyi, demografik değişkenler için istatistiksel olarak farklılaşmaktadır.

H2a: İnternet sitesinden alışverişe yönelik güven düzeyi, cinsiyete göre göre istatistiksel olarak anlamlı bir farklılık göstermektedir

H2b: İnternet sitesinden alışverişe yönelik güven düzeyi, yaşa göre göre istatistiksel olarak anlamlı bir farklılık göstermektedir.

H2c: İnternet sitesinden alışverişe yönelik güven düzeyi, eğitim düzeyine göre göre istatistiksel olarak anlamlı bir farklılık göstermektedir.

Araştırmanın evrenini Türk tüketiciler oluşturmaktadır. Türkiye İstatistik Kurumu'na (2023) göre Türkiye nüfusu 83.154.997 kişi olup bunun 63.696.728'i (%76,6'sı) erişkin bireylerdir. %95 güven aralığında asgari 400 kişilik bir örneklemden veri toplanması anlamlı bir sonuç elde edilebilmesi için yeterlidir (Israel, 2013, s. 3). Verilerin toplanmasında araştırmanın zaman ve maddi kısıtlılıkları da dikkate alınarak kolayda örnekleme yönteminin kullanılması tercih edilmiştir. Veriler Google Formlar kullanılarak oluşturulmuş çevrimiçi bir form aracılığı ile 15.08.2023-15.10.2023 tarihleri arasında toplanmıştır.

Toplanan veriler SPSS 23 paket programıyla frekans ve regresyon analizine ek olarak Skewness-Kurtosis, T-Testine ve ANOVA analizine tabi tutulmuştur. Ölçek maddelerinin Türkçeleştirilmiş hallerinin güvenilirliğinin tespit edilebilmesi için Cr. Alfa değerleri de hesaplanmıştır. Ölçek maddelerinin Türkçeleştirilmesi için dil yetkinliği olan alanda uzman iki kişiden ve bir mütercim tercümandan destek alınmıştır.

Bu araştırma Erceren Üniversitesi Sosyal ve Beşerî Bilimler Araştırmaları Etik Kurulu tarafından 11/10/2023 tarih ve 1274 sayılı uygunluk görüşü ve YÖK Bilimsel Araştırma ve Etik Yönetmeliği ilkelerine uygun olarak gerçekleştirilmiştir. Araştırma, Erceren Üniversitesi Bilimsel Araştırma Projeleri Koordinatörlüğü tarafından desteklenmiştir (Proje No: 2023-04).

Araştırmanın en önemli sınırlılığı zaman kısıtı olup, proje takvimine uygun bir şekilde yürütülmesine gayret edilmiştir.

#### **2.9. Bulgular Bölümünün Yazılması**

Bu kısımda araştırmada toplanan verinin analizi ile elde edilen çıktılar ve bunlara dair genel yorumlar bulunur. Nicel yöntemle elde edilen veriler üzerinde yapılan analizlerde ortaya çıkan sonuçlarla ilgili olarak hangi referans değerlere göre değerlendirme yapıldığının vurgulanması araştırmanın bilimsel olarak daha güvenilir olmasını sağlayacaktır. Bulgular bölümü, bir araştırmanın en önemli bölümüdür, zira diğer bütün bölümlerle ilintilidir (Karabay, 2014).

Bu bölümün temel vazifesi esasen *"Tartışma, Sonuç ve Öneriler"* bölümü için kullanılmak üzere veriden bilgi üretmektir. Dolayısıyla araştırmanın final bölümüne etki edebilecek her türlü materyali içermesinde fayda vardır. Buradan hareketle bölümün tasarımında araştırma sorularının akışına ve içeriğine de dikkat edilmesi gerektiği söylenebilir. Burada yöntem bölümünde yazılmış olanlar tekrar edilmemeli, sonuç bölümünde tartışılacak konulara girilmemeli, çıktılara dair yorumda bulunmaktan kaçınılmalıdır (Tiryaki, 2014).

Bulgular bölümü yazılırken dikkat edilmesi gereken önemli hususlardan birisi kendi içerisinde doğru bir akış sırası algoritmasıyla ilerlemesi gerektiğidir (Güzeldemir, 2015). Örneğin veri setine dair normal dağılım veya basıklık-çarpıklık değerlerinin araştırmanın başında irdelenmesi şüphesiz ki ilerleyen bölümlerde ele alınmasından daha mantıklıdır. Diğer taraftan akışın en önemli bulgudan başlayarak yazılmasını tavsiye eden teorisyenler de bulunmaktadır (Karabay, 2014).

Analizler neticesinde elde tablo formatındaki çıktılarla ilgili yorum yaparken tabloda *"görüldüğü gibi, aşağıdaki tabloda verilmiştir"* vb. ifadeler kullanılmamalı; bunlar yerine Tablo-7'de görüldüğü gibi, Tablo-4'te verilmiştir vb. şeklinde bahsi geçen tabloyu referans göstererek aktarımda bulunulmalıdır.

#### **2.10. Tartışma, Sonuç ve Öneriler Bölümünün Yazılması**

Sonuç Bölümü; çalışma süresince yapılan bütün yazın taraması, veri analizi ve elde edilen bulguların değerlendirmesi süreçlerinin sonunda elde edilen nihai durumu ifade eden bölümdür. Bu bölümde, elde edilen bulgular literatürdeki geçmiş araştırmaların bulgu ve sonuçlarıyla karşılaştırılır; araştırmanın yapılma amacına hangi oranda yaklaştığı ifade edilir (Tiryaki, 2014). Dikkat edilmesi gereken konu, çoğunlukla örneklem veya yazın taraması üzerinden elde edilen veriye dair bir genelleme yapılması gerektiğidir. Sonuç bölümünde araştırmacılara ve uygulayıcılara sonraki araştırmalar için yol göstermek adına bir-iki paragraflık bir tavsiyeye yer verilmesi yerinde olacaktır.

#### **Örnek Sonuç Bölümü Cümleleri:**

- − Sayısal Yöntem Çalışmasında: COVID-19 korkusunun anne adaylarının takviye gıda tercihleri üzerinde kabul edilebilir düzeyde bir etkiye sahip olmadığı, pandemi sürecinde hamilelik yaşayan 400 kadından toplanan verinin istatistiksel analizi ile tespit edilmiştir.
- − Sözel Yöntem Çalışmasında: Pandemi sürecinde takviye gıda kullanmış 25 anne adayı kadınla yapılan yüz yüze görüşmeler neticesinde anlaşılmaktadır ki takviye gıda kullanımı, kadınların pandemide hamilelik sürecinde kendilerini hastalığa karşı daha güvende hissetmelerine sebep olmuştur.
- − Yazın Taraması Çalışmasında: Yapılan detaylı yazın taraması sonucunda geçmiş çalışmaların sonuçlarından anlaşılmaktadır ki müşteri şikâyetlerine yönelik çözüm üreten firmalarda müşteri sadakati artarken, üretmeyenlerde durum tam tersidir.

#### **2.11. Çalışmanın Benzeşme Oranı**

Benzeşme oranı kimi zaman araştırmanın özgünlüğünü gösteren bir unsur, kimi zaman da yazımda etik ihlal (intihal) olup olmadığını ispat eden bir araç olarak kullanılmaktadır. Benzeşme oranının tespit edilmesinde farklı araçlar kullanılmaktadır. Kurumsal yapılarda genellikle Turnitin (https://www.turnitin.com) ve Ithenticate (https://www.ithenticate.com) sistemlerine başvurulmaktadır. Ne var ki araştırmacıların elinde her zaman bu gibi kurumsal sistemlere erişim imkânı olmayabilir. Böylesi durumlarda başvurulabilecek ücretsiz bir takım benzeşme tespit sistemleri de bulunmaktadır. Aşağıda ücretsiz olarak kullanılabilecek benzeşme oranı tespit sistemlerinden bazıları paylaşılmaktadır:

- − <https://www.quetext.com/>
- − <https://smallseotools.com/tr/plagiarism-checker/>
- − <https://www.paperrater.com/>
- − <https://www.duplichecker.com/>
- − <http://plagium.com/>
- − <https://www.plagscan.com/en/>

Benzeşme oranıyla ilgili olarak öncelikle araştırmanın gönderileceği yerin bu konudaki politikası tespit edilmelidir. Çalışmanın verilebileceği akademik yapılar, çoğunlukla yüzdeyle ifade edilen bir üst sınır belirlemeyi tercih etmektedirler. Bunun bir takım özel koşulları da içinde barındırıp barındırmadığı önden irdelenmelidir. Örneğin bu raporu kaynakça hariç olarak talep edenler olduğu gibi kaynakça dâhil de talep edenler bulunmaktadır yahut ardışık belirli sayıda kelimenin arka arkaya gelmediği durumlarda benzeşmeyi göz ardı etmeyi tercih eden yerler de bulunmaktadır.

## **BÖLÜM-III**

# **NİCEL ANALİZ: SPSS İLE TEMEL İSTATİSTİKÎ ANALİZLERİN YAPILMASI**

Nicel bir araştırmada veriler toplandıktan sonra geçilecek ikinci aşama sayısal testlerin uygulanmasıdır. İşletme alanındaki tezlerde çoğunlukla parametrik testlere başvurulmakta ve bu testler SPSS ile yapılmaktadır. Bu süreç için genel itibariyle aşağıdaki işlem basamakları takip edilmektedir:

- ➢ Verilerin SPSS'e girişi ve analize hazır hale getirilmesi,
- ➢ Verilerin parametrik testler için uygun olup olmadığının anlaşılması için basıklık-çarpıklık değerlerine veya normal dağılım durumuna bakılması,
- ➢ Soru setinin güvenilirliğinin anlaşılması için Cr. Alfa değerine bakılması,
- ➢ Demografik değişkenlere yönelik frekans analizlerinin yapılması,
- ➢ Ölçek kullanılmışsa, ölçek maddelerinin aldığı ortalama değerlerin tespit edilmesi,
- ➢ Değişkenler arasında istatistiksel olarak anlamlı bir ilişki olup olmadığı tespit edilecekse regresyon analizi,
- ➢ Değişkenler arasındaki ilişkinin gücü istatistiksel olarak tespit edilecekse korelasyon analizi,
- ➢ Veri setine dair boyutlar ve soruların kavramı açıklama yetkinliği ölçülecekse faktör analizi,
- ➢ Farklı grupların (eğitim, gelir vb.) ortalamaları arasında istatistiksel olarak anlamlı bir fark olup olmadığı ölçülecekse ANOVA testi,
- ➢ İki ortalama (cinsiyet, medeni durum vb.) arasındaki farkın istatistiksel olarak anlamlı olup olmadığı ölçülecekse T-Testi uygulanır.

Başvurulacak analiz yöntemlerinin seçimi, araştırmanın tasarımıyla doğrudan ilgilidir. Dolayısıyla süreç içerisinde yukarıda sayılanlarla sınırlı kalmayacak şekilde farklı istatistiki analiz yöntemlerine de başvurulması gerekebilir yahut sayılanların bir kısmı uygulanmayabilir. Bu aşamada en sağlıklı yol, danışman ile öğrenci arasında doğru bir iletişimle sürecin istişare edilerek yönetilmesidir. Genel bir fikir vermesi açısından alanda SPSS kullanılarak yapılan çalışmalarda sıklıkla başvurulan analizler, bu analizlere ne zaman ve neden başvurulacağına dair özet tablodan faydalanılabilir.

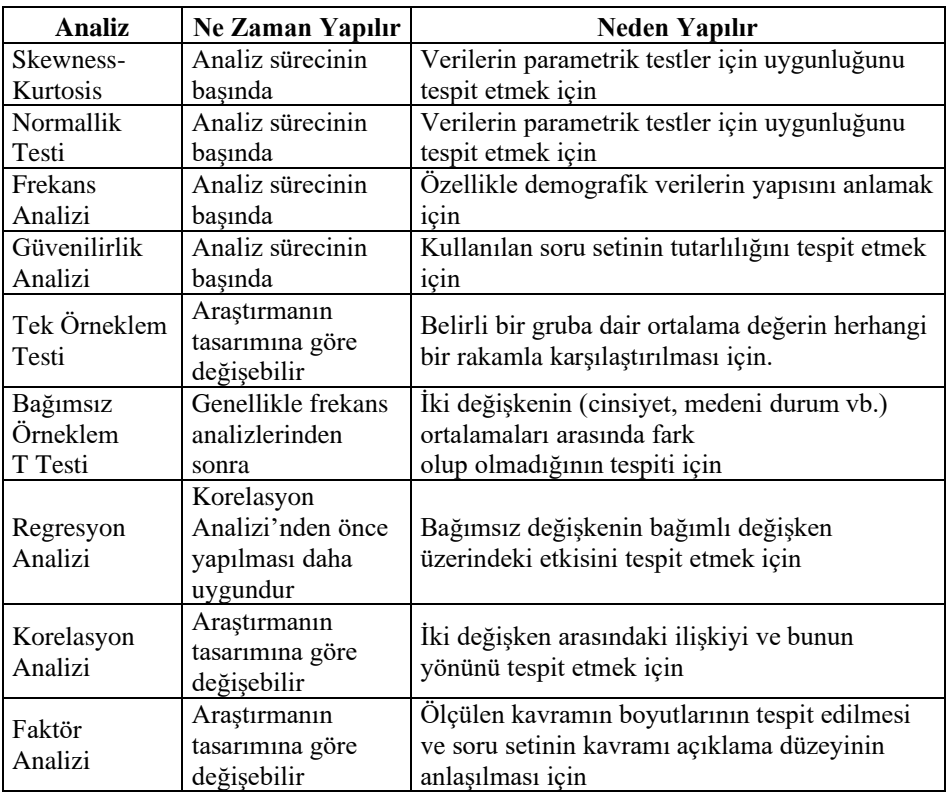

**Tablo 6** SPSS'te Sıklıkla Başvurulan Analiz Türleri

#### **3.1. SPSS'TE Veri Girişi**

SPSS programını açtıktan sonra gelen ekranın sol alt köşesinde yer alan *"Data View"* sekmesine basılır. Sayfada satırların her biri örneklemden alınan bir birimlik veri setini, sütunlar ise değişkenlere dair parametreleri göstermektedir. *"Data View"* alanına Excel vb. tablolama yazılımlarından veriler kopyalanarak yapıştırılabilmektedir.

*"Variable View"* ekranında bulunan sütunlarda yapılması gereken işlemler Tablo-7'de verilmektedir.

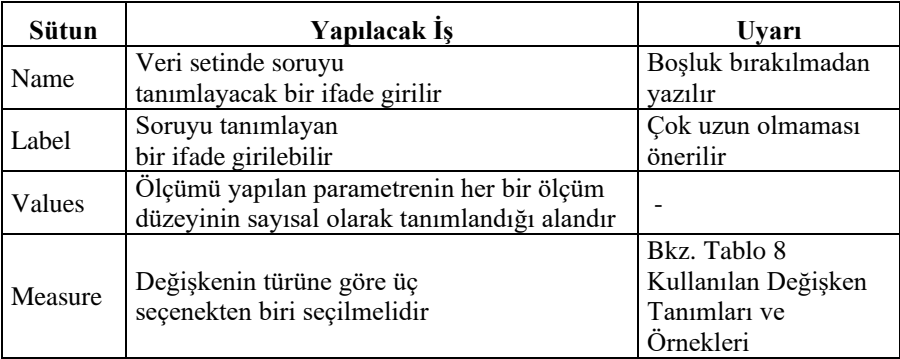

**Tablo 7** SPSS'te Veri Girişinde Variable View Sayfasında Doldurulması Gereken Alanlar

SPSS'te girilen veriler tanımlanırken üç seçenek söz konusudur. Bunlar; nominal, ordinal ve *"scale"* olarak adlandırılır. Bu seçeneklere dair tanımlar ve örnekler tabloda verilmektedir.

**Tablo 8** SPSS'te Kullanılan Değişken Tanımları ve Örnekleri

| Değişken<br>Türü | Tanımı                   | Örnek                 |  |  |  |
|------------------|--------------------------|-----------------------|--|--|--|
| Nominal          | Nitel özellikli          | Cinsiyet, Medeni      |  |  |  |
|                  | değişkenlerdir           | durum vb.             |  |  |  |
| Ordinal          | Sıra takip eden          | Eğitim, Rütbe, Likert |  |  |  |
|                  | değişkenlerdir           | vb.                   |  |  |  |
|                  | Doğrudan sayısal değerle |                       |  |  |  |
| Scale            | ifade                    | Gelir, Yaş vb.        |  |  |  |
|                  | edilen değişkenlerdir    |                       |  |  |  |

*"Measure"* sütununda tanımlama yapılırken Tablo 8'de verilen tanımlama ve örnekleri dikkate alarak giriş yapılmalıdır.

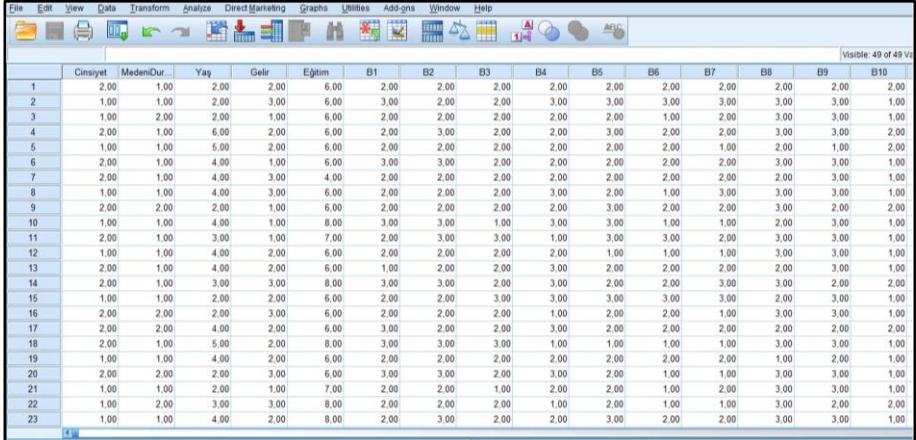

**Şekil 25** SPSS Data View Ekranı

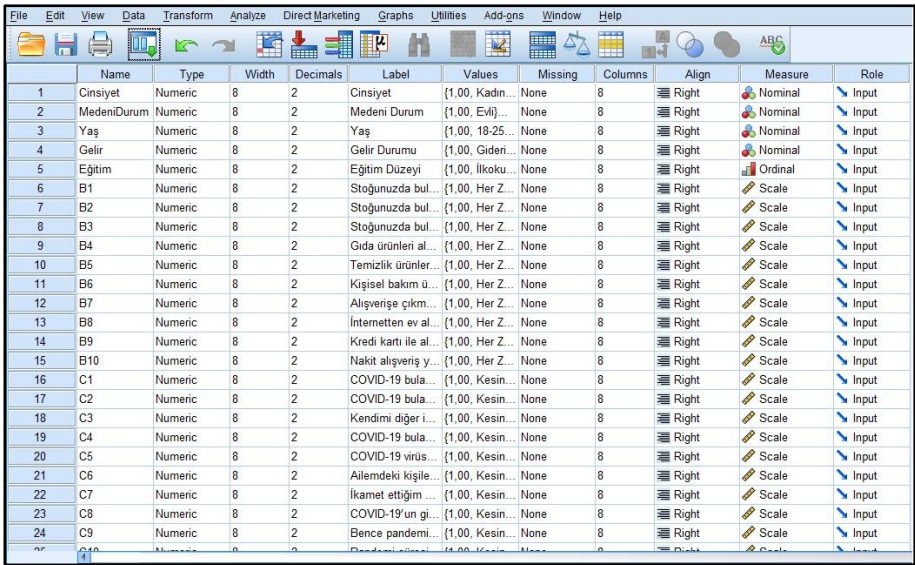

**Şekil 26** SPSS Variable View Ekranı

*"Values"* hanesinde değişkene dair tanımlanan ölçüm değerleri uygun sırayla tanımlanmalıdır. Şekil-27'de *"COVID-19 bulaşı riski yüksek bir virüstür"* önermesi için cevaplayıcılardan 1-Kesinlikle Katılmıyorum / 2- Katılmıyorum / 3- Kısmen Katılıyorum / 4- Katılıyorum / 5-Kesinlikle Katılıyorum düzeylerinden birini seçmeleri istenmiştir. Bunu SPSS'e tanımlarken *"Value"* hanesine rakam, *"Label"* hanesine o rakama karşılık düşen tanım yazılır ve ardından OK tuşuna basılır. Örneğin *"Value"* hanesine 1, *"Label"* hanesine Kesinlikle Katılmıyorum yazarak birinci düzey cevap seçeneği tanımlanabilir. Cinsiyet değişkende ise nominal bir değişken olması sebebiyle bir düzeyden değil, farklı iki seçenekten bahsedilebilir. Dolayısıyla burada yapılan rakamsal tanımlamalar bir düzey veya büyüklükten ziyade farklı türleri tanımlamaktadır. Bahsi geçen örnek tanımlamalar Şekil 26'da görülmektedir.

| File            | Edit | View<br>Data                | Transform                 | Analyze                      | Direct Marketing    | Graphs                              | Utilities               | Add-ons                 | Window       | Help           |                |                    |                      |
|-----------------|------|-----------------------------|---------------------------|------------------------------|---------------------|-------------------------------------|-------------------------|-------------------------|--------------|----------------|----------------|--------------------|----------------------|
|                 |      | ПĪ.                         |                           |                              |                     |                                     |                         | $\overline{\mathbf{K}}$ | <b>THEFT</b> |                |                | ABS                |                      |
|                 |      | Name                        | Type                      | Width                        | Decimals            | Label                               |                         | Values                  | Missing      | Columns        | Align          | Measure            | Role                 |
| 1               |      | 岛                           |                           |                              | <b>Value Labels</b> |                                     | $\overline{\mathbf{x}}$ | adın None               |              | 8              | 三 Right        | Nominal            | Input                |
| $\overline{2}$  |      |                             |                           |                              |                     |                                     |                         | $\langle$ di}           | None         | 8              | <b>三 Right</b> | & Nominal          | Input                |
| 3               |      | Value Labels                |                           |                              |                     |                                     |                         | $3 - 25$                | None         | 8              | 三 Right        | & Nominal          | Input                |
| $\overline{4}$  |      | Value: 1                    |                           |                              |                     |                                     | Spelling.               | ideri                   | None         | 8              | 三 Right        | & Nominal          | Input                |
| 5               |      |                             |                           |                              |                     |                                     |                         |                         | coku None    | 8              | <b>三 Right</b> | <b>T</b> Ordinal   | Input                |
| $6\overline{6}$ |      |                             | Label: Her Zamankinden Az |                              |                     |                                     |                         | er Z                    | None         | 8              | 三 Right        | Scale              | Input                |
| $\overline{7}$  |      |                             |                           | 1.00 = "Her Zamankinden Az"  |                     |                                     |                         | er Z., None             |              | 8              | <b>■ Right</b> | Scale              | Input                |
| 8               |      | Add                         |                           | 2.00 = "Her Zamanki Kadar"   |                     |                                     |                         | er Z None               |              | 8              | 三 Right        | Scale              | Input                |
| $\overline{9}$  |      | Change                      |                           | 3.00 = "Her Zamankinden Cok" |                     |                                     |                         | er Z None               |              | 8              | 三 Right        | Scale              | Input                |
| 10              |      | Remove                      |                           |                              |                     |                                     |                         | er Z None               |              | 8              | <b>三 Right</b> | Scale              | Input                |
| 11              |      |                             |                           |                              |                     |                                     |                         | er Z None               |              | 8              | 三 Right        | Scale              | $\blacksquare$ Input |
| 12              |      |                             |                           |                              |                     |                                     |                         | er Z                    | None         | 8              | <b>三 Right</b> | Scale              | Input                |
| 13              |      |                             |                           | OK                           | Help<br>Cancel      |                                     |                         | er Z                    | None         | 8              | 三 Right        | Scale              | Input                |
| 14              |      |                             |                           |                              |                     |                                     |                         | er Z                    | None         | 8              | 三 Right        | Scale              | Input                |
| 15              |      | <b>B10</b>                  | Numeric                   | <sub>8</sub>                 | $\overline{2}$      | Nakit alışveriş y {1,00, Her Z None |                         |                         |              | 8              | <b>三 Right</b> | Scale              | Input                |
| 16              |      | C <sub>1</sub>              | Numeric                   | $\overline{8}$               | $\overline{2}$      | COVID-19 bula                       |                         | {1,00, Kesin None       |              | $\overline{8}$ | 三 Right        | Scale              | Input                |
| 17              |      | C <sub>2</sub>              | Numeric                   | 8                            | $\overline{2}$      | COVID-19 bula {1,00, Kesin None     |                         |                         |              | 8              | 三 Right        | $\mathscr S$ Scale | Input                |
| 18              |      | C <sub>3</sub>              | Numeric                   | 8                            | $\overline{c}$      | Kendimi diğer i {1,00, Kesin None   |                         |                         |              | 8              | 三 Right        | Scale              | Input                |
| 19              |      | C4                          | <b>Numeric</b>            | 8                            | 2                   | COVID-19 bula                       |                         | {1,00, Kesin None       |              | 8              | 三 Right        | Scale              | Input                |
| 20              |      | C <sub>5</sub>              | Numeric                   | 8                            | $\overline{2}$      | COVID-19 virüs {1,00, Kesin None    |                         |                         |              | 8              | <b>三 Right</b> | Scale              | Input                |
| 21              |      | C6                          | Numeric.                  | 8                            | $\overline{2}$      | Ailemdeki kisile {1.00. Kesin None  |                         |                         |              | 8              | 三 Right        | Scale              | $\blacksquare$ Input |
| 22              |      | C7                          | Numeric                   | 8                            | $\overline{2}$      | İkamet ettiğim  {1,00, Kesin None   |                         |                         |              | 8              | <b>三 Right</b> | Scale              | Input                |
| 23              |      | C <sub>8</sub>              | Numeric                   | 8                            | $\overline{2}$      | COVID-19'un gi {1,00, Kesin None    |                         |                         |              | 8              | <b>三 Right</b> | Scale              | Input                |
| 24              |      | C <sub>9</sub>              | Numeric                   | $\boldsymbol{8}$             | $\overline{c}$      | Bence pandemi {1.00. Kesin None     |                         |                         |              | 8              | 三 Right        | Scale              | Input                |
| or              |      | 040<br>$\blacktriangleleft$ | متصديقة                   | $\alpha$                     | $\Delta$            | Dendeminister di                    | $14.00 \text{ V}$       |                         |              | $\alpha$       | $= 0.44$       | $00 - 1$           | سمد                  |

**Şekil 27** SPSS'te Değişkenin Ölçüm Değerlerinin Tanımlanması

Veri girişleri tamamlandıktan sonra verilerin analizi safhasına geçilebilir.

#### **3.2. Frekans Dağılımı ve Çapraz Tablolar**

Frekans dağılımı, belirli bir kategoride toplanmış olan veriye yönelik olarak düzenlenmiş bir tablo olup; araştırmacılara verilerin ilgili kategori için hangi yönde yüksek, hangi yönde düşük yığıldığını gösteren temel düzey bir kılavuz vazifesi görür (Manikandan, 2011, s. 54). SPSS özelinde ele alındığında, bir veri setinde katılımcıların vermiş olduğu cevapları sayısal olarak tasnif eden bir analiz türüdür şeklinde tanımlanabilir.

#### Tek Değişkenli Dağılımlarda İşlem Sırası:

− Analyze > Descriptive Statistics > Frequencies

| File | Edit                                          | View | Data | Transform | Insert | Format | Analyze                                            | <b>Direct Marketing</b>                                                                                                    | Graphs                                    | <b>Utilities</b>                                                                                 | Add-ons              |  |
|------|-----------------------------------------------|------|------|-----------|--------|--------|----------------------------------------------------|----------------------------------------------------------------------------------------------------|-------------------------------------------|--------------------------------------------------------------------------------------------------|----------------------|--|
|      | $\blacksquare$<br>□◆ H Output<br><b>D</b> Log |      |      | 画         |        |        | Reports<br><b>Tables</b><br>Correlate<br>Loglinear | <b>Descriptive Statistics</b><br>Compare Means<br><b>General Linear Model</b><br>Generalized Linear Models<br><b>Mixed Models</b><br>Regression | r<br>Þ<br>Þ<br>Þ<br>Þ<br>r<br>ħ<br>b<br>k | <b>Ex Frequencies</b><br>Descriptives<br>Explore<br>Crosstabs<br>Ratio<br>P-P Plots<br>C-Q Plots | <b>TURF Analysis</b> |  |

**Şekil 28** SPSS'te Tek Değişkenli Dağılımlarda Frekans Tablosu Oluşturma: 1. Adım

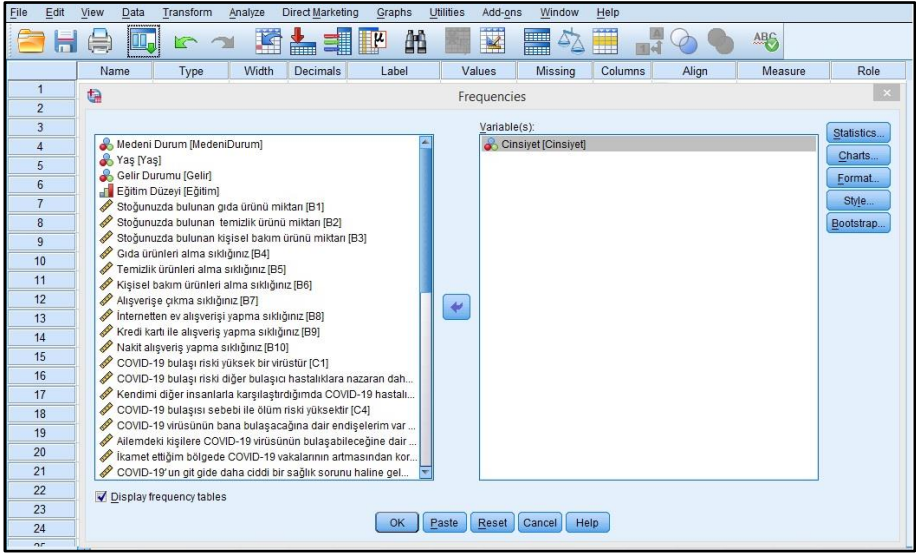

**Şekil 29** SPSS'te Tek Değişkenli Dağılımlarda Frekans Tablosu Oluşturma: 2. Adım

#### **Örnek-1:**

Veri setindeki kadın ve erkek sayılarını ortaya koyan tablo aşağıda verilmiştir.

**Tablo 9** Örnek: Frekans Tablosu

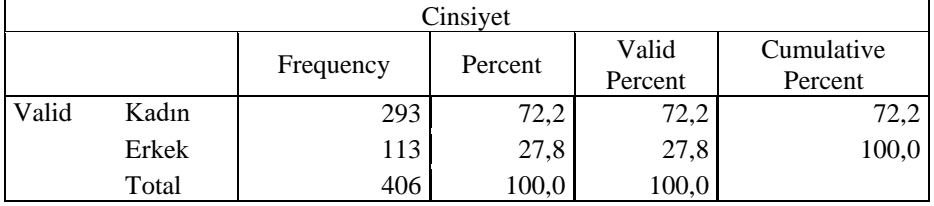

Tabloya göre:

- − Frequency: Araştırmaya katılan toplam 406 kişiden 293'ü kadın, 113'ü erkektir.
- − Percent: Araştırmaya katılanların %72,2'si kadın, %27,8'i erkektir.
- − Valid Percent: Geçerli yüzdeleri verir, eğer toplanan veride hata/eksik yoksa percent sütunu ile aynı rakamları verir.
- − Cumulative Percent: Birikimli yüzdeleri verir. 72,2 erkek, 100 kadın+erkek var şeklinde bir tanım yapar.

İki Değişkenli Dağılımlarda İşlem Sırası:

− Analyze > Descriptive Statistics > Cross Tabs > Row(s) ve Column(s) hanelerine satır ve sütunda bulunması istenen değişkenler atanır.

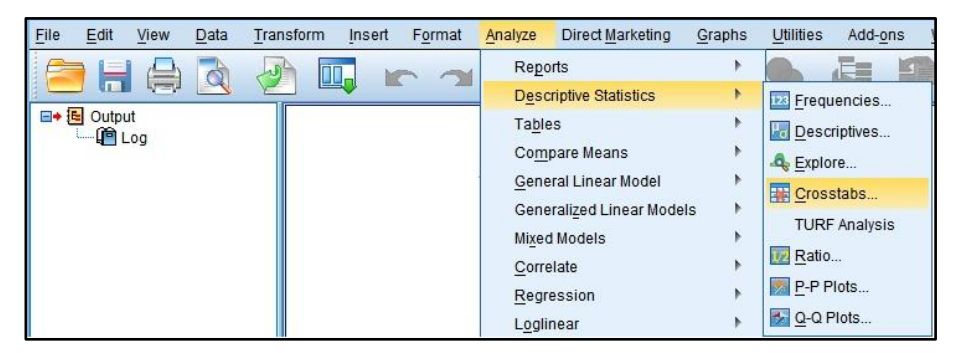

**Şekil 30** SPSS'te Çapraz Tabloların Oluşturulması: 1. Adım

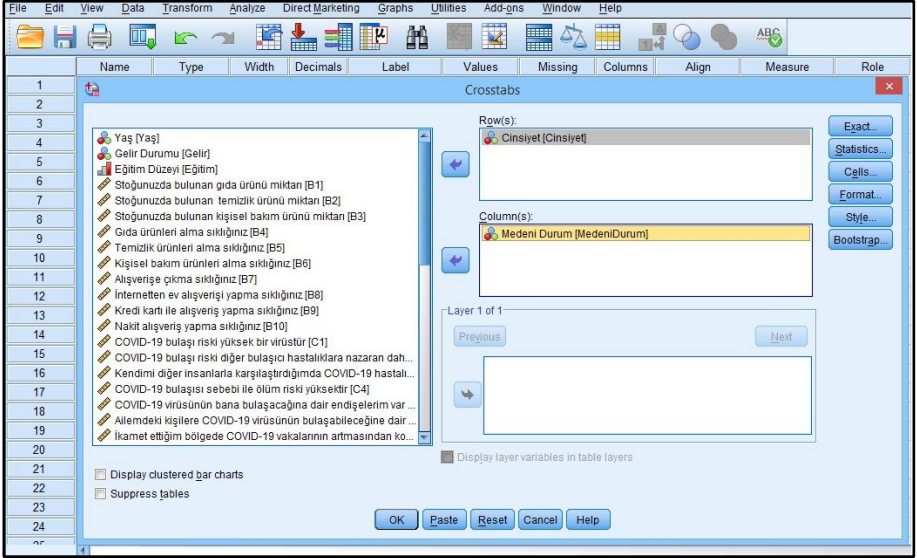

**Şekil 31** SPSS'te Çapraz Tabloların Oluşturulması: 2. Adım

#### **Örnek-2:**

Veri setindeki kadın ver erkeklerin medeni durumlarına göre tasnif edilmiş hali tabloda görülmektedir (Row: Cinsiyet / Column: Medeni Durum).

**Tablo 10** Örnek: Çapraz Tablo

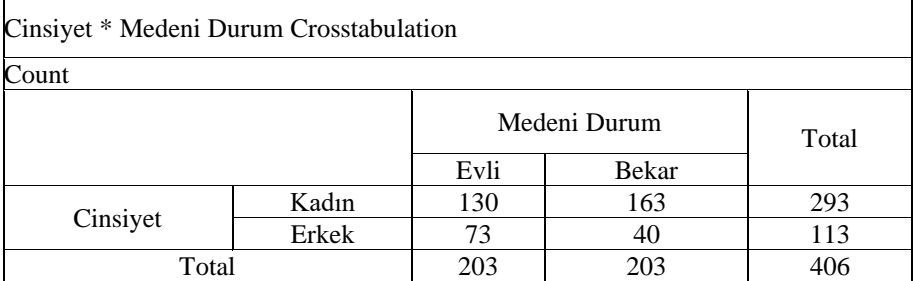

Tabloya göre;

- − Araştırmaya katılan 293 kadından; 130'u evli, 163'ü bekârdır.
- − Araştırmaya katılan 113 erkekten; 73'ü evli, 40'ı bekârdır.

Veri setinin ortalaması, mod ve medyanını bulmak için işlem sırası:

− Analyze > Descriptive Statistics > Frequencies > Statistics > Mean/Median/Mode Continue > İlgili değişken Variable(s) bölümüne atılır ve OK'e basılır.

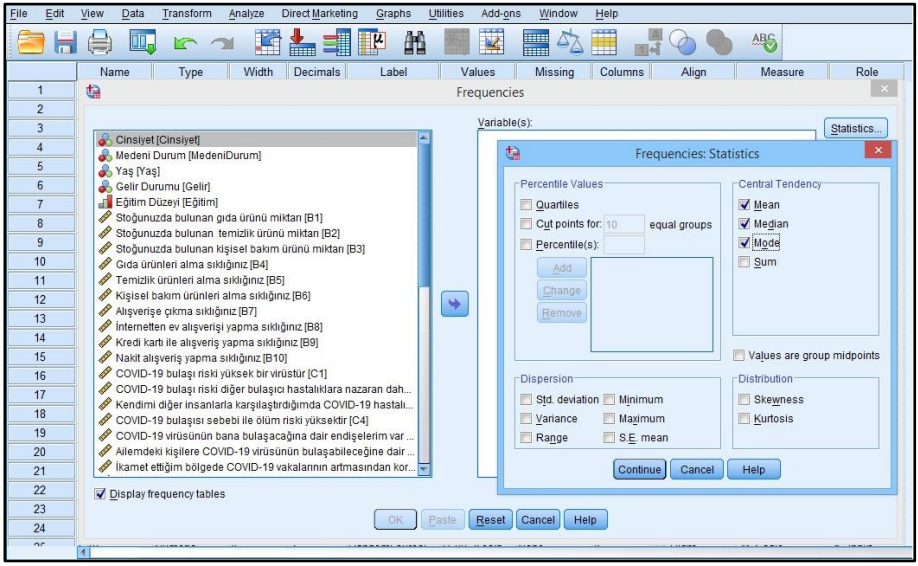

**Şekil 32** SPSS'te Bir Parametreye Dair Mod, Medyan ve Ortalamanın Tablolaştırılması

### **Örnek-3:**

Tabloya göre *"COVID-19 bulaşı riski yüksek bir virüstür"* sorusuna verilen 406 cevabın ortalaması 5 üzerinden 4,3325; mod ve medyanı ise 5'tir.

**Tablo 11** Örnek: Mod, Medyan ve Ortalama Tablosu

| <b>Statistics</b>                         |         |        |  |  |  |  |  |  |
|-------------------------------------------|---------|--------|--|--|--|--|--|--|
| COVID-19 bulaşı riski yüksek bir virüstür |         |        |  |  |  |  |  |  |
| $\overline{\mathbf{N}}$                   | Valid   | 406    |  |  |  |  |  |  |
|                                           | Missing | 0      |  |  |  |  |  |  |
| Mean                                      |         | 4,3325 |  |  |  |  |  |  |
| Median                                    |         | 5,0000 |  |  |  |  |  |  |
| Mode                                      |         | 5,00   |  |  |  |  |  |  |

# **3.3. Hipotezler ve Tek Örneklem Testi (One Sample T Test)**

Hipotez, istatistiksel olarak ölçülmek istenen şeye dair bir önermedir. Araştırmalarda en sık karşılaşılan hatalardan birisi araştırma hipotezinin araştırma sorusuyla karşılaştırılarak bir soru ifadesi şeklinde paylaşılmasıdır. Buradan hareketle hipotezin ölçülebilir bir kavram olması gerektiği, bir sorudan ziyade bir iddia şeklinde ifade edilmesi gerektiği söylenebilir. Ayrıca araştırmalarda kullanılacak olan hipotezler örneklem üzerinden değil ana kütle üzerinden oluşturulmasına dikkat edilmelidir.

Hiçbir hipotez testi sıfır hata ile yapılamaz. Bunun sebebi kullanılan örneklemin ana kütleyi tahminleme becerisinin eksikliğidir. SPSS ile yapılan çalışmalarda bu sebeple güven düzeyi genel olarak örneklemin de büyüklüğü dikkate alınarak tablodaki şekilde belirlenebilir;

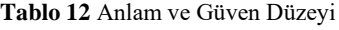

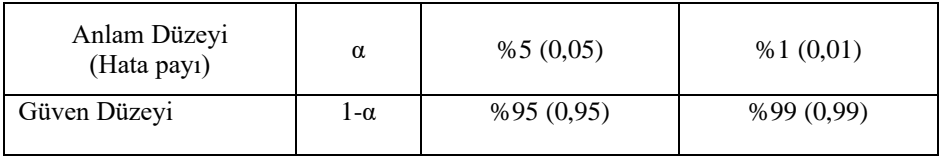

Hipotez yazılırken bir yokluk hipotezi ve bir alternatif hipotez belirlenir.

**Tablo 13** Yokluk Hipotezi ve Alternatif Hipotez

| Hipotezin Adı         | Tanımı                                                                     | Gösterimi |
|-----------------------|----------------------------------------------------------------------------|-----------|
| Yokluk<br>Hipotezi    | Ana kütle parametresinin belli bir<br>değere eşit olduğunu ileri sürer     | $H_0$     |
| Alternatif<br>Hipotez | Ana kütle parametresinin belli bir<br>değerden farklı olduğunu ileri sürer | Hı        |

Tek örneklem t-testi (one sample t-test) bir grubun ortalama değerinin herhangi bir sayıyla karşılaştırılmasında başvurulan bir yöntemdir (Gerald, 2018, s. 52).

Tek Örneklem Testi İşlem Sırası:

− Analyze > Compare Means > One Sample T Test > İlgili değişken Test Variable(s) hanesine alınır > Test Value kısmına da hangi rakamdan farklılaştığı test edilecekse o rakam yazılır

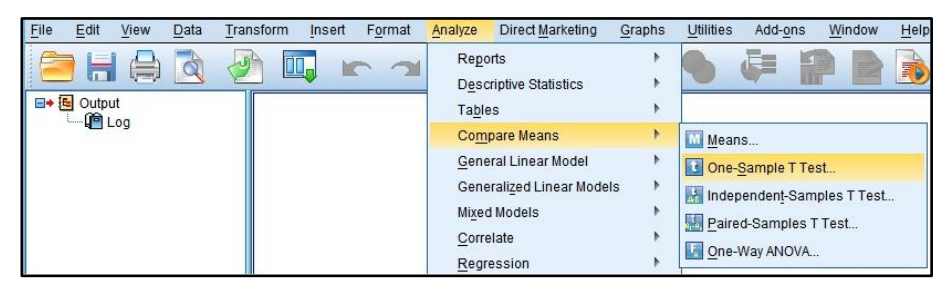

**Şekil 33** SPSS'te Tek Örneklem T-Testi: 1. Adım

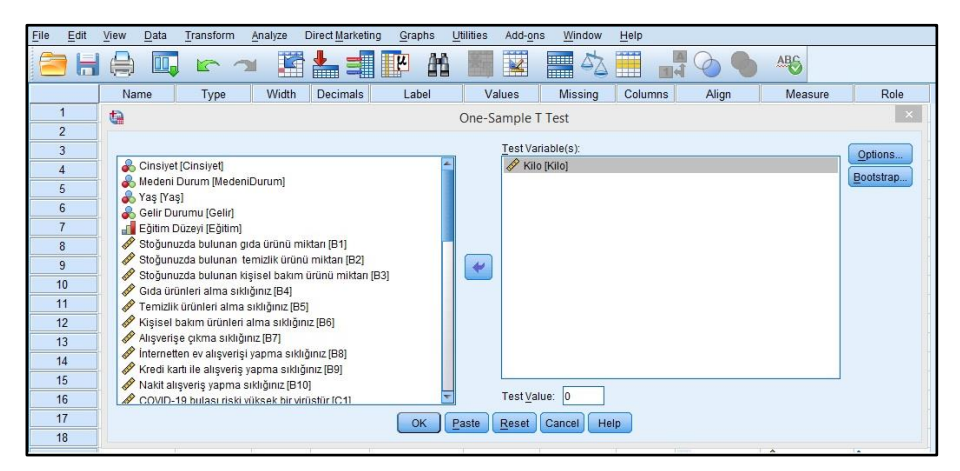

**Şekil 34** SPSS'te Tek Örneklem T-Testi: 2. Adım

#### **Örnek:**

Bir fabrikada üretilen paketlenmiş 6 kg'lık pirinçlerle ilgili olarak müşteriler, paketlerin üzerinde yazan ağırlıktan daha hafif olduğu ile ilgili şikayette bulunmuşlardır. Nisan-Haziran ayları arasında 6 kiloluk ambalajlara doldurulan pirinçlerin ambalaj ağırlıklarının ortalamasının 6'dan farklı olup olmadığı 0,05 anlamlılık düzeyinde tespit edilmek istenmektedir. Bu tip bir analizin hipotezleri şu şekilde olacaktır:

- − H0: Fabrikada Nisan ve Haziran ayları arasında ambalajlanan pirinç paketlerinin ağırlıklarının ortalaması 6'ya eşittir.
- − H1: Fabrikada Nisan ve Haziran ayları arasında ambalajlanan pirinç paketlerinin ağırlıklarının ortalaması 6'dan farklıdır.

Hangi hipotezin kabul edileceğinin belirlenmesi için elde edilen tablodaki Sig. (2-tailed) değerine bakılır:

- $-$  Sig (2-tailed) ≤ Anlamlılık düzeyi  $\rightarrow$  H<sub>0</sub> ret edilir.
- $-$  Sig (2-tailed) > Anlamlılık düzeyi  $\rightarrow$  H<sub>0</sub> ret edilemez.

Yapılan tek yönlü T Testi tablosu aşağıda görülmektedir.

**Tablo 14** Örnek: Tek Örneklem T-Testi Tablosu

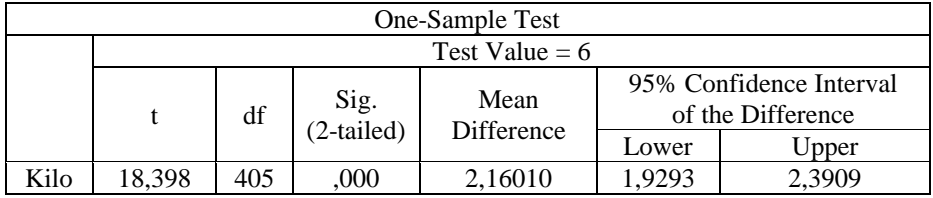

Analiz 0,05 anlamlılık düzeyinde yapılmış olduğundan ve Sig (2-tailed) değeri  $0.05$ 'ten küçük çıktığından  $H_0$  ret edilir.

 $-0,000 \le 0.05 \rightarrow H_0$  ret edilir.

Fabrikada Nisan ve Haziran ayları arasında ambalajlanan pirinç paketlerinin ağırlıklarının ortalaması 6'ya eşit değildir. Buradan hareketle fabrikanın pirinç ambalajlama bandında bir sorunun varlığından söz edilebilir.

## **3.4. Bağımsız Örneklem T Testi (Independent Samples T Test)**

Bağımsız örneklem t-testi (independent samples t-test), veriler normal veya normale yakın dağılıyorsa iki bağımsız örneklemin ortalamalarının karşılaştırılmasında başvurulan parametrik bir yöntemdir (McCrum-Gardner, 2008, s. 39). Bu bağımsız örneklemler kadın-erkek veya evli-bekâr gibi iki parametreden oluşmalıdır.

#### İşlem Sırası

− Analyze > Compare Means > Independent Samples T Test > Grouping Variable hanesine hangi iki örneklem test edilecekse onlarla ilgili parametre aktarılır (Örn. Cinsyet veya medeni durum gibi) ve bunları tanımlayan rakamsal ifadeler girilir > Test Variable hanesine de farklılaşma hangi değişken için bakılacaksa o değişken girilir

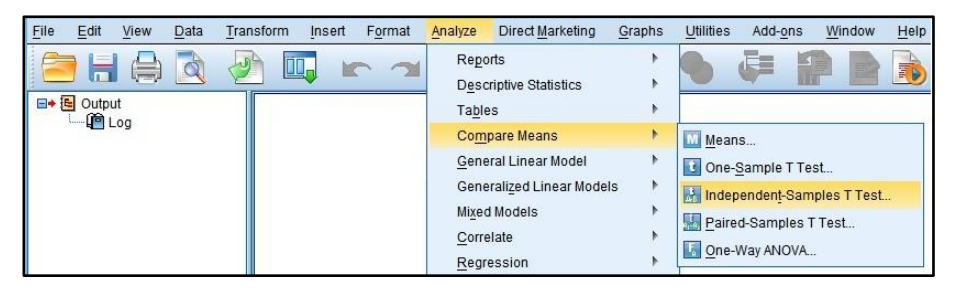

**Şekil 35** SPSS'te Bağımsız Örneklem T-Testi: 1. Adım

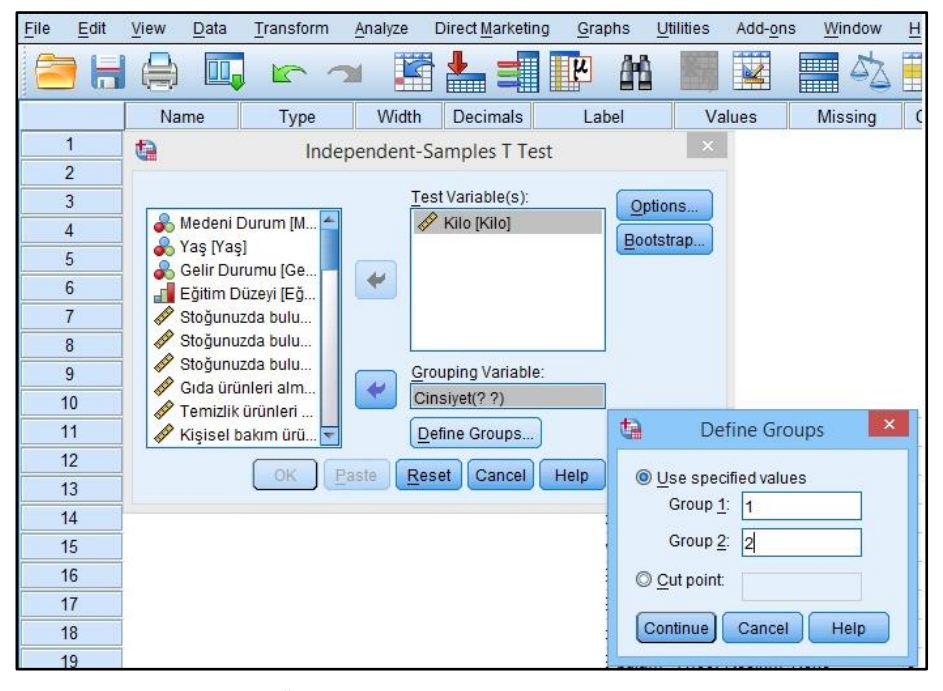

**Şekil 36** SPSS'te Bağımsız Örneklem T-Testi: 2. Adım

Bu veri setinde cinsiyet değişkeni Kadın:1/Erkek:2 olacak şekilde tanımlandığından grup değerlerine karşılık olarak bu rakamlar girilmiştir.

#### **Örnek:**

Bir süpermarkette Nisan-Haziran ayları arasında satın alınan elmaların ve armutların kasalarının ağırlıklarının ortalamasının birbirinden farklı olup olmadığı 0,05 anlamlılık düzeyinde tespit edilmek istenmektedir. Bu tip bir analizin hipotezleri şu şekilde olacaktır:

- − H0: Süpermarkete Nisan ve Haziran ayları arasında gelen elma ve armut kasalarının ağırlıklarının ortalaması birbirinden farklı değildir.
- − H1: Hastaneye Nisan ve Haziran ayları arasında süpermarkete gelen elma ve armut kasalarının ağırlıklarının ortalaması birbirinden farklıdır.

Yapılan analizin çıktısı olan tablo aşağıda görülmektedir.

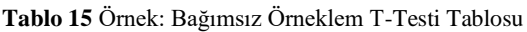

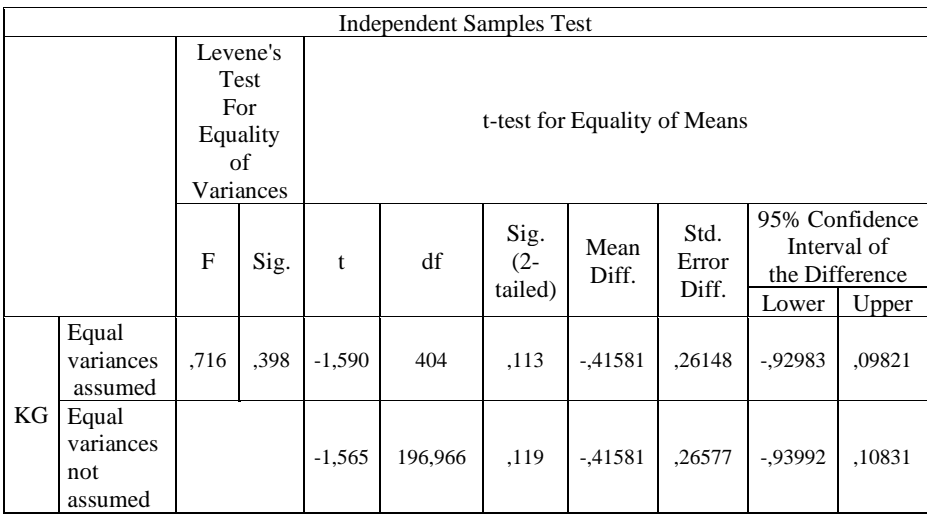

Tablo değerlendirilirken:

- − Levene test istatistiğinin Sig. değeri 0,05'ten büyükse üst satırdaki Sig. (2-tailed) değeri dikkate alınır.
- − Levene test istatistiğinin Sig. değeri 0,05'ten küçükse veya eşitse alt satırdaki Sig. (2-tailed) değeri dikkate alınır.
- − Sig. (2-tailed) değeri eğer 0,05'ten büyükse, ana kütle ortalamaları arasında istatistiksel olarak anlamlı bir farklılık yok demektir.
- − Sig. (2-tailed) değeri eğer 0,05'ten küçükse, ana kütle ortalamaları arasında istatistiksel olarak anlamlı bir farklılık var demektir.

Örnekteki tabloda Levene test istatistiğinin Sig. değeri 0,398 olarak çıkmış olup 0,05'ten büyüktür. Dolayısıyla Sig. (2-tailed) için üst satırdaki  $0,113$  değeri dikkate alınır.  $0,113$   $0,05$ 'ten büyük olduğundan  $H_0$  ret edilemez. Süpermarkete Nisan ve Haziran ayları arasında gelen elma ve armut kasalarının ağırlıklarının ortalamasının birbirinden farklı olduğunu söylemek istatistiksel olarak mümkün değildir.

#### **3.5. Normallik Testi**

Normallik testi, araştırma için toplanan verinin istatistiksel olarak normal dağılıma sahip olup olmadığının ortaya konulması için yapılmaktadır. Bunun sebebi, parametrik analizlerin varsayımları arasında verilerin normal dağıldığı varsayımının da bulunmasıdır (Khan ve Huq, 2012, s. 28). Yapılan araştırma eğer bir virüsün yayılma hızıyla, kimyasal birtakım tepkimelerle vb. ilgiliyse bu yöntemle verinin ön incelemeye tabi tutulmasında fayda vardır. Şayet veri Likert vb. bir yöntemle şahıslardan toplanıyorsa bunun yerine basıklık ve çarpıklık değerlerinin dikkate alınması daha yerinde olacaktır.

Görselde normal dağılım eğrisi görülmektedir, bu eğri çan eğrisi olarak da bilinmektedir. Normal dağılım eğrisini istatistik alanı açısından önemli kılan şey; insanların IQ seviyeleri, bir kelebek topluluğundaki kelebeklerin kanat genişlikleri gibi doğadaki geniş kitlelere dair pek çok ölçümün bu dağılıma uygun olmasıdır (Gordon, 2006). Normallik testi, eldeki verinin bu eğriye uyum derecesini tespit etmek amacıyla yapılmaktadır.

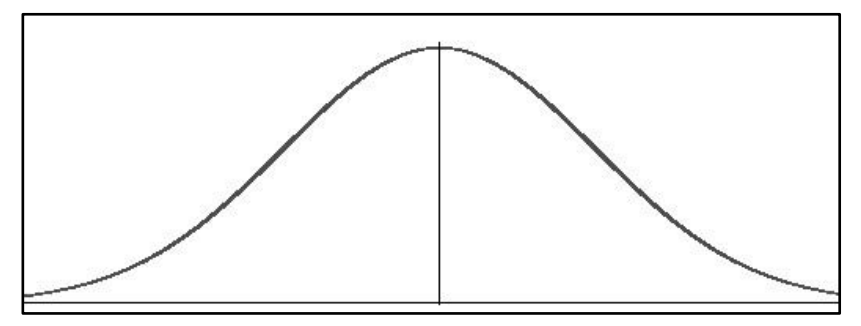

**Şekil 37** Normal Dağılım Eğrisi

İşlem Sırası:

− Analyze > Descriptive Statistics > Explore > Plots > Normality Plots with Tests

| File        | Edit              | View       | Data | Transform | Insert | Format | Analyze       | <b>Direct Marketing</b>          | Graphs | <b>Utilities</b> | Add-ons              |
|-------------|-------------------|------------|------|-----------|--------|--------|---------------|----------------------------------|--------|------------------|----------------------|
|             |                   |            |      | W         |        |        | Reports       |                                  |        |                  |                      |
|             | 局                 | <b>VER</b> |      |           |        |        |               | <b>Descriptive Statistics</b>    | Þ.     | 128 Frequencies  |                      |
| □◆ E Output | $-\mathbf{0}$ Log |            |      |           |        |        | <b>Tables</b> |                                  |        | Descriptives     |                      |
|             |                   |            |      |           |        |        |               | Compare Means                    |        | Explore          |                      |
|             |                   |            |      |           |        |        |               | General Linear Model             |        | Crosstabs        |                      |
|             |                   |            |      |           |        |        |               | <b>Generalized Linear Models</b> | ۰      |                  | <b>TURF Analysis</b> |
|             |                   |            |      |           |        |        |               | <b>Mixed Models</b>              |        | <b>IVA</b> Ratio |                      |
|             |                   |            |      |           |        |        | Correlate     |                                  |        |                  |                      |
|             |                   |            |      |           |        |        |               | Regression                       |        | P-P Plots        |                      |
|             |                   |            |      |           |        |        | Loglinear     |                                  |        | → Q-Q Plots      |                      |

**Şekil 38** SPSS'te Normallik Testi: 1. Adım

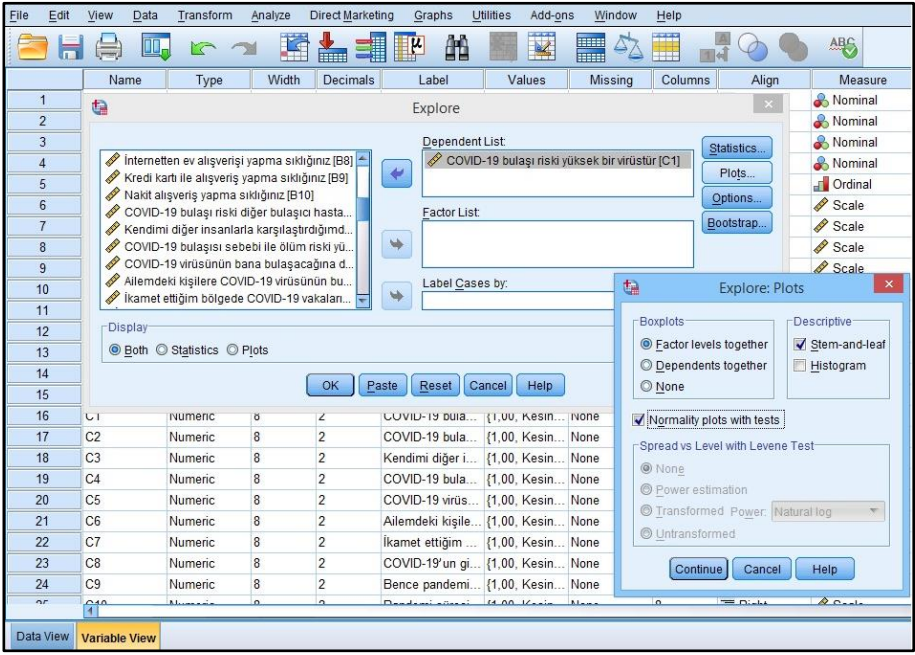

**Şekil 39** SPSS'te Normallik Testi: 2. Adım

#### **Örnek-1:**

Veri setinden seçilen bir maddeye dair yapılan normal dağılım analizinin sonucu tabloda görülmektedir.

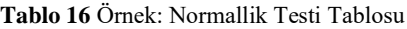

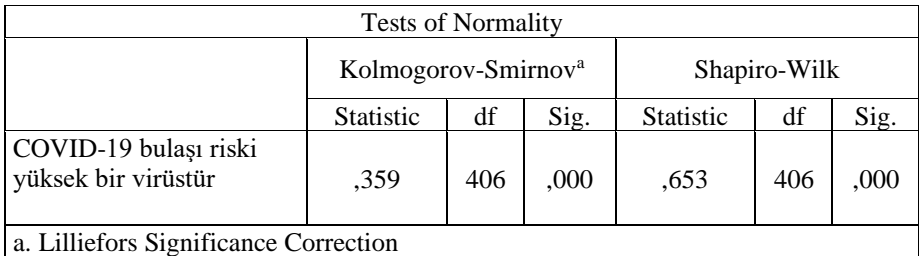

Tabloda bulunan Sig. değerleri;

- − 0,05'ten büyükse veriler normal dağılıyor demektir (Veri seti parametrik testlerle incelenebilir demektir).
- − 0,05'ten küçükse veriler normal dağılmıyor demektir (Veri seti parametrik olmayan testlerle incelenebilir demektir).

\*Veri sayısının 30'dan az olduğu yerlerde K-S yerine S-W'yi dikkate almakta fayda vardır (Karagöz, 2019).

Bazı durumlarda araştırmacılar normal dağılıma ulaşabilmek için uç değerleri araştırmadan çıkartmayı tercih edebilmektedirler.

İşlem Sırası:

−Graphs > Legacy Dialogs > Boxplot > Simple + Summary of separate variables > Define > İlgili değişken Boxex Represent hanesine eklenir > Ok

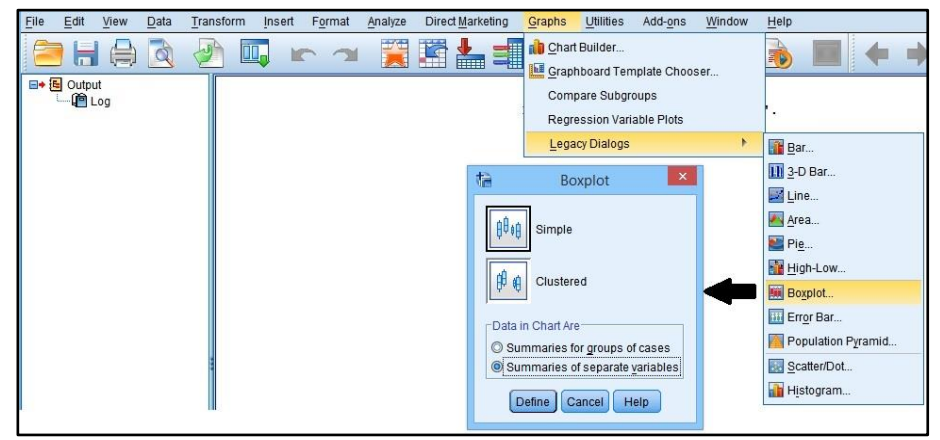

**Şekil 40** SPSS'te Uç Değerlerin Bulunması: 1. ve 2. Adım

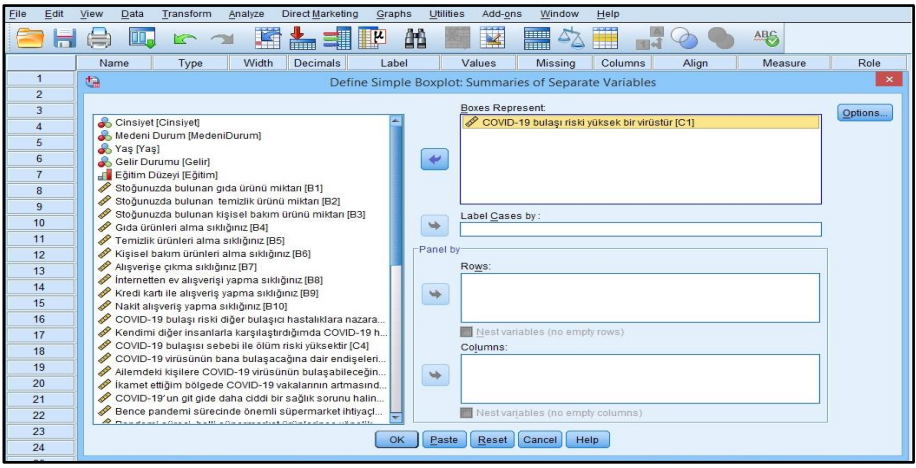

**Şekil 41** SPSS'te Uç Değerlerin Bulunması: 3. Adım

#### **Örnek-2:**

İlk örnekteki madde için yapılan analiz çıktısı görselde paylaşılmaktadır.

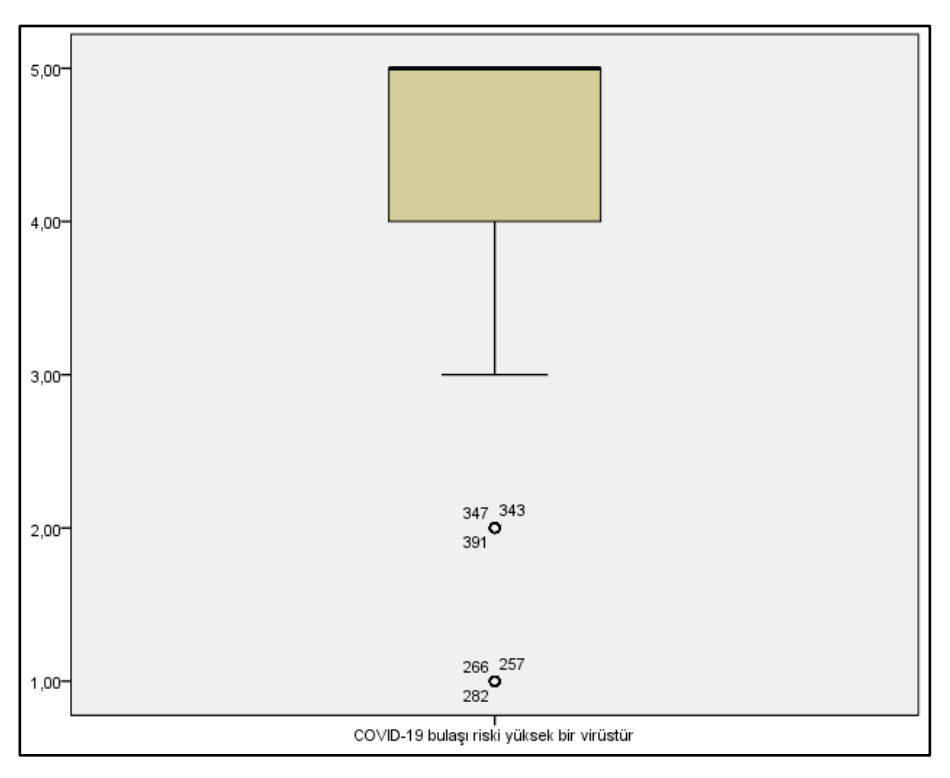

**Şekil 42** SPSS'te Uç Değerlerin Tespit Edilmesi

Görsele göre;

- − 266, 256, 282, 347, 343 ve 391 numaralı veriler uç değerdir.
- − Bunların silinmesi normal dağılıma yaklaşmayı kolaylaştırabilir.

\*Bu silme işlemine rağmen yeni uç değerler oluşabilir ve veriler yine de normal dağılmayabilir.

#### **3.6. Basıklık ve Çarpıklık**

Özellikle kişilerden Likert vb. yöntemle duygu, düşünce, tutum vb. konularda toplanan verilerde normallik testleri yerine basıklık ve çarpıklık testlerinin tercih edilmesinde fayda vardır.
İşlem Sırası:

− Analyze > Descriptive Statistics > Explore > Plots > Normality Plots with Tests

| File | Edit                      | View | Data | Transform | Insert | Format | Analyze       | <b>Direct Marketing</b>          | Graphs | <b>Utilities</b>       | Add-ons              |
|------|---------------------------|------|------|-----------|--------|--------|---------------|----------------------------------|--------|------------------------|----------------------|
|      | $\blacksquare$            |      |      | IЩ.       |        |        | Reports       |                                  |        |                        |                      |
|      | <b>E+ E</b> Output        |      |      |           |        |        |               | <b>Descriptive Statistics</b>    | Þ      | <b>FRA</b> Frequencies |                      |
|      | $\Box$ $\blacksquare$ Log |      |      |           |        |        | <b>Tables</b> |                                  |        | Descriptives           |                      |
|      |                           |      |      |           |        |        |               | Compare Means                    | k      | Explore                |                      |
|      |                           |      |      |           |        |        |               | General Linear Model             | ь      | Crosstabs              |                      |
|      |                           |      |      |           |        |        |               | <b>Generalized Linear Models</b> | Þ      |                        | <b>TURF Analysis</b> |
|      |                           |      |      |           |        |        |               | <b>Mixed Models</b>              |        | Ratio                  |                      |
|      |                           |      |      |           |        |        | Correlate     |                                  |        | P-P Plots              |                      |
|      |                           |      |      |           |        |        |               | Regression                       |        |                        |                      |
|      |                           |      |      |           |        |        | Loglinear     |                                  |        | 4 Q-Q Plots            |                      |

**Şekil 43** SPSS'te Basıklık ve Çarpıklık Testi: 1. Adım

| File           | Edit           | View           | Data           | Transform                                                                                | Analyze | <b>Direct Marketing</b> |               | Graphs                        | <b>Utilities</b> | Add-ons       | Window                                         | Help                              |                          |                  |
|----------------|----------------|----------------|----------------|------------------------------------------------------------------------------------------|---------|-------------------------|---------------|-------------------------------|------------------|---------------|------------------------------------------------|-----------------------------------|--------------------------|------------------|
|                |                |                |                |                                                                                          |         |                         |               | 舶                             |                  |               | EIE                                            |                                   |                          | ABC              |
|                |                | Name           |                | Type                                                                                     | Width   | Decimals                |               | Label                         |                  | Values        | Missing                                        | Columns                           | Align                    | Measure          |
|                | 1              | e              |                |                                                                                          |         |                         |               | Explore                       |                  |               |                                                |                                   | $\mathsf{x}$             | Nominal          |
|                | $\overline{2}$ |                |                |                                                                                          |         |                         |               |                               |                  |               |                                                |                                   |                          | & Nominal        |
|                | 3              |                |                |                                                                                          |         |                         |               |                               | Dependent List   |               |                                                |                                   | Statistics               | & Nominal        |
| $\overline{4}$ |                |                |                | Temizlik ürünleri alma sıklığınız [B5]                                                   |         |                         | ↞             |                               |                  |               | COVID-19 bulaşı riski yüksek bir virüstür [C1] |                                   | Plots                    | Nominal          |
|                | 5              |                |                | Kişisel bakım ürünleri alma sıklığınız [B6]<br>Alışverişe çıkma sıklığınız [B7]          |         |                         |               |                               |                  |               |                                                |                                   |                          | <b>T</b> Ordinal |
|                | 6              |                |                | Internetten ev alışverisi yapma sıklığınız [B8]                                          |         |                         |               | Factor List:                  |                  |               |                                                |                                   | Options                  | Scale            |
|                | $\overline{7}$ |                |                | Kredi kartı ile alışveriş yapma sıklığınız [B9]                                          |         |                         |               |                               |                  |               |                                                |                                   | Bootstrap                | Scale            |
|                | $\delta$       |                |                | Nakit alışveriş yapma sıklığınız [B10]                                                   |         |                         | ₩             |                               |                  |               | 榅                                              |                                   | <b>Explore: Plots</b>    | $\times$         |
|                | 9              |                |                | COVID-19 bulaşı riski diğer bulaşıcı hasta                                               |         |                         |               |                               |                  |               |                                                |                                   |                          |                  |
|                | 10             |                |                | Kendimi diğer insanlarla karşılaştırdığımd<br>COVID-19 bulaşısı sebebi ile ölüm riski yü |         |                         | $\Rightarrow$ |                               | Label Cases by:  |               | <b>Boxplots</b>                                |                                   | Descriptive <sup>-</sup> |                  |
| 11             |                |                |                |                                                                                          |         |                         |               |                               |                  |               |                                                | <b>Sector levels together</b>     |                          | ✔ Stem-and-leaf  |
|                | 12             |                | <b>Display</b> |                                                                                          |         |                         |               |                               |                  |               |                                                | C Dependents together             |                          | <b>Histogram</b> |
|                | 13             |                |                | ● Both © Statistics © Plots                                                              |         |                         |               |                               |                  |               | O None                                         |                                   |                          |                  |
| 14             |                |                |                |                                                                                          |         |                         |               |                               |                  |               |                                                |                                   |                          |                  |
|                | 15             |                |                |                                                                                          |         | OK                      | Paste         | <b>Reset</b>                  | Cancel           | Help          |                                                | Normality plots with tests        |                          |                  |
|                | 16             | U              |                | <b>IVUMERC</b>                                                                           | ö       | z                       |               | LUVIU-19 DUIA                 |                  | {1,00, Kesin  |                                                | Spread vs Level with Levene Test- |                          |                  |
| 17             |                | C2             |                | Numeric.                                                                                 | 8       | $\overline{2}$          |               | COVID-19 bula                 |                  | {1.00. Kesin  | O None                                         |                                   |                          |                  |
|                | 18             | C <sub>3</sub> |                | Numeric                                                                                  | 8       | $\overline{2}$          |               | Kendimi diğer i               |                  | {1,00, Kesin  |                                                | Power estimation                  |                          |                  |
|                | 19             | C4             |                | Numeric                                                                                  | 8       | $\overline{2}$          |               | COVID-19 bula                 |                  | {1,00, Kesin  |                                                | Transformed Power: Natural log    |                          |                  |
|                | 20             | C <sub>5</sub> |                | Numeric                                                                                  | 8       | $\overline{2}$          |               | COVID-19 virüs                |                  | {1.00, Kesin  |                                                | <b>O</b> Untransformed            |                          |                  |
| 21             |                | C6             |                | Numeric.                                                                                 | 8       | $\overline{c}$          |               | Ailemdeki kişile {1,00, Kesin |                  |               |                                                |                                   |                          |                  |
|                | 22             | C7             |                | Numeric                                                                                  | 8       | $\overline{2}$          |               | İkamet ettiğim                |                  | {1,00, Kesin  |                                                | Continue                          | Cancel                   | Help             |
|                | 22             | $\sim$         |                | Mumarie                                                                                  |         | ó                       |               | $COMID$ 10'un ai              |                  | $11.00$ Kacin |                                                |                                   |                          |                  |

**Şekil 44** SPSS'te Basıklık ve Çarpıklık Testi: 2. Adım

# **Örnek:**

5'li Likert yöntemiyle (Kesinlikle Katılmıyorum <-> Kesinlikle Katılıyorum) toplanmış olan veride *"COVID-19 bulaşı riski yüksek bir virüstür"* maddesine verilen cevapların basıklık ve çarpıklık durumlarına dair tablo aşağıda verilmiştir.

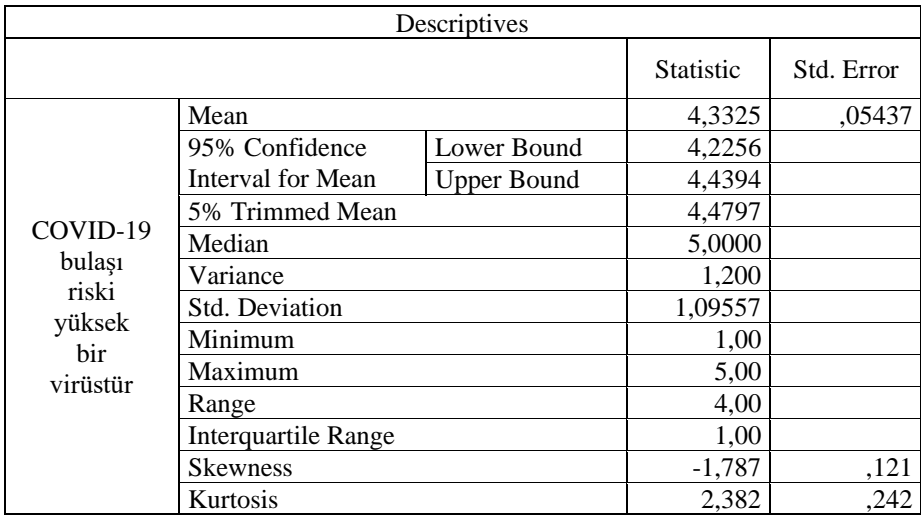

**Tablo 17** Örnek: Skewness ve Kurtosis Çıktısı

Durumun tespit edilebilmesi için tablonun en altında bulunan Skewness ve Kurtosis değerlerine bakılır. Skewness ve Kurtosis değerleri için farklı kabul sınırları bulunmaktadır. Bunlar aşağıdaki tablodan görülebilir. Genel olarak makbul kabul gören sınırın +1/-1 arasında kaldığını belirtmekte fayda vardır. Tabloda seçilecek olan aralıkla ilgili olarak referans gösterilebilecek olan kaynaklar paylaşılmaktadır.

**Tablo 18** Basıklık ve Çarpıklık Değerleri İçin Tavsiye Edilen Değer Aralıkları

| Değer Aralığı | <b>Kaynak</b>                                             |
|---------------|-----------------------------------------------------------|
| $+1/-1$       | (Huck, 2012)<br>(J. Hair, Black, Babin ve Anderson, 2013) |
| $+1.5/-1.5$   | (Tabachnick ve Fidell, 2013)                              |
| $+2/-2$       | (Kalayci, 2009)<br>(George ve Mallery, 2010)              |

Araştırmacılar, yukarıda verilen değer aralıklarından yapmış olduğu testin sonucuna uygun düşeni referans göstererek analizlerine devam edebilirler.

# **3.7. Basit Doğrusal Regresyon Analizi**

Regresyon analizi; bağımsız değişkenin değerlerine dayanarak bağımlı değişkenin alacağı ortalama değerlerini tahmin eden denklemi ortaya koyan bir yöntemdir (Karagöz, 2019, s. 777). Kumari ve Yadav'a (2018, ss. 33–34) göre bağımsız değişkenin bağımlı değişken üzerindeki gücünü ortaya koyması ve bunun çeşitli düzeyleri için bağımlı değişkenin alacağı değerleri hesaplayabilmesi, doğrusal regresyon modelinin kullanılmasını önemli kılan birtakım nedenler arasında sayılabilir.

Basit doğrusal regresyon analizinde birinci adım hipotezlerin yazılmasıdır:

- − H0: Bağımsız değişken, bağımlı değişken üzerinde istatistiksel olarak anlamlı bir etkiye sahip değildir.
- − H1: Bağımsız değişken, bağımlı değişken üzerinde istatistiksel olarak anlamlı bir etkiye sahiptir.

İşlem Sırası:

- − Analyze > Regression > Linear
- − Dependent hanesi: Bağımlı değişken seçilir
- − Independent hanesi: Bağımsız değişken seçilir
- − OK tuşuna basarak devam edilir.

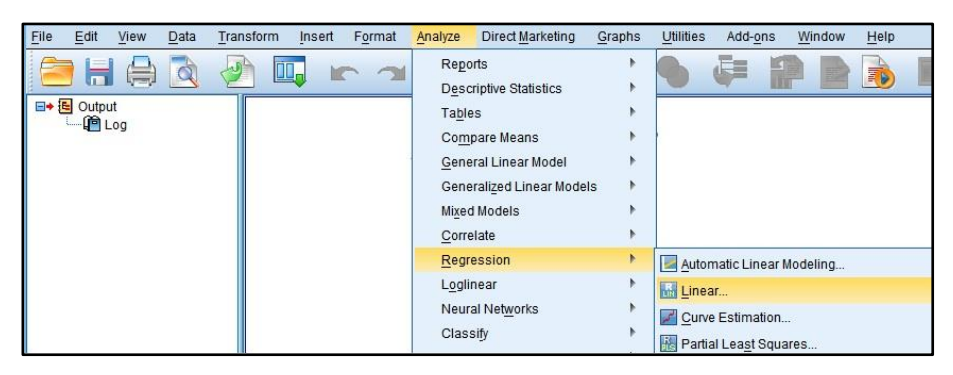

**Şekil 45** SPSS'te Basit Doğrusal Regresyon: 1. Adım

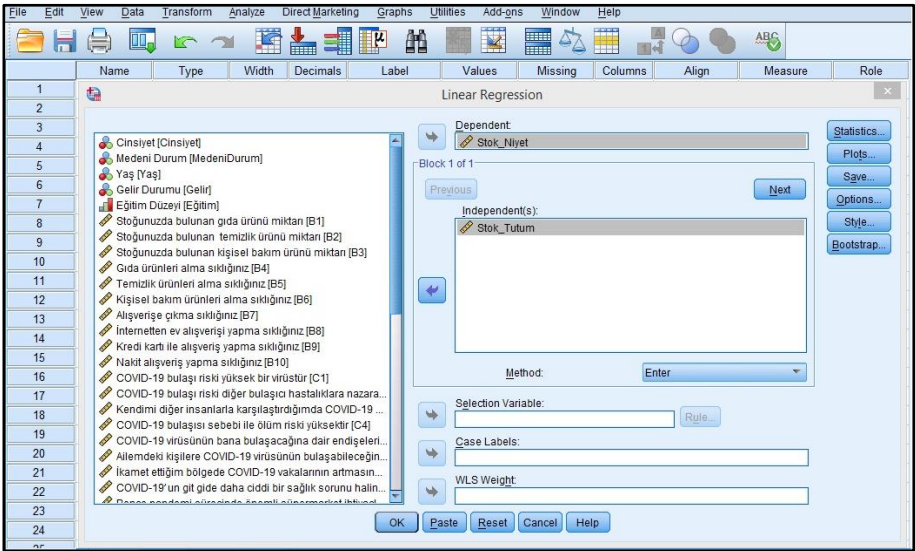

**Şekil 46** SPSS'te Basit Doğrusal Regresyon: 2. Adım

Çıkan tablolar içerisinde önce ANOVA tablosuna bakılır.

- − Eğer Sig. < 0,05 ise H<sup>0</sup> ret edilir. Bu durumda; *"H<sup>0</sup> hipotezini kabul etmek için yeterli istatistikî kanıt bulunamamıştır, model istatistiksel olarak anlamlıdır"* şeklinde bir ifade ile durum yazılı hale getirilebilir.
- − Eğer Sig. > 0,05 ise H<sup>0</sup> kabul edilir. Bu durumda; *"H<sup>0</sup> hipotezini kabul etmek için yeterli istatistikî kanıt bulunmuştur, model istatistiksel olarak anlamsızdır"* şeklinde bir ifade ile durum yazılı hale getirilebilir.

#### **Örnek:**

Aşağıda bir regresyon analizinin çıktısı olarak gelen SPSS tabloları görülmektedir.

Önce ANOVA tablosuna bakılır, Sig. < 0,05 olduğu için model anlamlıdır.

Model anlamlı olduğuna göre *"Model Summary"* tablosuna geçilebilir (anlamsız olsaydı bundan sonrasına devam edilmeyecekti).

| ANOVA <sup>a</sup>                    |                                   |         |     |         |         |                   |  |  |  |  |  |  |
|---------------------------------------|-----------------------------------|---------|-----|---------|---------|-------------------|--|--|--|--|--|--|
|                                       |                                   | Sum of  |     | Mean    |         |                   |  |  |  |  |  |  |
| Model                                 |                                   | Squares | df  | Square  | F       | Sig.              |  |  |  |  |  |  |
| 1                                     | Regression                        | 215,899 |     | 215,899 | 333,658 | ,000 <sup>b</sup> |  |  |  |  |  |  |
|                                       | Residual                          | 261,415 | 404 | ,647    |         |                   |  |  |  |  |  |  |
|                                       | Total                             | 477,314 | 405 |         |         |                   |  |  |  |  |  |  |
|                                       | a. Dependent Variable: Stok Nivet |         |     |         |         |                   |  |  |  |  |  |  |
| b. Predictors: (Constant), Stok_Tutum |                                   |         |     |         |         |                   |  |  |  |  |  |  |

**Tablo 19** Örnek: Basit Doğrusal Regresyon ANOVA Tablosu

Model özeti tablosu incelendiğinde *"Adjusted R Square"* (Düzeltilmiş R kare) değeri dikkate alınır. Bu değer, bağımsız değişkenin bağımlı değişkeni ne oranda açıkladığını gösterir. Bu rakam 1'e ne kadar yakınsa o kadar iyidir. Bu örnekte Düzeltilmiş R Kare değeri 0,451 çıkmıştır. Bu değer, bağımsız değişkenin bağımlı değişkenin varyansının %45,20'sini açıkladığı manasına gelmektedir.

**Tablo 20** Örnek: Basit Doğrusal Regresyon Model Özeti Tablosu

| Model Summary                         |                   |        |            |                   |  |  |  |  |  |  |  |
|---------------------------------------|-------------------|--------|------------|-------------------|--|--|--|--|--|--|--|
|                                       |                   | R      | Adjusted R | Std. Error of the |  |  |  |  |  |  |  |
| Model                                 | R                 | Square | Square     | Estimate          |  |  |  |  |  |  |  |
|                                       | .673 <sup>a</sup> | .452   | .451       | .80440            |  |  |  |  |  |  |  |
| a. Predictors: (Constant), Stok_Tutum |                   |        |            |                   |  |  |  |  |  |  |  |

İncelenecek son tablo ise *"Coefficients"* tablosudur. Bu tablodaki t değeri 0'dan büyükse B anlamlı demektir.

0,482 değeri, bağımsız değişkenin 0 olduğu durumda bağımlı değişkenin alacağı değerdir. Bağımsız değişkende meydana gelen her 1 birim artış bağımlı değişkenin değerini 0,673 birim arttıracaktır.

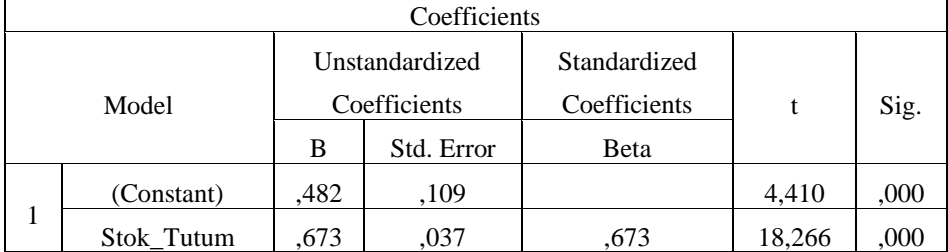

**Tablo 21** Örnek: Basit Doğrusal Regresyon İçin Katsayı Tablosu

#### **3.8. Çoklu Regresyon**

Bir bağımlı değişkeni açıklayan birden fazla bağımsız değişken olabilir. Örneğin "*Planlı Davranış Teorisi"*ne göre bireyin bir konudaki *"Davranışsal Niyet"*i *"Davranışa Yönelik Tutum"*, *"Algılanan Davranışsal Kontrol"* ve *"Sübjektif Norm"*dan etkilenmektedir. Konunun anlaşılabilmesi açısından bu teoriyle yapılacak araştırmaya dair temel araştırma modeli Şekil-47'de verilmiştir.

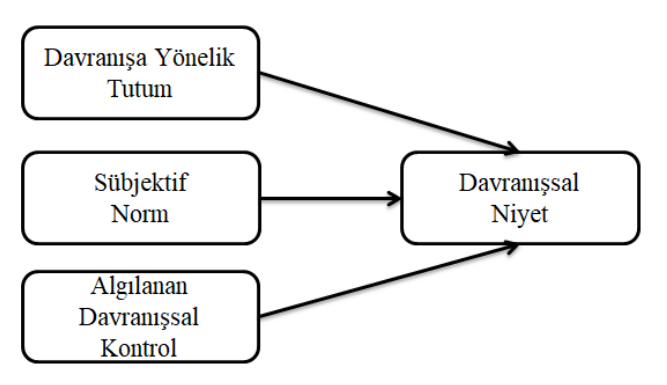

**Şekil 47** Çoklu Regresyon Analizi İçin Araştırma Modeli Örneği

Çoklu regresyon analizi için işlem sırası şu şekildedir:

Analyze > Regression > Linear > Dependent hanesine bağımlı değişken alınır > Independent(s) hanesine bağımsız değişkenler alınır > Statistics sekmesinde Confidence Intervals / Descriptives / Part and Partial Correlations / Collinearty Diagnostics seçilir > OK'e basarak analiz yapılır.

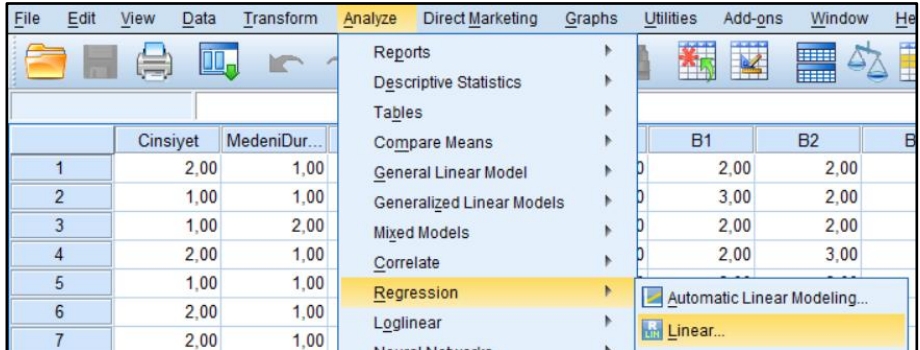

# **Örnek:**

**Şekil 48** SPSS'te Çoklu Regresyon Analizi: 1. Adım

Bağımlı değişkenin üzerine tıklanır ve *"Dependent"* yazan alanın solundaki oka basarak içeriye aktarılması sağlanır. *"Independent(s)"* yazan alana bağımsız değişkenlerin aktarılması işlemi de benzer şekilde ilgili alan içerisinde yapılır.

|      |                         |                                |                                          | *cov2 406 - Kopya.sav [DataSet4] - IBM SPSS Statistics Data Editor |    |              |                              |                |                  |            |           |
|------|-------------------------|--------------------------------|------------------------------------------|--------------------------------------------------------------------|----|--------------|------------------------------|----------------|------------------|------------|-----------|
| Eile | Edit                    | <b>View</b>                    | Data                                     | Transform                                                          |    | Analyze      | <b>Direct Marketing</b>      | Graphs         | <b>Utilities</b> | Add-ons    |           |
|      |                         |                                | 00,                                      |                                                                    |    |              |                              |                |                  |            | H.        |
|      |                         |                                |                                          |                                                                    |    |              |                              |                |                  |            |           |
|      |                         | Cinsiyet                       |                                          | MedeniDur                                                          |    | Yas          | Gelir                        | Eğitim         | <b>B1</b>        |            | <b>B2</b> |
|      | $\mathbf{1}$            |                                |                                          | Linear Regression                                                  |    |              |                              |                |                  |            | $\times$  |
|      | $\overline{2}$          |                                |                                          |                                                                    |    |              |                              |                |                  |            |           |
|      | 3                       |                                |                                          |                                                                    |    |              | Dependent:                   |                |                  | Statistics |           |
|      | $\overline{\mathbf{4}}$ | <b>SEP</b>                     |                                          | <b>ADK-4 [C21]</b>                                                 |    |              | Davranissal Niyet [Niyet]    |                |                  | Plots      |           |
|      | 5                       |                                |                                          | ADK-5 [C22]                                                        |    | Block 1 of 1 |                              |                |                  |            |           |
|      | 6                       |                                | <b>DN-1 [C23]</b><br>DN-2 [C24]          |                                                                    |    |              | <b>Previous</b>              |                | <b>Next</b>      | Save       |           |
|      | 7                       |                                | DN-3 [C25]                               |                                                                    |    |              | Independent(s):              |                |                  | Options    |           |
|      | 8                       |                                | DN-4 [C26]                               |                                                                    |    |              | Tutum [Tutum]                |                |                  | Style      |           |
|      | 9                       |                                | DN-5 [C27]                               |                                                                    |    |              | Sübjektif Norm [SübjektifNor |                |                  | Bootstrap  |           |
|      | 10                      |                                | <b>BRAtoplam</b>                         |                                                                    |    |              | Algılanan Kontrol [Kontrol]  |                |                  |            |           |
|      | 11                      |                                | <b>B</b> DRAtoplam<br><b>B</b> DYTtoplam |                                                                    |    |              |                              |                |                  |            |           |
|      | 12                      |                                | SNtoplam                                 |                                                                    |    |              | Method:                      | Enter          |                  |            |           |
|      | 13                      |                                | ADKtoplam                                |                                                                    |    |              | <b>Selection Variable:</b>   |                |                  |            |           |
|      | 14                      |                                | <b>DNtoplam</b>                          |                                                                    |    |              |                              |                | Rule             |            |           |
|      | 15                      |                                |                                          | <b>BRORT [BRAort]</b>                                              |    |              | Case Labels:                 |                |                  |            |           |
|      | 16                      | <b>SERVICE</b><br><b>START</b> |                                          | <b>DRAORT [DRAort]</b><br>Tutum [Tutum]                            |    |              |                              |                |                  |            |           |
|      | 17                      |                                |                                          | Sübjektif Norm [S                                                  |    |              | <b>WLS Weight:</b>           |                |                  |            |           |
|      | 18                      |                                |                                          | Algılanan Kontrol                                                  |    | ٠            |                              |                |                  |            |           |
|      | 19                      |                                |                                          |                                                                    | OK | Paste        | Reset                        | Help<br>Cancel |                  |            |           |
|      | 20                      |                                |                                          |                                                                    |    |              |                              |                |                  |            |           |

**Şekil 49** SPSS'te Çoklu Regresyon Analizi: 2. Adım

Sağ üstten *"Statistics"* sekmesine tıklanır. Şekil-50'de işaretlenmiş olan ifadeler tıklanarak seçilir ve alt taraftaki *"Continue"* sekmesine tıklanır.

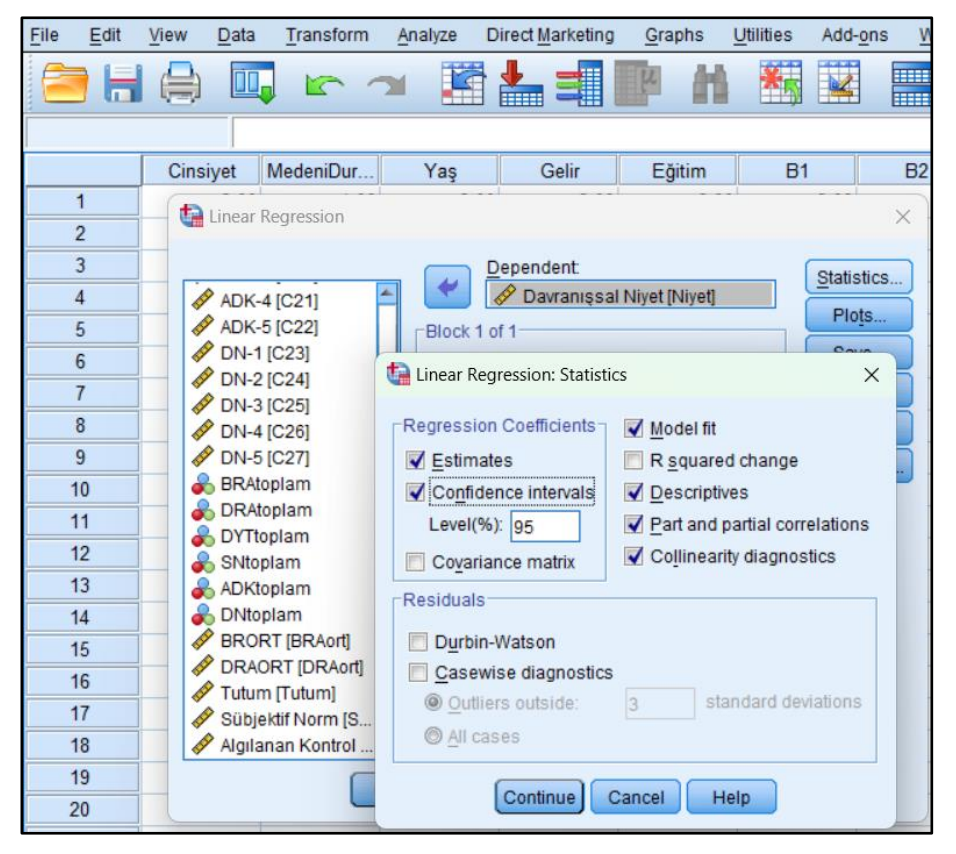

**Şekil 50** SPSS'te Çoklu Regresyon Analizi: 3. Adım

Açılan pencerede sol altta bulunan *"OK"* sekmesine basılarak analiz gerçekleştirilir. SPSS hesaplamaları yaptıktan sonra *"Output"* penceresinde öncelikle tanımlayıcı istatistikler tablosunu verecektir. Tabloda sırasıyla her bir değişken için ortalama değer, standart sapma ve cevaplayıcı sayısı (örneklem büyüklüğü) görülmektedir.

**Tablo 22** SPSS'te Çoklu Regresyon Analizi: Tanımlayıcı İstatistikler (Descriptive Statistics)

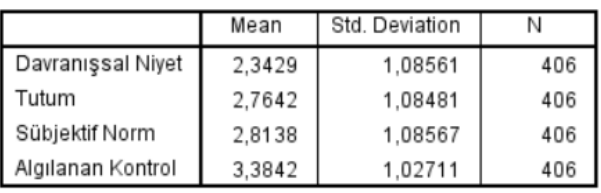

#### **Descriptive Statistics**

İncelenmesi gereken bir diğer analiz çıktısı da SPSS'in *"Model Summary"* adıyla hazırladığı, model özeti tablosudur. Tabloda *"Adjusted R Square (Düzeltilmiş R Kare)"* sütunundaki değer, analize dâhil edilen bağımsız değişkenlerin bağımlı değişkenleri hangi oranda açıklayabildiğini göstermektedir. Araştırmadan araştırmaya değişebilmekle beraber genel itibariyle bu oranın ne kadar yüksek çıkarsa o kadar iyi olduğu söylenebilir. Mevcut örnek üzerinden okuma yapmak gerekirse açıklama şu şekilde yapılabilir: *"Modelin bağımsız değişkenleri olan Davranışa Yönelik Tutum, Sübjektif Norm ve Algılanan Davranışsal Kontrol; bağımlı değişken olan Davranışsal Niyet'i istatistiksel olarak %52,6 oranında açıklayabilmektedir".*

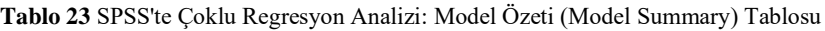

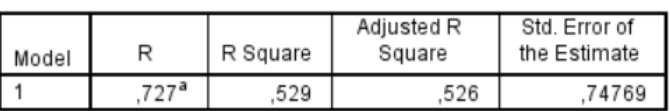

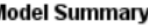

N

a. Predictors: (Constant), Algılanan Kontrol, Tutum, Sübjektif Norm

ANOVA tablosunda şayet 0,05>Sig. ise, bağımsız değişkenlerden en az birisi bağımlı değişken üzerinde istatistiksel olarak anlamıdır demektir. Fakat bu değişkenin hangisi olduğu ANOVA tablosu üzerinden tespit edilemez.

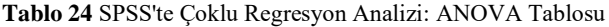

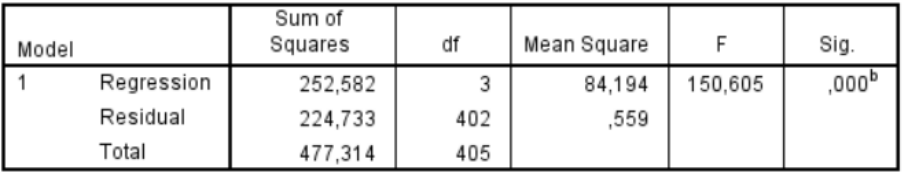

#### **ANOVA**<sup>a</sup>

a. Dependent Variable: Davranışsal Niyet

b. Predictors: (Constant), Algılanan Kontrol, Tutum, Sübjektif Norm

*"Coefficients"* tablosunda öncelikle en sağda bulunan *"VIF (Variance Inflation Factor)"* değerine dikkat edilmelidir. VIF değerinin hangi aralıkta kabul edilebileceğine dair literatürde farklı yaklaşımlar bulunmaktadır. Örneğin Akinwande vd. (2015), VIF'in 5'ten düşük bir değer alması halinde analize sağlıklı bir şekilde devam edilebileceğini ileri sürmektedir. Hossain vd. (2013) de aynı şekilde 5 değerinin sınır alınması gerektiğini iddia etmektedirler. Diğer taraftan literatürde en çok atıf verilen eserlerin başında gelen Hair vd. (2010) ise 4 ve altındaki değerlerin makbul olduğunu ifada etmektedirler. Rakam, sınır değerin ne kadar üzerinde çıkarsa değişkenler arasında çoklu eşdoğrusallık da o seviyede yüksek demektir. Bu da araştırmanızda bir sorun olduğuna işaret edebilir.

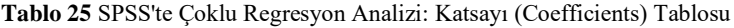

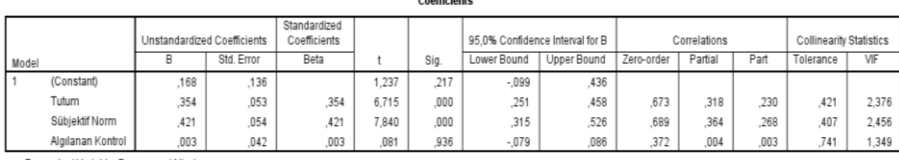

 $-20.1 - 1.7$ 

a Denendent Variable: Davranissal Nivet

Tabloda bağımsız değişkenlerin bağımlı değişken üzerinde istatistiksel olarak anlamı bir etkiye sahip olup olmadığına bakmak için öncelikle Sig. sütununa bakılır. Şayet ilgili değer 0,05'ten küçükse bu sefer verilerin ölçüm düzeyine göre B veya Beta sütununa geçilir. B veya Beta sütunundaki değer de pozitif ise bağımsız değişkenin bağımlı değişken üzerinde istatistiksel olarak anlamlı ve pozitif yönlü bir etkisi var demektir. Mevcut örnek üzerinden okuma yapmak gerekirse açıklama şu şekilde yapılabilir: *"Modelin bağımsız değişkenleri olan Davranışa Yönelik Tutum ve Sübjektif Norm,* 

*bağımlı değişken olan Davranışsal Niyet' üzerinde istatistiksel olarak anlamlı ve pozitif yönlü bir etkiye sahiptir".* Şayet bağımlı ve bağımsız değişkenlere ait veriler benzer ölçüm düzeyleriyle toplanmışsa (Likert vb.), okumaya B sütunundan devam edilir: *"Davranışa Yönelik Tutum değişkeninde meydana gelen 1 birimlik değişim Davranışsal Niyet üzerinde 0,354 birim; Sübjektif Norm değişkeninde meydana gelecek 1 birimlik değişim ise Davranışsal Niyet üzerinde 0,421 birimlik bir değişime sebep olacaktır".* Eğer verilerin toplanmasında farklı ölçüm düzeyleri kullanılmışsa (örneğin değişkenlerden birisi için Likert ile veri toplanmışken diğeri için rakamsal bir değer istenmişse) bu durumda *"Beta"* sütununa bakılmalıdır. Beta sütunu, bağımsız değişkenin standart sapmasındaki 1 birimlik değişimin bağımlı değişkenin standart sapmasında ne kadar etkiye sebep olduğunu göstermektedir.

# **3.9. Korelasyon Analizi**

Korelasyon analizi iki nicel değişken arasında bir ilişki olup olmadığını ve varsa bu ilişkinin yönünü ortaya koyan bir analizdir (Gogtay ve Thatte, 2017, s. 78). Hipotezleri şu şekilde yazılır:

- − H0: Korelasyon katsayısı anlamsızdır
- − H1: Korelasyon katsayısı anlamlıdır

İşlem Sırası:

- − Analyze > Correlate > Bivariate
- − Variables hanesine incelenecek değişkenler alınır
- − OK tuşuna basılarak devam edilir.

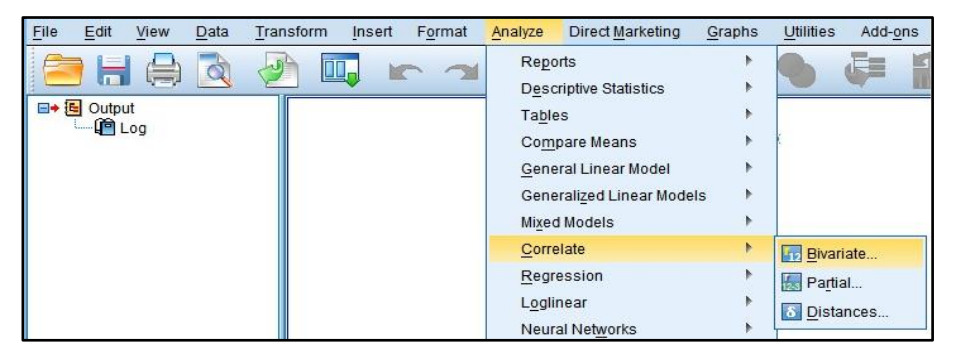

**Şekil 51** SPSS'te Korelasyon Analizi: 1. Adım

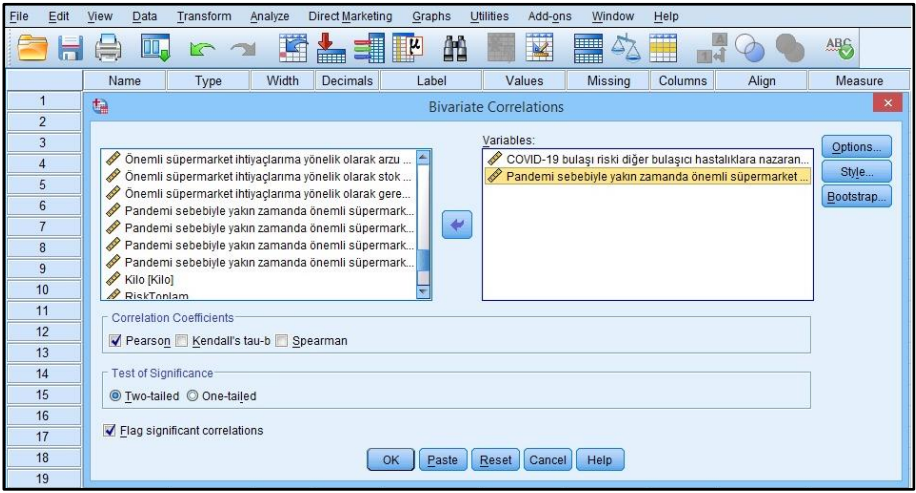

**Şekil 52** SPSS'te Korelasyon Analizi: 2. Adım

Analiz sonunda tek bir tablo ortaya çıkar. Bu tabloda bir ilişkinin varlığından bahsedebilmek için Sig. (2-tailed) değerinin 0,05'ten (p değerinden demek daha doğrudur aslında) küçük olması gerekir. Bu durumda; *"H<sup>0</sup> hipotezini kabul etmek için yeterli istatistikî kanıt bulunamamıştır, korelasyon katsayısı istatistiksel olarak anlamlıdır"* şeklinde bir ifade ile durum yazılı hale getirilebilir. Ardından Pearson Correlation değerine bakılır. Burada rakamın üzerinde \* varsa 0,05; \*\* varsa 0,01 düzeyinde anlamlı bir ilişki var demektir. Bu değerin önünde eğer – işareti varsa ters (negatif) yönlü bir ilişki vardır, yoksa doğru (pozitif) yönlüdür. İlişkinin yönünü kovaryans değerinin işareti belirlemektedir.

Korelasyon katsayısı +1 ile -1 arasında değişmekte olup ilişkinin gücünü göstermektedir (Gogtay ve Thatte, 2017, s. 78). Korelasyonun gücünün yorumlanması ile ilgili farklı kaynaklarda farklı öneriler bulunmaktadır. Aşağıda iki kaynağın konuya dair önerileri görülmektedir.

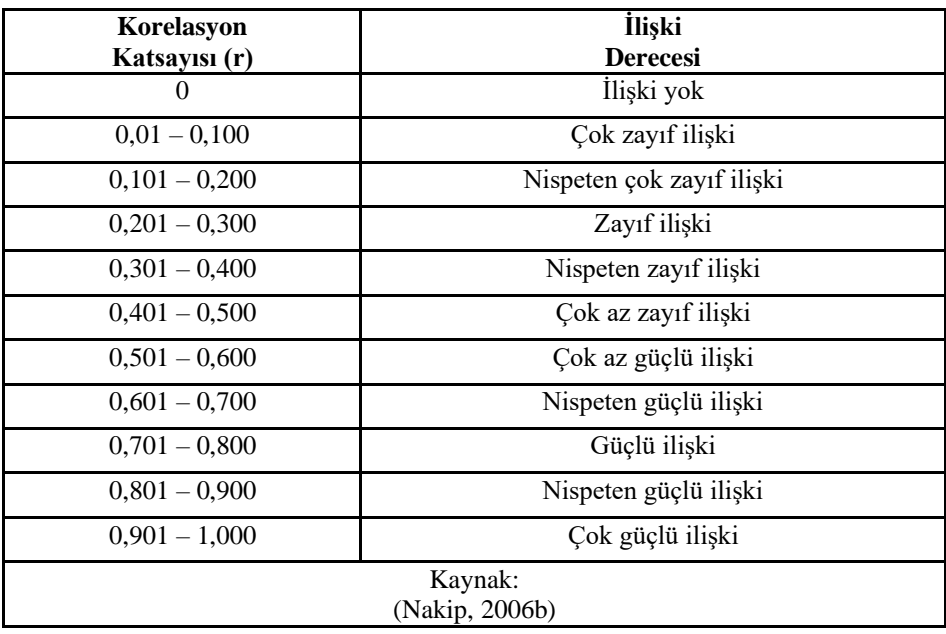

**Tablo 26** Korelasyon Katsayısı Değerlendirme Tablosu-1

**Tablo 27** Korelasyon Katsayısı Değerlendirme Tablosu-2

| Korelasyon<br>Katsayısı (r) | <b>İlişki</b><br><b>Derecesi</b> |
|-----------------------------|----------------------------------|
| $\theta$                    | İlişki yok                       |
| $0 \le r \le 0.25$          | Çok zayıf ilişki                 |
| $0,26 \le r \le 0,49$       | Zayıf ilişki                     |
| $0.50 \le r \le 0.69$       | Orta dereceli iliski             |
| $0.70 \le r \le 0.89$       | Kuvvetli ilişki                  |
| $0,900 \le r \le 1,000$     | Çok kuvvetli ilişki              |
|                             | Kaynak:<br>(Karagöz, 2019)       |

Yorumlama yaparken katsayının önündeki işaret dikkate alınmalıdır. İşaret negatif ise ters yönlü bir ilişki, pozitif ise doğru yönlü bir ilişki var demektir. Yapılan yorumlarda ilişkinin yönü belirtilmelidir.

# **Örnek:**

Aşağıda bir korelasyon analizinin çıktısı olarak gelen SPSS tablosu görülmektedir.

Sig. (2-tailed) değeri 0,05'ten küçük çıktığından korelasyon katsayısı anlamlıdır.

*"Pearson Correlation"* değeri üzerinde \*\* olduğunda göre korelasyon katsayısı 0,01 düzeyinde anlamlıdır.

Tabloyla ilgili olarak şu söylenebilir:

− A değişkeni ile B değişkeni arasında 0,01 anlamlılık düzeyinde pozitif yönlü ve çok zayıf bir ilişkinin varlığından söz edilebilir.

**Tablo 28** Örnek: Korelasyon Tablosu

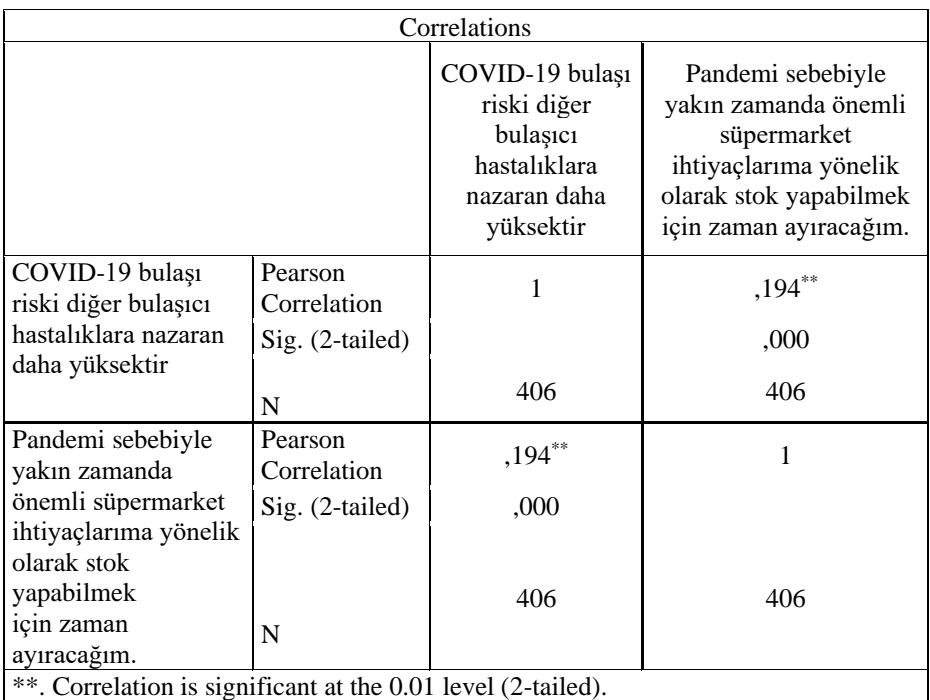

# **3.10. Faktör Analizi**

Faktör analizi, değişkenler arasında birbiri ile korelasyonlu olanları bir kategoriye toplayarak, daha az sayıda faktör elde ederek ve değişken sayısını azaltarak yani bir boyut indirgeme ile analizi görselleştirme ve yorumlama

kolaylığı gibi avantajlar sağlanmasıdır. Bir başka ifadeyle ilişkilerin ve modellerin kolayca yorumlanıp anlaşılabilmesi için veriyi özetleyen bir analiz türüdür (Yong ve Pearce, 2013).

İşlem Sırası:

− Analyze > Dimension Reduction > İncelenecek Maddeler Variables Sekmesine Aktarılır > Rotation Varimax Seçilir

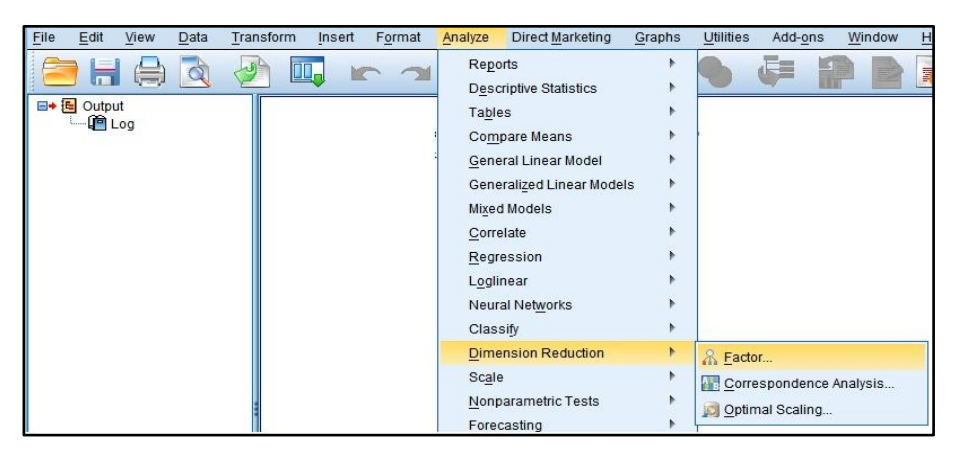

**Şekil 53** SPSS'te Faktör Analizi: 1. Adım

| File<br>Edit     |                               | View<br>Data         | Transform                                                                            | Analyze                   | <b>Direct Marketing</b> | Graphs                            |                     | Utilities      | Add-ons | Window                                                                                    | Help     |                    |                                        |                    |
|------------------|-------------------------------|----------------------|--------------------------------------------------------------------------------------|---------------------------|-------------------------|-----------------------------------|---------------------|----------------|---------|-------------------------------------------------------------------------------------------|----------|--------------------|----------------------------------------|--------------------|
|                  |                               |                      |                                                                                      |                           |                         |                                   |                     |                |         | <b>FELL</b><br>13555                                                                      |          |                    | <b>ABC</b>                             |                    |
|                  |                               | Mama                 | Tuno                                                                                 | <b>Midth</b>              | Decimale                | <b>Lobal</b>                      |                     |                | Valmer  | Micrina                                                                                   | Columne  | Alian              | Measure                                | Role               |
| $\mathbf{1}$     |                               | ta                   |                                                                                      |                           |                         | <b>Factor Analysis</b>            |                     |                |         |                                                                                           |          |                    | Nominal                                | nput               |
| $\overline{2}$   |                               |                      |                                                                                      |                           |                         |                                   | Variables:          |                |         |                                                                                           |          |                    | & Nominal                              | Input              |
| 3                |                               |                      | internetten ev alışverisi yapma sıklığınız [B8]                                      |                           |                         |                                   |                     |                |         | COVID-19 bulaşı riski yüksek bir virüstür [C1]                                            |          | Descriptives       | & Nominal                              | Input              |
| $\overline{4}$   |                               |                      | Kredi kartı ile alışveriş yapma sıklığınız [B9]                                      |                           |                         |                                   |                     |                |         | COVID-19 bulaşı riski diğer bulaşıcı hastalıkl                                            |          | Extraction         | & Nominal                              | Input              |
| 5                |                               |                      | Nakit alışveriş yapma sıklığınız [B10]                                               |                           |                         |                                   |                     |                |         | Kendimi diğer insanlarla karşılaştırdığımda                                               |          | Rotation           | <b>T</b> Ordinal                       | Input              |
| 6                |                               |                      | Pandemi sürecinde stoklama vapmak, sü                                                |                           |                         |                                   |                     |                |         | COVID-19 bulaşısı sebebi ile ölüm riski yüks                                              |          | Scores             | Scale                                  | Input              |
| $\overline{7}$   |                               |                      | Pandemi sürecinde stoklama vapmak sü<br>Değer verdiğim insanlar pandemi sebebiy.     |                           |                         | $\blacklozenge$                   |                     |                |         | COVID-19 virūsünün bana bulasacağına dair<br>Ailemdeki kişilere COVID-19 virüsünün bulas. |          | Options            | Scale                                  | Input              |
| 8                |                               |                      | Değer verdiğim insanlar pandemi sebebiy                                              |                           |                         |                                   |                     |                |         | / İkamet ettiğim bölgede COVID-19 vakalarının.                                            |          |                    | Scale                                  | Input              |
| 9                |                               |                      | Değer verdiğim insanlar pandemi sebebiy                                              |                           |                         |                                   |                     |                |         | COVID-19'un git gide daha ciddi bir sağlık so.                                            |          | 塩                  | <b>Factor Analysis: Rotation</b>       | $\times$           |
| 10               |                               |                      | Değer verdiğim insanlar pandemi sebebiy                                              |                           |                         |                                   |                     |                |         | Bence pandemi sürecinde önemli süpermar.                                                  |          |                    |                                        |                    |
| 11               |                               |                      | Değer verdiğim insanlar pandemi sebebiy                                              |                           |                         |                                   |                     |                |         | Pandemi süreci, belli süpermarket ürünlerin.                                              |          | Method             |                                        |                    |
| 12               |                               |                      | Önemli süpermarket ihtivaclarıma vönelik<br>Önemli süpermarket ihtivaclarıma vönelik |                           |                         |                                   |                     |                |         |                                                                                           |          | C None             | C Quartimax                            |                    |
| 13               |                               |                      | Önemli süpermarket ihtivaclarıma vönelik                                             |                           |                         | $\rightarrow$                     | Selection Variable: |                |         |                                                                                           |          | @ Varimax          | C Equamax                              |                    |
| 14               |                               |                      | Önemli süpermarket ihtiyaçlarıma yönelik                                             |                           |                         |                                   |                     |                |         |                                                                                           |          | Delta: 0           | © Direct Oblimin © Promax              |                    |
| 15               |                               |                      | Önemli süpermarket ihtiyaçlarıma yönelik                                             |                           |                         |                                   | Value.              |                |         |                                                                                           |          |                    | Kappa 4                                |                    |
| 16               |                               |                      |                                                                                      |                           | OK                      | Paste                             | Reset               | Cancel         | Help    |                                                                                           |          | <b>Display</b>     |                                        |                    |
| 17               |                               |                      |                                                                                      |                           |                         |                                   |                     |                |         |                                                                                           |          |                    | Rotated solution Loading plot(s)       |                    |
| 18               | C <sub>3</sub>                |                      | Numeric                                                                              | 8                         | 2                       | Kendimi diğer i {1,00, Kesin None |                     |                |         |                                                                                           | 8        |                    |                                        |                    |
| 19               | C4                            |                      | Numeric.                                                                             | $\boldsymbol{8}$          | $\overline{c}$          | COVID-19 bula {1.00. Kesin        |                     |                |         | None                                                                                      | 8        |                    | Maximum Iterations for Convergence: 25 |                    |
| 20               | C <sub>5</sub>                |                      | Numeric                                                                              | $\boldsymbol{\mathsf{s}}$ | $\overline{2}$          | COVID-19 virüs {1.00. Kesin       |                     |                |         | None                                                                                      | 8        |                    |                                        |                    |
| 21               | C6                            |                      | Numeric                                                                              | 8                         | $\overline{2}$          | Ailemdeki kisile (1.00. Kesin     |                     |                |         | None                                                                                      | 8        | Continue           | Cancel                                 | Help               |
| 22               | C7                            |                      | Numeric                                                                              | $\mathbf{a}$              | $\overline{2}$          | İkamet ettiğim  {1,00, Kesin None |                     |                |         |                                                                                           | 8        | $=$ Night          | <b>V</b> Judit                         | $\mathbf{m}$ imput |
| 23               | C <sub>8</sub>                |                      | Numeric                                                                              | 8                         | $\overline{2}$          | COVID-19'un qi {1,00, Kesin None  |                     |                |         |                                                                                           | å        | <b>图 Right</b>     | Scale                                  | Input              |
| 24               | C <sub>9</sub>                |                      | Numeric                                                                              | <sub>8</sub>              | $\overline{2}$          | Bence pandemi {1,00, Kesin        |                     |                |         | None                                                                                      | å        | <b>三 Right</b>     | Scale                                  | Input              |
| $\overline{a}$ r | $0 + 0$<br>$\left  4 \right $ |                      | $\mathbf{A}$                                                                         |                           | $\Delta$                | Deadless change                   |                     | $(4.00 + 6.1)$ |         | <b>Advertising</b>                                                                        | $\alpha$ | <b>Sea Printer</b> | $\theta$ $\theta$ $\theta$ $\theta$    | <b>School</b>      |
| Data View        |                               | <b>Variable View</b> |                                                                                      |                           |                         |                                   |                     |                |         |                                                                                           |          |                    |                                        |                    |

**Şekil 54** SPSS'te Faktör Analizi: 2. Adım

*"Total Variance Explained"* tablosu, soruların açıklanmaya çalışılan kavramı ne kadar açıkladığını gösterir. Aşağıdaki örnek için bu oran en sağdaki *"Cumulative %"*'nin son rakamı olan %78,563'tür. Bu rakamın %65 ve üzerinde olması tavsiye edilmektedir (Büyüköztürk, 2002).

|                | <b>Total Variance Explained</b>                  |                        |                |       |                                                      |                |       |                                             |             |  |  |  |  |
|----------------|--------------------------------------------------|------------------------|----------------|-------|------------------------------------------------------|----------------|-------|---------------------------------------------|-------------|--|--|--|--|
| Cmp.           |                                                  | Initial<br>Eigenvalues |                |       | <b>Extraction Sums of</b><br><b>Squared Loadings</b> |                |       | Rotation Sums of<br><b>Squared Loadings</b> |             |  |  |  |  |
|                | Total                                            | $%$ of<br>Var.         | Cmltv.<br>$\%$ | Total | $%$ of<br>Var.                                       | Cmltv.<br>$\%$ | Total | $%$ of<br>Var.                              | Cmltv.<br>% |  |  |  |  |
|                | 5,404                                            | 54,039                 | 54,039         | 5,404 | 54,039                                               | 54,039         | 4,483 | 44,833                                      | 44,833      |  |  |  |  |
| $\overline{2}$ | 2,452                                            | 24,524                 | 78,563         | 2,452 | 24,524                                               | 78,563         | 3,373 | 33,730                                      | 78,563      |  |  |  |  |
| 3              | .594                                             | 5,944                  | 84,507         |       |                                                      |                |       |                                             |             |  |  |  |  |
| $\overline{4}$ | ,546                                             | 5,459                  | 89,966         |       |                                                      |                |       |                                             |             |  |  |  |  |
| 5              | ,312                                             | 3,120                  | 93,086         |       |                                                      |                |       |                                             |             |  |  |  |  |
| 6              | ,223                                             | 2,226                  | 95,312         |       |                                                      |                |       |                                             |             |  |  |  |  |
|                | .154                                             | 1,536                  | 96,849         |       |                                                      |                |       |                                             |             |  |  |  |  |
| 8              | ,127                                             | 1,268                  | 98,117         |       |                                                      |                |       |                                             |             |  |  |  |  |
| 9              | ,112                                             | 1,115                  | 99,232         |       |                                                      |                |       |                                             |             |  |  |  |  |
| 10             | ,077                                             | .768                   | 100,000        |       |                                                      |                |       |                                             |             |  |  |  |  |
|                | Extraction Method: Principal Component Analysis. |                        |                |       |                                                      |                |       |                                             |             |  |  |  |  |

**Tablo 29** Örnek: Faktör Analizi Açıklanan Toplam Varyans Tablosu

Bakılması gereken ikinci tablo *"Rotated Component Matrix"* (Döndürülmüş Bileşen Matrisi) tablosudur. Bu tabloda 0,5'ten büyük değerler dikkate alınır diğerleri silinir. Şayet aynı satırda birden fazla 0,5'ten büyük değer varsa veya hiç yoksa o soru silinir ve tekrar analiz yapılır. Örneğin tabloda verilmiş olan döndürülmüş bileşen matrisine göre kavram 2 boyuttan oluşmaktadır. Fakat 5 numaralı soru her iki boyuta da 0,5'ten daha yüksek değerde yük vermekte; 9 numaralı soru ise herhangi bir boyuta 0,5'ten daha yüksek değerde yük vermemiştir. Şu hâlde bu iki soru maddesinin de silinerek faktör analizinin tekrar edilmesi, boyutların ve açıklanan toplam varyans değerlerinin bu yeni analize göre dikkate alınması yerinde olacaktır.

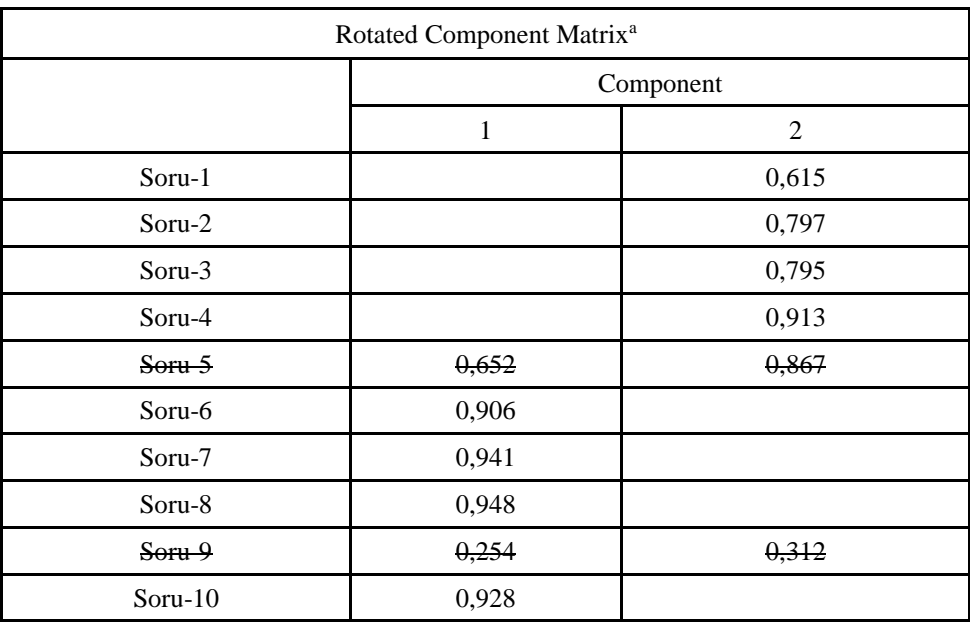

**Tablo 30** Örnek: Faktör Analizi Döndürülmüş Bileşen Matrisi

#### **3.11. Güvenilirlik Analizi**

Güvenilirlik analizi bir soru setine verilmiş olan cevapların tutarlılığını ölçer. Güvenilirlik pek çok farklı şekilde hesaplanabilir fakat saha çalışmalarında en yaygın şekilde kabul gören yöntem *"Cronbach's Alpha"* iç tutarlılık katsayısıdır (Hinkin, 2009, s. 173). Bu değer 0 ve 1 arasında değişmekte olup pozitiftir.

İşlem Sırası:

− Analyze > Scale > Reliability > İlgili Soru Maddeleri Sağ Tarafa Alınır > Statistics > Scale if Item Deleted > OK

| th   |              |      |      |           |        |        |           |                               |        |           |                      | *Output1 [Document1] - IBM SPSS Statistics Viewer |      |  |
|------|--------------|------|------|-----------|--------|--------|-----------|-------------------------------|--------|-----------|----------------------|---------------------------------------------------|------|--|
| File | Edit         | View | Data | Transform | Insert | Format | Analyze   | <b>Direct Marketing</b>       | Graphs | Utilities | Add-ons              | Window                                            | Help |  |
|      |              |      |      |           | īī     |        | Reports   | <b>Descriptive Statistics</b> |        |           | E                    |                                                   | 羁    |  |
|      | 日+图 Output   |      |      |           |        |        | Tables    |                               |        |           |                      |                                                   |      |  |
|      | <b>D</b> Log |      |      |           |        |        |           | Compare Means                 |        |           |                      |                                                   |      |  |
|      |              |      |      |           |        |        |           | General Linear Model          |        |           |                      |                                                   |      |  |
|      |              |      |      |           |        |        |           | Generalized Linear Models     |        |           |                      |                                                   |      |  |
|      |              |      |      |           |        |        |           | Mixed Models                  |        |           |                      |                                                   |      |  |
|      |              |      |      |           |        |        | Correlate |                               |        |           |                      |                                                   |      |  |
|      |              |      |      |           |        |        |           | Regression                    |        |           |                      |                                                   |      |  |
|      |              |      |      |           |        |        | Loglinear |                               |        |           |                      |                                                   |      |  |
|      |              |      |      |           |        |        |           | Neural Networks               |        |           |                      |                                                   |      |  |
|      |              |      |      |           |        |        | Classify  |                               |        |           |                      |                                                   |      |  |
|      |              |      |      |           |        |        |           | <b>Dimension Reduction</b>    |        |           |                      |                                                   |      |  |
|      |              |      |      |           |        |        | Scale     |                               | ٠      |           | Reliability Analysis |                                                   |      |  |
|      |              |      |      |           |        |        |           | Nonparametric Tests           |        |           |                      | Multidimensional Unfolding (PREFSCAL)             |      |  |
|      |              |      |      |           |        |        |           | Forecasting                   |        |           |                      | Multidimensional Scaling (PROXSCAL)               |      |  |
|      |              |      |      |           |        |        | Survival  |                               |        |           |                      | 图 Multidimensional Scaling (ALSCAL)               |      |  |
|      |              |      |      |           |        |        |           | Multiple Response             |        |           |                      |                                                   |      |  |

**Şekil 55** SPSS'te Güvenilirlik Analizi: 1. Adım

| File           | Edit | View           | Data                                        | Transform | Analyze      | <b>Direct Marketing</b>  | Graphs                                                | Utilities                   | Add-ons                                    | Window |                   | Help                               |          |        |                                         |              |
|----------------|------|----------------|---------------------------------------------|-----------|--------------|--------------------------|-------------------------------------------------------|-----------------------------|--------------------------------------------|--------|-------------------|------------------------------------|----------|--------|-----------------------------------------|--------------|
|                |      |                | Ш,                                          |           |              |                          |                                                       | 酣                           | Ū,                                         | E      |                   |                                    |          |        | ABS                                     |              |
|                |      |                | ta                                          |           |              |                          |                                                       | <b>Reliability Analysis</b> |                                            |        |                   |                                    |          |        | ĸ                                       | Role         |
| и              |      | Cinsi          |                                             |           |              |                          |                                                       |                             |                                            |        |                   |                                    |          |        |                                         | Input        |
| $\overline{2}$ |      | Mede           |                                             |           |              |                          |                                                       | Items:                      |                                            |        |                   |                                    |          |        | Statistics                              | Input        |
| $\overline{3}$ |      | Yas            | Cinsiyet [Cinsiyet]                         |           |              |                          |                                                       |                             | Stoğunuzda bulunan gıda ürünü miktarı [B1] |        |                   |                                    |          | e      |                                         | Input        |
| $\overline{4}$ |      | Gelir          | Medeni Durum [MedeniDurum]                  |           |              |                          |                                                       |                             | Stoğunuzda b                               |        |                   |                                    |          |        | <b>Reliability Analysis: Statistics</b> | $\mathbf{x}$ |
| 5              |      | Eğitir         | Yas [Yas]<br>Gelir Durumu (Gelir)           |           |              |                          |                                                       |                             | Stoğunuzda b<br>Gida ürünleri              |        |                   |                                    |          |        |                                         |              |
| 6              |      | B <sub>1</sub> | Föltim Düzeyi [Eğitim]                      |           |              |                          |                                                       | $\ddot{\phantom{1}}$        | Temizlik ürün                              |        | Descriptives for  |                                    |          |        | Inter-Item                              |              |
| $\overline{7}$ |      | B <sub>2</sub> | Pandemi sebebiyle yakın zamanda önemli süpe |           |              |                          |                                                       |                             | Kisisel bakım                              |        | $\sqrt{}$ Item    |                                    |          |        | m<br>Correlations                       |              |
| 8              |      | B <sub>3</sub> | Pandemi sebebiyle yakın zamanda önemli süpe |           |              |                          |                                                       |                             | Alisverise ciki                            |        | $\sqrt{\ }$ Scale |                                    |          |        | Covariances                             |              |
| $\overline{9}$ |      | <b>B4</b>      | Pandemi sebebivle vakın zamanda önemli süpe |           |              |                          |                                                       |                             | internetten ev<br>Kredi kartı ile          |        |                   | Scale if item deleted              |          |        |                                         |              |
| 10             |      | <b>B5</b>      | Pandemi sehehiyle vakın zamanda önemli süne |           |              |                          |                                                       |                             |                                            |        | -Summaries        |                                    |          |        | ANOVA Table                             |              |
| 11             |      | <b>B6</b>      | Model:                                      | Alpha     |              |                          |                                                       |                             |                                            |        |                   |                                    |          |        |                                         |              |
| 12             |      | B7             | Scale label:                                |           |              |                          |                                                       |                             |                                            |        | Means             |                                    |          |        | O None                                  |              |
| 13             |      | B <sub>8</sub> |                                             |           |              |                          |                                                       |                             |                                            |        | Variances         |                                    |          |        | C F test                                |              |
| 14             |      | B <sub>9</sub> |                                             |           |              |                          | OK                                                    | Paste<br>Reset              | Cancel                                     |        | Covariances       |                                    |          |        | C Friedman chi-square                   |              |
| 15             |      | <b>B10</b>     | Numeric                                     |           | 8            | $\overline{c}$           | Nakit alısveris v {1,00, Her Z N                      |                             |                                            | $\Box$ | Correlations      |                                    |          |        | Cochran chi-square                      |              |
| 16             |      | C1             | Numeric                                     |           | 8            | $\overline{2}$           | COVID-19 bula                                         |                             | <b>{1.00. Kesin N</b>                      |        |                   | Hotelling's T-square               |          |        | Tukey's test of additivity              |              |
| 17             |      | C2             | Numeric                                     |           | 8            | $\overline{c}$           | COVID-19 bula                                         |                             | [1.00, Kesin N]                            |        |                   | Intraclass correlation coefficient |          |        |                                         |              |
| 18             |      | C <sub>3</sub> | <b>Numeric</b>                              |           | 8            | $\overline{\phantom{a}}$ | Kendimi diğer i {1,00, Kesin N                        |                             |                                            |        |                   |                                    |          |        |                                         |              |
|                |      | C4             | Numeric.                                    |           | 8            |                          |                                                       |                             |                                            |        | Model:            | Two-Way Mixed                      |          |        | Type:                                   | Consistency  |
| 19             |      |                |                                             |           |              | $\overline{2}$           | COVID-19 bula                                         |                             | (1.00. Kesin                               |        |                   | Confidence interval: 95            |          | 56     | Test value: 0                           |              |
| 20             |      | C <sub>5</sub> | Numeric                                     |           | 8            | $\overline{c}$           | COVID-19 virus                                        |                             | {1,00, Kesin                               |        |                   |                                    |          |        |                                         |              |
| 21             |      | C <sub>6</sub> | Numeric                                     |           | $\mathbf{a}$ | $\overline{c}$           | Ailemdeki kisile {1,00, Kesin N                       |                             |                                            |        |                   |                                    | Continue | Cancel | Help                                    |              |
| 22             |      | C7             | Numeric                                     |           | 8            |                          | İkamet ettiğim  {1,00, Kesin N<br>$0.0140 - 404 - 44$ |                             |                                            |        |                   |                                    |          |        | $\rho_{\text{out}}$                     |              |

**Şekil 56** SPSS'te Güvenilirlik Analizi: 2. Adım

#### **Örnek:**

Bakılması gereken ilk değer Cronbach's Alpha Değeridir.

**Tablo 31** Örnek: Güvenilirlik Analizi Katsayı Tablosu

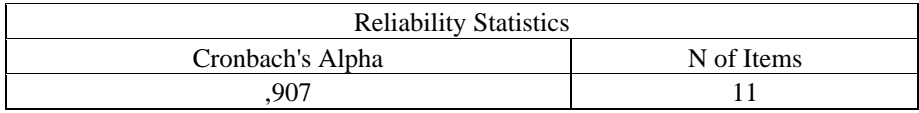

*"Cronbach's Alpha"* değeriyle ilgili farklı değer aralıklarında farklı yorumlar yapılmış olmakla beraber genel olarak bu değerin 0,60 ve üzerinde

olması gerektiği söylenebilir. Konuyla ilgili bazı kaynaklarda katsayının farklı değerlerine yönelik olarak tavsiye edilen değerlendirmeler tablolarda paylaşılmıştır. Araştırmacı, yürüttüğü çalışma kapsamında tablolardan birinden istifade ederek elde ettiği güvenilirlik düzeyine dair çıkarımını araştırmasına yazabilir.

**Tablo 32** Cronbach's Alpha Katsayısının Yorumlanması Tablo-1

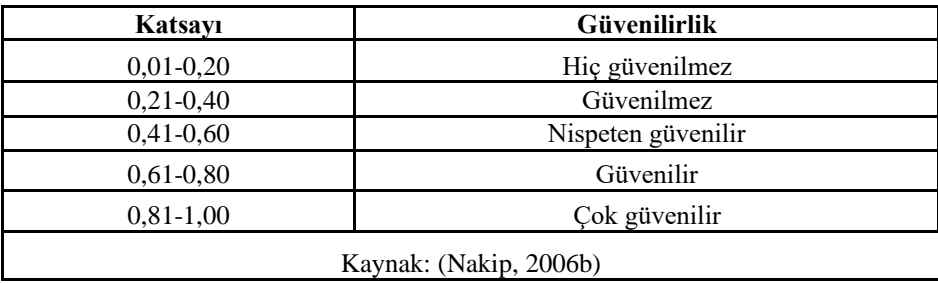

**Tablo 33** Cronbach's Alpha Katsayısının Yorumlanması Tablo-2

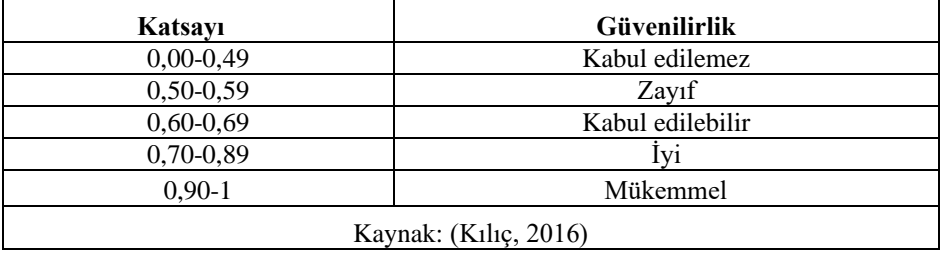

**Tablo 34** Cronbach's Alpha Katsayısının Yorumlanması Tablo-3

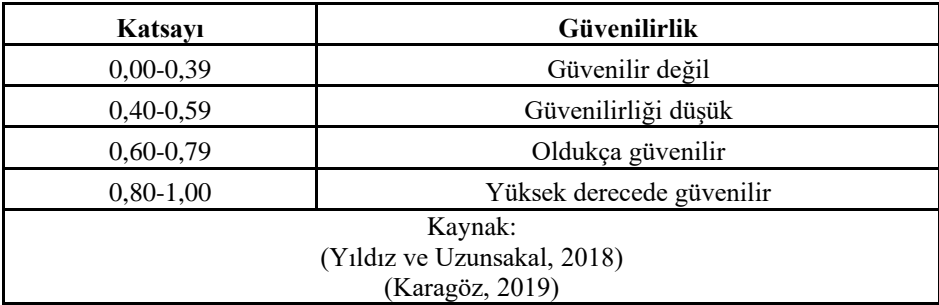

Bakılacak ikinci yer ise *"Item Total Statistics"* tablosudur. Tabloda en sağ tarafta bulunan *"Cronbach's Alpha if Item Deleted"* sütunu, sorunun silinmesi durumunda ortaya çıkacak yeni *"Cronbach's Alpha"* değerini göstermektedir. Eğer, sorunun silinmesi genel güvenilirlik düzeyinde ciddi bir artışa sebep olacaksa soru silinebilir. Bu gibi durumlarda sorular sırayla ve tek tek silinmelidir, aynı anda birden fazla soru silinmemelidir.

| <b>Item-Total Statistics</b> |                               |                                   |                                             |                                     |  |  |  |  |  |  |  |  |
|------------------------------|-------------------------------|-----------------------------------|---------------------------------------------|-------------------------------------|--|--|--|--|--|--|--|--|
|                              | Scale Mean if<br>Item Deleted | Scale Variance<br>if Item Deleted | Corrected Item-<br><b>Total Correlation</b> | Cronbach's Alpha<br>if Item Deleted |  |  |  |  |  |  |  |  |
| Soru-1                       | 28,4163                       | 76,752                            | .602                                        | .902                                |  |  |  |  |  |  |  |  |
| Soru-2                       | 28,3325                       | 76,864                            | .581                                        | ,903                                |  |  |  |  |  |  |  |  |
| $Soru-3$                     | 28,3448                       | 76,503                            | .604                                        | .902                                |  |  |  |  |  |  |  |  |
| Soru-4                       | 27,8768                       | 77,940                            | ,565                                        | .904                                |  |  |  |  |  |  |  |  |
| Soru-5                       | 27,6700                       | 79,545                            | ,500                                        | .907                                |  |  |  |  |  |  |  |  |
| Soru-6                       | 28,9926                       | 74,728                            | ,778                                        | ,892                                |  |  |  |  |  |  |  |  |
| Soru-7                       | 29,1970                       | 75,591                            | ,742                                        | ,894                                |  |  |  |  |  |  |  |  |
| Soru-8                       | 29,1626                       | 75,756                            | ,711                                        | ,896                                |  |  |  |  |  |  |  |  |
| Soru-9                       | 29,2906                       | 76,147                            | ,728                                        | ,895                                |  |  |  |  |  |  |  |  |
| $Soru-10$                    | 29,2044                       | 75,477                            | ,746                                        | ,894                                |  |  |  |  |  |  |  |  |
| $Soru-11$                    | 28,6355                       | 76,583                            | ,645                                        | .899                                |  |  |  |  |  |  |  |  |

**Tablo 35** Örnek: Madde Toplam İstatistikleri Tablosu

# **3.12. Ölçek Ortalamalarının Hesaplanması (Compute Variable)**

*"Compute Variable"* fonksiyonu, veri setindeki bir değişkenden yeni bir değişken oluşturulurken başvurulan bir yöntemdir. Bu uygulama çoğunlukla ölçek ortalamalarının alınması, farklı ölçeklerle regresyon veya korelasyon analizlerinin yapılması için kullanılmaktadır. Ayrıca AMOS ile gerçekleştirilen model testlerinde de bu şekilde düzenlenmiş veriye ihtiyaç duyulabilmektedir.

#### **Örnek:**

Planlı Davranış Teorisi kapsamında COVID-19 ile ilgili olarak bireylerin Bilişsel ve Duyusal Risk Algıları ile ilgili olarak veri toplanmıştır. Her iki kavram için dörder soru sorulmuştur. Bu değişkenlerin temsil ettikleri kavramları analize dâhil etmek için dörder sorudan oluşan yapıları tekil bir parametreye çevirmek gerekmektedir. Bilişsel Risk Algısı üzerinden ilerlemek gerekirse:

Transform > Compute Variable > Target Variable Kısmına Bir İsim Verilir > Veri Setinden Kavramla İlgili Sorular Tek Tek Seçilerek Sağ Tarafa Aktarılır > Sağ Tarafa Aktarılan Her Bir Sorudan Sonra + İşaretine Basılır > OK'e Tıklanır

İşlem sonunda Bilişsel Risk Algısı ile ilgili tüm maddelerdeki sorular matematiksel olarak toplanmış olur.

|                | Car cov2 406 - Kopya.sav [DataSet1] - IBM SPSS Statistics Data Editor |                                      |                           |                                   |                      |                             |                                                          |                                     |                          |                     |                       |                     |               |                                    |   |
|----------------|-----------------------------------------------------------------------|--------------------------------------|---------------------------|-----------------------------------|----------------------|-----------------------------|----------------------------------------------------------|-------------------------------------|--------------------------|---------------------|-----------------------|---------------------|---------------|------------------------------------|---|
| File<br>Edit   | Data<br>View                                                          | Transform                            | Analyze                   | Direct Marketing                  | Graphs               | <b>Utilities</b><br>Add-ons | Window                                                   | Help                                |                          |                     |                       |                     |               |                                    |   |
|                | ū.<br>信                                                               | Compute Variable                     |                           |                                   |                      | ¥<br>顔                      | <u>iiiiii</u><br>imn                                     | ₩                                   |                          | <b>ABG</b>          |                       |                     |               |                                    |   |
|                | Name                                                                  |                                      |                           | Programmability Transformation    |                      | Values                      | Missing                                                  | Columns                             | Align                    | Measure             |                       | Role                |               |                                    |   |
| $\mathbf{1}$   | Cinsiyet                                                              | Count Values within Cases            |                           |                                   |                      | {1,00, Kadın                |                                                          |                                     |                          |                     |                       |                     |               |                                    |   |
| $\overline{c}$ | MedeniDurum                                                           | Shift Values                         |                           |                                   |                      | ${1,00, E}$ vii)            | Compute Variable                                         |                                     |                          |                     |                       |                     |               |                                    | × |
| $\overline{3}$ | Yaş                                                                   | <b>Ed Recode into Same Variables</b> |                           |                                   |                      | (1.00. 18-25.               | Target Variable:                                         |                                     |                          | Numeric Expression: |                       |                     |               |                                    |   |
| $\overline{4}$ | Gelir                                                                 |                                      |                           | A Recode into Different Variables |                      | [1.00. Gideri.              | BRATOPLAM                                                |                                     | ÷                        | $C1 + C2 + C3 + C4$ |                       |                     |               |                                    |   |
| 5              | Eğitim                                                                | <b>Right</b> Automatic Recode        |                           |                                   |                      | [1.00, İlkoku.              |                                                          |                                     |                          |                     |                       |                     |               |                                    |   |
| 6              | <b>B1</b>                                                             |                                      | Create Dummy Variables    |                                   |                      | {1,00, Her Z<br>hul.        | Type & Label                                             |                                     |                          |                     |                       |                     |               |                                    |   |
| $\overline{7}$ | B <sub>2</sub>                                                        |                                      |                           |                                   |                      | (1.00, Her Z)<br>kd.        | Gelir Durumu [Ge                                         |                                     | $\overline{\phantom{a}}$ |                     |                       |                     |               |                                    |   |
| $\overline{8}$ | <b>B3</b>                                                             | I-E Visual Binning                   |                           |                                   |                      | (1.00. Her Z.)<br>hal.      | Eğitim Düzeyi (Eğ.<br>Stoğunuzda bulu.                   |                                     |                          |                     |                       |                     |               | Function group:                    |   |
| $\overline{9}$ | <b>B4</b>                                                             | C Optimal Binning                    |                           |                                   |                      | (1.00. Her Z.               | Stoğunuzda bulu.                                         |                                     | ⊕                        |                     | $\overline{7}$        | $\mathbf{9}$        |               | All                                |   |
| 10             | <b>B5</b>                                                             |                                      | Prepare Data for Modeling |                                   |                      | (1.00, Her Z.)<br>ler.      | Stoğunuzda bulu.                                         |                                     |                          |                     |                       |                     |               | Arithmetic                         |   |
| 11             | <b>B6</b>                                                             | <b>H</b> Rank Cases                  |                           |                                   |                      | (1.00, Her Z)<br>ü.         | Gida ürünleri alm.                                       |                                     |                          | KH                  | $\overline{4}$<br>> 1 | 5<br>6              |               | CDF & Noncentral CDF<br>Conversion |   |
| 12             | B7                                                                    | Date and Time Wizard                 |                           |                                   |                      | (1.00, Her Z.)<br>m.        | Temizlik ürünleri<br>Kisisel bakım ürü.                  |                                     |                          |                     |                       |                     |               | Current Date/Time                  |   |
| 13             | <b>B8</b>                                                             | Create Time Series                   |                           |                                   |                      | {1.00, Her Z<br>al.         | Alisverise cikma                                         |                                     |                          | $\equiv$            | $\sim$                | $\overline{2}$<br>3 |               | Date Arithmetic                    |   |
| 14             | B <sub>9</sub>                                                        | <b>Replace Missing Values</b>        |                           |                                   | [1,00, Her Z]<br>al. | internetten ev alış         |                                                          |                                     | å                        |                     | $\circ$               |                     | Date Creation |                                    |   |
| 15             | <b>B10</b>                                                            | Random Number Generators             |                           |                                   |                      | y (1,00, Her Z.             | Kredi kartı ile alış                                     |                                     |                          | $\ddot{}$           |                       |                     |               | Functions and Special Variables    |   |
| 16             | C1                                                                    | Run Pending Transforms               |                           |                                   | $CUI+G$              | {1,00, Kesin                | Nakit alışveriş ya                                       |                                     |                          | ٠                   | $\Omega$              | Delete              | 手             |                                    |   |
| 17             | C2                                                                    |                                      |                           |                                   |                      | {1.00, Kesin.               | <b>BRA-1 [C1]</b><br><b>BRA-2 [C2]</b>                   | $\bigcirc$                          |                          |                     |                       |                     |               |                                    |   |
| 18             | C <sub>3</sub>                                                        | Numeric                              | 8                         | $\overline{2}$                    | BRA-3                | (1.00, Kesin.)              | <b>BRA-3 [C3]</b>                                        |                                     |                          |                     |                       |                     |               |                                    |   |
| 19             | C4                                                                    | Numeric                              |                           | $\overline{2}$                    | BRA-4                | (1.00, Kesin.               | <b><i>A</i></b> BRA-4 [C4]                               |                                     |                          |                     |                       |                     |               |                                    |   |
| 20             | C <sub>5</sub>                                                        | Numeric                              |                           | $\overline{2}$                    | DRA-1                | (1.00. Kesin.)              | <b><i>P</i></b> DRA-1 [C5]                               |                                     |                          |                     |                       |                     |               |                                    |   |
| 21             | C6                                                                    | Numeric                              |                           | $\overline{2}$                    | DRA-2                | [1,00, Kesin                | <b><i>P</i></b> DRA-2 [C6]<br><b><i>A</i></b> DRA-3 [C7] | a                                   |                          |                     |                       |                     |               |                                    |   |
| 22             | C7                                                                    | Numeric                              |                           | $\overline{2}$                    | DRA-3                | (1.00, Kesin.)              |                                                          |                                     |                          |                     |                       |                     |               |                                    |   |
| 23             | C <sub>8</sub>                                                        | Numeric                              | R                         | $\overline{2}$                    | DRA-4                | [1.00, Kesin.]              |                                                          | (optional case selection condition) |                          |                     |                       |                     |               |                                    |   |
| 24             | C <sub>9</sub>                                                        | Numeric                              |                           | $\overline{2}$                    | DYT-1                | [1,00, Kesin.]              |                                                          |                                     |                          |                     |                       |                     |               |                                    |   |
| 25             | C10                                                                   | Numeric                              |                           | $\overline{2}$                    | DYT-2                | (1.00, Kesin                |                                                          |                                     | G                        | OK-<br>Paste        |                       | Reset Cancel        | Help          |                                    |   |
| 26             | C11                                                                   | Numeric                              |                           | $\overline{2}$                    | DYT-3                | (1.00, Kesin.)              |                                                          |                                     |                          |                     |                       |                     |               |                                    |   |
| 27             | C12                                                                   | Numeric                              |                           | $\overline{2}$                    | DYT-4                | (1.00, Kesin                | None<br>B                                                |                                     | <b>遍 Right</b>           | $\mathscr P$ Scale  | Input                 |                     |               |                                    |   |
| 28             | C13                                                                   | Numeric                              |                           | $\overline{2}$                    | $SN-1$               | [1.00, Kesin None           | B                                                        |                                     | <b>遍 Right</b>           | $\mathscr{P}$ Scale | $\sim$ Input          |                     |               |                                    |   |
| nn             | $\alpha$<br>$\blacksquare$                                            | Alumnia.                             |                           |                                   | $n_{LL}$             | to no ideals these          |                                                          |                                     | <b>SHE PEAKA</b>         | B. Castle           | <b>No family</b>      |                     |               |                                    |   |
| Data View      | <b>Variable View</b>                                                  |                                      |                           |                                   |                      |                             |                                                          |                                     |                          |                     |                       |                     |               |                                    |   |

**Şekil 57** Ölçek Ortalamasının Alınması Birinci Adım

Sonraki adımda toplamı alınarak tek bir değer haline getirilen Bilişsel Risk Algısı ile ilgili değer toplam soru sayısına bölünür. Bunu yapabilmek için işlem sırası şu şekildedir:

Transform > Compute Variable > Target Variable Kısmına Bir İsim Verilir > Veri Setinden Toplamı Alınan Değer Seçilir ve Sağ Tarafa Aktarılır > Değer Sağ Tarafa Aktarıldıktan Sonra / Sekmesine Tıklanır ve Bölme İşaretinin Sağına Toplam Soru Sayısı Yazılır > OK'e Tıklanır

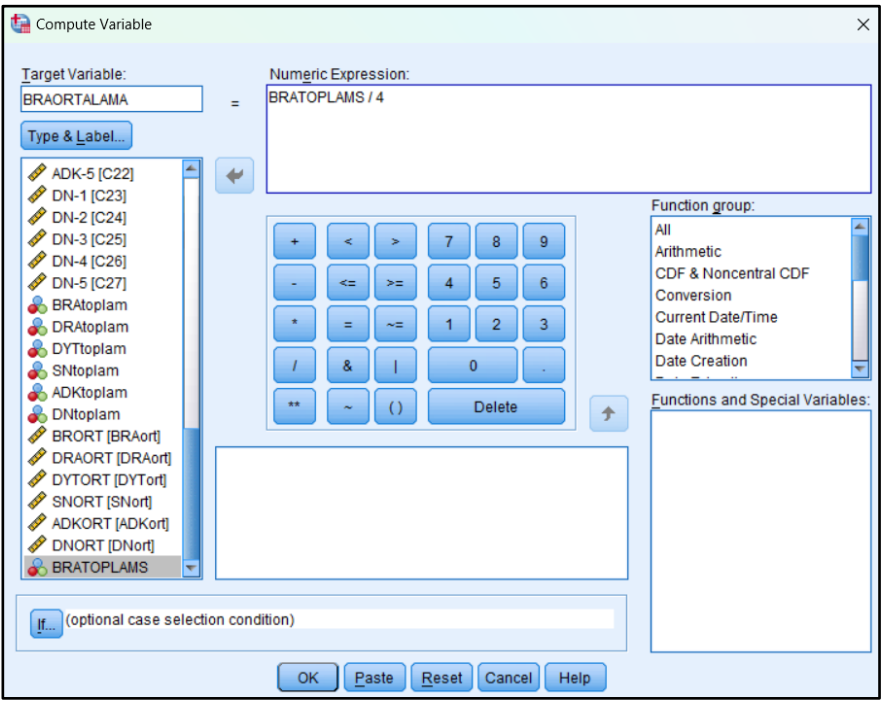

**Şekil 58** Ölçek Ortalamasının Alınması İkinci Adım

Bu işlemin ardından dört soruyla ölçülen yapıyı genel olarak temsil eden tekil bir madde elde edilir. Bu madde ile diğer maddeler arasında istatistiksel analizler gerçekleştirilebilir.

#### **3.13. Ki-Kare**

Genellikle Pearson'ın Ki-Kare olarak bilinen orijinal Ki-Kare testi, Karl Pearson'ın 1900'lerin başlarındaki makalelerine dayanmaktadır (Howell, 2011, s. 1). Ki-kare testi, belirli bir örneklemin içinden seçildiği ana kütleyi temsil kabiliyeti olup olmadığı veya belirli bir teorik dağılıma yahut teorik dağılıma uyumlu olup olmadığının tespitinde başvurulan bir analiz yöntemidir (Karagöz, 2019, s. 518). Başka bir ifadeyle parametrik olmayan bir analiz yöntemi olup gözlenen ve beklenen değerler arasındaki farkın anlamlı olup olmadığının belirlenmesinde başvurulan bir istatistiksel analizdir (Mirajkar, 2013, s. 1; Nakip, 2006b, s. 293).

H0: Gözlenen frekanslar, beklenen frekanslarla uyumludur. H1: Gözlenen frekanslar, beklenen frekanslarla uyumlu değildir.

 $Sig. > 0.05$  ise H<sub>0</sub> hipotezi kabul edilir.

#### **Örnek:**

Bir işletme, son 10 yılda pazarlama departmanında işten ayrılan personel sayısında bir farklılık olup olmadığını Ki-Kare testi uygulayarak tespit etmek istemektedir.

H0: İşten ayrılan personel sayısı, yıllara eşit bir şekilde dağılmıştır.

H1: İşten ayrılan personel sayısı, yıllara eşit bir şekilde dağılmamıştır.

Öncelikle veri giriş ekranında şekilde görüldüğü üzere yıllar ve ayrılanlar için gerekli düzenlemeler yapılır.

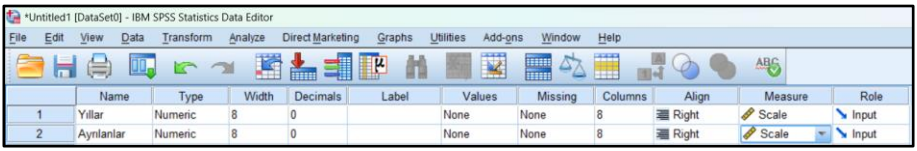

**Şekil 59** Ki-Kare Testi Birinci Adım

İkinci adımda işten ayrılan personel sayısı ağırlıklandırılır. Bunun için işlem sırası şu şekildedir:

Data > Weight Cases > Weight Cases by > Ağırlıklandırılacak olan madde sol taraftan seçilerek kutuya aktarılır > OK

|      |                                |               | *Untitled1 [DataSet0] - IBM SPSS Statistics Data Editor |                  |          |                      |                        |         |                                  |                                               |               |
|------|--------------------------------|---------------|---------------------------------------------------------|------------------|----------|----------------------|------------------------|---------|----------------------------------|-----------------------------------------------|---------------|
| File | Edit                           | View          | Data<br><b>Instantial</b><br>Analyze                    | Direct Marketing | Graphs   | Add-ons<br>Utilities | Window                 | Help    |                                  |                                               |               |
|      |                                |               | Define Variable Properties                              |                  | <b>K</b> | L.                   | <b>Mark</b>            | ₩       |                                  | ABS                                           |               |
|      |                                |               | ?. Set Measurement Level for Unknown                    |                  |          |                      |                        |         |                                  |                                               |               |
|      |                                | Nar<br>Yıllar | Copy Data Properties                                    |                  | Label    | Values<br>None       | <b>Missing</b><br>None | Columns | Align                            | Measure<br>$\mathscr{P}$ Scale                | Role<br>Input |
|      | $\mathbf{1}$<br>$\overline{2}$ | Ayrılanl:     | New Custom Attribute                                    |                  |          | None                 | None                   | 8<br>8  | <b>三 Right</b><br><b>温 Right</b> | Scale                                         | Input         |
|      | 3                              |               | Define Dates                                            |                  |          |                      |                        |         |                                  |                                               |               |
|      | $\overline{4}$                 |               | Define Multiple Response Sets                           |                  |          |                      |                        |         |                                  |                                               |               |
|      | 5                              |               | Validation                                              |                  |          |                      |                        |         |                                  |                                               |               |
|      | 6                              |               | Identify Duplicate Cases                                |                  |          |                      |                        |         |                                  |                                               |               |
|      | $\overline{7}$                 |               | <b>C. Identify Unusual Cases</b>                        |                  |          |                      |                        |         |                                  |                                               |               |
|      | 8                              |               | Compare Datasets                                        |                  |          |                      | Weight Cases           |         |                                  |                                               | ×             |
|      | $\overline{9}$                 |               | Sort Cases                                              |                  |          |                      |                        |         |                                  |                                               |               |
|      | 10                             |               | Sort Variables                                          |                  |          |                      |                        |         | O Do not weight cases            |                                               |               |
|      | 11<br>12                       |               | Transpose                                               |                  |          |                      | <b>P</b> Yillar        |         | Weight cases by                  |                                               |               |
|      | 13                             |               | Merge Files                                             |                  |          |                      |                        |         |                                  | <b>Frequency Vanable</b><br><b>Ayrılanlar</b> |               |
|      | 14                             |               | Restructure                                             |                  |          |                      |                        |         |                                  |                                               |               |
|      | 15                             |               | Rake Weights                                            |                  |          |                      |                        |         |                                  |                                               |               |
|      | 16                             |               | Propensity Score Matching                               |                  |          |                      |                        |         |                                  |                                               |               |
|      | 17                             |               | Case Control Matching                                   |                  |          |                      |                        |         |                                  | Current Status: Do not weight cases           |               |
|      | 18                             |               |                                                         |                  |          |                      |                        |         |                                  |                                               |               |
|      | 19                             |               | Aggregate                                               |                  |          |                      |                        | Paste   | Reset<br>Cancel                  | Help                                          |               |
|      | 20                             |               | Split into Files                                        |                  |          |                      |                        |         |                                  |                                               |               |
|      | 21                             |               | Orthogonal Design                                       |                  |          |                      |                        |         |                                  |                                               |               |
|      | 22                             |               | Copy Dataset                                            |                  |          |                      |                        |         |                                  |                                               |               |
|      | 23<br>24                       |               | Split File                                              |                  |          |                      |                        |         |                                  |                                               |               |
|      | 25                             |               | Select Cases                                            |                  |          |                      |                        |         |                                  |                                               |               |
|      | 26                             |               | sta Weight Cases                                        |                  |          |                      |                        |         |                                  |                                               |               |

**Şekil 60** Kikare Testi İkinci Adım

Üçüncü adımda aşağıdaki silsile ile analiz gerçekleştirilir:

Analyze > Nonparametric Tests > Legacy Dialogs > Chi-Square > Açılan pencerede test edilecek parametre sol kutudan sağ kutuya aktarılır > **OK** 

|                 | *Untitled1 [DataSet0] - IBM SPSS Statistics Data Editor |                  |                                              |                             |         |              |                          |                     |       |                                | $\overline{\phantom{a}}$                         | $\sigma$ |
|-----------------|---------------------------------------------------------|------------------|----------------------------------------------|-----------------------------|---------|--------------|--------------------------|---------------------|-------|--------------------------------|--------------------------------------------------|----------|
| Elle<br>Edit    | View<br><b>Data</b>                                     | <b>Transform</b> | Graphs<br><b>Nichol Marketing</b><br>Analyze | Add-ons<br><b>Utilities</b> | Window  | Help         |                          |                     |       |                                |                                                  |          |
| ы               | œ.<br>ш.,                                               | $\sim$ $-$       | Reports<br>Descriptive Statistics            | 縅                           | 公用      |              | 山<br>山<br>$\circledcirc$ | ABG                 |       |                                |                                                  |          |
|                 | Name                                                    | Type             | Tables                                       | Values                      | Missing | Columns      | Align                    | Measure             | Role  | Chi-square Test                |                                                  | $\times$ |
|                 | Yillar                                                  | Numeric          | Compare Means                                | None                        | None    | 8            | <b>图 Right</b>           | $\mathscr{P}$ Scale | Input |                                |                                                  |          |
|                 | Aynlanlar                                               | Numeric          | General Linear Model                         | None                        | None    | R            | <b>图 Right</b>           | $P$ Scale           | Input | <b>P</b> Year                  | <b>Test Variable List</b><br>$\theta$ Ayrılanlar | Exact.   |
|                 |                                                         |                  | Generalized Linear Models                    |                             |         |              |                          |                     |       |                                |                                                  | Options. |
|                 |                                                         |                  | Mixed Models                                 |                             |         |              |                          |                     |       | ⊙                              |                                                  |          |
|                 |                                                         |                  | Correlate                                    |                             |         |              |                          |                     |       |                                |                                                  |          |
|                 |                                                         |                  | Regression                                   |                             |         |              |                          |                     |       | ٠                              |                                                  |          |
|                 |                                                         |                  | Loglinear                                    |                             |         |              |                          |                     |       |                                |                                                  |          |
|                 |                                                         |                  | <b>Neural Networks</b>                       |                             |         |              |                          |                     |       |                                |                                                  |          |
| 10              |                                                         |                  | Classify                                     |                             |         |              |                          |                     |       |                                |                                                  |          |
| 11              |                                                         |                  | <b>Dimension Reduction</b>                   |                             |         |              |                          |                     |       | Expected Range                 | Expected Values                                  |          |
| 12              |                                                         |                  | Scale                                        |                             |         |              |                          |                     |       | <sup>6</sup> Get from data     | @ All categories equal                           |          |
| 13              |                                                         |                  | Nonparametric Tests (2)                      | A One Sample                |         |              |                          |                     |       | O Use specified range<br>Lower | O Values:                                        |          |
| 14              |                                                         |                  | Forecasting                                  | A Independent Samples       |         |              |                          |                     |       |                                |                                                  |          |
| 15              |                                                         |                  | Survival                                     | Related Samples             |         |              |                          |                     |       | Upper:                         | <b>Add</b>                                       |          |
| 16              |                                                         |                  | Multiple Response                            | Legacy Dialogs              |         | Chi-square   |                          |                     |       |                                | Change                                           |          |
| 17 <sub>1</sub> |                                                         |                  | Missing Value Analysis.                      |                             | G)      |              | $\circ$                  |                     |       |                                | Rambya.                                          |          |
| 18              |                                                         |                  | Multiple Imputation                          |                             |         | En Binomial  |                          |                     |       |                                |                                                  |          |
| 19              |                                                         |                  | Complex Samples                              |                             |         | Buns         |                          |                     |       |                                | Cancel Beset Cancel Help                         |          |
| 20              |                                                         |                  | Cimulation                                   |                             |         | 1-Sample K-S |                          |                     |       |                                |                                                  |          |

**Şekil 61** Ki-Kare Testi Üçüncü Adım

Yapılan analiz neticesinde SPSS, tablodaki şekilde bir analiz çıktısı vermektedir.

**Tablo 36** Örnek Ki-Kare Analizi Çıktısı

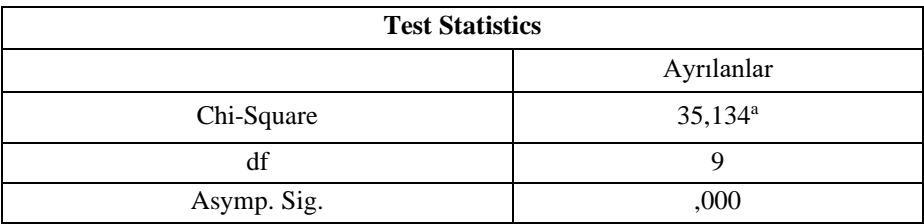

 $Sig. < 0.05$  olduğu için  $H<sub>0</sub>$  hipotezi kabul edilemez. Dolayısıyla isten ayrılan personel sayısı yıllara göre eşit bir şekilde dağılmamıştır denilebilir.

# **3.14. AMOS'A Giriş**

Program açıldıktan sonra sol taraftaki menüden *"Select data file (s)"* sekmesine tıklanır. Ardından açılan pencerede *"File Name"* sekmesine tıklanarak analiz edilecek olan verilerin bulunduğu SPSS dosyası bulunduğu klasörden seçilir ve *"OK"* sekmesine tıklanır. Böylece veri seti artık AMOS için kullanılabilir olarak hazırdır.

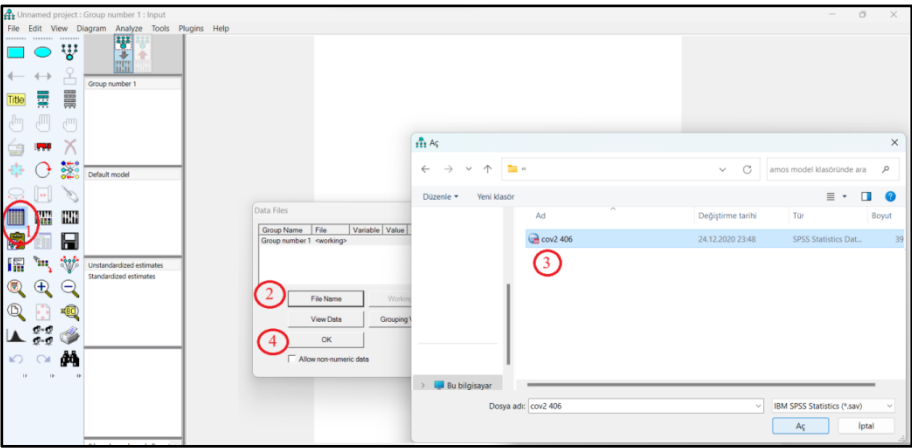

**Şekil 62** SPSS'teki Verilerin AMOS'a Aktarılması

Model çizildikten sonra bir takım kozmetik sıkıntılar ortaya çıkabilir. Bu sorunların giderilebilmesi için sol taraftaki menüde bir takım fonksiyonlara başvurulması gerekecektir. Bu fonksiyonlar ve kullanım şekilleri şunlardır:

1. Ekrandaki tek bir nesneyi seçmek için kullanılır,

- 2. Ekrandaki tüm nesneleri aynı anda seçmek için kullanılır,
- 3. Seçili nesneleri tekrar seçilmemiş hale getirmek için kullanılır,
- 4. Seçili bir nesnenin veya nesnelerin yerini değiştirmek için kullanılır,
- 5. Ekrandaki herhangi bir nesneyi silmek için kullanılır,
- 6. Seçili bir nesneyi veya nesneleri kendi etrafında döndürmek için kullanılır,
- 7. Üzerine tıklandığı nesneyi otomatik olarak etrafındaki veya ilişkide olduğu diğer nesnelerle uyumlu ve hizalı hale getirir,
- 8. Çizim alanındaki tüm nesneleri ekrana sığacak şekilde genişletir veya daraltır.

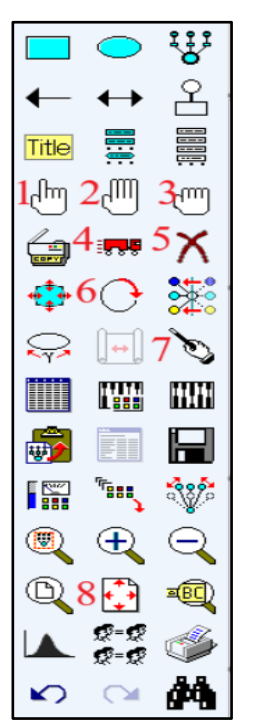

**Şekil 63** AMOS Tasarım Fonksiyonları

AMOS'ta sayfa düzenini değiştirmek için üst taraftaki menüden önce *"View"* ardından *"Interface Properties"* sekmesine tıklanır. Açılan *"Interface Properties"* penceresinde sayfanın ortasındaki görülen kağıt şeklindeki boş alanın büyüklüğü değiştirilecekse *"Paper Size"* sekmesinden standart ölçülerde çeşitli seçenekler arasından seçim yapılabilir. Şayet standart dışı bir ölçü kullanılacaksa öncelikle uzunluk birimini *"Centimeters"* işaretleyerek santimetreye çevirmekte fayda vardır. Ardından *"Height"* hanesine yükseklik, *"Width"* hanesine en bilgisi yazılarak arzu edilen büyüklükte bir sayfa elde edilebilir. İşlemler sona erdikten sonra sol altta bulunan *"Apply"* sekmesine tıklanmalıdır.

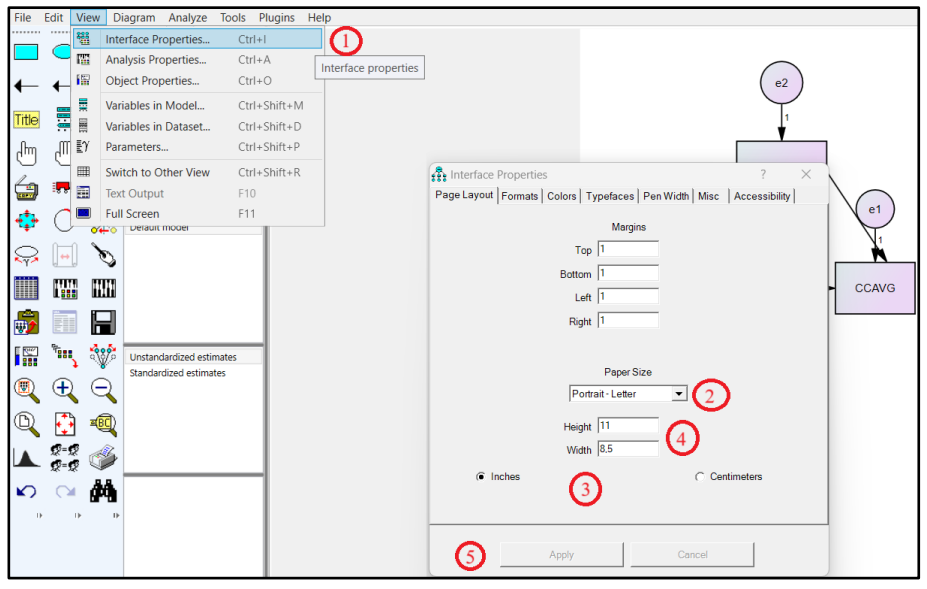

**Şekil 64** AMOS'ta Ekran Ebat Ayarlarının Yapılması

AMOS çizim ekranında çizimler yapıldığında şekillerin arkasında bir fon rengi olduğu görülecektir. Bu görüntünün bir sakıncası olmamakla beraber bazı çalışmalarda renkli model görselleri hoş karşılanmayabilir yahut araştırmacı kendi renk kombinasyonunu kullanmak isteyebilir. Bu durumda çizim yapıldıktan sonra yapılmış olan çizimdeki renkli bileşenlerden birinin üzerine çift tıklanır. Açılan pencerede *"Colors"* sekmesine tıklandıktan sonra alt tarafta bulunan *"Fill color"* fonksiyonuna tıklanır. Açılan *"Color Gradient"* penceresinde *"Color 1"* ve *"Color 2"* ifadelerinin altında bulunan açılır kutulardan arzu edilen renkler seçilir ve *"OK"* sekmesine tıklanır. Seçim, bundan sonraki çalışmalarda da kullanılmak isteniyorsa *"Set Default"* sekmesine tıklanır.

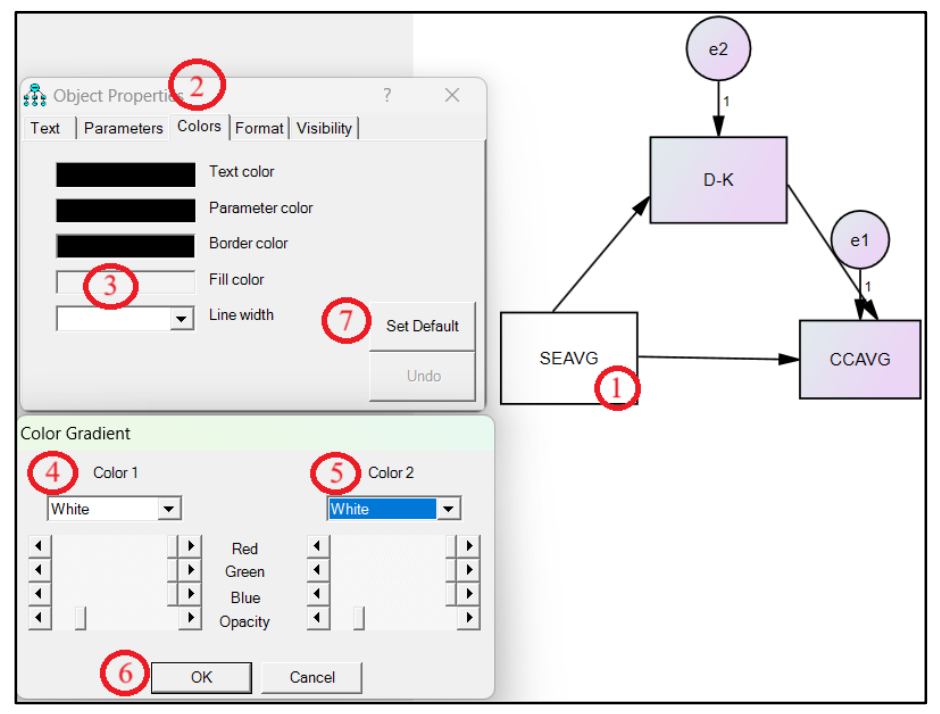

**Şekil 65** AMOS'ta Çizimlerin Renklerinin Değiştirilmesi

AMOS ile gerçekleştirilen analizlerden sonra genel itibariyle CMIN/DF, CFI, GFI ve RMSEA indislerinin aldığı değerlerin incelenmesi yerinde olacaktır. Tablo 37'de bahsi geçen uyum indisleri ve bu indislere dair kabul edilebilir sınırlar ile bunlara dair referanslar paylaşılmaktadır.

**Tablo 37** AMOS İçin Başvurulabilecek Uyum İndisleri ve Kabul Edilebilir Sınırları

| Uyum<br>İndisi | Kabul Edilebilir<br>Sinirlar  | Kaynak                                   |
|----------------|-------------------------------|------------------------------------------|
| <b>CMIN/DF</b> | 2 SCMIN/DF                    | (Awang, 2012; Marsh ve Hocevar, 1985)    |
| <b>CFI</b>     | $0,90 \leq CFI$               | (Noudoostbeni, Kaur ve Jenatabadi, 2018) |
| <b>GFI</b>     | $0,80 \leq GFI$               | (Chan ve Sun, 2019)                      |
| <b>RMSEA</b>   | $0.05 \leq$ RMSEA $\leq 0.08$ | (Noudoostbeni ve diğerleri, 2018)        |

# **3.15. AMOS ile Doğrulayıcı Faktör Analizi**

Özellikle ölçek maddeleri için doğrulayıcı faktör analizi uygulandığında gizli değişkenlerle çalışmak gerekebilir. Bu türde bir analiz için sol taraftaki menünün sağ üst köşesinde bulunan *"Draw a latent variable or add an indicator to a latent variable"* sekmesine tıklanır. Bu fonksiyon seçiliyken çizim ekranında sol tıklanır. Bu işlemin ardından büyük bir çember ortaya çıkacaktır. Çemberin üzerinde kaç tane sol tık yapılırsa üzerinde o kadar madde oluşacaktır. Her bir madde, anketteki bir soruya denk gelmektedir. Şayet test edilen yapı birden fazla boyutluysa ekranın boş yerlerinde gerektiği kadar boyut oluşturulabilir. Ardından soldaki menüden *"List variables in data set"* sekmesine tıklanarak SPSS'te tanımlanmış olan verileri gösteren pencere açılır. Pencereden ilgili soru maddeleri mause ile sürükle bırak marifetiyle ait oldukları boyutun üzerindeki küçük karelerin içerisine taşınır. Analiz edilecek boyutlar *"Select one object at a time"*  fonksiyonu ile seçilir. Üst menüde bulunan *"Plugins"* sekmesinden sırasıyla *"Name unobserved Variables"* ve *"Draw Covariances"* fonksiyonları tıklanır.

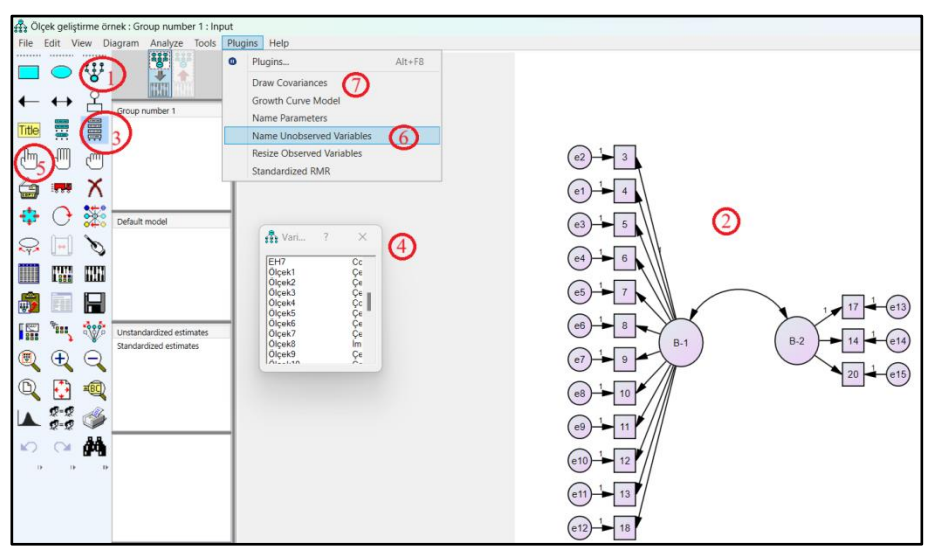

**Şekil 66** AMOS'ta Gizli Değişkenlerin Tanımlanması

#### **Örnek:**

Açımlayıcı faktör analizinden sonra tek boyuttan ve 20 sorudan oluşan bir soru formu için doğrulayıcı faktör analizi yapılmıştır.

Analysis Properties > Output > Minimization history, Standardized estimates ve Modification indices seçilir > Pencere Kapatılır > Calculate Estimates > View Text

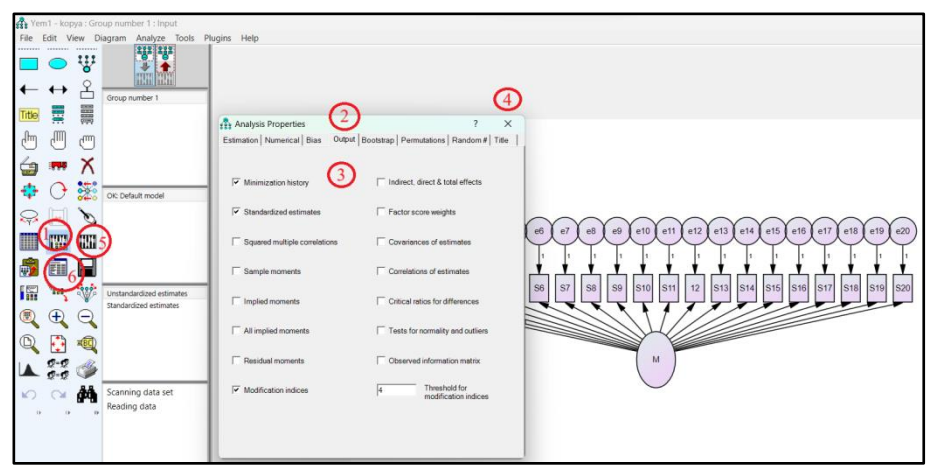

**Şekil 67** AMOS Doğrulayıcı Faktör Analizi Adım-1

*"View Text"* sekmesine tıklayarak analiz sonuçları incelendiğinde *"Model Fit"* sekmesinde uyum indislerinin arzu edilen değer aralıklarında çıkmadığı görülmüştür.

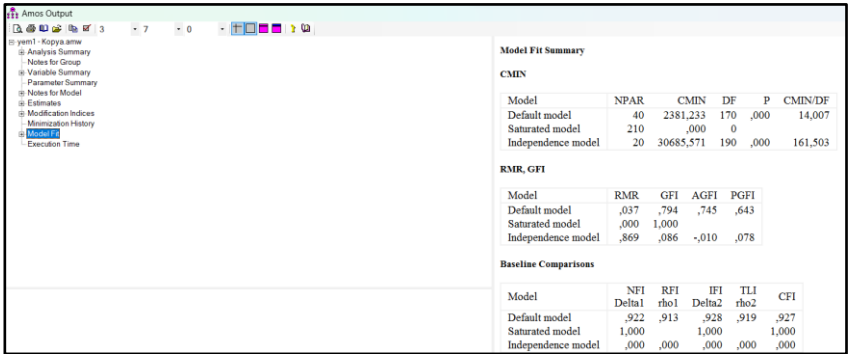

**Şekil 68** AMOS Doğrulayıcı Faktör Analizi Adım-2

Uyum indislerinin arzu edilen seviyeye getirilebilmesi için analiz çıktıları penceresinde *"Modification Indices"* sekmesine tıklanır ve burada *"Covariances"* tablosuna bakılır. Tabloda *"M.I."* değeri en yüksek çıkan değerler tespit edilir. Bunun için tablonun Excel'e aktarılıp büyükten küçüğe sıralanması işi kolaylaştırabilir.

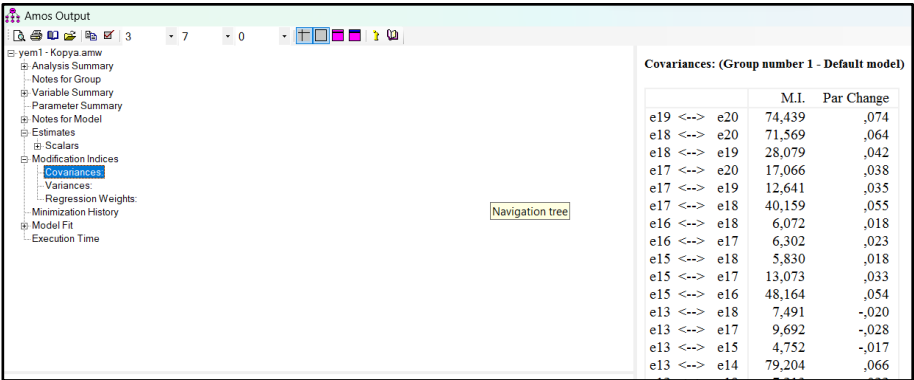

**Şekil 69** AMOS Doğrulayıcı Faktör Analizi Adım-3

Ana ekrana geçildikten sonra aralarında kovaryans değeri yüksek çıkan değişkenler, birbirlerine sol menüdeki *"Draw covariances (Double headed arrow)"* fonksiyonu vasıtasıyla Mouse kullanılarak bağlanır. Çift yönlü ok simgesine bastıktan sonra birbirine bağlanacak maddelerden ilkinin üzerine sol tıklanır ve bağlantı yapılacak maddeye doğru Mouse kaydırılır. Bağlama işlemi uyum indisleri kabul edilebilir sınırlar içerisine gelene kadar devam edebilir.

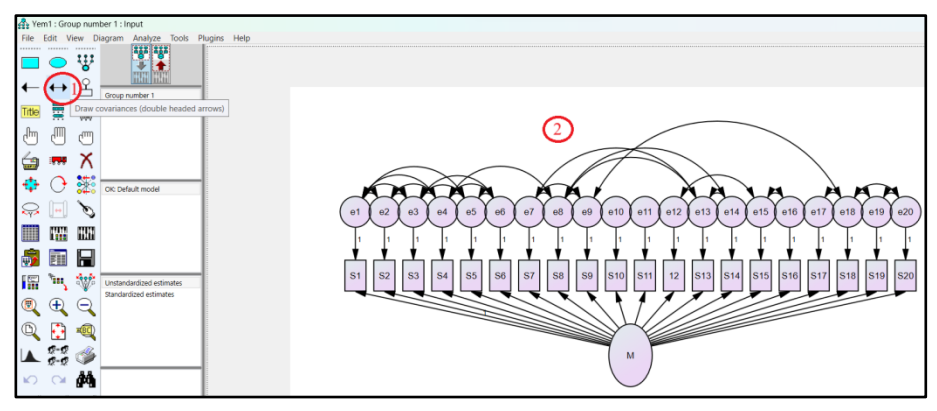

**Şekil 70** AMOS Doğrulayıcı Faktör Analizi Adım-4

Kovaryans bağlantılarının çizilmesinin ardından:

Analysis Properties > Output > Minimization history, Standardized estimates ve Modification indices seçilir > Pencere Kapatılır > Calculate Estimates > View Text > Model Fit

Silsilesi takip edilerek ortaya çıkan yeni model uyum indisleri görülebilir.

| <b>THE Amos Output</b>                                                                                                    |                                                                                                    |                                                                      |                                                  |                                                                  |                                                      |                       |                                    |
|----------------------------------------------------------------------------------------------------|----------------------------------------------------------------------------------------------------|----------------------------------------------------------------------|--------------------------------------------------|------------------------------------------------------------------|------------------------------------------------------|-----------------------|------------------------------------|
| $\cdot$ TO $\blacksquare$ : 0<br>$-0$<br>$-7$<br>$\begin{array}{l} \hline \end{array} \begin{array}{l} \hline \end{array} \begin{array}{l} \hline \end{array} \begin{array}{l} \hline \end{array} \begin{array}{l} \hline \end{array} \begin{array}{l} \hline \end{array} \begin{array}{l} \hline \end{array} \begin{array}{l} \hline \end{array} \begin{array}{l} \hline \end{array} \begin{array}{l} \hline \end{array} \begin{array}{l} \hline \end{array} \begin{array}{l} \hline \end{array} \begin{array}{l} \hline \end{array} \begin{array}{l} \hline \end{array} \begin{array}{l} \hline$ |                                                                                                    |                                                                      |                                                  |                                                                  |                                                      |                       |                                    |
| E-vem1.amw<br><b>E</b> -Analysis Summary<br>Notes for Group<br><b>Contract Summary</b><br>Parameter Summary<br>Notes for Model<br><b>Estimates</b><br><b>Nodification Indices</b><br>Minimization History<br><b>Model Fit</b><br><b>Execution Time</b>                                                                                                    | <b>Model Fit Summary</b><br><b>CMIN</b><br>Model<br>Default model<br>Saturated model<br>Independence model<br><b>RMR, GFI</b><br>Model<br>Default model<br>Saturated model<br>Independence model | <b>NPAR</b><br>67<br>210<br>20<br><b>RMR</b><br>,020<br>,000<br>,869 | 30685,571<br><b>GFI</b><br>.943<br>1,000<br>,086 | <b>CMIN</b><br>712,476<br>.000<br><b>AGFI</b><br>.916<br>$-.010$ | DF<br>143<br>$\bf{0}$<br>190<br>PGFI<br>.642<br>,078 | P<br>,000<br>,000     | <b>CMIN/DF</b><br>4,982<br>161,503 |
|                                                                                                    | <b>Baseline Comparisons</b>                                                                                                    |                                                                      |                                                  |                                                                  |                                                      |                       |                                    |
|                                                                                                    | Model                                                                                                    | <b>NFI</b><br><b>Delta1</b>                                          | <b>RFI</b><br>rhol                               | <b>IFI</b><br>Delta <sub>2</sub>                                 | <b>TLI</b><br>rho <sub>2</sub>                       | <b>CFI</b>            |                                    |
|                                                                                                    | Default model<br>Saturated model<br>Independence model                                                                                                    | .977<br>1,000<br>.000                                                | ,969<br>,000                                     | ,981<br>1,000<br>,000                                            | .975<br>.000                                         | .981<br>1,000<br>,000 |                                    |
|                                                                                                    |                                                                                                    |                                                                      |                                                  |                                                                  |                                                      |                       |                                    |

**Şekil 71** AMOS Doğrulayıcı Faktör Analizi Adım-5

# **3.16. AMOS ile Modelin Test Edilmesi (Yol Analizi)**

AMOS'ta bir modelin test edilebilmesi için evvela o modelin tanımlanması gerekmektedir. Bu sebeple ekranın sol tarafındaki menünün üst köşesinden *"Draw observed variables"* sekmesine tıklanır. Ardından ekranın ortasında bulunan ekranda Mouse yardımıyla analize tabi tutulacak değişkenlerin her biri için bir dörtgen çizilir. Ardından değişkenler arasındaki yollar yine sol menüde üstten ikinci sırada bulunan *"Draw paths"*  fonksiyonuna tıklanarak dörtgenler arasında çizilir. Değişkenlerin modelde tanımlanabilmesi için *"List variables in data set"* sekmesine tıklanır. Açılan pencerede SPSS dosyasında tanımlanmış olan tüm değişkenler görülebilir. Bu değişkenlerden analize dâhil edilecek olanlar, çizimde uygun yerlere sürükle bırak marifetiyle yerleştirilir. Bu işlemlerin ardından şayet isim, font, punto vb. konularda bir değişiklik yapılması arzu ediliyorsa değişiklik yapılmak istenen dörtgene çift tıklanır. Açılan pencerede lüzum görülen değişiklikler yapılabilir.

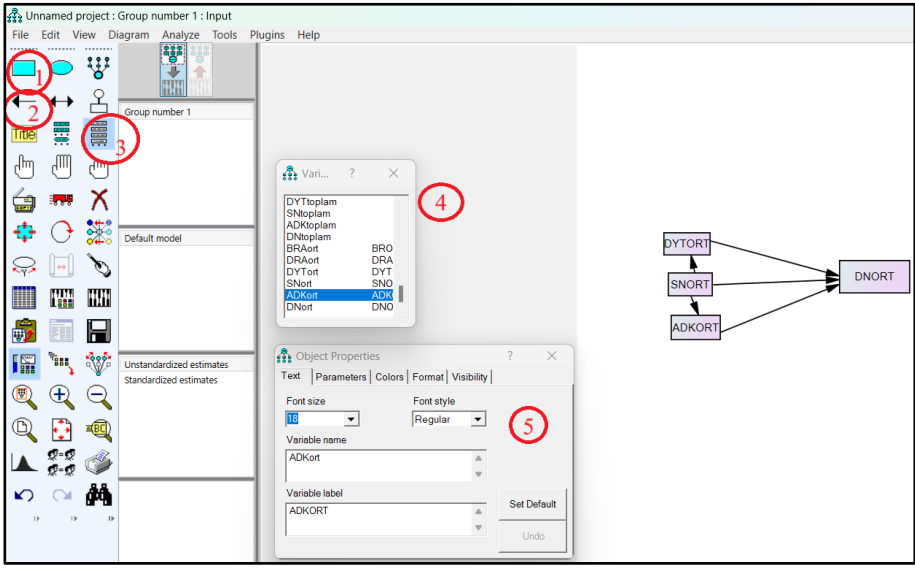

**Şekil 72** AMOS'ta Modelin Tanımlanması

Analize başlayabilmek değişkenlere ait hataların da modele eklenmesi gerekmektedir. Bunu yapabilmek için sol taraftaki menüden *"Add a unique variable to an existing variable"* sekmesine tıklanır. Ardından bu seçenek aktifken ekrandaki her bir değişkenin üzerine Mouse ile sol tıklanarak bu değişkenler eklenir. Eklenen hata parametrelerinin adlandırılabilmesi için üst menüden sırasıyla *"Plugins"* ve *"Name Unobserved Variables"* sekmelerine tıklanır. Böylece hata parametreleri de otomatikman adlandırılmış olur.

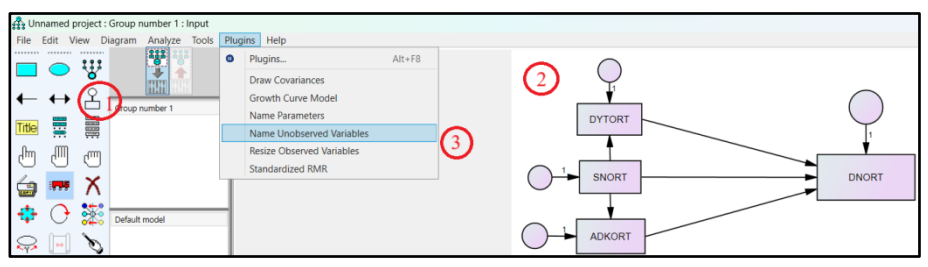

**Şekil 73** AMOS'ta Değişkenlerin Hatalarının Eklenmesi

Analiz işlemlerine başlamadan önce *"Analysis properties"* sekmesine tıklanır. Açılan pencerede *"Output"* sekmesi tıklanır. Bu sekmede *"Minimization history"*, *"Standardized estimates"* ve *"Modification indices"* sekmeleri seçilir. Seçim işlemi bittikten sonra pencere kapatılır ve soldaki menüden *"Calculate estimates"* sekmesine tıklanır.

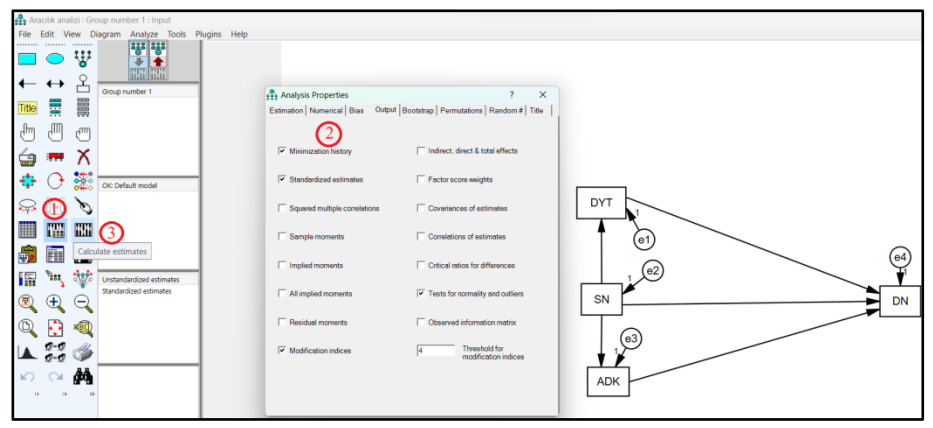

**Şekil 74** AMOS ile Modelin Test Edilmesi

AMOS analizi gerçekleştirdikten sonra ekranın sol tarafında bulunan *"View Text"* sekmesine tıklandığında yapılan analize dair çıktıların bulunduğu yeni bir pencere açılacaktır. Bu pencerede *"Model Fit Summary"* sekmesine tıklanır ve uyum indisleri incelenerek modelin yapısal olarak geçerli olup olmadığı tespit edilir.

| Aracılık analizi : Group number 1 : Input                                      |                                                                                                    |                                                        |                       |                           |                           |                          |                  |          |
|--------------------------------------------------------------------------------|----------------------------------------------------------------------------------------------------|--------------------------------------------------------|-----------------------|---------------------------|---------------------------|--------------------------|------------------|----------|
| File Edit View Diagram Analyze Tools Plugins Help<br>273 272<br>방              |                                                                                                    |                                                        |                       |                           |                           |                          |                  |          |
| <b>BEEL FOREST</b>                                                             | <b>Amos</b> Output                                                                                         |                                                        |                       |                           |                           |                          | $\Box$           | $\times$ |
| Group number 1                                                                 | $ +$ $  +$ $\omega$<br><b>BBDBBF3</b><br>$+7$<br>$\sim~0$                                                  |                                                        |                       |                           |                           |                          |                  |          |
| <b>SEE</b><br>蕾<br><b>Title</b><br>,M<br>μш<br>r <sub>l</sub>                  | E-aracılık analizi amw<br>E Analysis Summary<br>Notes for Group<br># Variable Summary<br>Parameter Summary | <b>Model Fit Summary</b><br><b>CMIN</b>                |                       |                           |                           |                          |                  |          |
| ≘                                                                              | Assessment of normality<br>Observations farthest from the centroid (Mahalanobis distance)                  | Model                                                  | <b>NPAR</b>           | <b>CMIN</b>               | DF                        | $\mathbf{p}$             | CMIN/DF          |          |
| 220<br>OK: Default model                                                       | iii Notes for Model<br><b>P. Estimates</b><br><b>E</b> Modification Indices                                | Default model<br>Saturated model                       | $\mathbf{Q}$<br>10    | 1,282<br>.000<br>1887,282 |                           | .257<br>$\Omega$<br>.000 | 1.282<br>314,547 |          |
| €<br>₩<br>HH<br>N.                                                             | Minimization History<br>Model Fill<br>Execution Time                                                       | Independence model<br><b>RMR, GFI</b>                  | $\overline{4}$        |                           |                           | 6                        |                  |          |
|                                                                                |                                                                                                    | Model                                                  | <b>RMR</b>            | GFI                       | AGFI                      | PGFI                     |                  |          |
|                                                                                |                                                                                                    | Default model                                          | ,007                  | .999                      | ,993                      | .100                     |                  |          |
| jes.<br>Unstandardized estimates<br><b>View Text</b><br>Standardized estimates |                                                                                                    | Saturated model<br>Independence model                  | ,000<br>,462          | 1,000<br>.504             | ,173                      | .302                     |                  |          |
| ÷<br>—)                                                                        |                                                                                                    | <b>Baseline Comparisons</b>                            |                       |                           |                           |                          |                  |          |
|                                                                                |                                                                                                    | Model                                                  | <b>NFI</b><br>Deltal  | <b>RFI</b><br>rho1        | IFI<br>Delta <sub>2</sub> | TLI<br>rho <sub>2</sub>  | CFI              |          |
| 44                                                                             |                                                                                                    | Default model<br>Saturated model                       | ,999<br>1,000         | .996                      | 1,000<br>1,000            | .999                     | 1,000<br>1,000   |          |
|                                                                                | Group number 1                                                                                             | Independence model                                     | .000                  | .000                      | .000                      | .000                     | ,000             |          |
|                                                                                |                                                                                                    | <b>Parsimony-Adjusted Measures</b>                     |                       |                           |                           |                          |                  |          |
|                                                                                |                                                                                                    | Model                                                  | <b>PRATIO</b>         | PNFI                      | PCFI                      |                          |                  |          |
| $\leftarrow$<br>L.                                                             | -Detault model                                                                                             | Default model<br>Saturated model<br>Independence model | ,167<br>,000<br>1.000 | ,167<br>,000<br>.000      | .167<br>.000<br>.000      |                          |                  |          |

**Şekil 75** AMOS'ta Analiz Verilerine Erişim

Ekranın sol üst tarafında *"View the output path diagram"* sekmesine tıklandığında, modelin üzerinde regresyon değerleri görünür hale gelmektedir.

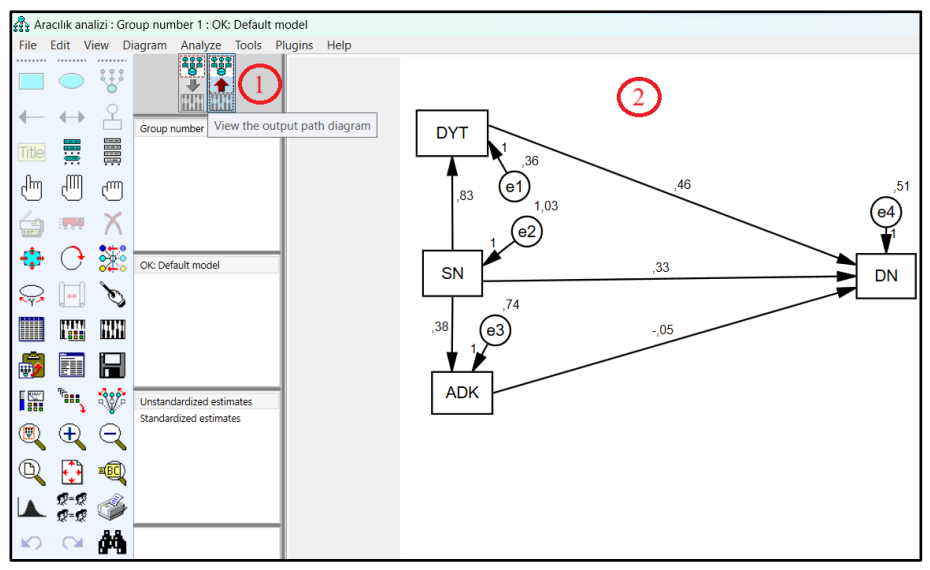

**Şekil 76** AMOS'ta Regresyon Değerlerinin Model Üzerinde Gösterilmesi

Örnekte değişkenler arasındaki ilişkiler incelendiğinde SN/DYT/DN üçgeninde DYT; SN/ADK/DN üçgeninde ise ADK'nın modelde aracı değişkenler olarak tanımlandığı görülmektedir. Dolayısıyla aracılık etkisinin test edilmesi için de *"Yol Analizi"*nin kullanıldığını söylemek yerinde olacaktır.

#### **3.17. AMOS ile Düzenleyicilik Analizi**

İşletme alanında yazılan tezlerde de akademik çalışmalarda da düzenleyicilik analizin çoğunlukla kategorik değişkenler üzerinden uygulandığı görülmektedir. Bu sebeple bu kitapta da kategorik değişkenlerle düzenleyicilik analizinin nasıl yapılabileceğinden bahsedilecektir. Fakat bilinmesi gerekir ki sürekli değişkenler de icabında düzenleyici değişken olarak kullanılabilmektedirler.

Bir kategorik değişkenin farklı düzeyleri için modelin almış olduğu değerler incelenmek istendiğinde düzenleyicilik analizine başvurulmaktadır. Öncelikle *"AMOS'a Giriş"* bölümünde aktarıldığı şekilde test edilecek model çizim ekranında oluşturulur. Bu model oluşturulurken düzenleyici değişken çizim olarak ekranda tanımlanmaz. İlk olarak gözlenen değişkenler sol menüden *"Draw observed variables"* sekmesine tıklandıktan sonra çizim ekranında oluşturulur. Bu değişkenler arasındaki ilişkiyi gösteren oklar ise *"Draw paths"* sekmesine tıklandıktan sonra araştırma modeline uygun bir şekilde çizilir. Gözlem değişkenlerinin her birine *"Add a unique variable to an existing variable"* seçeneği ile değişkenlere ait hatalar da modele eklenmelidir. Ardından düzenleyici değişkenlerin tanımlanması gerekecektir. Bunun için sol tarafta bulunan *"Group Number 1"* sekmesine çift tıklanır. Açılan pencerede *"Group Number 1"* yazan yere düzenleyici değişkenin ve düzeyi yazılır. Değişkene dair her yeni düzey eklenmek istendiğinde *"New"* sekmesine tıklanır. Eklenecek düzey kalmadığında *"Close"* sekmesine tıklanır. Son olarak hata terimlerinin adlandırılması için üst menüdeki *"Plugins"* sekmesinden *"Name Unobserved Variables"* sekmesine tıklanır. Örnek üzerinden ifade etmek gerekirse, *"Gösterişçi Tüketim"* davranışının bireyin tükenmişlik alt boyutları üzerindeki etkisinde gelir düzeyinin düzenleyici etkisi test edilmek istensin. Tükenmişlik alt boyutları *"Psikolojik, Fizyolojik ve Sosyal"* olarak üç başlık altında ele alınsın. Model çizildikten sonra düzenleyici değişkenleri tanımlarken çok düşük, düşük, yüksek ve çok yüksek ifadeleri kullanılsın. Bu düzeylerin her birinin girişinin yapılabilmesi için *"New"* sekmesine basılmalıdır.
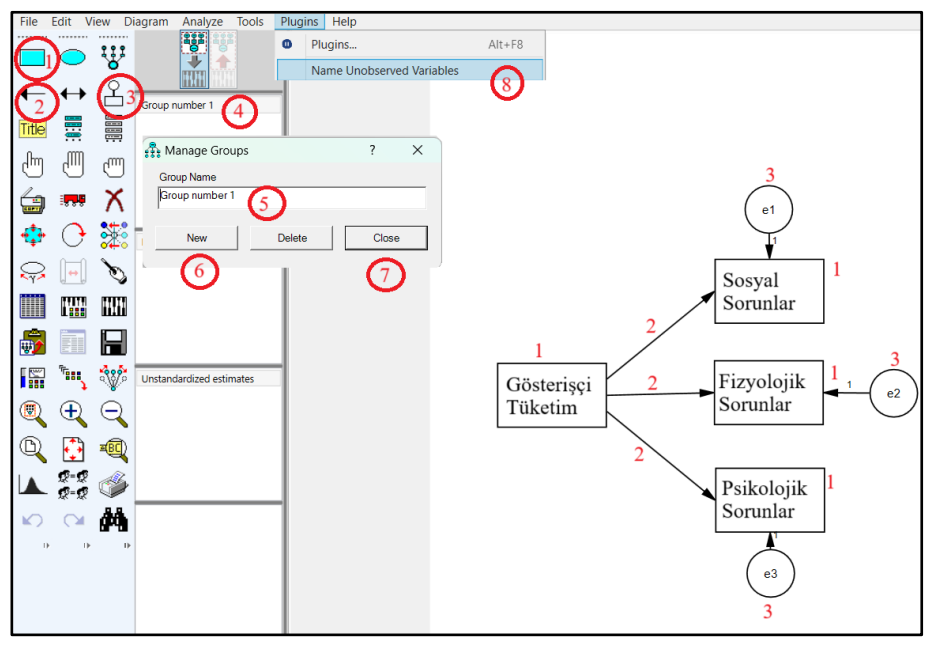

**Şekil 77** AMOS ile Düzenleyicilik Analizi: Adım-1

Modelin çizilmesinin ardından sıra düzenleyici değişkenin modele eklenmesine gelmiştir. Bunu yapmak için evvela sol üst tarafta bulunan *"Group number 1"* sekmesinin altında tanımlanmış olan düzenleyici değişkenin birinci seviyesine tıklanır. Akabinde modelde ilk oka çift tıklanır. *"Object Properties"* penceresi açılacaktır. Buradan *"Parameters"* sekmesine tıklanır. *"All groups"* kutucuğu otomatik olarak işaretli gelecektir. Bu işaret kaldırılmalıdır. Son olarak *"Regression weight"* ifadesinin altında yer alan boşluğa düzenleyici değişkeni tanımlayan bir isim verilir. Bu örnekte *"a"* olarak isimlendirme yapılmıştır. Bu işlem modelde ne kadar tek yönlü ok varsa hepsine tek tek uygulanır. Ardından düzenleyici değişkenin her bir düzeyi için tekrar edilir. Yani düşük, yüksek ve çok yüksek değişkenleri için de oklar üzerinde tanımlama yapılır. Bu örnekte diğer üç değişken sırasıyla b, c ve d şeklinde isimlendirilmiştir.

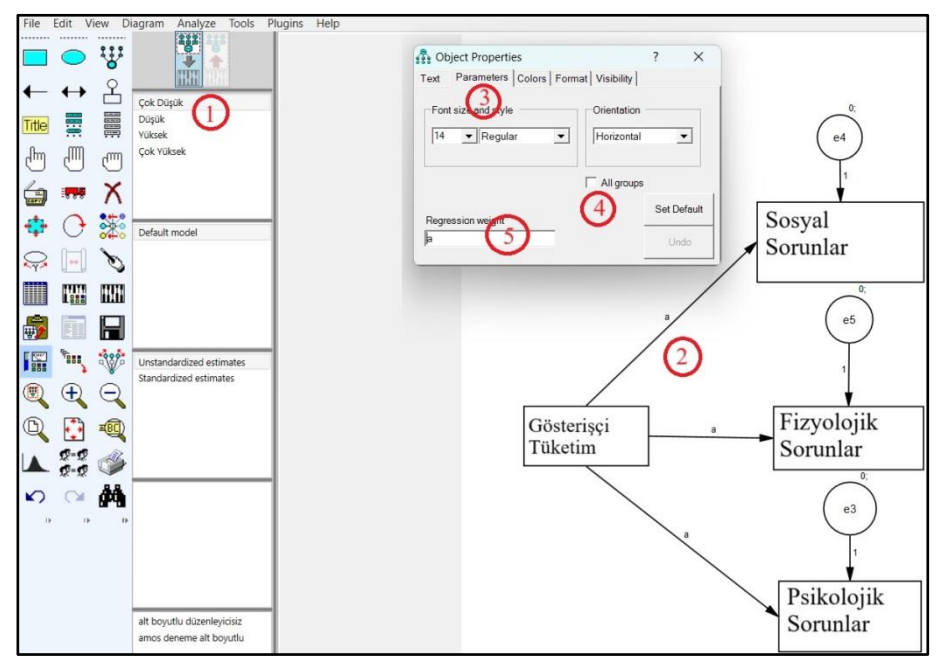

**Şekil 78** AMOS ile Düzenleyicilik Analizi: Adım-2

Düzenleyici değişkenlere veri ataması yapılması için soldaki menüden *"Select data file(s)"* sekmesine tıklanır. Açılan pencerede her bir düzenleyici değişken yukarıdan aşağı sıralı olarak görülecektir. Atama yapılacak verinin üzerine sol tıkladıktan sonra *"File Name"* sekmesine tıklanır ve analizde kullanılacak SPSS dosyası seçilir. Bu işlem tüm düzenleyici değişkenler için tekrar edilir.

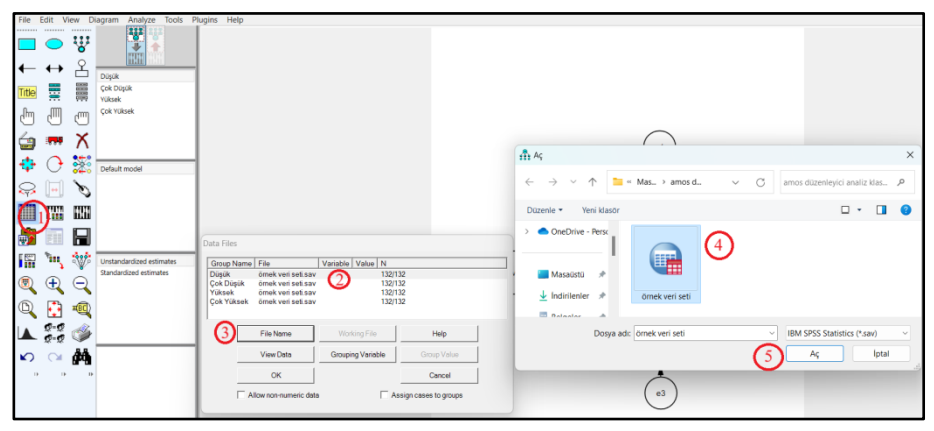

**Şekil 79** AMOS ile Düzenleyicilik Analizi: Adım-3

*"Grouping Variable"* sekmesine tıklanarak *"Choose a Grouping Variable"* penceresi açılır. Bu pencerede başvurulacak değişken bulunduktan sonra üzerine sol tıklanır ve *"OK"* sekmesine tıklanır. Bu işlem *"Data Files"* penceresindeki tüm düzenleyici değişkenler için tekrar edilir. Ardından *"Data Files"* penceresinde *"Group Value"* sekmesine tıklanarak *"Choose Value for Group"* penceresi açılır. Ardından her bir düzey için SPSS'te yapılan tanımlama seçilir. Bu pencerede dikkat edilmesi gereken konu, SPSS'te düzenleyici değişkenin her bir boyutunun nasıl tanımlanmış olduğudur. Mevcut örnek üzerinden ifade etmek gerekirse gelir değişkeni için SPSS'te Çok Düşük:1, Düşük: 2, Yüksek: 3 ve Çok Yüksek: 4 olarak tanımlanmıştır.

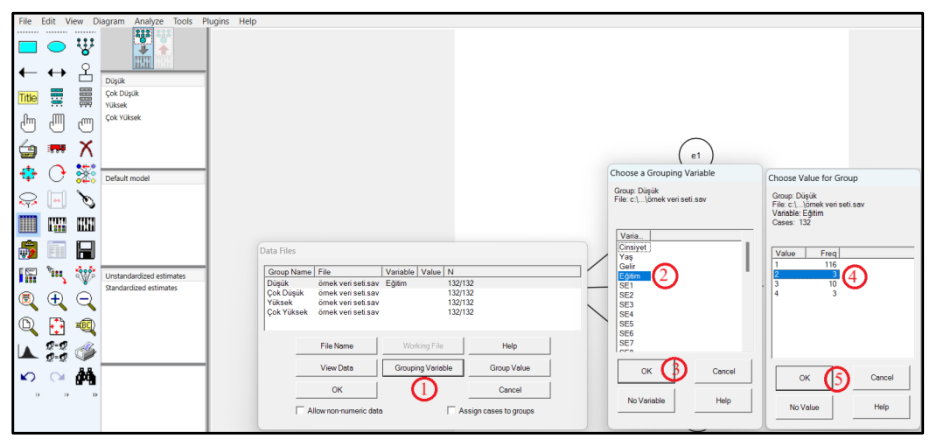

**Şekil 80** AMOS ile Düzenleyicilik Analizi: Adım-4

Soldaki menüden *"Analysis properties"* sekmesine tıklandıktan sonra açılan pencerede *"Output"* sekmesine tıklanır. *"Minimization history"*, *"Standardized estimates"*, *"Squared multiple correlations"* ve *"Critical ratios for differences"* seçenekleri işaretlenir ve pencere kapatılır. Eğer SPSS'teki veri setinde kayıp veri varsa, aynı pencerede *"Estimation"* sekmesinde sağ tarafta bulunan *"Estimate means and intercepts"* kutucuğu da işaretlenmelidir.

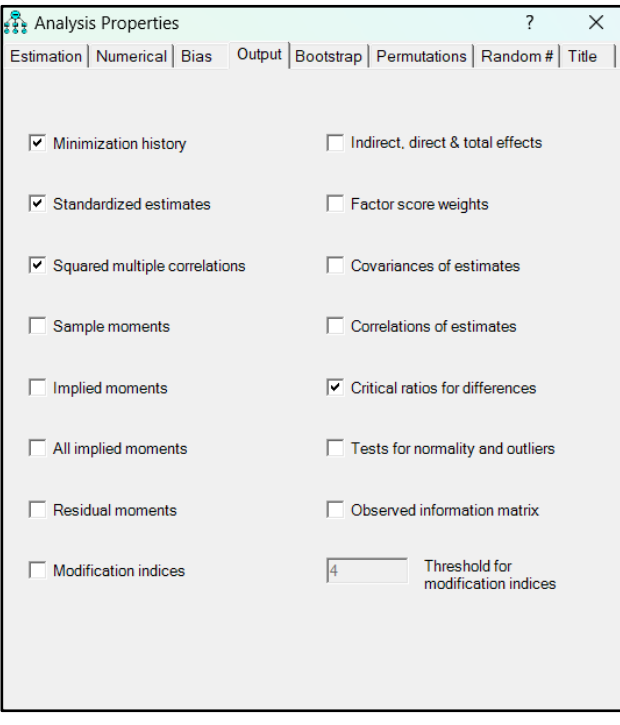

**Şekil 81** AMOS ile Düzenleyicilik Analizi: Adım-5

Analiz çıktılarına ulaşmak için soldaki menüden önce *"Calculate estimates"* sekmesine tıklanarak analiz gerçekleştirilir. Ardından *"Viev Text"* sekmesine tıklanarak analiz sonuçlarına ulaşılır. Açılan pencerede *"Estimates"* sekmesinden modele dair hesaplanan değerlere ulaşılabilir. Mevcut örnek üzerinden analizler gerçekleştirildiğinde modelde düzenleyici değişkenler yokken model anlamlı çıkmamaktadır.

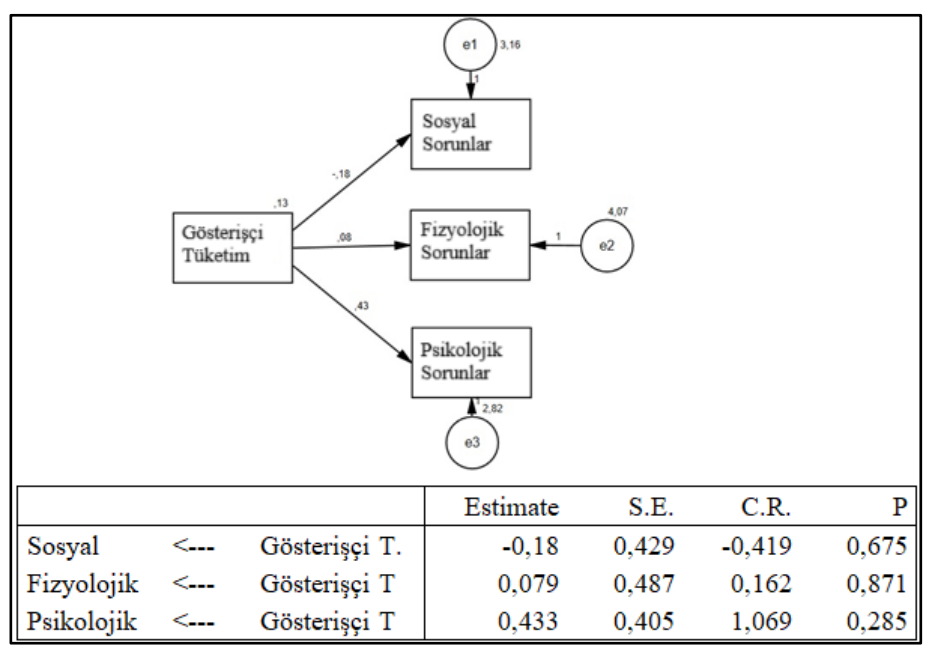

**Şekil 82** AMOS ile Düzenleyicilik Analizi: Örnek Çıktı-1

Modele düzenleyici değişkenler eklendiğinde, gelir değişkeninin üç düzeyi için model hala anlamsızken *"Yüksek Gelir"* seviyesine sahip grup için anlamlı sonuç vermektedir.

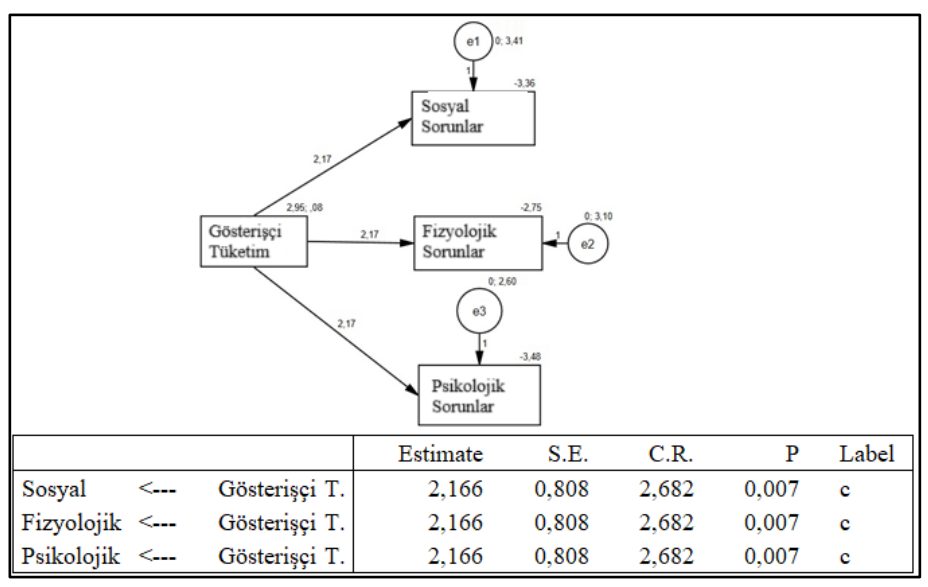

**Şekil 83** AMOS ile Düzenleyicilik Analizi: Örnek Çıktı-2

Yapılan analizler neticesinde ortaya çıkan durum, sonuç bölümüne aktarılırken literatürde bu analiz bulgularıyla alakalı dayanak olabilecek diğer araştırmalar incelendikten sonra konuyla alakalı çıkarımlar paylaşılmalıdır.

#### **3.18. Ölçeklerle Çalışmak**

Lisansüstü tezlerde, araştırılan konuya dair veri toplamak için ölçeklerden faydalanılmaktadır. Kavramsal olarak ölçekler, soyut bir kavramın ölçülebilmesi için başvurulan araçlardır denilebilir (Karagöz, 2019, s. 7). Başka bir ifadeyle ise araştırma amaçlarının sorulara dönüştürülmüş hali olarak tanımlanabilir (Nakip, 2006a, s. 121). Araştırmacılar için ölçek kullanım tercihi genel olarak iki şekilde ele alınabilir. Bunlardan birincisi mevcut bir ölçeği kullanmak, ikincisi ise yeni bir ölçek geliştirmektir.

Lisansüstü tezlerde mevcut ölçeklerin kullanımının daha sık tercih edildiği görülmektedir. Bunun birkaç sebebi vardır. Bunlardan birincisi kabul görmüş bir ölçeğin kullanılması araştırmanın sonucu açısından daha az risk taşımaktadır. Zira daha önce geçerlilik ve güvenilirlik açısından doğrulanmış ölçme araçlarını kullanmak araştırmanın çıktıları açısından daha sağlıklı sonuçlar elde etmeyi sağlayabilir.

## **3.18.1. Mevcut Bir Ölçeği Kullanmak**

Belirli bir kavrama dair mevcut ölçeklerden hangisinin tercih edileceğini belirleyen birinci unsur, ölçme aracının içerdiği soruların araştırma sorusuyla uyum derecesidir. Dolayısıyla ilk sorgulanması gereken alan budur. İkinci unsur, ilgili ölçme aracının geçerlilik ve güvenilirlik düzeyidir. Bu aşamada ölçeği geçmişte kullanmış olan çalışmalardaki *"Cronbach Alfa"* katsayısı ile ölçeğin açıklayabildiği *"Toplam Varyans"* oranına bakılmasında fayda vardır. *"Cronbach Alfa"* için alt sınır genel olarak 0,60 ve üzeri olduğu durumda kabul edilebilir denilmektedir (Karagöz, 2019; Kılıç, 2016; Nakip, 2006a; Yıldız ve Uzunsakal, 2018). Fakat uygulamada oranın 0,70 ve üzerinde olması daha tercih edilebilir bir durumdur. *"Açıklanan Toplam Varyans"* için ise 2/3 (%66) oranının yeterli olduğu söylenmektedir (Büyüköztürk, 2002). Fakat aynı güvenilirlik katsayısında olduğu gibi bu oran yükseldikçe ölçme aracının daha makbul olarak kabul edileceğini ifade etmekte fayda vardır. Bazı durumlarda aynı kavramı ölçen birden fazla ölçme aracı bulunabilir. Bunların arasında tercih yapılacağında araştırma kapsamına uygunluk ve geçerlilik/güvenilirlik düzeyleri dikkate alınmalıdır.

Diğer taraftan ölçeğin geçmişte Türkçe geçerlilik ve güvenilirlik çalışmasının yapılmış olup olmadığı da önemli bir sorudur. Şayet yabancı dilde oluşturulmuş bir ölçek kullanılacaksa, bunun Türkçeleştirilmesi de kritik bir konudur. Bu aşamada özellikle dil yetkinliği olan uzmanlardan destek alınmasında fayda vardır. Ölçek Türkçe'ye tercüme edildikten sonra makul sayıda katılımcıdan veri toplanarak geçerlilik ve güvenilirliği test edilmelidir. Zira bazı ölçeklerin farklı kültürlerde veya spesifik örneklemlerde anlamlı sonuç üretememe ihtimali vardır.

Hali hazırda kullanılmış ölçeklere ulaşabilmek için literatürde araştırmanın değişkenlerini içeren başlıklarda yazılmış makalelere, tezlere yahut bildirilere başvurulabilir. Ayrıca belirli bir disiplinde gerçekleştirilmiş çalışmalar için kullanılmış ölçekleri derleyen kitaplar da bulunmaktadır (Örn. Marketing Scales Handbook). Yine benzer şekilde çeşitli ölçeklerin tasnif edildiği ve taranabildiği web siteleri de vardır (Örn. Türkiye Ölçme Araçları Dizini).

# **3.18.2. Yeni Bir Ölçek Geliştirmek**

Bazı durumlarda araştırma sorusunu karşılayacak bir ölçek bulunmayabilir veya mevcut ölçekler tatmin edici düzeyde bu soruyu cevaplamaya yeterli gelmeyebilir. Böyle durumlarda araştırmacı yeni bir ölçme aracı geliştirmek zorunda kalabilir. Bu konuda öncelikle bilinmesi gereken şey, sürecin zorlu ve karmaşık olduğudur. Zira ölçme aracını oluşturmak için ciddi bir literatür taraması yapılması, uygun soruların tespit edilmesi, uzman görüşlerinin alınması, geçerlilik ve güvenilirlikten emin olmak için istatistiki testlerin yapılmasıyla sınırlı kalmayabilecek bir dizi sürecin titiz bir şekilde yürütülmesi ve sonlandırılması gerekmektedir.

DeVellis (2021), ölçek geliştirme basamaklarını şu şekilde sıralamaktadır:

- 1. Ölçülmek istenen yapının açık bir şekilde tanımlanması,
- 2. Soru havuzunun oluşturulması,
- 3. Yanıtlama sistemini belirlemek (Likert, Guttman, Thurstone vb.),
- 4. Elde edilen veri toplama formu için uzman görüşlerinin alınması,
- 5. Benzer ölçeklerle karşılaştırma,
- 6. Formun seçilen örneklem üzerinde uygulanması,
- 7. Örneklemden elde edilen verilerin analizi,
- 8. Soru formunun uzunluğunu belirleme (çalışmayan veya yetersiz olan maddelerin elenmesi).

Ölçek geliştirme sürecinde yukarıdaki ilk 5 maddesi araştırma içeriğinde neredeyse hiç yer almaz. Fakat sürecin sağlıklı yürümesi açısından ciddiyetle ele alınmaları gerekmektedir. Araştırmanın içeriğinde yer alan diğer üç madde ise gerçekleştirilen tüm süreçlerin somut bir çıktısı olarak ele alınabilir. Sürecin bundan sonraki aşamasında SPSS ile aşağıda sayılan uygulamalar gerçekleştirilerek ölçeğe nihai hali verilir.

Soru setinde olumlu ve olumsuz sorular bir arada bulunuyorsa ters puanlama işlemi yapılarak veri seti analize uygun hale getirilmelidir. Örneğin 5'li Likert kullanarak (1 Kesinlikle katılmıyorum / 5 Kesinlikle katılıyorum olacak şekilde) toplanmış bir veride insanların çay içmekle ilgili değerlendirmelerine başvurulmuş olsun.

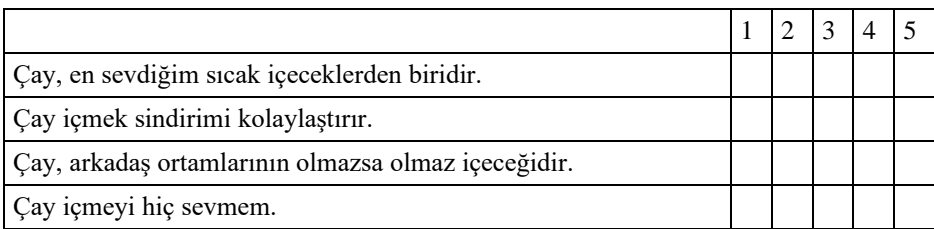

**Tablo 38** Örnek Soru Seti

Soru setindeki ilk üç soru olumlu bir önermeyi ifade ediyorken dördüncü soru olumsuz bir önermedir. Analiz esnasında sorunla

karşılaşmamak için bu soruya verilen cevaplarda kodlar aşağıdaki şekilde güncellenmelidir:

- 1 işaretlenmişse 5 olarak değiştirilmelidir,
- 2 işaretlenmişse 4 olarak değiştirilmelidir,
- 3 işaretlenenlere müdahale edilmemelidir.

Bu işlemi süratle yapmak için veri Excel'e taşınarak *"Değiştir"* fonksiyonundan faydalanılabilir.

İkinci adım, madde ortalamalarının alınmasıdır. Yukarıdaki çay ile ilgili örnekten gidecek olursak madde ortalamalarının üçe yakın olması tercih edilir bir durumdur. Zira bu alan madde puan skalasının da merkezine denk gelmektedir.

Bir diğer değerlendirme basamağı, ölçek maddeleri arasındaki korelasyonun incelenmesidir. Büyüköztürk (2004), madde toplam korelasyonlarında arzu edilenin 0,30 ve üzerindeki değerler olduğunu ifade etmektedir. Ayrıca analiz neticesinde diğer maddelerle ters yönlü korelasyon gösteren maddeler için de ters kodlama yahut soru setine uyumsuzluk çıkarımı yapılması mümkündür. Bu sebeple ölçek maddeleri arasındaki korelasyonun incelenmesi, sağlıklı bir ölçek elde edilmesi aşamasında önemlidir.

Sonraki adımda eldeki soru setindeki maddelerin ölçülen kavramı açıklama kabiliyeti, alt boyutların ve silinmesi gereken soruların tespiti için bir açımlayıcı faktör analizi gerçekleştirilir. Bu analizi gerçekleştirmek için genellikle SPSS'ten faydalanılmaktadır. Akabinde elde edilen güncel soru setinin yapı geçerliliğinin anlaşılabilmesi için bir doğrulayıcı faktör analizi gerçekleştirilmelidir. Bu analizin gerçekleştirilmesi içinse sıklıkla AMOS veya LISREL programlarından istifade edilmektedir. Doğrulayıcı faktör analizi gerçekleştirildikten sonra gerçekleştirilen analizin programdaki görselinin de bulgular bölümünde paylaşılmasında fayda vardır.

Yukarıda sayılan işlemler tamamlandıktan sonra son olarak elde edilen nihai soru setinin Cronbach Alfa kat sayısına bakılması yerinde olacaktır.

Böylece tasarlanmış olan ölçme aracına dair tutarlılık düzeyi ortaya konulabilir. Ölçek ile ilgili elde edilen analiz değerleriyle için genel bir özet tablo oluşturulması ve değerlerin kabul edilebilir sınırlar içerisinde olduğunu gösterir referansların paylaşılması da yerinde olacaktır.

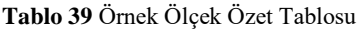

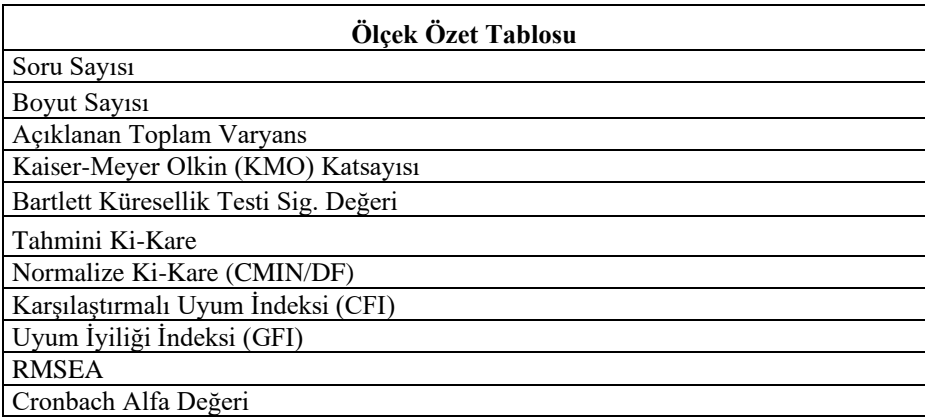

Ölçek özet tablosunda araştırmacının ihtiyaçlarına göre örneklem büyüklüğü, madde toplam korelasyonları aralığı, silinen soru sayısı gibi farklı bilgilere de yer verilmesi yahut duruma göre bazı başlıkların silinmesi olasıdır. Bu sebeple tablo tasarımı yapılırken mutlaka ihtiyaca uygun bir içerik belirlenmelidir.

# **BÖLÜM-IV NİTEL ANALİZ: MAXQDA VE MENTIMETER İLE TEMEL ANALİZLER**

# **4.1. Pazarlama Alanında Sıklıkla Kullanılan Nitel Analiz Yöntemlerine Genel Bir Bakış**

Nitel analiz sosyal bilimlerde oldukça sık başvurulan bir yöntemdir. Bazı durumlarda yapılandırılmamış veya yarı yapılandırılmış veriler üzerinden keşfetme, açıklama, karşılaştırma, desen analizi, kuram testi, kuram oluşturma veya değerlendirme gibi sebeplerle nicel yerine nitel yönteme başvurulması gerekebilir (Bazeley ve Jackson, 2015, s. 2). Literatürde nitel araştırma ile yapılmış çalışmalarda pek çok farklı yöntem kullanıldığı görülmektedir. Aşağıda en sık başvurulan bazı yöntemlere dair kavramsal tanımlamalar verilmiştir. Bu yöntemlerin uygulanmasında temel nitel araştırma ilkelerine ve süreçlerine ek olarak bir takım farklılıklar bulunabilmektedir. Dolayısıyla araştırmacının başvuracağı yöntemi nasıl uygulayacağına dair literatürden ciddi bir araştırma yapması gerekmektedir.

- ➢ Söylem Analizi: *"Toplumsal roller, ilişkiler, iletişim, kimlik vb. konuların incelenmesinde başvurulan dilbilimsel bir analiz yöntemidir"* (Baltacı, 2023).
- ➢ İçerik Analizi: *"Anlam, kapsam ve niyet çerçevesinde bir mesajın içeriğinin incelenmesidir"* (Baltacı, 2022).
- ➢ Gömülü Teori: Gömülü teori genel itibariyle etkileşim halindeki insan topluluklarında eserlerin, mimiklerin, jestlerin, kıyafetlerin ve kelimelerin anlamlarını ortaya koymaya çalışan, kökleri sembolik etkileşimciliğe dayanan bir yöntemdir (Cutcliffe, 2000).
- ➢ Eylem Araştırması: Belirli bir faaliyet döngüsündeki sorunların teşhis edilmesi, eylemlere müdahale edilmesi ve yansıtıcı öğrenmeyi de içeren, araştırmacılarla uygulayıcıların beraber hareket ettikleri tekerrür eden bir analiz sürecidir (Avison, Lau, Myers ve Nielsen, 1999). Eylem araştırmasında üretilen bilgi, eş zamanlı olarak uygulamanın da değiştirilmesine sebep olur (Järvinen, 2007).
- ➢ Fenomenoloji: Bireyin günlük hayatında ortaya çıkan deneyimlerin ve olguların analiz edilmesi, anlamlandırılması ve netleştirilmesi ile ortaya çıkan bir kavramsal inşa sürecidir (Neubauer, Witkop ve Varpio, 2019).
- ➢ Etnografya: *"İnsan topluluklarının ilişkilerini ve davranışlarını kendi ortamlarında gözleme, belgeleme ve yorumlamayı içeren bir yöntemdir"* (Baş ve Akturan, 2013).
- ➢ Netnografi: Dijital dünyada ortaya çıkan kültürlerin ve toplulukların incelenebilmesi için başvurulan bir nitel araştırma yöntemidir (Sandlin, 2007).

Nitel araştırmalarda her ne kadar tercih edilen yönteme göre araştırma sürecinde bir takım farklılıklar bulunsa da süreç tasarımında birtakım ortak işlem basamakları da bulunmaktadır. Nitel araştırmaların yöntem yazım bölümünde görselde belirtilen basamaklara temas etmekte de fayda vardır. Böylece yapılan işin genel çerçevesi de okuyucuya aktarılabilecektir. Şekil-79'da sırasıyla işlem basamakları, alt ve alternatif alt işlem basamakları paylaşılmaktadır.

**Tablo 40** Nitel Analiz Sürecinde İşlem Basamakları, Kaynak: (Baltacı, 2022, 2023; Yıldırım ve Şimşek, 2006)

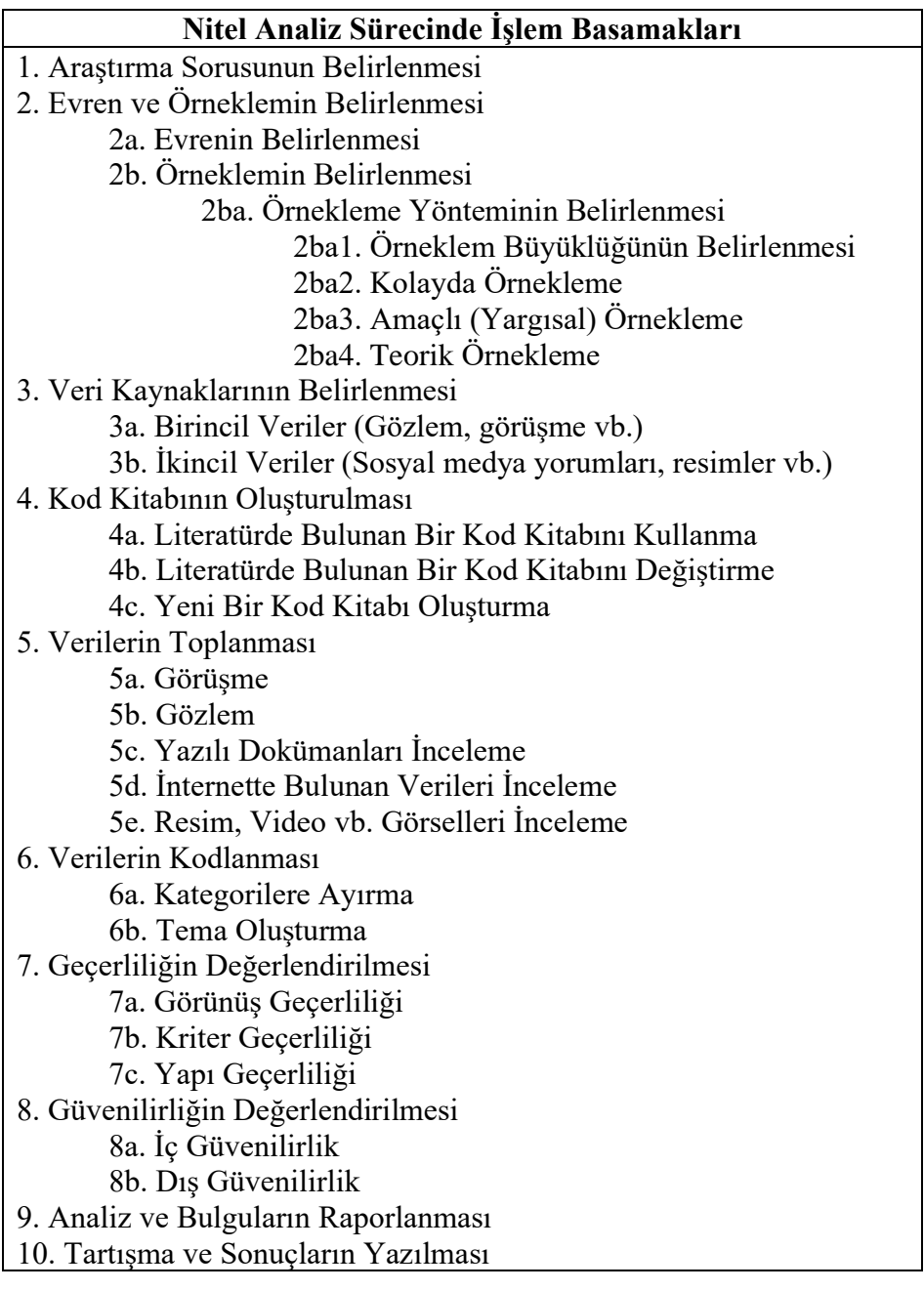

Nitel araştırmalar için standart bir yöntem bölümü şablonundan bahsetmek pek mümkün değildir. Diğer taraftan asgari düzeyde her bir işlem basamağının bu bölümde aktarılması gerekmektedir. Tablo-40'tan yola çıkarak bir nitel araştırma için en temel düzeyde oluşturulacak yöntem bölümünde Tablo-41'deki içeriğin bulunmasında fayda vardır.

**Tablo 41** Nitel Araştırmalar İçin Yöntem Bölümü Örneği

#### **Nitel Araştırmalar İçin Yöntem Bölümü Örneği**

Bu çalışmada ....................... sorusuna cevap aranmaktadır. Araştırma sorusuna yönelik en sağlıklı cevabın üretilebilmesi için nitel araştırma yöntemlerinden ....... seçilmiştir. Araştırmanın evreni ............. olup, örneklem seçimi .......... üzerinden yapılmıştır. Örneklem seçiminde literatürde konuyla alakalı benzer çalışmalarda tercih edilen kapsam dikkate alınmıştır.

Veri toplama süreci .... ile ... tarihleri arasında gerçekleştirilmiştir. Verilerin toplanmasında ..... yönteminden istifade edilmiştir. Toplanan verinin kodlanabilmesi için bir kodlama kitabı oluşturulmuştur/geçmiş çalışmalardaki kodlama kitaplarından istifade edilmiştir. Kodlama kitabı şu unsurlardan oluşmaktadır:

➢ .......... ➢ .......... ➢ .......... ➢ ..........

Elde edilmiş olan veriler kodlama kitabına göre ……… yazılımı kullanılarak kodlanmış, kategorilere ayrılmış ve temalar oluşturulmuştur.

Araştırmada geçerliliğin ve güvenilirliğin sağlanabilmesi için .................. yapılmıştır. Buradan hareketle gerçekleştirilen çalışmanın kodlama kitabının ve bulgularının geçerli ve güvenilir olduğu, tercih edilmiş olan evren kapsamında kabul edilebilir düzeyde olduğu söylenebilir.

Bu araştırma, etik ilkelere bağlı ve kanunlara saygılı bir şekilde gerçekleştirilmiştir.

## **4.2. MAXQDA ile Temel Düzey Nitel Analizler**

MAXQDA programı nitel verilerin analizinde gerek kod kitabının kullanılmasındaki kolaylaştırıcı ara yüzü gerekse kodlanmış verilere dair görsel çıktıların üretilmesindeki çeşitlilik sebebiyle nitel yönteme başvuran araştırmacılar tarafından tercih edilebilen bir programdır. Bu bölümde MAXQDA ile uygulanabilecek temel düzey analizlere değinilmektedir. Fakat analizlere geçmeden önce nitel ve nicel yöntemi birbirinden ayıran önemli bir farkın bulunduğu ifade edilmelidir. Nicel yöntemde elde edilen bulgular bir takım sayısal değerlere göre yorumlanmakta, hipotezler kabul veya ret edilmektedir. Oysa nitel yöntem bu kadar netlik içermemektedir. Farklı araştırmacıların aynı analiz çıktılarını elde etseler dahi yorumları literatüre, araştırmacının tecrübesine, önyargılarına ve hatta değerlendirme sürecinde danıştığı farklı uzmanların görüşüne göre bile farklılık gösterebilmektedir. Buradan anlaşılacağı üzere sübjektivite, nitel araştırmalar için önemli bir risktir ve araştırmacıların bu hususta dikkatli olmaları gerekmektedir. Bir diğer önemli konu da MAXQDA programının çok sayıda analiz ve çıktı üretebilme kapasitesi olduğu, fakat bu bölümde en çok ihtiyaç duyulabilecek olan temel analizlere değinileceğidir. Araştırmanızda daha farklı çıktılara ihtiyaç duyuyorsanız MAXQDA'nın kendi sitesinde oldukça detaylı bir kılavuz ve videolar bulunduğunu bilmenizde fayda vardır.

# **4.2.1. MAXQDA ile Analiz: İlk Adımlar**

Yeni bir çalışmaya başlamak için programı çalıştırdıktan sonra *"Yeni Proje"* sekmesine tıklanır.

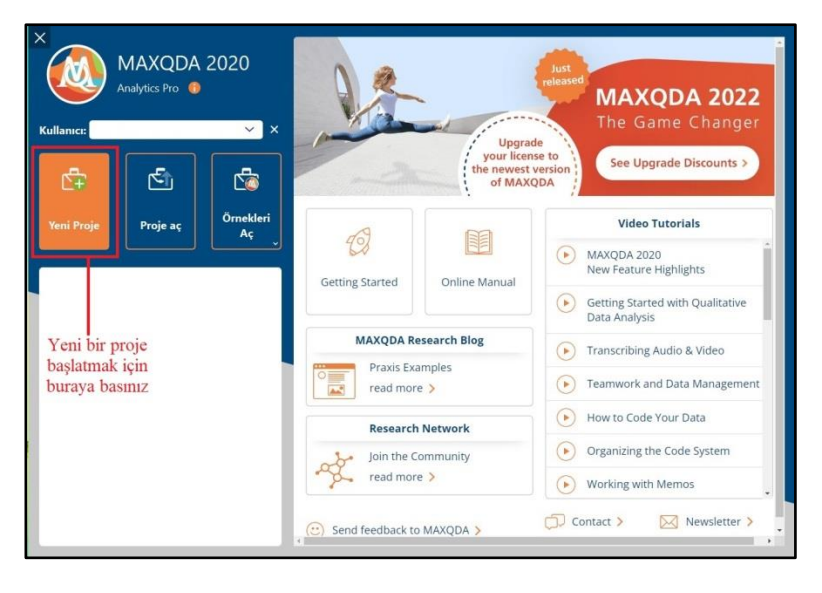

#### **Şekil 84** MAXQDA programının başlatılması

İşlemin ardından program, oluşturulacak projenin kayıt edileceği dizinin seçilmesi için bir pencere açacaktır. Dosya pencere vasıtasıyla uygun görülen bir dizine kayıt edilmelidir.

| A MAXQDA Analytics Pro 2020 (Referre 20.2.2) |                              |                |                                                      |                                                                               | $-26$<br>$\circ$<br>$\sim$       |
|----------------------------------------------|------------------------------|----------------|------------------------------------------------------|-------------------------------------------------------------------------------|----------------------------------|
| Veni Proje                                   |                              |                | $\times$                                             | <b>MAXDicto</b><br><b>Stats</b>                                               | 0.000<br>$n \alpha$              |
| 冰<br>$\sim$<br>$\sim$                        | > Bu bilgisayar > Masaustu > | $\vee$ $\circ$ | $\rho$ Masaustú klasóründe ara                       | ŋ,<br>r.<br>det<br>± Anonimieștir                                             |                                  |
| Yeni klasör<br>Düzenle ·                     |                              |                | $\equiv$ .<br>$\bullet$                              | Argiv<br><b>Harici</b><br>elgelerden Proje<br>Dosyalar<br>Verisi              |                                  |
| v & Bu bilgisayar                            | Ad                           | Durum          | Değiştirme tarihi                                    |                                                                               | $Q \oplus P$<br>$Q = \sqrt{2}$ x |
| $> 8$ Belgeler                               | $\Box$                       | $\odot$        | 10.07.2022 01:31                                     |                                                                               |                                  |
| $+$ Indirilenter                             | $\Box d$                     | $\odot$        | 14.05.2022 02:15                                     | $\boxed{0}$ <b><i>REERE</i> R</b> $0$ <b><i>R</i></b> $0$ <b><i>R</i></b> $0$ |                                  |
| Masaustu                                     | $=$ n                        | $\odot$        | 8.08.2022 19:35                                      |                                                                               |                                  |
| <b>B</b> Muzikler<br>Resimier                | $n = n$                      | $\odot$        | 18.07.2022 22:25                                     |                                                                               |                                  |
| <b>N</b> Videolar                            | $\equiv$ 6                   | $\odot$        | 16.05.2022 01:02                                     |                                                                               |                                  |
|                                              |                              |                |                                                      | 1- Araştırmanız için bir dosya                                                |                                  |
| A Kla <mark>chteri Gizle</mark>              |                              |                | lotal<br>Kaydet<br>3- Kaydet Tuşuna                  |                                                                               |                                  |
| klasörü seçiniz.                             | 2- Dosyayı kaydedeceğiniz    |                | <b>Basmız</b>                                        |                                                                               |                                  |
| B.<br>$\Box$ o                               | 000<br>6a0<br>ō.<br>A.       | D              | - O Tek Kodlama Sorgusu (VEYA kodların kombinasyonu) |                                                                               |                                  |

**Şekil 85** MAXQDA programında çalışma dosyasının oluşturulması

Kayıt dizini seçildikten sonra incelenecek verilerin programa aktarılması gerekmektedir. Öncelikle 1 numaralı sekmeye basılarak dosya seçim penceresi açılır. Ardından açılan pencerede verilerin bulunduğu klasörden kullanılacak veriler seçilerek programa aktarılır.

| <b>Girls Sayfası</b><br>Ice aktar                     | Kodlar<br><b>Memolar</b>                                                                  | Değişkenler<br>Analiz                                                            | Karma Yöntemler                                                                                                   | <b>Görsel Aradar</b><br>Raportar                     | <b>Stats</b><br><b>MAXDicto</b>                       |                                                                 | $n \alpha$                                                                                               | $-000$ |
|-------------------------------------------------------|-------------------------------------------------------------------------------------------|----------------------------------------------------------------------------------|----------------------------------------------------------------------------------------------------|------------------------------------------------------|-------------------------------------------------------|-----------------------------------------------------------------|----------------------------------------------------------------------------------------------------|--------|
| ₽<br>Ξ<br>Desifreler<br>Metinler, PDF1er,<br>Tablolar | $\Box$ Resimier<br>52<br><b>R</b> Sesler<br>Odak Grup<br><b>R</b> Videolar<br>Desifreleri | $\mathbb{R}$<br>Twitter Verisi<br><sup>2</sup> YouTube verisi<br>Anket<br>Verisi | Yapılandınımış Metin<br>EX Excel Tablosundan Belgeler<br>Web Collector Verisi <b>III</b> Referans Vonetici Verisi | <b>c</b><br>Belge<br>oluştur                         | ۱.<br>Metri<br>Dönüştür                               |                                                                 |                                                                                                    |        |
| Belge Sis 0 4 R                                       | Belgeleri içe aktar                                                                       |                                                                                  |                                                                                                    |                                                      | $\times$                                              |                                                                 | $\blacksquare \blacksquare \blacksquare \square \triangleright \lozenge \lozenge \square \square \times$ |        |
| <b>The E</b> utgaler<br>- 25<br>drneler               | $\leftarrow$<br>个<br>$\rightarrow$                                                        | - 2021 icerik analizi makaleler > ozetler                                        | $\sim$                                                                                                    | O ozetler klasoründe ara<br>C                        |                                                       | 9.8G<br>٠                                                       |                                                                                                    |        |
|                                                       | Düzenle · Veri klasör                                                                     |                                                                                  |                                                                                                    |                                                      | $\equiv$ $\sim$<br>$\overline{\mathbf{m}}$<br>$\circ$ |                                                                 |                                                                                                    |        |
|                                                       | v La Bu bilgisayar                                                                        | Ad                                                                               | Dunum                                                                                                    | Değiştirme tarihi                                    | Tür                                                   |                                                                 |                                                                                                    |        |
| Analiz                                                | > Belgeler                                                                                | A: czet - Kopya (1)                                                              | $\odot$                                                                                                    | 12.08.2022 12:33                                     | Microsoft Wo                                          |                                                                 |                                                                                                    |        |
| edilecek                                              | $> 1$ ndirileriler                                                                        | * ozet - Kopya (2)                                                               | $\circ$                                                                                                    | 120820221234                                         | Microsoft Wor                                         |                                                                 |                                                                                                    |        |
| materyali<br>almak için                               | $>$ $\frac{1}{2}$ Masabstü<br>> B Müzikler                                                | * ozet - Kopya (3).                                                              | $\odot$                                                                                                    | 12.08.2022.12:34                                     | Microsoft Wo                                          |                                                                 |                                                                                                    |        |
| buraya                                                | > Resimier                                                                                | <sup>R</sup> c) ozet - Kopya (4)                                                 | $\circ$                                                                                                    | 12.08.2022 12:34                                     | Microsoft Wor                                         | Kullanacağınız<br>materyali seçiniz                             |                                                                                                    |        |
| tıklayınız                                            | > D Videolar                                                                              | Cozet - Kopya (5)                                                                | $\odot$                                                                                                    | 12.08.2022.12:34                                     | Microsoft Wor                                         |                                                                 |                                                                                                    |        |
|                                                       | $\angle$ = Windows (C)                                                                    | <sup>4</sup> ozet - Kopya (6)                                                    | $\odot$                                                                                                    | 12.08.2022 12:34                                     | Microsoft Wor                                         |                                                                 |                                                                                                    |        |
| <b>Ge Kod Sistemi</b>                                 | $\rightarrow$ = Data (D:)<br>$\geq$ = Yeni Birim (E)                                      | Cozet - Kopya (7)                                                                | $\circ$                                                                                                    | 12.08.2022 12:34                                     | Microsoft War                                         |                                                                 |                                                                                                    |        |
| <b>Call Ked Sistemi</b><br><b>Ell Kümeler</b>         |                                                                                           |                                                                                  |                                                                                                    |                                                      |                                                       |                                                                 |                                                                                                    |        |
|                                                       |                                                                                           | Dosya adı: "ozet - Kopya (1)" "ozet - Kopya (2)" "ozet - Kopya (3)" "ozet - I ~  |                                                                                                    | Aç                                                   | Metinler (*.doc *.docx *.odt *.rtf ~<br>lptal         | $\frac{3}{2}$<br>Buraya tıklayarak<br>materyali içeri aktarınız |                                                                                                    |        |
| 目<br>$\overline{0}$                                   | $\phi$<br>$\phi_{\pm}$                                                                    | 石<br>÷.                                                                          |                                                                                                    | - O Tek Kodlama Sorgusu (VEYA kodların kombinasyonu) |                                                       |                                                                 |                                                                                                    |        |

**Şekil 86** MAXQDA programında verilerin içe aktarılması

İçeri aktarılan belgeler ekranın sol üst köşesinde görülebilir. Üzerine tıklanan belgenin içeriği ise ekranın sağ tarafına gelecektir.

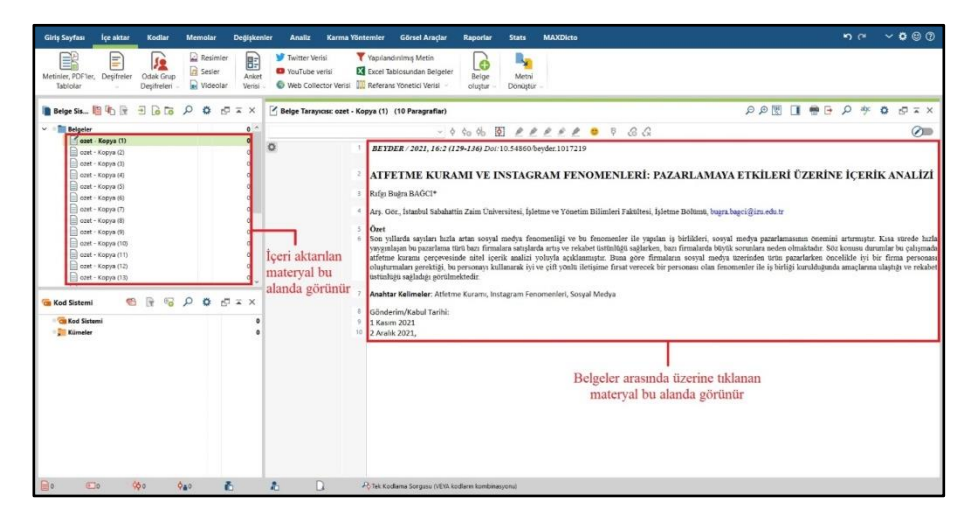

**Şekil 87** MAXQDA programında içe aktarılan belgelerin görüntülenmesi

#### **4.2.2. MAXQDA ile Kelime Bulutu Oluşturma**

Eldeki verilerden bir kelime bulutu oluşturmak için öncelikle ekranın üst tarafında bulunan *"Görsel Araçlar"* sekmesine tıklanır. Bu ekranın altında açılan menüden "Kelime Bulutu" seçeneği seçilir. Akabinde sol tarafta bulunan verilerin üstündeki *"Belgeler"* sekmesine sağ tıklanarak *"Tüm Belgeleri Etkinleştir"* sekmesine tıklanır ve bütün belgeler aktif hale getirilir. Aktif hale gelen belgelerin rengi kırmızıya döner. Bu ekranın altında açılan menüden *"Kelime Bulutu"* seçeneği seçilir. 4 numaralı alanda gösterilen *"Etkinleştirilmiş Belgeleri Ekle"* seçeneğine tıklanarak seçili belgeler kelime bulutu oluşturmak üzere tanımlanır. Son olarak 5 numaralı alanda gösterilen *"Tamam"* sekmesine tıklanarak bu aşama tamamlanır.

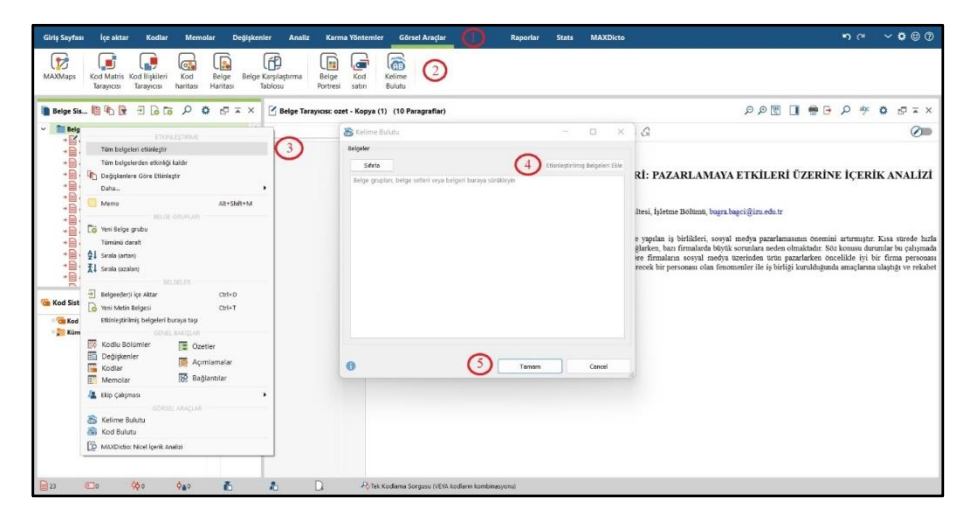

**Şekil 88** MAXQDA programında kelime bulutu oluşturulması-1

Program, seçilen belgeleri tarayarak bir kelime bulutu oluşturur. Her kelime tekrar frekansına göre boyutlanır. En büyük kelimeler frekansı en yüksek olan kelimelerdir. Ortaya çıkan kelime bulutu içerisinde pek çok bağlaç ve tek başına anlam ifade etmeyen kelime de olacaktır. Örneğin görsel incelendiğinde *"ve, olduğu, bu, ise"* gibi kelimelerin geniş yer tuttuğu görülecektir. Bu kelimeleri elemek için sol üst köşeden *"Sözcük Frekansı"* sekmesine basılmalıdır.

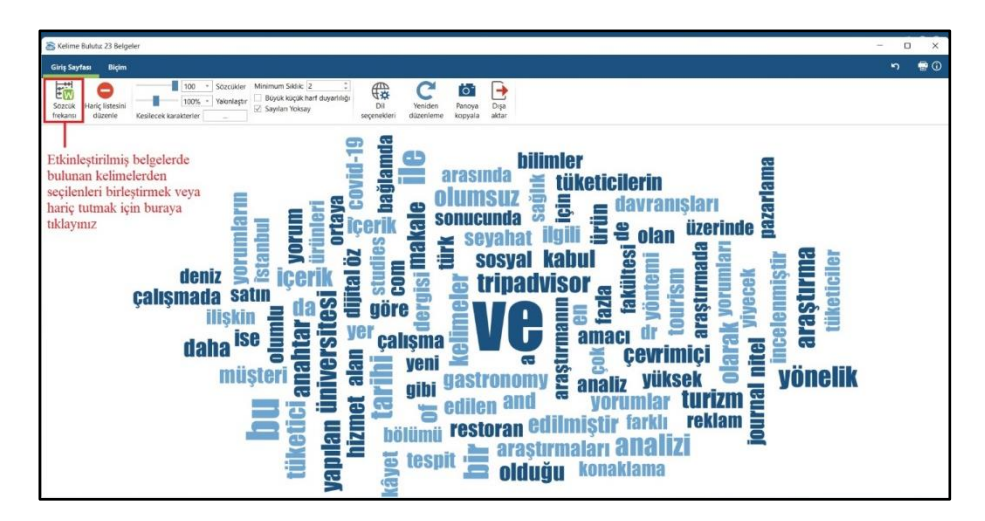

**Şekil 89** MAXQDA programında kelime bulutu oluşturulması-2

Açılan ekranda 1 numaralı sekmeye tıklanarak kelimeler harf sayılarına göre küçükten büyüğe sıralanır. Çoğunlukla tek veya çift karakterden oluşan içeriklerin tek başına bir anlam ihtiva etmediği söylenebilir. Buradan hareketle bilgisayarın *"Ctrl"* tuşuna basılı tutularak farenin sol tuşuyla hariç listesine eklenecek maddeler işaretlenir (Bu aşamada çoklu seçim yerine tek tek de seçim yapılarak işlem gerçekleştirilebilir fakat bu şekilde daha çok zaman alacaktır). Seçilen kelimeler yeşil renk olacaktır. Bu yeşil alanın üzerine farenin imleciyle gelerek sağ tıklayıp *"Hariç Listesine Ekle"* seçeneği seçildiğinde ilgili kelimeler, kelime bulutu listesinden çıkartılmış olacaktır.

| Kelime Bulutu: Sözcük frekansı         |                |                          |                          |                |                         |            |                                                | $\sigma$<br>$\times$          |
|----------------------------------------|----------------|--------------------------|--------------------------|----------------|-------------------------|------------|------------------------------------------------|-------------------------------|
| 23 belgeler ignde (4843 toplam otzcik) |                |                          |                          |                |                         |            |                                                | 2011 Sözcikler (TTR = 0,4152) |
| 国文<br>Y Y                              | 日白五            | Ust dereceleri görüntüle | $\mathbf{C}$<br>a.       |                |                         |            |                                                | 图6日<br>$\theta$               |
| Sözcük                                 | Sözcük uzunlu. | Frekans                  | $\mathcal{H}_\mathbf{b}$ | Derece         | Belgeler                | Belgeler % |                                                |                               |
| $\bullet$                              |                | $\overline{2}$           | 0,04                     | 402            |                         | 4,35       | Kelimeleri kısadan uzuna sıralamak             |                               |
| $\bullet$                              |                |                          | 0,02                     | 656            |                         | 4,35       | için buraya tıklayınız                         |                               |
| 00                                     |                | $\overline{a}$           | 0,04                     | 402            | $\overline{z}$          | 8,70       |                                                |                               |
| $+ a$                                  |                | 11                       | 0,23                     | 65             | 6                       | 26,09      |                                                |                               |
|                                        |                |                          | 0,08                     | 204            |                         | 8,70       |                                                |                               |
|                                        |                |                          | 0,04                     | 402            |                         | 8,70       |                                                |                               |
|                                        |                | ż                        | 0,04                     | 402            | $\overline{ }$          | 8,70       | Hariç tutmak istediğiniz sözcük veya           |                               |
|                                        |                |                          | 0.10                     | 160            |                         | 13,04      | sözcükleri seçmek için üzerlerine tıklayınız,  |                               |
|                                        |                |                          | 0.04                     | 402            |                         | 8,70       | çoklu seçim için "Ctrl+Sol Tık" yapabilirsiniz |                               |
|                                        | $\mathbf{I}$   |                          | 0.02                     | 656            |                         | 4,35       | $\overline{2}$                                 |                               |
|                                        |                |                          | 0,02                     | 656            |                         | 4,35       |                                                |                               |
|                                        |                |                          | 0,02                     | 656            |                         | 4,35       |                                                |                               |
| $\alpha$                               | $\mathbf{1}$   | $\overline{1}$           | 0.06                     | 269            | $\overline{2}$          | 8,70       |                                                |                               |
| ٠<br>lars.                             | $\overline{2}$ | $\mathbf{1}$             | 0.02                     | 656            | $\mathbf{1}$            | 4,35       |                                                |                               |
| b.                                     | $\overline{2}$ | ı                        | 0.02                     | 656            | $\mathbf{1}$            | 4.35       |                                                |                               |
|                                        | $\overline{z}$ | $\overline{2}$           | 0,04                     | 402            | $\mathbf{z}$            | 8,70       |                                                |                               |
|                                        | $\overline{z}$ | 70                       | 1,45                     | $\overline{z}$ | 23                      | 100,00     |                                                |                               |
|                                        |                |                          | 0,02                     | 656            | $\mathbf{1}$            | 4,35       | Hariç tutmak istediğiniz kelime                |                               |
|                                        |                | 20 <sub>2</sub>          | 0,41                     | El Sinkide Dis |                         | 52,17      | grubunun üzerine gelerek sağ                   |                               |
|                                        |                | 10                       | 0.21                     |                | Haric Littesine Eide    | 34.28      |                                                |                               |
|                                        |                | ۰                        | 0,19                     |                | Q Arama sonuçları       | 39,13      | tıklayınız ve "Hariç Listesine Ekle"           |                               |
|                                        |                |                          | 0.04                     | 402            | $\overline{2}$          | 8,70       | seçeneğine sol tıklayınız<br>-3                |                               |
| m                                      |                | 14                       | 0.29                     | 39             | 11                      | 47,83      |                                                |                               |
|                                        | $\overline{ }$ |                          | 0.02                     | 656            | $\mathbf{1}$            | 4,35       |                                                |                               |
| ٠                                      |                | 1                        | 0,02                     | 656            | $\overline{1}$          | 4,35       |                                                |                               |
|                                        | $\mathbf{B}$   | $\mathbf{z}$             | 0,04                     | 402            | $\overline{2}$          | 8,70       |                                                |                               |
| ٠<br>k                                 |                | $\overline{z}$           | 0.06                     | 269            | $\overline{z}$          | 8,70       |                                                |                               |
|                                        |                |                          | 0.06                     | 269            | $\overline{\mathbf{3}}$ | 13,04      |                                                |                               |
| $+$ m                                  | $\mathbf{z}$   |                          | 0.02                     | 656            | $\overline{1}$          | 4,35       |                                                |                               |

**Şekil 90** MAXQDA programında kelime bulutu oluşturulması: Anlamsız kelimelerin hariç listesine eklenmesi

İkinci aşamada ekranın sol üst tarafında bulunan "Sözcük" sekmesine tıklanarak içerik alfabetik hale getirilir. Görseldeki örnek üzerinden ilerlemek gerekirse *"Dönem"* sözcüğünü ifade edebilecek 5 ayrı ifade ardışık olarak sıralanmıştır. Bu noktada kelimenin baz hali dışında kalan kelimeler bir önceki örnekte belirtildiği şekilde seçilir ve fare ile sürüklenerek baz ifadenin üzerine bırakılmalıdır. Böylece program, bu ifadelerin hepsini tek bir ifade olarak görecektir. Bu işlem yapılmazsa aynı ifadenin farklı ekler almış halleri kelime bulutunda aynı anda görülecek veya yeterli frekansa sahip olmadığı için hiç görünmeyecektir.

|           | <b>ER Kelime Bulutu: Sözcük frekansı</b> |                          |                          |                         |        |                          |            | $\sim$                                    | $\sigma$ | $\times$ |        |
|-----------|------------------------------------------|--------------------------|--------------------------|-------------------------|--------|--------------------------|------------|-------------------------------------------|----------|----------|--------|
|           | 23 belgeler ignde (4843 toplam pazosk)   |                          |                          |                         |        |                          |            | 1839 Sözcükler (TTR = 0,3797)             |          |          |        |
|           | <b>CHYTY</b>                             | ۰<br>日<br>园              | Ust dereceleri görüntüle | C<br>富<br>$\sim$        |        |                          |            |                                           | 图6日      | $\theta$ |        |
|           | <b>Sözcük</b>                            | Sözcük uzunlağu          | Frekans                  | $\mathbf{v}_\mathbf{r}$ | Derece | Belgeler                 | Belgeler % |                                           |          |          | $\sim$ |
|           | dine                                     |                          |                          | 0,02                    | 673    |                          | 4,35       |                                           |          |          |        |
|           | dilmörimekte                             | 16                       |                          | 0,02                    | 673    |                          | 4,35       |                                           |          |          |        |
|           | dilerde                                  | $\mathbf{8}$             | 1                        | 0,02                    | 673    | $\mathbf 1$              | 4,35       |                                           |          |          |        |
|           | dnamk                                    | $\overline{z}$           |                          | 0.02                    | 673    |                          | 4,35       |                                           |          |          |        |
| ۰         | de                                       | $\overline{\phantom{a}}$ | 1                        | 0,02                    | 673    | $\mathbf{1}$             | 4,35       |                                           |          |          |        |
| Σ         | ds                                       | $\ddot{\phantom{1}}$     | s                        | 0,17                    | 107    | 6                        | 26,09      |                                           |          |          |        |
| ۰         | doc                                      | $\overline{3}$           |                          | 0,02                    | 673    | 1                        | 4,35       |                                           |          |          |        |
| ٠         | doğal                                    | $\overline{\phantom{a}}$ | $\mathbf{1}$             | 0,02                    | 673    | $\mathbf{1}$             | 4,35       |                                           |          |          |        |
|           | doğanm                                   | $\mathcal{I}$            | $\mathbf{1}$             | 0.02                    | 673    | $\mathbf{1}$             | 4,35       |                                           |          |          |        |
| ٠         | doğrultuda                               | 10                       | $\mathbf{I}$             | 0,02                    | 673    | $\mathbf{1}$             | 4,35       |                                           |          |          |        |
|           | doğrultusunda                            | 13                       | 5                        | 0,10                    | 180    | $\overline{\phantom{a}}$ | 21,74      |                                           |          |          |        |
|           | doğu                                     | $\ddot{\phantom{1}}$     | $\overline{\mathbf{3}}$  | 0.06                    | 290    | 1                        | 4,35       |                                           |          |          |        |
|           | doğumdan                                 | $\overline{\mathbf{a}}$  | $\mathbf{1}$             | 0,02                    | 673    | $\mathbf{1}$             | 4,35       |                                           |          |          |        |
| $\bullet$ | doi                                      | $\mathbf{3}$             | $\overline{2}$           | 0.04                    | 421    | $\overline{2}$           | 8,70       |                                           |          |          |        |
|           | doktora                                  | $\mathcal{I}$            | $\mathbf{2}$             | 0,04                    | 421    | $\overline{\mathbf{2}}$  | 8,70       |                                           |          |          |        |
|           | dokunuslar                               | 10                       | ¥                        | 0,02                    | 673    | $\,$ 1                   | 4,35       |                                           |          |          |        |
|           | dokuz                                    | 5 <sup>1</sup>           | $\mathbf{I}$             | 0,02                    | 673    | $\mathbf{1}$             | 4,35       |                                           |          |          |        |
|           | dokümən                                  | $\mathcal{I}$            | ٠                        | 0,02                    | 673    | 1                        | 4,35       |                                           |          |          |        |
|           | dokumantasyon                            | 13                       | $\mathbf{1}$             | 0.02                    | 673    | $\mathbf{1}$             | 4,35       |                                           |          |          |        |
|           | dolaysryla                               | $11\,$                   | $\overline{z}$           | 0,04                    | 421    | $\sqrt{2}$               | 8,70       |                                           |          |          |        |
|           | doyumlar                                 | $\overline{\mathbf{s}}$  |                          | 0,02                    | 673    | $\mathbf{1}$             | 4,35       |                                           |          |          |        |
|           | dönem                                    | $\mathsf{S}$             |                          | 0,02                    | 673    | $\mathbf{1}$             | 4,35       | Benzer anlamlı sözcükler seçildikten      |          |          |        |
|           | donemde                                  | $\mathcal{T}$            | ÷                        | 0.02                    | 673    | $\mathbf{1}$             | 4,35       | sonra sürüklenerek tek bir sözcüğün       |          |          |        |
|           | dönemnden                                | 10                       |                          | 0.02                    | 673    |                          | 4,35       | üzerine bırakıldığında kelime bulutu sayı |          |          |        |
|           | donemine                                 | 8                        |                          | 0,02                    | 673    |                          | 4,35       | olarak bu kelime grubunun toplam          |          |          |        |
|           | dönemlerde                               | 10                       |                          | 0,02                    | 673    | ı                        | 4,35       | sayısını, kelime olarak seçilen temsili   |          |          |        |
|           | dömmesine                                | 9 <sup>1</sup>           |                          | 0,02                    | 673    | $\overline{1}$           | 4,35       | sözcüğü dikkate alacaktır                 |          |          |        |
|           | donúk                                    | 5                        |                          | 0,02                    | 673    | $\mathbf{1}$             | 4,35       |                                           |          |          |        |
|           | donus                                    | $\mathbf{s}$             | $\mathbf{1}$             | 0,02                    | 673    | $\mathbf{1}$             | 4,35       |                                           |          |          |        |

**Şekil 91** MAXQDA programında kelime bulutu oluşturulması: Aynı anlama gelen kelimelerin birleştirilmesi

Birleştirme ve hariç tutma işlemleri tamamlandıktan sonra 1 numaralı alanda tanımlanmış olan sekmeye tıklanır. Böylece güncel liste oluşturulur. Ardından 2 numaralı alandaki kelime bulutu görseline tıklanarak yeni kelime bulutu oluşturulur. Şayet listenin bir Excel çıktısı olarak alınması isteniyorsa sayfanın sağ üst köşesindeki Excel logosuna tıklanarak liste dışarı aktarılabilir.

| <b>ER Kelime Bulutu: Sözcük frekansı</b> |                                                     | Bulutu oluşturmak (2)    | OD                       |        |                          |                                                           | o<br>$\times$<br>÷<br>1733 Sözcükler (TTR = 0,4586) |
|------------------------------------------|-----------------------------------------------------|--------------------------|--------------------------|--------|--------------------------|-----------------------------------------------------------|-----------------------------------------------------|
|                                          | 23 belgeler spede (1779 toplam statisk) için buraya |                          |                          |        |                          | Birleştirme ve hariç tutma işlemi bittikten sonra listeyi |                                                     |
| <b>TYEQ</b>                              | 日の元                                                 | Unt dereceien goninitäte | a c                      |        |                          | güncellemek için buraya tıklayınız                        | 図の日<br>$\theta$                                     |
| Sözcük<br>٠                              | Sözcük uzunlağu                                     | Frekans                  | $\mathcal{H}_\mathbf{b}$ | Deroco | Belgeler                 | Belgeler %                                                |                                                     |
| abant                                    | s                                                   |                          | 0,03                     | 652    |                          | 4,35                                                      |                                                     |
| abd<br>۰                                 | $\overline{\mathbf{3}}$                             | $\mathbf{1}$             | 0,03                     | 652    | $\mathbf{1}$             | 4,35                                                      | Listevi bir Excel                                   |
| acklanmistin                             | 13                                                  | $\overline{2}$           | 0,05                     | 438    | 2                        | 8,70                                                      | tablosu olarak                                      |
| aciardan                                 | $\overline{9}$                                      | $\mathbf{1}$             | 0.03                     | 652    | $\mathbf{1}$             | 4,35                                                      | almak isterseniz                                    |
| ٠<br>agsndan                             | 9                                                   | $\overline{\phantom{a}}$ | 0,13                     | 207    | $\overline{\mathbf{3}}$  | 13,04                                                     | buraya tıklayınız                                   |
| addi                                     | $\overline{6}$                                      | 1                        | 0,03                     | 652    |                          | 4,35                                                      |                                                     |
| adk                                      | 5                                                   | $\mathbf 1$              | 0,03                     | 652    | $\ddot{\phantom{a}}$     | 4,35                                                      |                                                     |
| adet                                     | $\ddot{\phantom{a}}$                                | $\overline{z}$           | 0,19                     | 138    | $\overline{\mathcal{I}}$ | 30,43                                                     |                                                     |
| adi<br>٠                                 | $\ddot{\phantom{1}}$                                | $\mathbf{1}$             | 0,03                     | 652    | $\mathbf{1}$             | 4,35                                                      |                                                     |
| adlandrian                               | $12 \overline{ }$                                   | $1\,$                    | 0,03                     | 652    | $\mathbf{I}$             | 4,35                                                      |                                                     |
| adandrims                                | 13                                                  | $\mathbf{1}$             | 0,03                     | 652    | $\mathbf{1}$             | 4,35                                                      |                                                     |
| adi                                      | $\overline{\phantom{a}}$                            | $\mathbf{2}$             | 0,05                     | 438    | $\mathbf{2}$             | 8,70                                                      |                                                     |
| ağea<br>٠                                | $\overline{\phantom{a}}$                            | $\mathbf{1}$             | 0,03                     | 652    | $\mathbf{1}$             | 4,35                                                      |                                                     |
| ağızdan                                  | $\mathcal{I}$                                       | $\mathbf{1}$             | 0,03                     | 652    | $\mathbf{1}$             | 4,35                                                      |                                                     |
| ağlır<br>٠                               | 5                                                   | $\,$                     | 0,03                     | 652    | $\mathbf{1}$             | 4,35                                                      |                                                     |
| arpods<br>٠                              | $\mathcal{I}$                                       | $\mathbf{1}$             | 0.03                     | 652    | $\mathbf{1}$             | 4,35                                                      |                                                     |
| Σ<br>at                                  | $\overline{3}$                                      | $\overline{6}$           | 0,16                     | 161    | $\overline{4}$           | 17,39                                                     |                                                     |
| attir                                    | $\overline{6}$                                      | $\mathbf{1}$             | 0,03                     | 652    | $\,1\,$                  | 4,35                                                      |                                                     |
| alabimek                                 | $\overline{9}$                                      | 1                        | 0,03                     | 652    | 1                        | 4,35                                                      |                                                     |
| akrical                                  | $\overline{z}$                                      | $\mathbf{1}$             | 0,03                     | 652    | $\,$ 1                   | 4,35                                                      |                                                     |
| Σ<br>alan                                | $\ddot{\phantom{a}}$                                | $\boldsymbol{v}$         | 0,71                     | 20     | $16\,$                   | 69,57                                                     |                                                     |
| alanda                                   | 6                                                   | $\mathbf{1}$             | 0,03                     | 652    | $\mathbf{1}$             | 4,35                                                      |                                                     |
| slare                                    | $\overline{\phantom{a}}$                            | $\overline{2}$           | 0,05                     | 438    | $\overline{2}$           | 8,70                                                      |                                                     |
| alamna                                   | $\mathcal{I}$                                       | $\mathbf{1}$             | 0.03                     | 652    | $\mathbf{1}$             | 4,35                                                      |                                                     |
| alarında                                 | ż                                                   | $\mathbf{r}$             | 0.05                     | 438    | $\,$ 1                   | 4,35                                                      |                                                     |
| alanını                                  | $\mathcal{I}$                                       | $\mathbf{1}$             | 0,03                     | 652    | $\,1$                    | 4,35                                                      |                                                     |
| alanlarda                                | $\overline{9}$                                      |                          | 0,03                     | 652    | $\mathbf{1}$             | 4,35                                                      |                                                     |
| alanlarında                              | 11                                                  | $\overline{2}$           | 0,05                     | 438    | $\sqrt{2}$               | 8,70                                                      |                                                     |
| aldö<br>٠                                | 6                                                   | $\mathsf{S}$             | 0.13                     | 207    | $\overline{\mathbf{z}}$  | 8,70                                                      |                                                     |

**Şekil 92** MAXQDA programında kelime bulutu oluşturulması: Nihai kelime listesinin oluşturulması

Sayılan işlemler tamamlandıktan sonra nihai kelime bulutu ortaya çıkacaktır. Kelime bulutunda gösterilecek kelime sayısı menüde *"Sözcükler"* sekmesinin solundaki alandan ayarlanabilir. Burada gösterilecek kelime sayısı ile ilgili bir standart bulunmamakla beraber araştırmacının ihtiyacının esas olduğunu söylemek yerinde olacaktır. *"Sözcükler"* sekmesinin altında bulunan *"Yakınlaştır"* sekmesi ise kelime bulutu görselinin büyüklüğünün ayarlanması için kullanılmaktadır. Görselin dışa aktarılması için menünün sağ tarafında bulunan *"Dışa Aktar"* sekmesine tıklanarak arzu edilen formatta (JPEG, BMP vb.) görsel kullanıma hazır bir şekilde kayıt edilebilir.

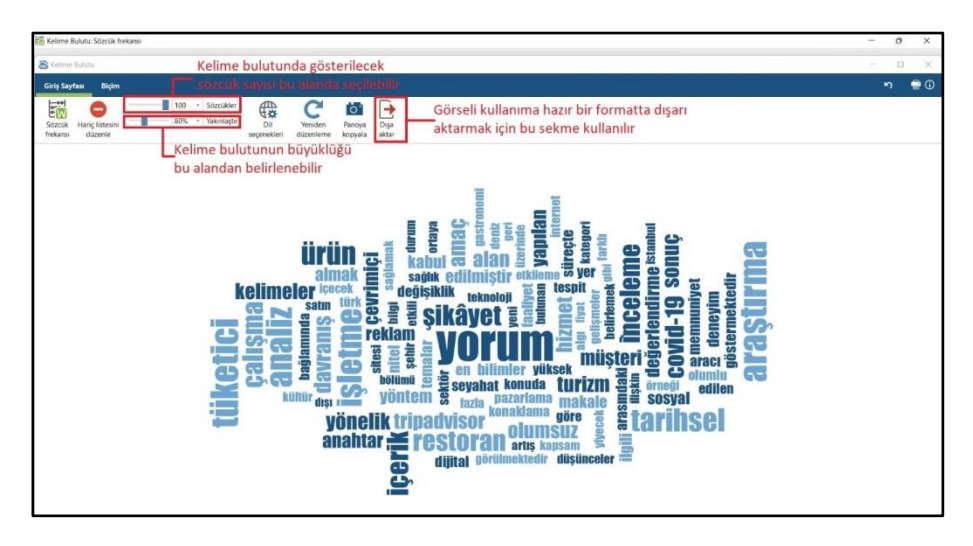

**Şekil 93** Nihai kelime bulutunun oluşturulması

## **4.2.3. MAXQDA ile Kodların Oluşturulması**

Öncelikle ekranın sol ortasında bulunan *"Kod Sistemi"* sekmesinin üzerine gelerek sağında çıkan + işaretine tıklanarak *"Yeni Kod"* penceresi açılır. Kodun adı girilerek akabinde *"Tamam"* sekmesine basılır. Şayet lüzum görülüyor veya arzu ediliyorsa, tanımlanan kod için "Renk" alanından ihtiyaca uygun bir renk tanımlanabilir.

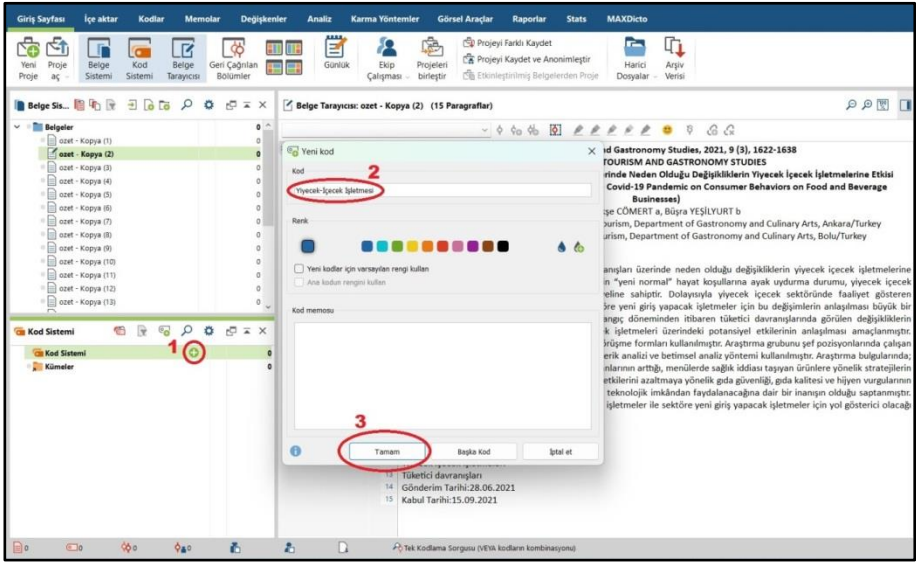

**Şekil 94** MAXQDA'da kodların oluşturulması-1

Benzer kodların bir araya gelmesiyle beraber temalar oluşmaktadır. Bu örnekte işletme türleri tanımlanırken birden fazla işletme türü olduğu görülmektedir. Kod sistemi temalar ve üst başlıklar oluşturulmadan evvel görseldeki gibi görünecektir.

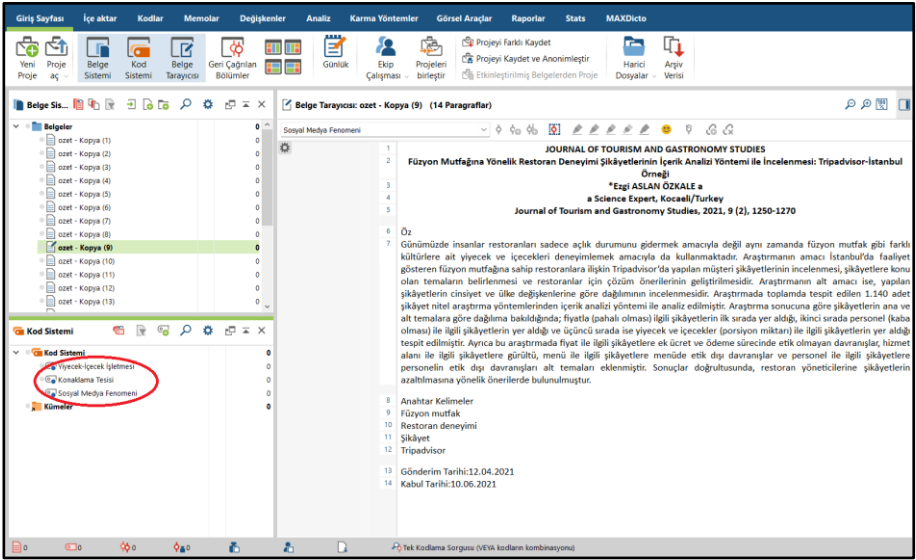

**Şekil 95** MAXQDA'da kodların oluşturulması-2

Bu gibi durumlarda temanın veya üst başlığın oluşturularak kodların bunun altında bir araya getirilmesi araştırmanın doğru yürütülmesi açısından önemlidir. Bunu yapabilmek için öncelikle yine *"Kod Sistemi"* sekmesinin sağındaki + işaretine tıklayarak temanın yahut üst başlığın adı verilir. Ardından bu başlığın altında olması arzu edilen kodlar farenin sol tuşu ile üzerine tıklanıp basılı tutularak hangi temanın veya üst başlığın altında olması gerekiyorsa unun üzerine sürüklenerek bırakılır. Ayrıca temaların üzerine fare ile gelip sağ tarafında çıkan + işaretine tıklayarak doğrudan ilgili temanın altına da kod tanımlaması yapılabilmektedir.

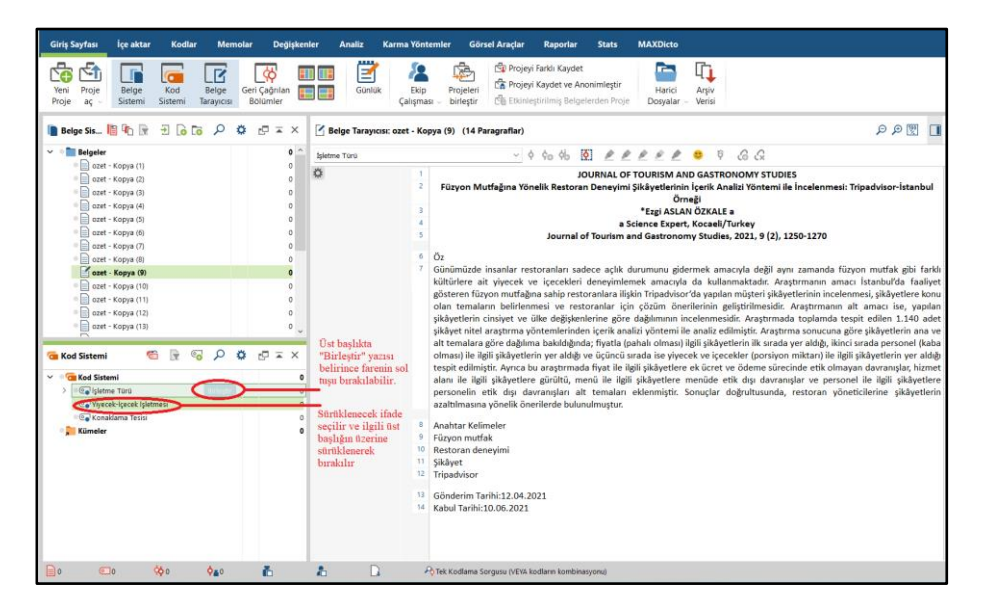

**Şekil 96** MAXQDA'da temaların ve üst kod başlıklarının oluşturulması-1

Alt kodların taşınmasının ardından *"Kod Sistemi"* alanı görseldeki şekilde görünecektir.

| <b>Giris Sayfası</b><br><b>Ice aktar</b><br>Kodlar<br><b>Memolar</b>                                                                                                    | Değişkenler<br><b>Analiz</b><br><b>Karma Yöntemler</b>                                              | <b>MAXDicto</b><br><b>Görsel Araçlar</b><br><b>Raporlar</b><br><b>Stats</b>                                                                                                    |
|----------------------------------------------------------------------------------------------------|----------------------------------------------------------------------------------------------------|----------------------------------------------------------------------------------------------------|
| ₩<br>ਵ-1<br>R<br>г<br>Kod<br>Belge<br>Geri Çağrılan<br>Proje<br>Belge<br>Yeni<br>Bolümler<br>Sistemi<br>Sistemi<br>Taravicisi<br>Proje<br>ac                                                                                                    | m<br>E<br>Günlük<br>Ekip<br>÷<br>⊞<br>Calismasi -                                                   | Projevi Farklı Kaydet<br>q,<br>r.<br>Projeyi Kaydet ve Anonimiestin<br>Projeleri<br>Harici<br>Arsiv<br>Etkinlestirilmiş Belgelerden Proje<br>birlestir<br>Verisi<br>Dosvalar                                                                                                    |
| $\overline{1}$ $\overline{0}$ $\overline{0}$<br><b>Belge Sis E 4</b> R<br>$E = x$<br>₽<br>۰                                                                                                    | Belge Tarayıcısı: ozet - Kopya (9) (14 Paragraflar)                                                 | 関のQ                                                                                                    |
| $\smile$ $\blacksquare$ Belgeler<br>$\mathbf{a}$<br>Ozet - Kopya (1)<br>$\theta$<br>$\equiv$ $\equiv$ ozet - Kopya (2)<br>$\theta$<br>$\circ$ $\circ$ ozet - Kopya (3)<br>$\theta$<br>C azet - Kopya (4)<br>$\Omega$<br>$\circ$ azet - Kopya (5)<br>$\Omega$<br>$\Box$ ozet - Kopya (6)<br>$\Delta$<br>□ azet - Kopya (7)<br>$\Omega$<br>$\circ$ $\circ$ ozet - Kopya (8)<br>$\Delta$<br>ozet - Kopya (9)<br>п<br>De azet - Kopya (10)<br>Ozet - Kopya (11)<br>$\Omega$<br>$\oplus$ ozet - Kopya (12)<br>$\Omega$<br>□ azet - Kopya (13)<br>$\Omega$ | Isletme Türü<br>☆<br>$\overline{c}$<br>$\overline{\mathbf{3}}$                                      | $\vee$ 0 40 46 50 2 2 2 2 2 0 5 6 6 6<br>JOURNAL OF TOURISM AND GASTRONOMY STUDIES<br>Füzyon Mutfağına Yönelik Restoran Deneyimi Sikâyetlerinin İçerik Analizi Yöntemi ile İncelenmesi: Tripadvisor-İstanbul<br>Örneği<br>*Ezei ASLAN ÖZKALE a<br>a Science Expert, Kocaeli/Turkey<br>Journal of Tourism and Gastronomy Studies, 2021, 9 (2), 1250-1270<br>Öz<br>Günümüzde insanlar restoranları sadece açlık durumunu gidermek amacıyla değil aynı zamanda füzyon mutfak gibi farklı<br>kültürlere ait yiyecek ve içecekleri deneyimlemek amacıyla da kullanmaktadır. Araştırmanın amacı İstanbul'da faaliyet<br>gösteren füzyon mutfağına sahip restoranlara iliskin Tripadvisor'da yapılan müsteri sikâyetlerinin incelenmesi, sikâyetlere konu<br>olan temaların belirlenmesi ve restoranlar için çözüm önerilerinin geliştirilmesidir. Arastırmanın alt amacı ise, yapılan<br>şikâyetlerin cinsiyet ve ülke değişkenlerine göre dağılımının incelenmesidir. Araştırmada toplamda tespit edilen 1.140 adet<br>sikâyet nitel arastırma yöntemlerinden icerik analizi yöntemi ile analiz edilmiştir. Arastırma sonucuna göre sikâyetlerin ana ve |
| $\Rightarrow$<br>$\mathbb{C}_{\Omega}$<br>م<br>G<br>$\ddot{\mathbf{O}}$ $\mathbf{O} = \mathbf{X}$<br><b>Ca</b> Kod Sistemi<br>v <b>Grand Sistemi</b><br>Sletme Türü<br>Ca Sosyal Medya Fenomeni<br>Co Konaklama Tesisi<br><sup>1</sup> Ca Yivecek-icecek isletmesi<br><b>Commeller</b><br>$\bigcirc$<br>٥ð٥<br>Ø.<br>$\blacksquare$<br>0 <sub>80</sub>                                                                                                    | C<br>o<br>$\Omega$<br>R<br>$\Omega$<br>10 <sup>°</sup><br>$\mathbf{11}$<br>12<br>13<br>14<br>Λ<br>n | alt temalara göre dağılıma bakıldığında; fiyatla (pahalı olması) ilgili şikâyetlerin ilk sırada yer aldığı, ikinci sırada personel (kaba<br>olması) ile ilgili sikâyetlerin yer aldığı ve üçüncü sırada ise yiyecek ve içecekler (porsiyon miktarı) ile ilgili sikâyetlerin yer aldığı<br>tespit edilmiştir. Ayrıca bu araştırmada fiyat ile ilgili şikâyetlere ek ücret ve ödeme sürecinde etik olmayan davranışlar, hizmet<br>alanı ile ilgili şikâyetlere gürültü, menü ile ilgili şikâyetlere menüde etik dışı davranışlar ve personel ile ilgili şikâyetlere<br>personelin etik dışı davranışları alt temaları eklenmiştir. Sonuclar doğrultusunda, restoran yöneticilerine şikâyetlerin<br>azaltılmasına yönelik önerilerde bulunulmustur.<br><b>Anahtar Kelimeler</b><br>Füzyon mutfak<br>Restoran denevimi<br>Sikâvet<br>Tripadvisor<br>Gönderim Tarihi:12.04.2021<br>Kabul Tarihi: 10.06.2021<br>- Tek Kodlama Sorgusu (VEYA kodların kombinasyonu)                                                                                                    |

**Şekil 97** MAXQDA'da temaların ve üst kod başlıklarının oluşturulması-2

#### **4.2.4. Verilerin Kodlanması**

Kodlar oluşturulduktan sonra analiz sürecinin başlayabilmesi için verilerin kodlanması gerekmektedir. MAXQDA ile kodlama yapılırken öncelikle kodu tanımlayan alan (kelime, cümle, paragraf vb.) farenin sol tuşu ile seçilerek mavi hale getirilir. Ardından kod bulutu alanında seçili bölümü temsil eden kod farenin sol tuşu ile basılı tutularak seçili alanın üzerine bırakılır. Bu işlem sonuçlandıktan sonra seçili alanın solunda ilgili kodun temsil ettiği satırı gösteren bir ifade çıkacaktır (3 numaralı alan).

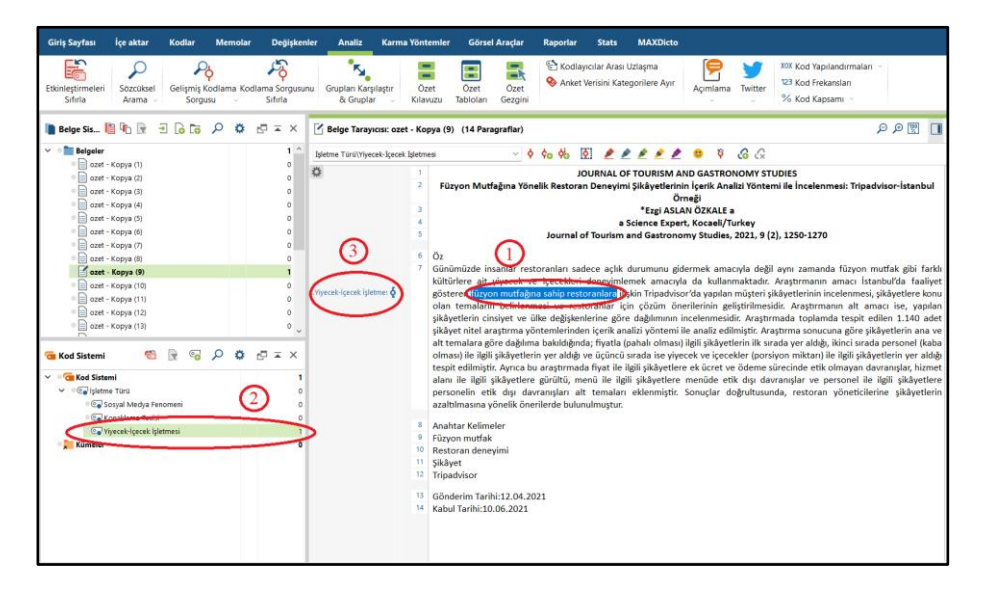

**Şekil 98** MAXQDA'da kodlama

## **4.2.5. Kodların Frekans Dağılımının İncelenmesi**

Kodlama işlemi sona erdikten sonra kodların frekans dağılımları incelenebilir. Bu işlem için öncelikle üst menüden *"Analiz"* sekmesi açılır ve ekranın sağ üst köşesinden *"123 Kod Frekansları"* sekmesine tıklanır. Açılan pencereye sol tarafta frekans analizine tabi tutulacak kodlar sürüklenerek bırakılır ve *"Tamam"* sekmesine tıklanır. Frekans dağılımı hem eldeki verinin muhteviyatını ortaya koymakta hem de analizin sonraki aşamaları için genel bir fikir vermektedir. Frekans çıktılarının *"İçerik Analizi"* uygulanırken içeriğin yönünü ifade etmede de önemli bir yeri olduğunu ifade etmek yerinde olacaktır.

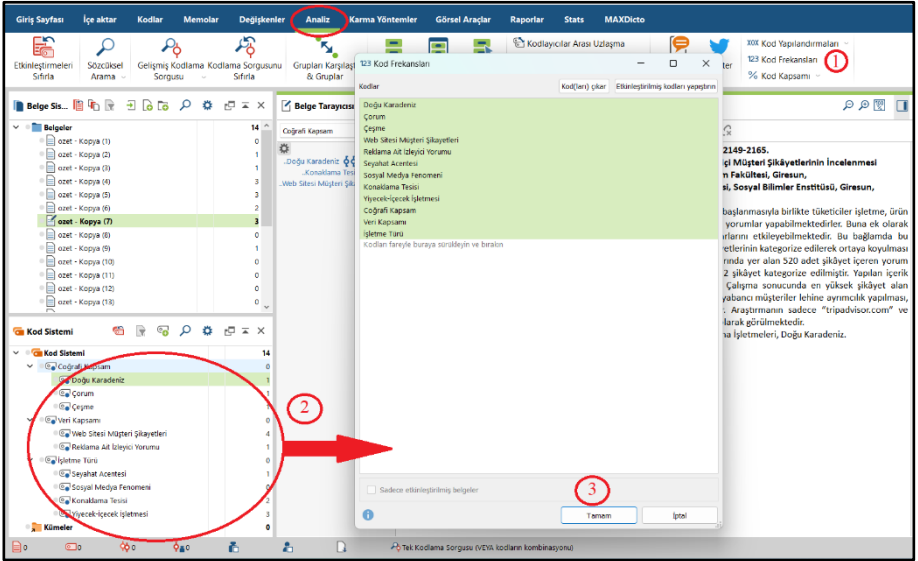

**Şekil 99** MAXQDA'da kod frekanslarının hesaplanması

Açılan pencerede kodların frekans değerleri ve toplam frekanslar içerisindeki yüzdeleri görülebilir. Bu işlem yapılırken ilintili kodların veya müstakil olarak tek bir temanın seçilmesi daha anlamlı çıktılar verecektir. Örneğin *"İşletme Türleri"* ile ilgili kodların frekans dağılımı aşağıdaki gibi görünecektir.

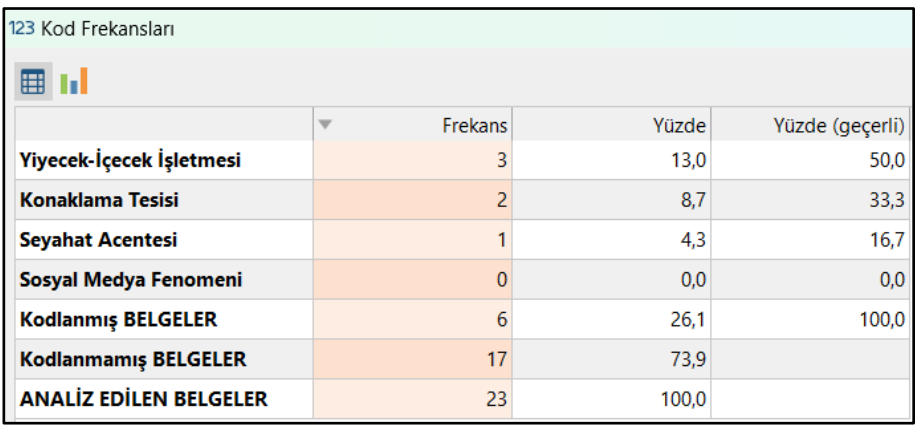

**Şekil 100** MAXQDA'da kod frekanslarının görüntülenmesi

Bu tablonun sağ üst tarafından grafik sekmesine tıklandığında tabloyu görselleştirme imkânı da bulunmaktadır. Tekrar ifade etmek gerekirse birbiriyle ilintili kodların veya temaların bir arada ele alınmaları bu grafiği daha anlamlı hale getirecektir. Ayrıca pencerenin sağ üst tarafında bulunan sekme kullanılarak, tablo Excel formatında indirilebilmektedir.

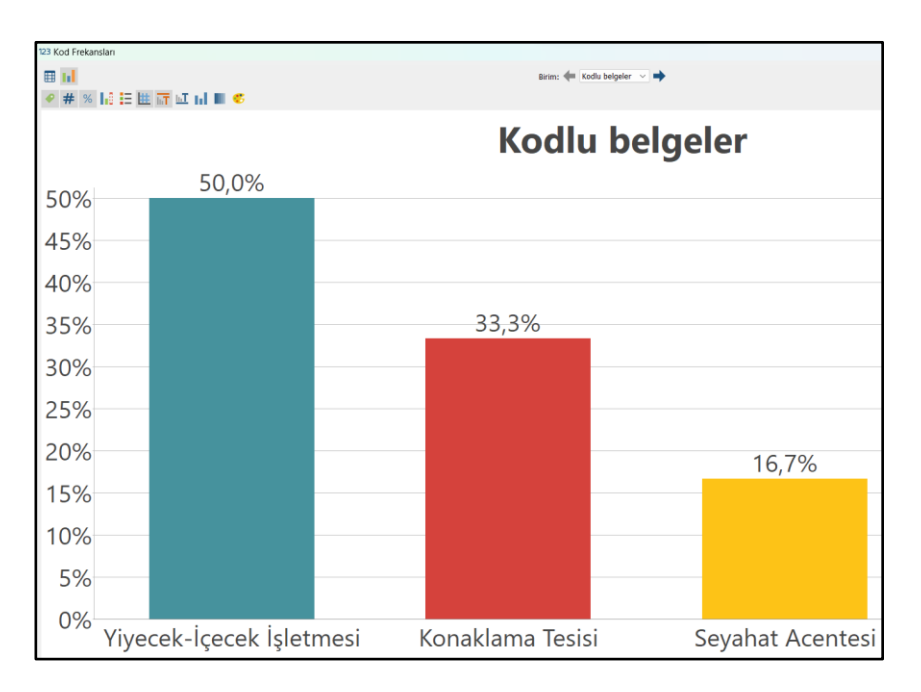

**Şekil 101** MAXQDA'da kod frekanslarının grafiğe dönüştürülmesi

#### **4.2.6. Kod Matrisi Tarayıcısı**

Yapılabilecek bir başka görsel analiz yöntemi *"Kod Matrisi Tarayıcısı"*nı kullanmaktadır. *"Kod Matrisi Tarayıcısı"* her bir belgede bulunan kodların nasıl dağıldığını ve kesişim kümelerini gösteren bir araç olarak değerlendirilebilir. Bu aracın kullanılabilmesi için önce üst menüden *"Görsel Araçlar"* sekmesine tıklanır. Ardından irdelenecek kodlar seçilerek kırmızı hale getirilir. Yukarıdan *"Kod Matrisi Tarayıcısı"* sekmesine tıklanarak aracın ara yüzü açılır ve *"Tamam"*a tıklanır. Açılan pencerede *"123"* sekmesine tıklandığında her bir belgedeki kodların sayısı görülebilir. Bunun yanındaki sekmeler ise rakamdan ziyade kare veya daire şeklinde ağırlığa göre görselleştirmek için kullanılmaktadır.

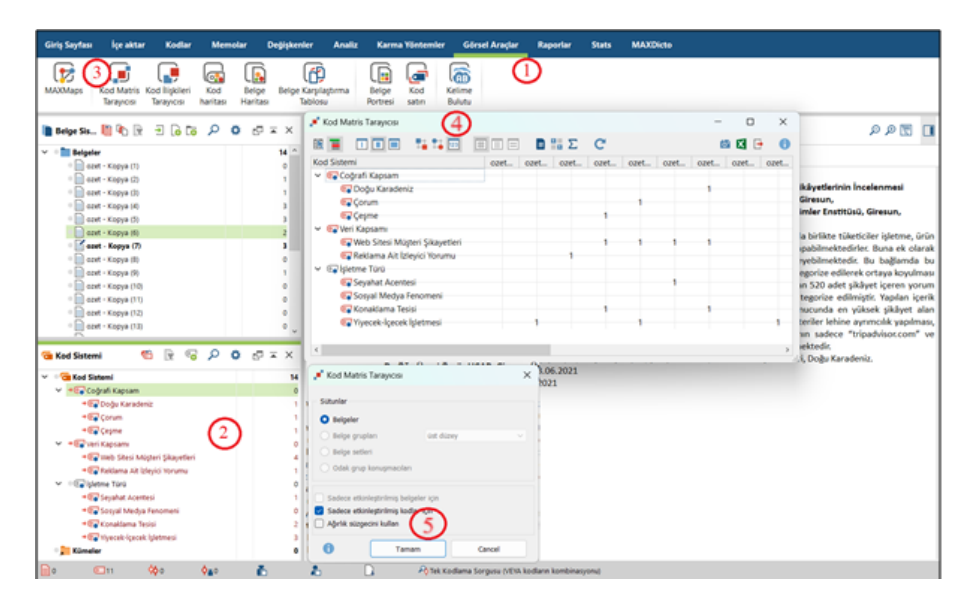

**Şekil 102** MAXQDA'da kod matrisi tarayıcısının kullanılması

Tablo yatay ve dikey olarak incelenebilir. Örneğin bu veri seti için *"Kod Matrisi Tarayıcısı"* çıktılarına göre yatay düzlemde *"Web Sitesi Müşteri Şikâyeti"* ile ilgili 4, 5, 6 ve 7 numaralı belgelerde birer kere kodlama yapılmıştır. Dikey düzlemde ise 7 numaralı belgede Doğu Karadeniz'deki konaklama tesisleri ile ilgili web sitelerindeki müşteri şikâyetlerinden bahsedildiği anlaşılmaktadır.

#### **4.2.7. Etkileşimli Kelime Ağacı**

MAXQDA ile uygulanabilecek pratik analizlerden birisi de *"Etkileşimli Kelime Ağacı"*dır. Bu yöntem özellikle *"Söylem Analizi"* yapılıyorsa oldukça kullanışlı bir seçenek olarak değerlendirilebilir. Öncelikle üst menüden *"MaxDicto"* sekmesine, ardından alt menüde *"Etkileşimli Kelime Ağacı"* sekmesine tıklanarak işlem penceresi açılır. Pencereye *"Belgeler"* alanından incelenecek olan belge veya belgeler seçilip sürüklenerek bırakılır ve *"Tamam"* sekmesine basılır. Açılan pencerede üst taraftaki boşluğa üzerinde çalışılacak kelime yazılır. Örneğin bu belge için "müşteri" ifadesi pencereye yazıldığında, program bu kelimenin ardından gelen ifadeleri dallara ayırarak ortaya koymakta ve irdelenmesine imkân vermektedir. Bu şekilde belirli bir kavramı içeren söylemlerin nereye gittiği veya kavramın ne şekilde tanımlandığı gibi soruların cevaplanması kolaylaşmaktadır.

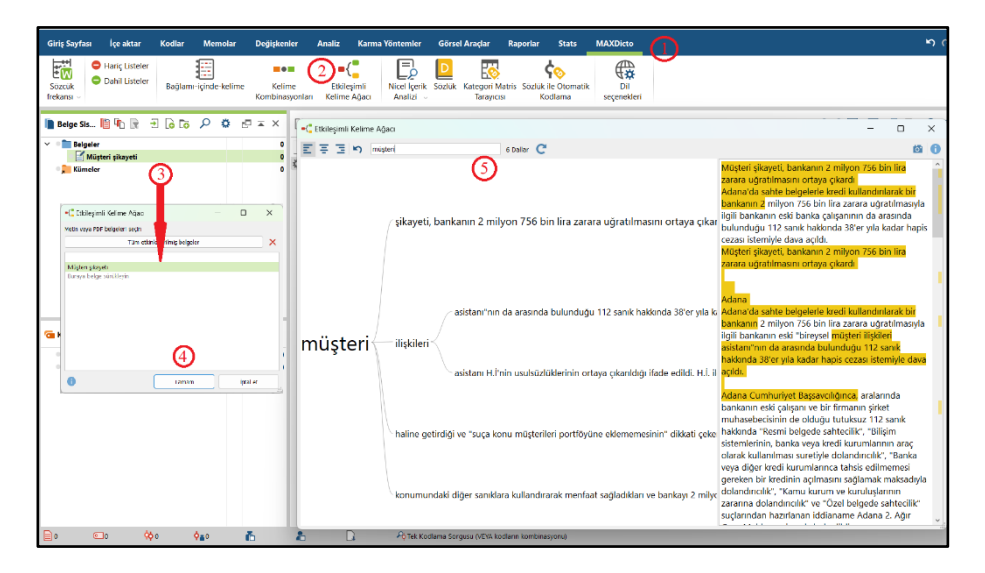

**Şekil 103** MAXQDA'da etkileşimli kelime ağacı fonksiyonunun kullanılması

# **4.3. Mentimeter ile Temel Düzey Kelime Bazlı Nitel Veri Toplama**

Mentimeter, internet üzerinden hizmet veren bir sistemdir. Sisteme aşağıda paylaşılan bağlantıdan ulaşılabilir:

https://www.mentimeter.com/

Araştırmacı, Mentimeter üzerinden sorduğu sorulara kelime bazlı cevaplar alarak kelime bulutları, sütun grafikler, çizgi ölçekleri gibi kelime ağırlığına göre görsel çıktılar elde edilebilmektedir. Bu aracın güçlü yönü bağlantı adresinin iletilmesi veya QR kod paylaşımı yoluyla süratle geniş kitlelere ulaştırılabilmesi ve ek işlem gerektirmeden otomatik olarak kelime frekanslarını işliyor olmasıdır. Zayıf yönü ise kelimelerin eksiz ve ekli hallerini (Örn. İnsan/İnsanlar gibi) ayrı birer kelime olarak kabul etmesidir. Bu sebeple katılımcılara kelimeleri ham halleriyle ekleme yapmadan kullanmaları konusunda uyarıda bulunmak gerekmektedir. Ayrıca bu araçtan elde edilecek çıktıların tek başına bilimsel bir araştırma için yeterli bilgi üretmesi oldukça güçtür. Bu sebeple farklı analizlerle desteklenmesi yerinde olacaktır. Özellikle nicel araştırmalara destekleyici olarak Mentimeter ile elde edilen materyalin eklenmesinin araştırmanın niteliğini arttıracağı tarafımızca değerlendirilmektedir.

Mentimeter'a giriş yaptıktan sonra ilk adım sayfanın sağ üst köşesinde bulunan *"My presentations"* sekmesi üzerinden tasarım sayfasına ulaşmaktır.

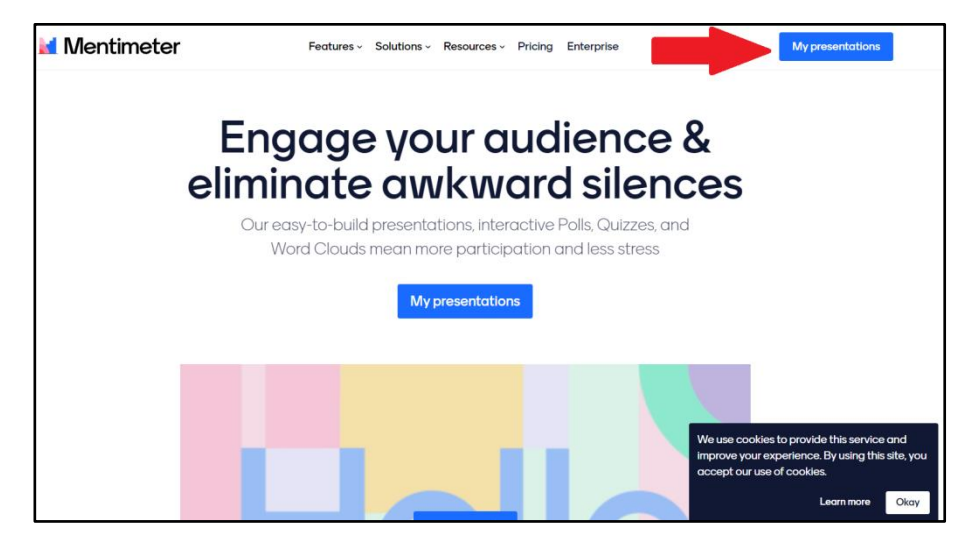

#### **Şekil 104** Mentimeter'a giriş

Yeni bir veri toplama sayfası oluşturmak için açılan sayfanın sol üst köşesinden *"New presentation"* sekmesine tıklanır.

| <b>Mentimeter</b>                                               |                                                                            |       |                       | $\odot$<br><b>★</b> Upgrade<br>$\approx$ |
|-----------------------------------------------------------------|----------------------------------------------------------------------------|-------|-----------------------|------------------------------------------|
| <b>My presentations</b><br><b>Templates</b><br><b>Tutorials</b> | My presentations<br>+ New presentation<br>+ New folder                     |       | Q Type to search      | ×<br>Show everything<br>٥                |
|                                                                 | Name                                                                       | Owner | Modified $\downarrow$ | Created                                  |
|                                                                 | <b>ELİHAH.</b><br>$\blacktriangleright$<br>1 SLIDE                         | me    | about 4 hours ago     | about 4 hours ago<br>$\cdots$            |
|                                                                 | <b>Nitel Analiz</b><br>$\blacktriangleright$<br>1 SLIDE                    | me    | about 4 hours ago     | 1 day ago<br>$\cdots$                    |
|                                                                 | 2022 Yaz okulu<br>$\blacktriangleright$<br>1 SLIDE 3 VOICES                | me    | Jul 25, 2022          | Jul 25, 2022<br>$\cdots$                 |
|                                                                 | <b>Hizmet Pazarlaması</b><br>$\blacktriangleright$<br>1 SLIDE 11 VOICES    | me    | Aug 17, 2021          | Aug 5, 2021<br>$\cdots$                  |
|                                                                 | <b>TF Kariyer</b><br>٠<br>1SLIDE 7 VOICES                                  | me    | Jun 4, 2021           | Jun 4, 2021<br>$\cdots$                  |
|                                                                 | deneme<br>$\blacktriangleright$<br>1 SLIDE 3 VOICES                        | me    | May 27, 2021          | May 27, 2021<br>$\cdots$                 |
|                                                                 | <b>My First Presentation</b><br>$\blacktriangleright$<br>1 SLIDE 19 VOICES | me    | May 27, 2021          | May 27, 2021                             |

**Şekil 105** Mentimeter'da yeni veri toplama sayfası oluşturma-1

Açılan sayfada oluşturulacak veri toplama sayfası için bir isim verilir ve *"Create presentation"* sekmesine tıklanır.

| <b>Inf</b> Mentimeter                      |                                                                                                   |             |                                      | * Upgrade                           | $\odot$<br>$\mathbb{R}$ |
|--------------------------------------------|---------------------------------------------------------------------------------------------------|-------------|--------------------------------------|-------------------------------------|-------------------------|
| My presentations<br>Templates<br>Tutorials | <b>My presentations</b><br>Create new presentation<br>$+$ New pre<br>Oylama için bir isim verilir |             |                                      | X Show everything                   | a.                      |
|                                            | Name<br>×                                                                                         |             | <b>Create presentation</b><br>Cancel | <b>Created</b><br>doout 4 hours opp | $\cdots$                |
|                                            | Nitel Angliz<br>٠<br>151400                                                                       | mar         | about 4 hours ogo                    | 1 day ago                           | $\cdots$                |
|                                            | 2022 Yaz okulu<br>×<br><b>FRUDE TVOICES</b>                                                       | me.         | Jul 25, 2022                         | Jul 25, 2022                        | $\cdots$                |
|                                            | Hizmet Pazarlaması<br>F<br><b><i><u>ISLES HWATES</u></i></b>                                      | ma          | Aug 17, 2021                         | Aug 5, 2021                         |                         |
|                                            | <b>TF Karlyer</b><br>×<br><b><i>TILKE TVOCES</i></b>                                              | <b>Hite</b> | Jun 4, 2021                          | Jun 4, 2021                         | $\cdots$                |
|                                            | denema<br>×<br><b><i><u>VILDE INDICES</u></i></b>                                                 | <b>PEND</b> | May 27, 2021                         | May 27, 2021                        | $\cdots$                |
|                                            | My First Presentation<br>×                                                                        | <b>COVE</b> | May 27, 2021                         | May 27, 2021                        |                         |

**Şekil 106** Mentimeter'da yeni veri toplama sayfası oluşturma-2

Açılan sayfada sağ tarafta bulunan *"Slide type"* sekmesinin altından toplanan verinin ne şekilde görselleştirileceği seçilir.

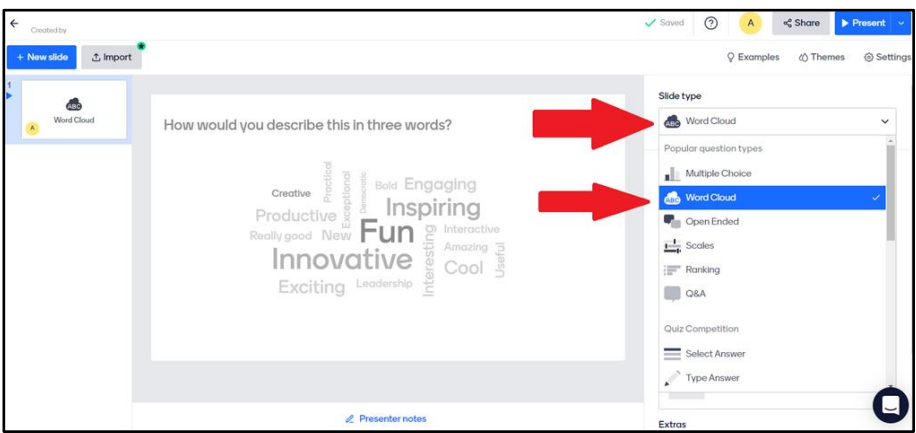

**Şekil 107** Mentimeter'da yeni veri toplama sayfası oluşturma-3

Sayfanın sağ tarafında bulunan *"Your question?"* alanına hedef kitleden cevabı ne şekilde vermesi isteniyorsa yazılır. Bunun bir altında bulunan *"Entries per participants?"* alanına da her bir katılımcının kaç ayrı kelime girişi yapması gerektiği rakam olarak tanımlanır. Bu sayı araştırmanın kapsamına göre değişebilir. Eğer kesin bir yargı arayışı varsa rakamı 1 olarak belirlemek yerinde olacaktır. Şayet araştırılan şey tek kelime ile ifade edilecek

türde değilse, birden fazla bileşeni yahut özelliği varsa bu rakam ihtiyaca göre arttırılabilir.

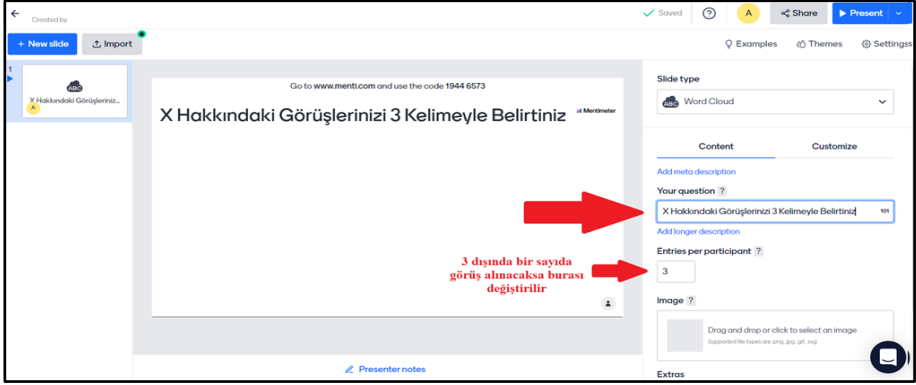

**Şekil 108** Mentimeter'da yeni veri toplama sayfası oluşturma-4

Formun nihai şekli verildikten sonra hedef kitleye ulaştırılması gerekmektedir. Bunun için 1 numarayla gösterilen *"Share"* sekmesine basılır. Şayet form bir internet bağlantısı olarak paylaşılacaksa *"Voting link"* ifadesinin altındaki alanda *"Copy link"* ifadesine tıklanarak bağlantı kopyalanır ve arzu edilen yere gönderilir. Bazı durumlarda örneğin bir topluluğa projektörle sunum yapıldığında QR kodun ekrana yansıtılması, topluluğun telefonundaki QR okuyucular vasıtasıyla forma eş zamanlı olarak ulaşabilmesini sağlar. Bu gibi durumlar için 2 numaralı alanda gösterilen *"Download QR"* sekmesine tıklanarak QR kod görseli indirilir.

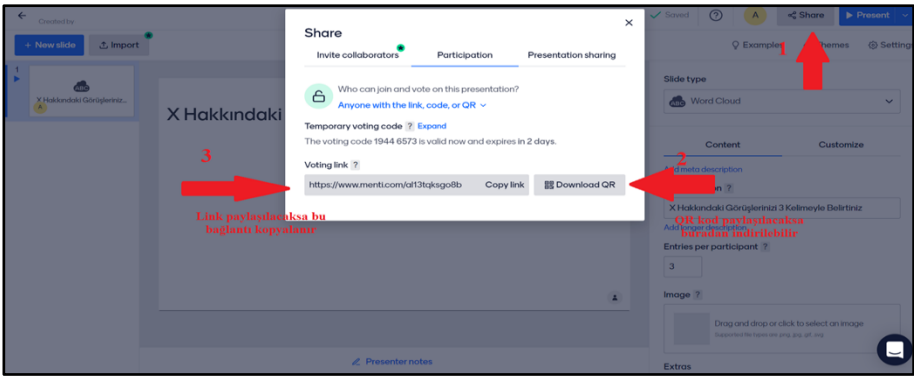

**Şekil 109** Mentimeter'da yeni veri toplama sayfası oluşturma-5

Araştırmacı ise tasarım sayfasından gerçek zamanlı olarak veri akışını görebilir, sistemin veriyi görselleştirme şeklini istediği zaman değiştirebilir.

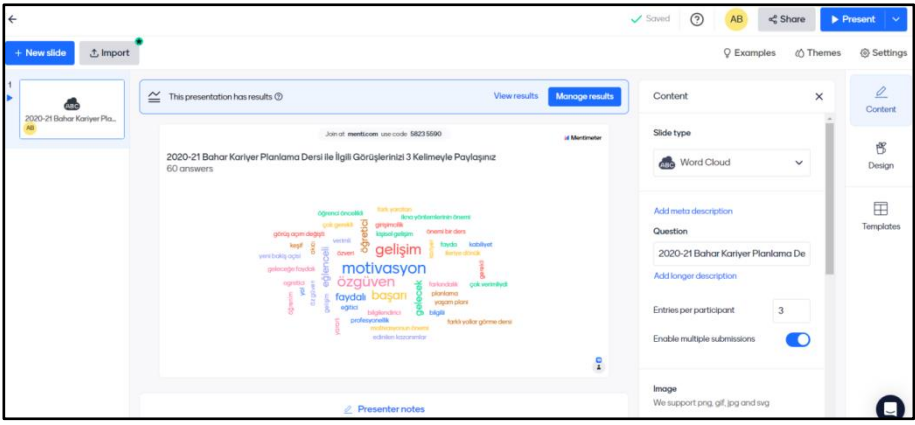

**Şekil 110** Mentimeter'da yeni veri toplama sayfası oluşturma-6

Sonuç sayfasını görmek veya başkalarıyla paylaşmak için *"Share"* sekmesine basınca açılan pencerede *"Presentation sharing"* sekmesine basılır. *"Link to the live results"* ifadesinin altındaki bağlantı, sonuçların gerçek zamanlı olarak izlenebileceği bir sayfa açacaktır. Araştırmacı bu bağlantı adresi üzerinden arzu ettiği kişilerle anlık olarak sonuçları paylaşabilir.

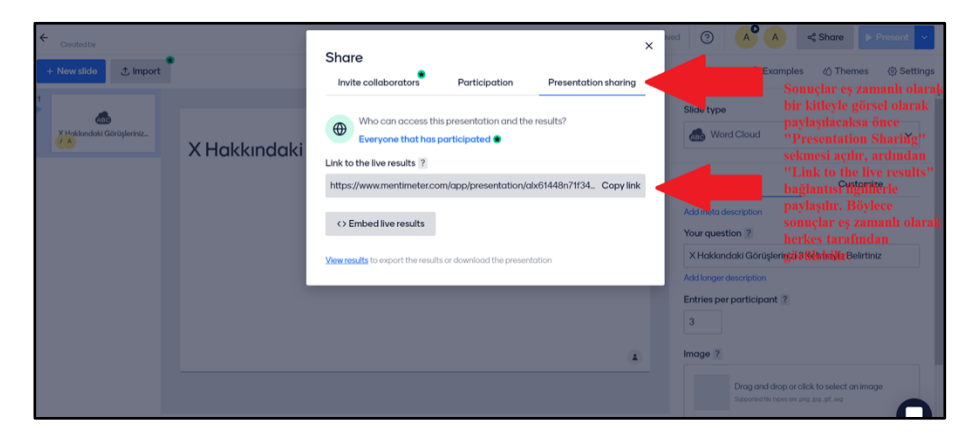

**Şekil 111** Mentimeter'da yeni veri toplama sayfası oluşturma-7

#### **KAYNAKÇA**

- Acharya, A. S., Prakash, A., Saxena, P. ve Nigam, A. (2013). Sampling: Why and How of it? *Indian Journal of Medical Specialities*, *4*(2), 330–333. doi:10.7713/ijms.2013.0032
- Açıkel, C. ve Kılıç, S. (2014). A guide for selecting statistical techniques for medical studies. *Journal of Mood Disorders*, *4*(3), 136–141. doi:10.5455/jmood.20140707045407
- Akinwande, M. O., Dikko, H. G. ve Samson, A. (2015). Variance Inflation Factor: As a Condition for the Inclusion of Suppressor Variable(s) in Regression Analysis. *Open Journal of Statistics*, *5*(7), 754–767. doi:10.4236/ojs.2015.57075
- Atlas, M. (2018). Ortalamalar, Değişkenlik ve Dağılma Ölçüleri. A. Özmen ve B. F. Şeniş (Ed.), *İstatistik* içinde (ss. 64–94). Eskişehir: Anadolu Üniversitesi.
- Avison, D., Lau, F., Myers, M. ve Nielsen, P. A. (1999). Action Research. *Communications of the ACM*, *42*(1), 94–97.
- Awang, Z. (2012). *A Handbook on SEM Structural Equation Modelling: SEM Using AMOS Graphic* (5. bs.). Kota Baru: Universiti Teknologi Mara Kelantan.
- Bains, W. (2005). How to write up a hypothesis: the good, the bad and the ugly. *Medical Hypotheses*, *64*(4), 665–668. doi:10.1016/j.mehy.2004.10.003
- Baltacı, A. (2020). Doğum Teminatı Sigortası Tercihinde Hamilelikte Risk Algısının Etkisi: Kadın Tüketiciler Üzerine Bir Araştırma. *Bankacılık ve Sigortacılık Araştırmaları Dergisi*, *14*, 26–43.
- Baltacı, A. (2022). Tüketici Davranışları Araştırmalarında İçerik Analizi Yöntemi Kullanımı. G. M. Açıkgöz ve Z. Alimgerey (Ed.), *14. Uluslararası Çin'den Adriyatik'e Sosyal Bilimler Kongresi* içinde (ss. 153–167). Kayseri: IKSAD Global.
- Baltacı, A. (2023). Tüketici Davranışları Araştırmalarında Söylem Analizi Yöntemi Kullanımı. Y. Durak (Ed.), *7. Uluslararası Sosyal Bilimler ve İnovasyon Kongresi* içinde (ss. 19–28). Ankara: IKSAD Global.
- Baltacı, A. ve Akaydın, H. (2020). COVID-19 Pandemi Sürecinin Tüketicilerin Gıda Ürünlerini Satın Alma Davranışları Üzerindeki Etkisi: Bir Literatür Taraması. *Yüksek İhtisas Üniversitesi Sağlık*

*Bilimleri Dergisi*, *1*(1), 57–64.

- Baral, K. K. (2013). *Descriptive and Inferential Statistic*. North Bengal. https://wbsche.wb.gov.in/assets/pdf/Political-Science/Descriptive-and-Inferential-statistics.pdf adresinden erişildi.
- Bart, Y., Shankar, V., Sultan, F. ve Urban, G. L. (2005). Are the Drivers and Role of Online Trust the Same for All Web Sites and Consumers? A Large-Scale Exploratory Empirical Study. *Journal of Marketing*, *69*(4), 133–152. doi:10.1509/jmkg.2005.69.4.133
- Baş, T. ve Akturan, U. (2013). *Nitel Araştırma Yöntemleri NVIVO ile Nitel Veri Analizi, Örnekleme, Analiz, Yorum* (İkinci Bas.). Ankara: Seçkin Yayınları.
- Bavdekar, S. B. (2016). Formulating the Right Title for a Research Article. *The Journal of the Association of Physicians of India*, *64*(2), 53–56. http://www.ncbi.nlm.nih.gov/pubmed/27730781 adresinden erişildi.
- Bazeley, P. ve Jackson, K. (2015). *NVIVO ile Nitel Veri Analizi* (Birinci Ba.). Ankara: Anı Yayıncılık.
- Berry, C. J. (2008). *An Introlduction to Statistics*. Lafayette: University of Louisiana. https://userweb.ucs.louisiana.edu/~jcb0773/Berry\_statbook/Berry\_statbo ok\_all.pdf adresinden erişildi.
- Büyüköztürk, Ş. (2002). Faktör analizi: Temel kavramlar ve ölçek geliştirmede kullanımı. *Kuram ve Uygulamada Eğitim Yönetimi*, *32*(2), 52–62.
- Büyüköztürk, Ş. (2004). *Veri Analizi El Kitabı*. Ankara: Pegem Yayıncılık.
- Chan, H. W. Q. ve Sun, C. F. R. (2019). Scale development: Chinese Irrational Beliefs and Rational Attitude Scale. *PsyCh Journal*, *8*(1), 122– 136. doi:10.1002/pchj.249
- Cutcliffe, J. R. (2000). Methodological Issues in Grounded Theory. *Journal of Advanced Nursing*, *31*(6), 1476–1484. doi:10.1046/j.1365- 2648.2000.01430.x
- Demirgil, E. (2008). *Ölçek Çeşitlerinde Kullanılan İstatistiksel Yöntemler*. Cumhuriyet Üniversitesi.
- Denney, A. S. ve Tewksbury, R. (2013). How to Write a Literature Review. *Journal of Criminal Justice Education*, *24*(2), 218–234.

doi:10.1080/10511253.2012.730617

- DeVellis, R. F. (2021). *Ölçek Geliştirme: Kuram ve Uygulamalar* (3. bs.). Ankara: Nobel Yayınları.
- Dewan, P. ve Gupta, P. (2016). Writing the title, abstract and introduction: Looks matter! *Indian Pediatrics*, *53*(3), 235–241. doi:10.1007/s13312- 016-0827-y
- Er, F. (2018). Veri Derleme, Düzenleme ve Grafiksel Çözümleme. A. Özmen ve B. F. Şeniş (Ed.), *İstatistik* içinde (ss. 24–62). Eskişehir: Anadolu Üniversitesi.
- Etikan, İ. ve Bala, K. (2017). Sampling and Sampling Methods. *Biometrics & Biostatistics International Journal*, *5*(6), 1–3.
- Evans, D., Gruba, P. ve Zobel, J. (2014). *How to Write a Better Thesis* (First.). Cham: Springer International Publishing. doi:10.1007/978-3-319-04286- 2
- Field, A. (2005). *Discovering Statistics Using SPSS* (İkinci Bas.). New York: Sage Publications.
- George, D. ve Mallery, P. (2010). *SPSS for Windows Step by Step: A Simple Guide and Reference, 17.0 Update* (10. bs.). Boston: Pearson.
- Gerald, B. (2018). A Brief Review of Independent, Dependent and One Sample t-test. *International Journal of Applied Mathematics and Theoretical Physics*, *4*(2), 50–54. doi:10.11648/j.ijamtp.20180402.13
- Gogtay, N. J. ve Thatte, U. M. (2017). Principles of Correlation Analysis. *Journal of The Association of Physicians of India*, *65*, 78–81.
- Gordon, S. (2006). *The Normal Distribution*. Mathematics Learning Centre. Sydney. https://www.sydney.edu.au/content/dam/students/documents/mathematic s-learning-centre/normal-distribution.pdf adresinden erişildi.
- Güzeldemir, E. M. (2015). Bilimsel Yazı Nasıl Hazırlanır? *Aydın Sağlık Dergisi*, *1*(1), 1–26.
- Hair, J., Black, W., Babin, B. ve Anderson, R. (2013). *Multivariate Data Analysis*. Boston: Pearson.
- Hair, J. F. J., Black, W. C., Babin, B. J. ve Anderson, R. E. (2010). *Multivariate Data Analysis* (Seventh.). New York: Pearson.
- Hart, C. (1998). *Doing a literature review: releasing the social science research imagination*. London: SAGE.
- Haslwanter, T. (2016). *An Introduction to Statistics with Python*. Statistics and Computing. Cham: Springer International Publishing. doi:10.1007/978- 3-319-28316-6
- Heumann, C., Schomaker, M. ve Shalabh. (2016). *Introduction to Statistics and Data Analysis*. Cham: Springer International Publishing. doi:10.1007/978-3-319-46162-5
- Hinkin, T. R. (2009). Scale Development Principles and Practices. R. A. Swanson ve E. F. Holton III (Ed.), *Research in Organizations: Foundations and Methods in Inquiry* içinde (ss. 161–180). San Francisco: Berett-Koehler Publishers.
- Homburg, C. ve Fürst, A. (2005). How Organizational Complaint Handling Drives Customer Loyalty: An Analysis of the Mechanistic and the Organic Approach. *Journal of Marketing*, *69*(3), 95–114. doi:10.1509/jmkg.69.3.95.66367
- Horzum, T., Çelik, F., Gök, E., Yurttaş Kumlu, G. D., Şahin, D., Yanış, H., … Hacıoğlu, Y. (2016). Sosyal Bilimler Alanlarında Hazırlanan Tezler için Raporlaştırma Önerileri: Bir Tez Nasıl Yazılmalıdır? *Gazi Üniversitesi Gazi Eğitim Fakültesi Dergisi*, *36*(3), 489–521.
- Hossain, M., Saw, A., Alam, R., Ohtsuki, F. ve Kamarul, T. (2013). Multiple regression analysis of anthropometric measurements influencing the cephalic index of male Japanese university students. *Singapore Medical Journal*, *54*(9), 516–520. doi:10.11622/smedj.2013175
- Howell, D. C. (2011). Chi-Square Test: Analysis of Contingency Tables. *International Encyclopedia of Statistical Science* içinde (ss. 250–252). Berlin, Heidelberg: Springer Berlin Heidelberg. doi:10.1007/978-3-642- 04898-2\_174
- Huck, S. W. (2012). *Reading Statistics and Research* (6. bs.). Boston: Pearson.
- Israel, G. D. (2013). *Determining Sample Size*. Florida: IFAS. Florida.
- Järvinen, P. (2007). Action Research is Similar to Design Science. *Quality & Quantity*, *41*(1), 37–54. doi:10.1007/s11135-005-5427-1
- Johnson, A. P. (2014). *Eylem Araştırması El Kitabı*. Ankara: Anı Yayıncılık.
- Kalaycı, Ş. (2009). *SPSS Uygulamalı Çok Değişkenli İstatistik Teknikleri*. (Ş. Kalaycı, Ed.) (4. bs.). Ankara: Asil.
- Karabay, O. (2014). İyi Bir Makale Nasıl Yazılır? *ANKEM Dergisi*, *28*, 105– 108.
- Karagöz, Y. (2019). *SPSS-AMOS-META Uygulamalı İstatistiksel Analizler* (2. bs.). Ankara: Nobel Yayınları.
- Karavardar, G. (2011). Aile İşletmelerinde Kurumsallaşma Yetki Devri ve Belirsizliğe Tolerans. *Kırıkkale Üniversitesi Sosyal Bilimler Dergisi*, *1*(1), 157–179.
- Kaushik, M. ve Mathur, B. (2014). Data Analysis of Students Marks with Descriptive Statistics. *International Journal on Recent and Innovation Trends in Computing and Communication*, *2*(5), 1188– 1190.
- Khan, M. H. ve Huq, U. R. (2012). Distribution of Risk and Return: A Statistical Test of Normality on Dhaka Stock Exchange. *Research Journal of Finance and Accounting*, *3*(3), 28–38.
- Kim, S.-M. ve Kim, H. M. (2014). Sampling error of observation impact statistics. *Tellus A: Dynamic Meteorology and Oceanography*, *66*(1), 25435. doi:10.3402/tellusa.v66.25435.
- Kılıç, S. (2016). Cronbach'ın alfa güvenirlik katsayısı. *Journal of Mood Disorders*, *6*(1), 47–48.
- Krejcie, R. V. ve Morgan, D. W. (1970). Determining Sample Size for Research Activities. *Educational and Psychological Measurement*, *30*(3), 607–610. doi:10.1177/001316447003000308
- Kumari, K. ve Yadav, S. (2018). Linear regression analysis study. *Journal of the Practice of Cardiovascular Sciences*, *4*(1), 33–36. doi:10.4103/jpcs.jpcs\_8\_18
- Lane, D. M., Scott, D., Hebl, M., Guerra, R., Osherson, D. ve Ziemer, H. (2003). *Introduction to Statistics*. Houston: Rice University. https://citeseerx.ist.psu.edu/viewdoc/download?doi=10.1.1.650.8291&re p=rep1&type=pdf adresinden erişildi.
- Manikandan, S. (2011). Frequency distribution. *Journal of Pharmacology and Pharmacotherapeutics*, *2*(1), 54–56. doi:10.4103/0976-500X.77120
- Marsh, H. W. ve Hocevar, D. (1985). Application of confirmatory factor analysis to the study of self-concept: First- and higher order factor

models and their invariance across groups. *Psychological Bulletin*, *97*(3), 562–582. doi:10.1037/0033-2909.97.3.562

- McCrum-Gardner, E. (2008). Which is the correct statistical test to use? *British Journal of Oral and Maxillofacial Surgery*, *46*(1), 38–41. doi:10.1016/j.bjoms.2007.09.002
- McGaghie, W. C., Bordage, G. ve Shea, J. A. (2001). Problem Statement, Conceptual Framework, and Research Question. *Academic Medicine*, *76*(9), 923–924. doi:10.1097/00001888-200109000-00021
- Mirajkar, R. M. (2013). Application of Chi-Square Test in Business Analytics. *Global Journal of Mathematics and Mathematical Sciences*, *3*(1), 1–5.
- Mweshi, G. K. ve Sakyi, K. (2020). Application of sampling methods for the research design. *Archives of Business Research*, *8*(11), 180–193. doi:10.14738/abr.811.9042
- Nakip, M. (2006a). *Pazarlama Araştırmaları: Teknikler ve (SPSS Destekli) Uygulamalar*. Ankara: Seçkin Yayınevi.
- Nakip, M. (2006b). *Pazarlama Araştırmaları Teknikler ve (SPSS Destekli) Uygulamalar* (2. bs.). Ankara: Seçkin Yayınları.
- Neubauer, B. E., Witkop, C. T. ve Varpio, L. (2019). How Phenomenology Can Help Us Learn from the Experiences of Others. *Perspectives on Medical Education*, *8*(2), 90–97. doi:10.1007/S40037-019-0509-2
- Noudoostbeni, A., Kaur, K. ve Jenatabadi, H. (2018). A Comparison of Structural Equation Modeling Approaches with DeLone & McLean's Model: A Case Study of Radio-Frequency Identification User Satisfaction in Malaysian University Libraries. *Sustainability*, *10*(7), 2532. doi:10.3390/su10072532
- Peh, W. ve Ng, K. H. (2008). Writing the introduction. *Singapore medical journal*, *49*(10), 756–757. http://www.ncbi.nlm.nih.gov/pubmed/18946606 adresinden erişildi.
- Pornel, J. B. ve Saldana, G. A. (2013). Four Common Misuses of the Likert Scale. *Philippine Journal of Social Sciences and Humanities*, *18*(2), 12– 19.
- Ridley, D. (2008). *The Literature Review: A Step-by-Step Guide for Students* (1. bs.). Thousand Oaks: SAGE.
- Sandlin, J. A. (2007). Netnography as a consumer education research tool. *International Journal of Consumer Studies*, *31*(3), 288–294. doi:10.1111/j.1470-6431.2006.00550.x
- Sekaran, U. (2003). *Research Methods for Business: A Skill Building Approach* (4. bs.). USA: John Willey and Sons.
- Sekaran, U. ve Bougie, R. (2010). *Research Methods for Business: A Skill Building Approach* (5. bs.). West Sussex: John Wiley & Sons, Ltd.
- Şencan, H. (2006). *Bilimsel Araştırma Sürecinin Temel Öğeleri* (1. bs.). İstanbul: Bilge Matbaacılık.
- Sharma, G. (2017). Pros and Cons of Different Sampling Techniques. *International Journal of Applied Research*, *3*(7), 749–752.
- Şıklar, E. (2018). İstatistiksel Tahminleme ve Karar Alma. Ahmeti Özmen ve B. F. Şeniş (Ed.), *İstatistik2* içinde (ss. 192–225). Eskişehir: Anadolu Üniversitesi.
- Sollaci, L. B. ve Pereira, M. G. (2004). The introduction, methods, results, and discussion (IMRAD) structure: a fifty-year survey. *Journal of the Medical Library Association : JMLA*, *92*(3), 364–7. http://www.ncbi.nlm.nih.gov/pubmed/15243643 adresinden erişildi.
- Tabachnick, B. G. ve Fidell, L. S. (2013). *Using Multivariate Statistics* (6. bs.). Boston: Pearson.
- Taherdoost, H. (2016). Sampling Methods in Research Methodology; How to Choose a Sampling Technique for Research. *International Journal of Academic Research in Management*, *5*(2), 18–27.
- Tiryaki, O. (2014). Bilimsel Yayın Hazırlama Teknikleri. *ÇOMÜ Ziraat Fakültesi Dergisi*, *2*(1), 143–155.
- TRT Haber. (2022). Para ile Tez Yazan ve Yazdıranlara Uyarı: 3 ile 10 Yıl Arasında Hapis Cezası Var. https://www.trthaber.com/haber/egitim/para-ile-tez-yazan-veyazdiranlara-uyari-3-ile-10-yil-arasinda-hapis-cezasi-var-657651.html adresinden erişildi.
- TÜİK. (2023). Nüfus ve Demografi. https://data.tuik.gov.tr/Kategori/GetKategori?p=Nufus-ve-Demografi-109 adresinden erişildi.
- Wee, B. Van ve Banister, D. (2016). How to Write a Literature Review

Paper? *Transport Reviews*, *36*(2), 278–288. doi:10.1080/01441647.2015.1065456

- Wu, C.-H. (2007). An Empirical Study on the Transformation of Likert Scale Data to Numerical Scores. *Applied Mathematical Sciences*, *1*(58), 2851– 2862.
- Yağar, F. ve Dökme, S. (2018). Niteliksel Araştırmaların Planlanması: Araştırma Soruları, Örneklem Seçimi, Geçerlik ve Güvenirlik. *Gazi Sağlık Bilimleri Dergisi*, *3*(3), 1–9.
- Yıldırım, A. ve Şimşek, H. (2006). *Sosyal Bilimlerde Nitel Araştırma Yöntemleri* (Altıncı Ba.). Ankara: Seçkin Yayınevi.
- Yıldız, D. ve Uzunsakal, E. (2018). Alan Araştırmalarında Güvenilirlik Testlerinin Karşılaştırılması ve Tarımsal Veriler Üzerine Bir Uygulama. *Uygulamalı Sosyal Bilimler Dergisi*, *1*, 14–28.
- Yong, A. G. ve Pearce, S. (2013). A Beginner's Guide to Factor Analysis: Focusing on Exploratory Factor Analysis. *Tutorials in Quantitative Methods for Psychology*, *9*(2), 79–94. doi:10.20982/tqmp.09.2.p079

## **EK-1: Kitapta Kullanılmış Temel Kavramlar ve Bunlara**

## **Örnekler**

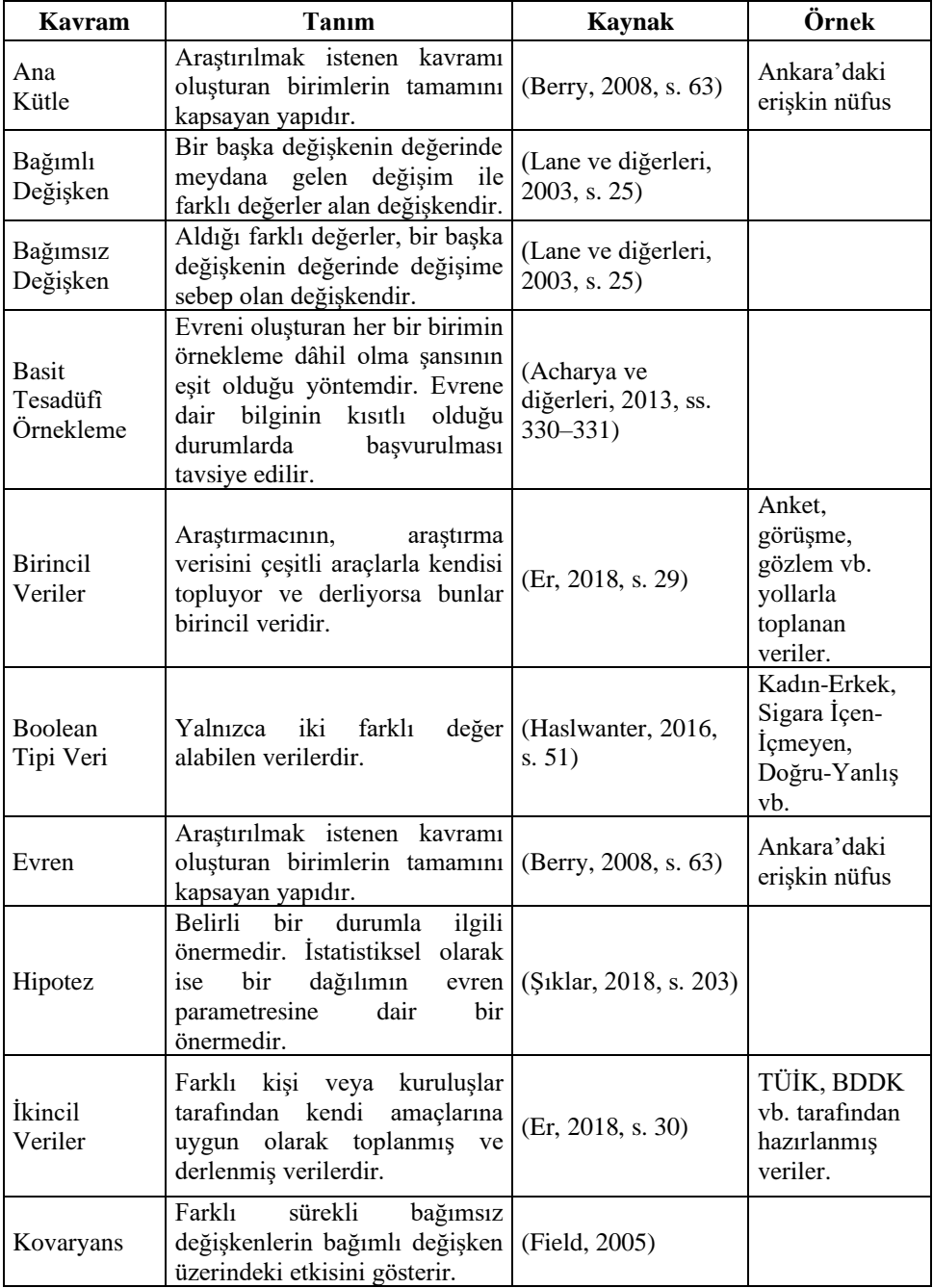

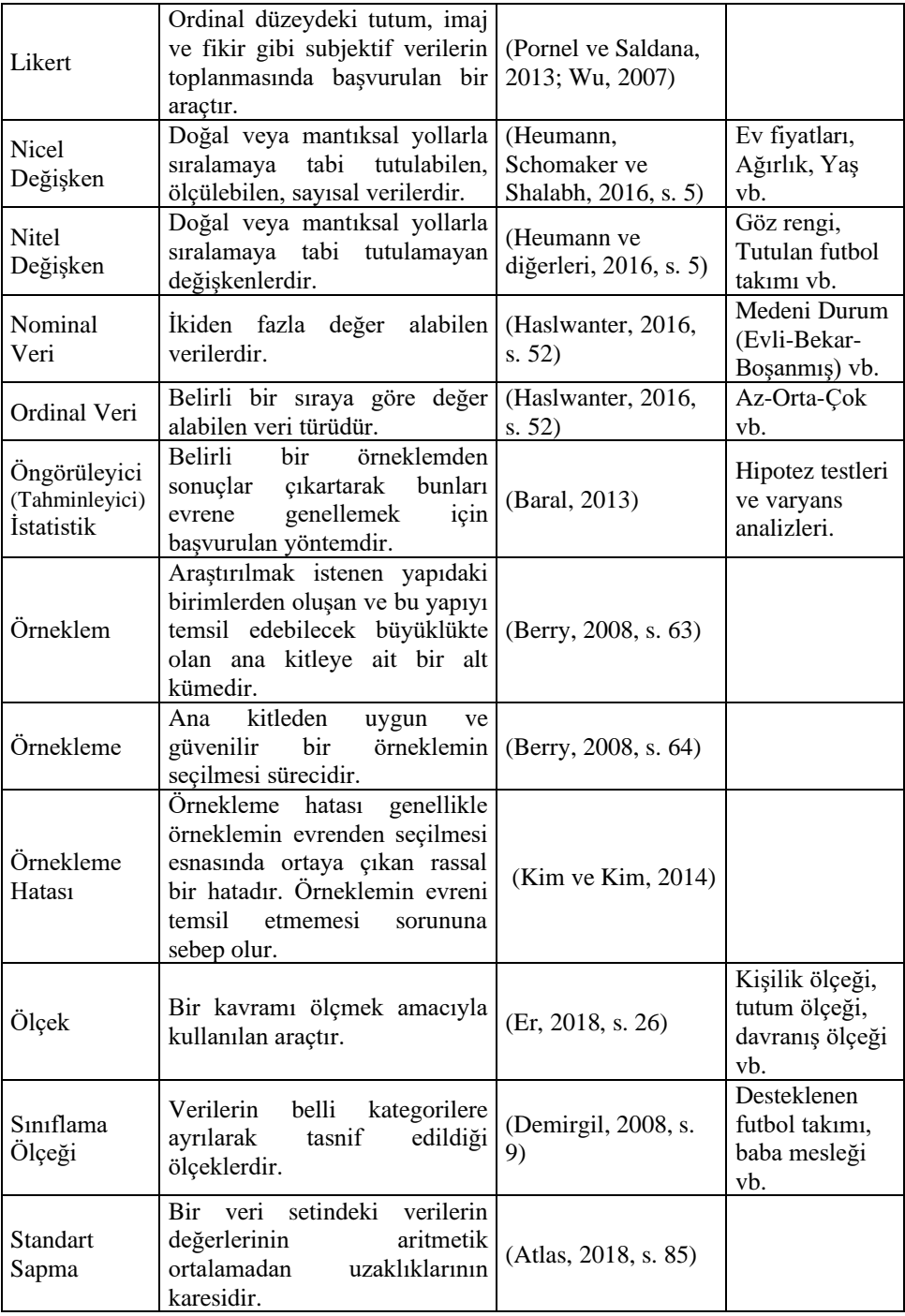

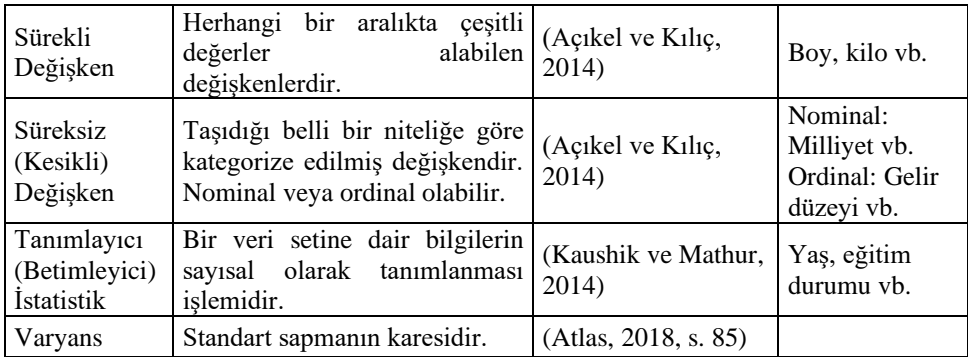

## **EK-2: Araştırma Sürecinde Başvurulabilecek Faydalı İnternet Siteleri**

Günümüz internet teknolojileri şüphesiz araştırma süreçleri için de pek çok kolaylaştırıcı imkânı beraberinde getirmektedir. Tabloda temel düzey araştırmalarda başvurulabilecek kolaylaştırıcı sitelerden bazıları paylaşılmaktadır. Şüphesiz zaman içerisinde bu sitelere yenileri eklenebilir yahut bir kısmı yayından kalkabilir.

| <b>1 apro - 2</b> Anagurina Barcelinae Dagvarandoneeek Tarailinei Internet Dit |                                                  |
|--------------------------------------------------------------------------------|--------------------------------------------------|
| <b>İçerik</b>                                                                  | <b>Site</b>                                      |
| Açık Erişim                                                                    |                                                  |
| Akademik                                                                       |                                                  |
| Dergilerin                                                                     | https://doaj.org/                                |
| Taranabildiği Bir                                                              |                                                  |
| <b>Endeks</b>                                                                  |                                                  |
| Araştırma ve Yayın                                                             | http://egitici.site/                             |
| Etiği Eğitimi                                                                  |                                                  |
| Benzesme (İntihal)                                                             | https://www.duplichecker.com/                    |
| <b>Tespit Sitesi</b>                                                           |                                                  |
| Benzesme (Intihal)                                                             | https://intihal.net/                             |
| <b>Tespit Sitesi</b>                                                           |                                                  |
| Benzesme (Intihal)                                                             | https://www.quetext.com/                         |
| <b>Tespit Sitesi</b>                                                           |                                                  |
| Benzeșme (Intihal)                                                             | https://smallseotools.com/tr/plagiarism-checker/ |
| <b>Tespit Sitesi</b>                                                           |                                                  |
| Benzesme (Intihal)                                                             | https://www.paperrater.com/                      |
| <b>Tespit Sitesi</b>                                                           |                                                  |
| Benzeșme (İntihal)                                                             | http://plagium.com/                              |
| <b>Tespit Sitesi</b>                                                           |                                                  |
| Benzeșme (İntihal)                                                             | https://www.plagscan.com/en/                     |
| <b>Tespit Sitesi</b>                                                           |                                                  |
| Dergilerin Açık                                                                | https://v2.sherpa.ac.uk/romeo/                   |
| Erişim                                                                         |                                                  |
| Politikalarını                                                                 |                                                  |
| Sorgulama                                                                      |                                                  |
| Google Akademik                                                                | https://scholar.google.com/                      |
| Tarama Motoru                                                                  |                                                  |

**Tablo 42** Araştırma Sürecinde Başvurulabilecek Yardımcı İnternet Siteleri

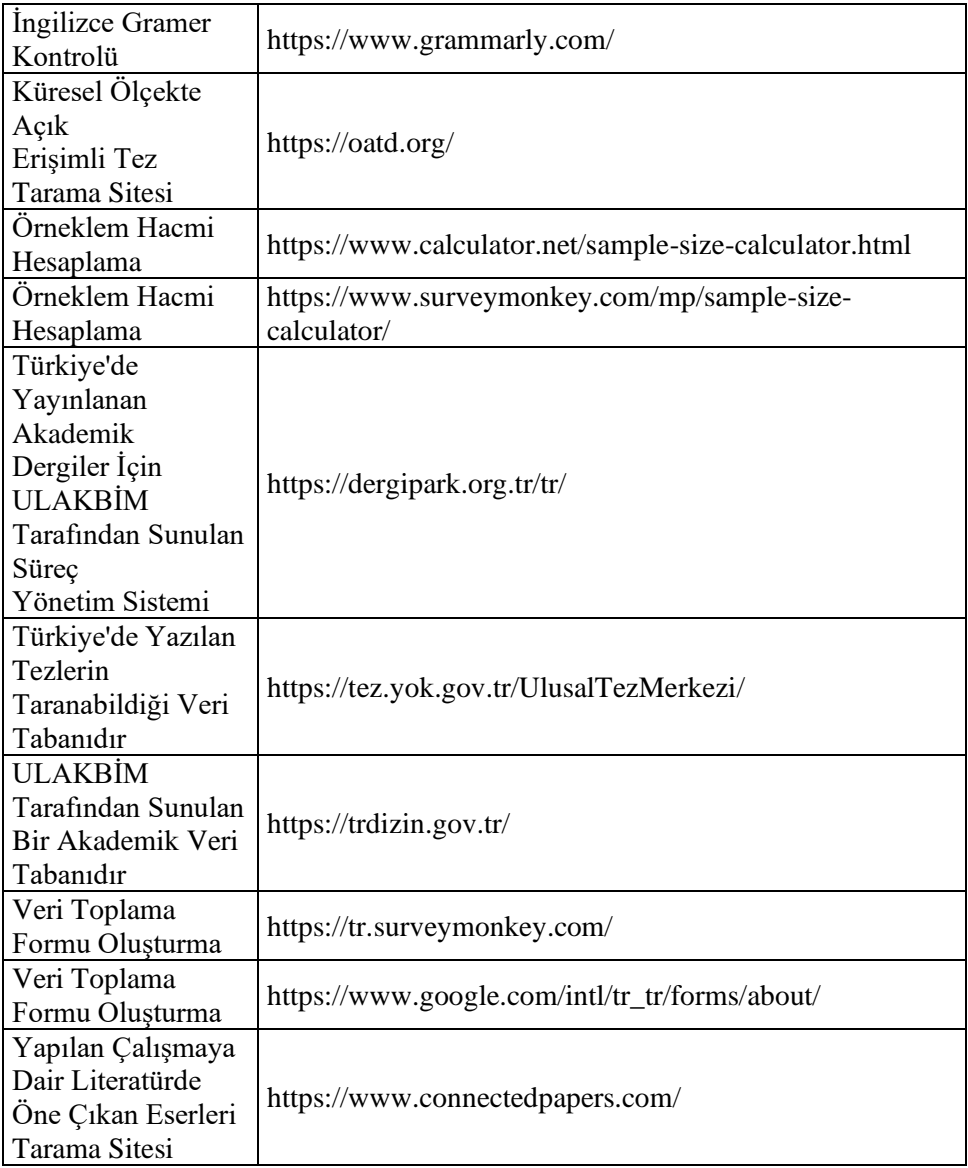

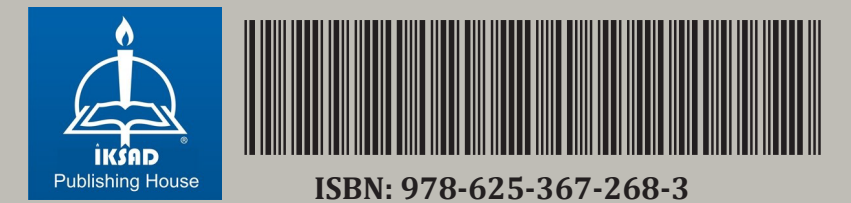